-M

**WebSphere Application Server**

# **Caching Proxy** 管理ガイド

バージョン *6.0.2*

-M

**WebSphere Application Server**

# **Caching Proxy** 管理ガイド

バージョン *6.0.2*

ご注意

本書および本書で紹介する製品をご使用になる前に、 299 [ページの『特記事項』に](#page-314-0)記載されている情報をお読みください。

この版は、以下のプログラムに適用されます。

WebSphere Application Server,  $\therefore$   $\therefore$   $\Rightarrow$   $\therefore$  6.0.2

また、新しい版で明記されていない限り、以降のすべてのリリースおよびモディフィケーションに適用されます。 資料を注文する場合は、IBM 担当者または最寄の IBM 営業所にご連絡ください。

本マニュアルに関するご意見やご感想は、次の URL からお送りください。今後の参考にさせていただきます。

http://www.ibm.com/jp/manuals/main/mail.html

なお、日本 IBM 発行のマニュアルはインターネット経由でもご購入いただけます。詳しくは

http://www.ibm.com/jp/manuals/ の「ご注文について」をご覧ください。

(URL は、変更になる場合があります)

お客様の環境によっては、資料中の円記号がバックスラッシュと表示されたり、バックスラッシュが円記号と表示さ れたりする場合があります。

 原 典: GC31–6857–02 WebSphere Application Server Caching Proxy Administration Guide Version 6.0.2

発 行: 日本アイ・ビー・エム株式会社

担 当: ナショナル・ランゲージ・サポート

第1刷 2005.5

この文書では、平成明朝体™W3、平成明朝体™W7、平成明朝体™W9、平成角ゴシック体™W3、平成角ゴシック体™ W5、および平成角ゴシック体™W7を使用しています。この(書体\*)は、(財)日本規格協会と使用契約を締結し使用し ているものです。フォントとして無断複製することは禁止されています。

注∗ 平成明朝体™W3、平成明朝体™W2、平成的 → 平成角ゴシック体™W3、 平成角ゴシック体™W5、平成角ゴシック体™W7

**© Copyright International Business Machines Corporation 2005. All rights reserved.**

© Copyright IBM Japan 2005

# 目次

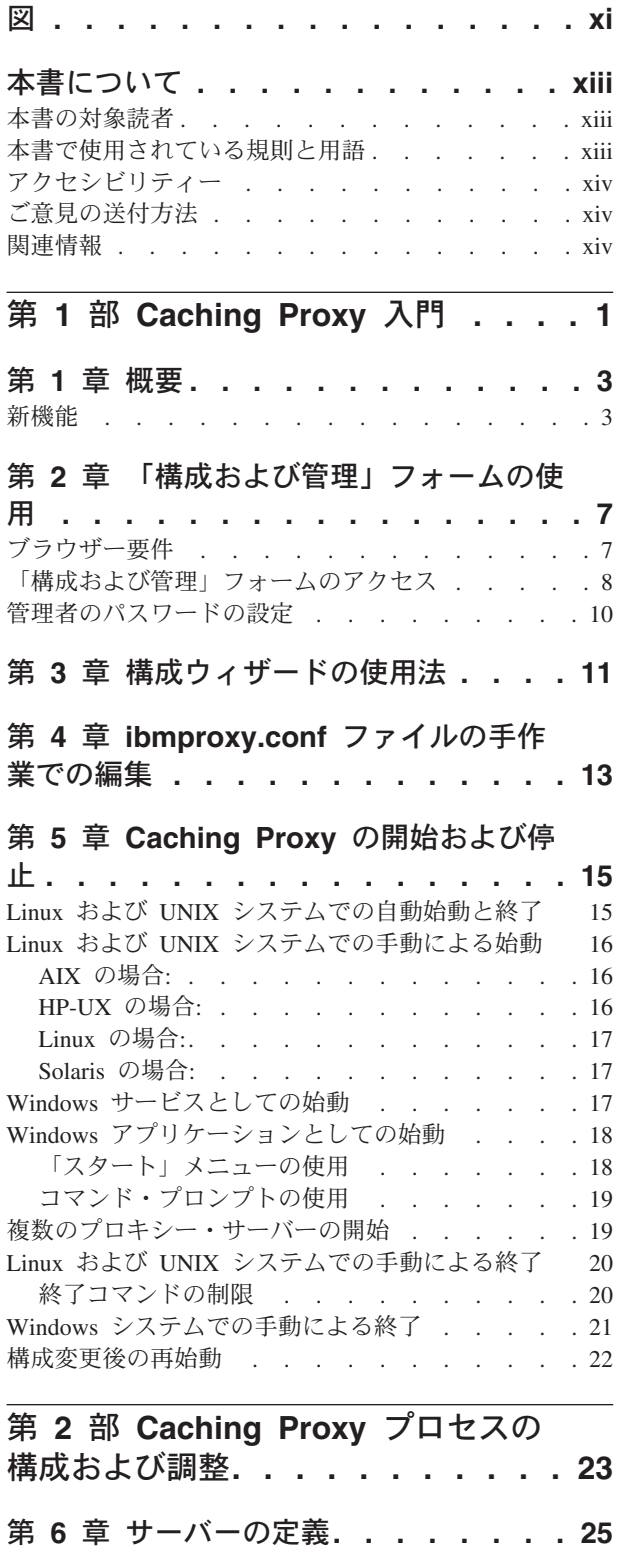

関連するディレクティブ [. . . . . . . . . . 26](#page-41-0) [「構成および管理」フォーム](#page-41-0) . . . . . . . . [26](#page-41-0)

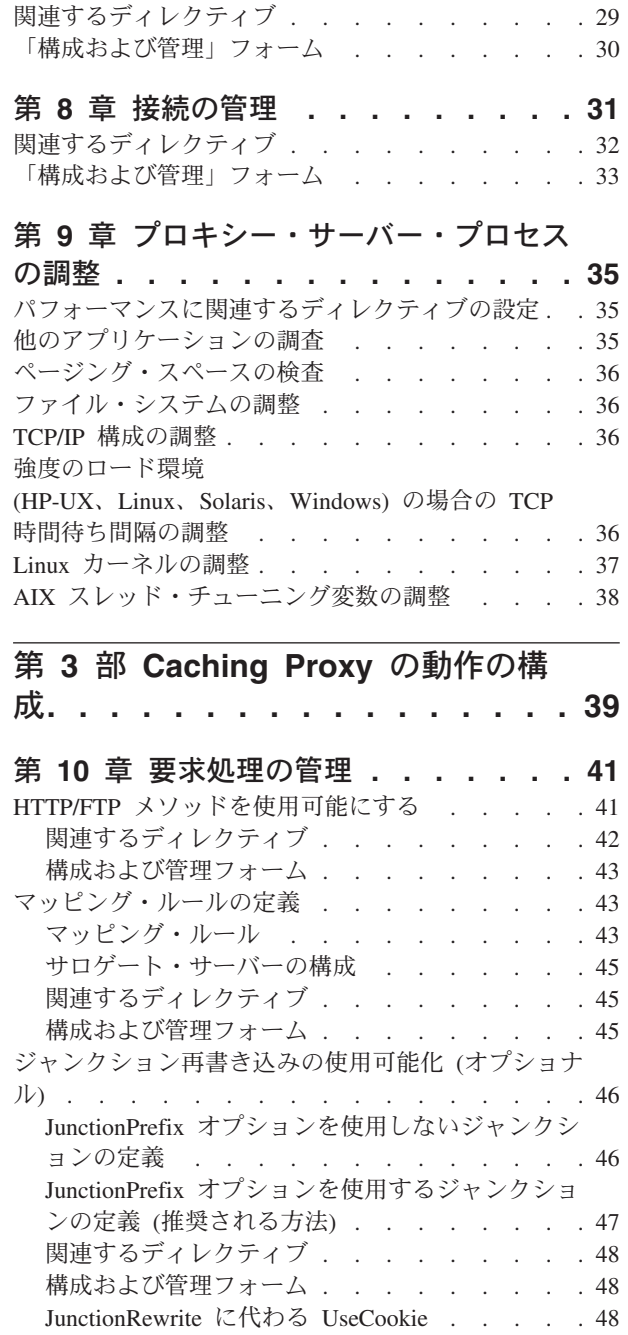

第 **7** [章 プロセス所有権の確立](#page-44-0) **. . . . . [29](#page-44-0)**

#### 第 **11** [章 ローカル・コンテンツ送達の管](#page-66-0)

JunctionRewrite [機能を拡張する](#page-64-0) Transmogrifier プ ラグインのサンプル [. . . . . . . . . . 49](#page-64-0)

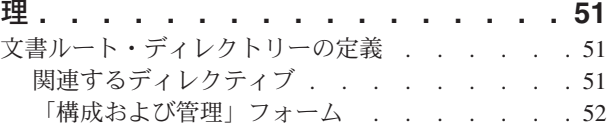

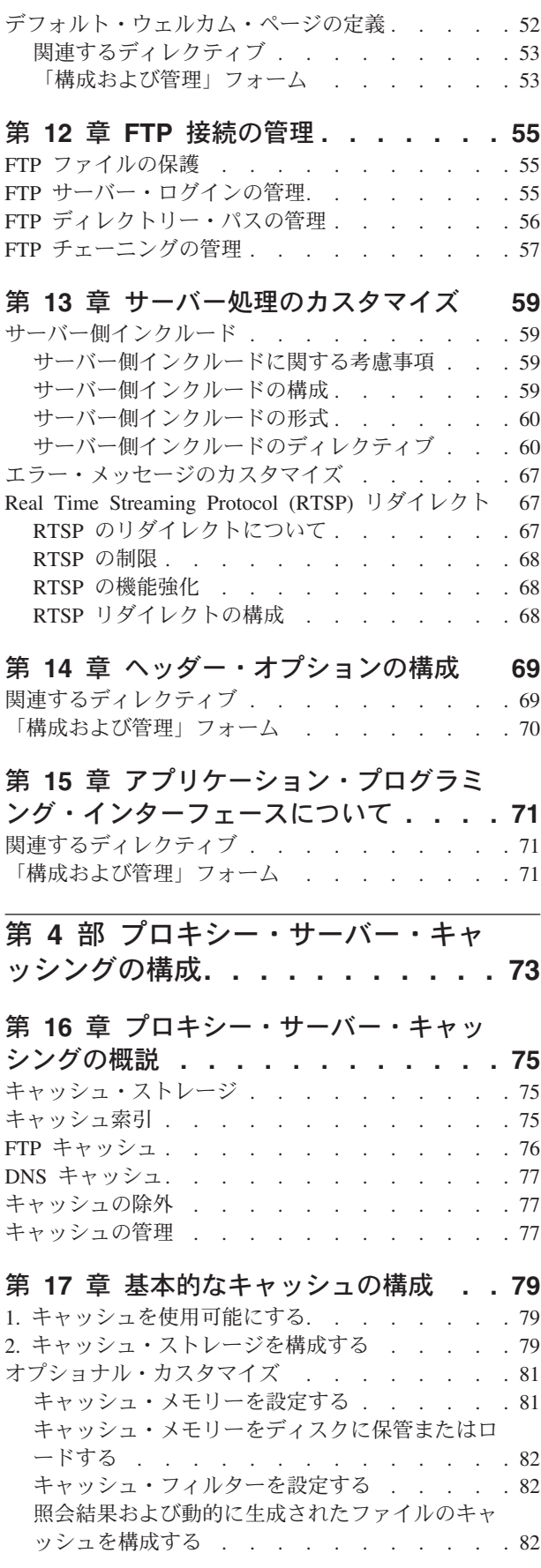

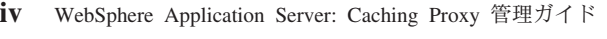

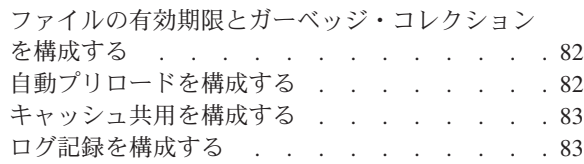

#### 第 **18** [章 キャッシュ対象の制御](#page-100-0) **. . . . [85](#page-100-0)**

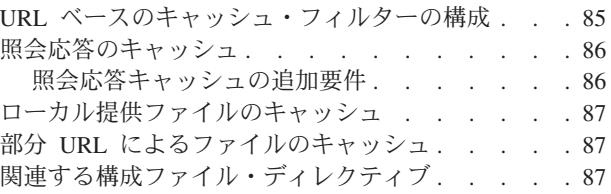

### 第 **19** [章 キャッシュ・コンテンツの保守](#page-104-0) **[89](#page-104-0)**

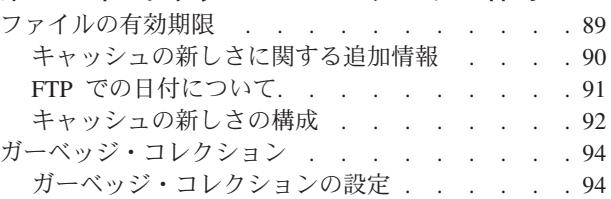

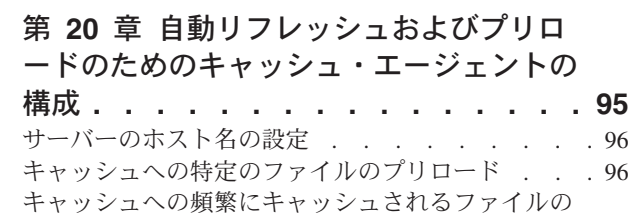

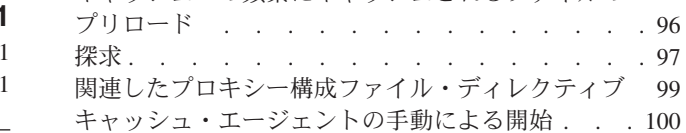

## 第 **21** [章 共用キャッシュの使用](#page-116-0) **. . . . [101](#page-116-0)**

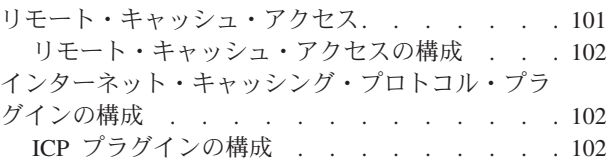

# 第 **22** [章 動的に生成されたコンテンツ](#page-120-0)

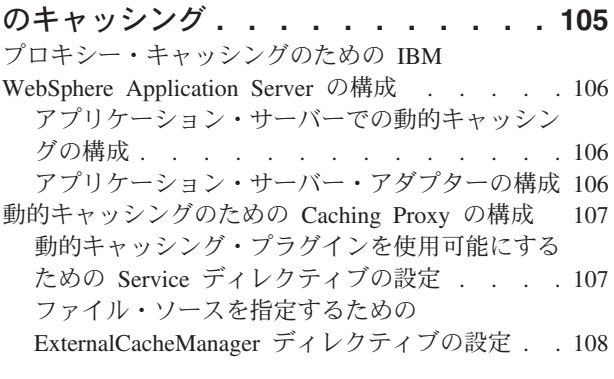

# 第 **23** [章 プロキシー・サーバー・キャ](#page-124-0)

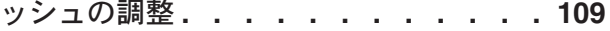

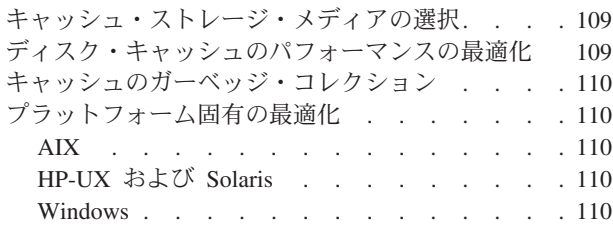

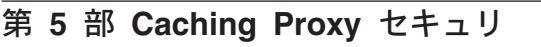

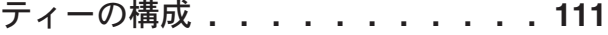

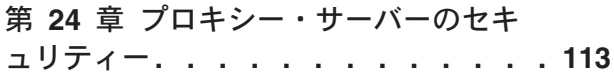

#### 第 **25** [章 サーバー保護セットアップ](#page-130-0) **[115](#page-130-0)** [「構成および管理」フォームを使用した保護の設定](#page-130-0) [115](#page-130-0) [構成ファイル・ディレクティブを使用した保護の設](#page-131-0) 定 . . . . . . . . . . . . . . . 116 デフォルトの保護設定 [. . . . . . . . . . 117](#page-132-0)

#### 第 **26** 章 **[Secure Sockets Layer](#page-134-0)**

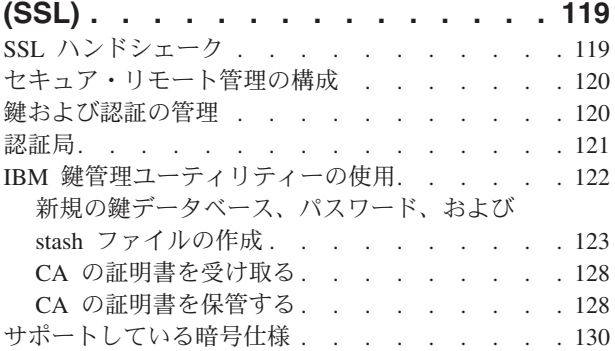

### 第 **27** [章 暗号ハードウェアのサポート](#page-148-0)

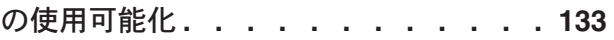

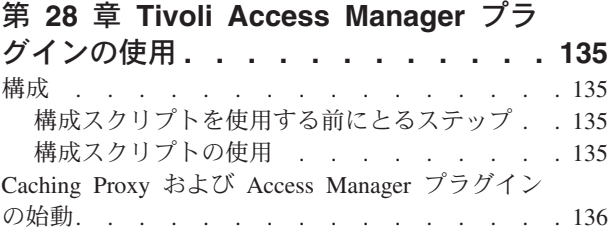

#### 第 **29** 章 **PAC-LDAP** [許可モジュールの](#page-152-0)

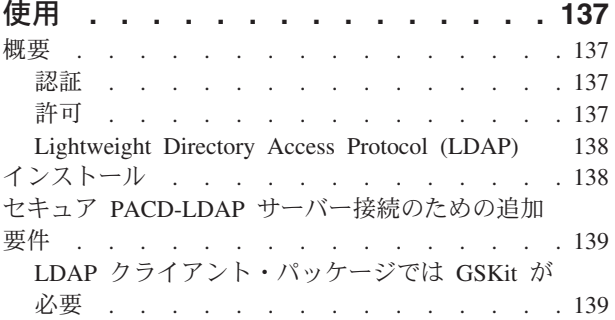

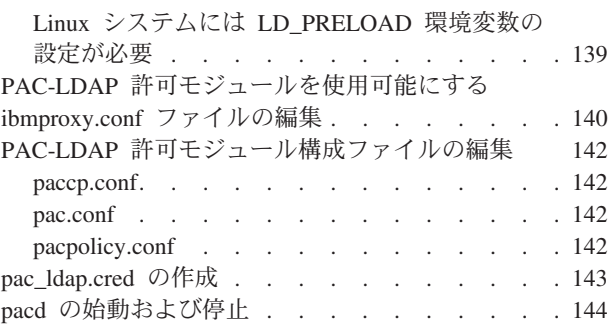

## 第 **6** 部 **[Caching Proxy](#page-162-0)** のモニタ ー **[. . . . . . . . . . . . . . . . 147](#page-162-0)**

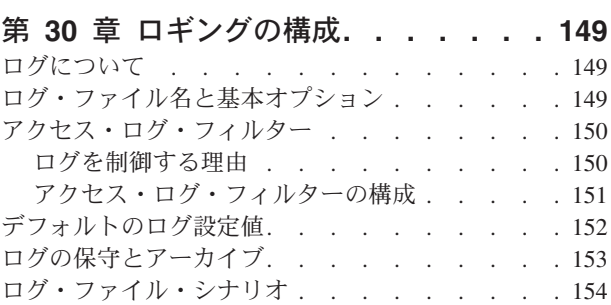

## 第 **31** [章 サーバー・アクティビティ](#page-172-0)

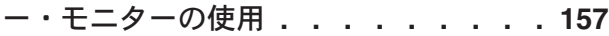

### 付録 **[A. Caching Proxy](#page-176-0)** コマンドの使

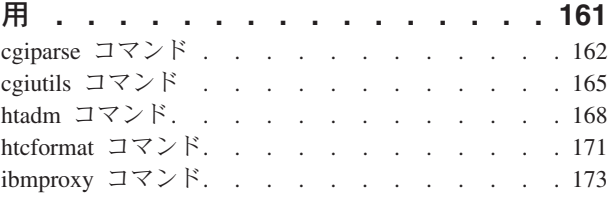

#### 付録 **B.** [構成ファイル・ディレクティブ](#page-190-0) **[175](#page-190-0)** [再始動時に変更されないディレクティブ](#page-190-0) . . . . [175](#page-190-0) ディレクティブの概要 . . . . . . . . . 175 許容値. . . . . . . . . . . . . 176 [構成ファイル・レコードの構文](#page-192-0) . . . . . . . [177](#page-192-0)

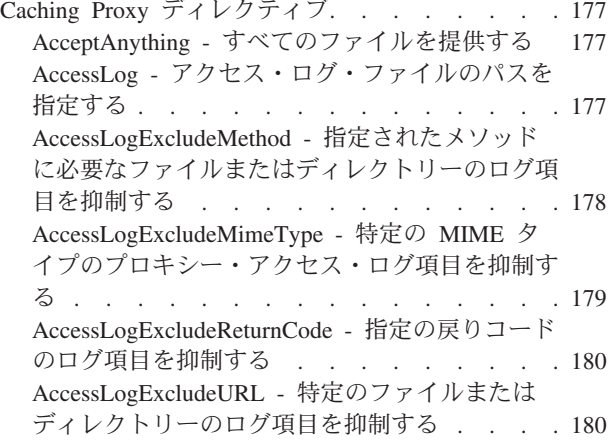

[AccessLogExcludeUserAgent -](#page-196-0) 特定のブラウザー [からのログ項目を抑制する](#page-196-0) . . . . . . . . [181](#page-196-0) AddBlankIcon - [ディレクトリー・リストの見出](#page-196-0) [しの位置合わせに使用するアイコンの](#page-196-0) URL を指 定する[. . . . . . . . . . . . . . . 181](#page-196-0) AddDirIcon - [ディレクトリー・リスト上のディ](#page-197-0) [レクトリーを示すアイコン](#page-197-0) URL を指定する . . [182](#page-197-0) AddEncoding - [特定の接尾部を持つファイルの](#page-198-0) MIME [コンテンツ・エンコードを指定する](#page-198-0) . . [183](#page-198-0) AddIcon - アイコンを MIME [コンテンツ・タイ](#page-198-0) [プまたはエンコード・タイプにバインドする](#page-198-0) . . [183](#page-198-0) AddParentIcon - [ディレクトリー・リスト上で親](#page-199-0) [ディレクトリーを表すアイコンの](#page-199-0) URL を指定す る [. . . . . . . . . . . . . . . . 184](#page-199-0) AddType - [特定の接尾部を持つファイルのデー](#page-199-0) タ・タイプを指定する [. . . . . . . . . 184](#page-199-0) AddUnknownIcon - [ディレクトリー・リスト上の](#page-201-0) [不明ファイル・タイプのアイコン](#page-201-0) URL を指定す る [. . . . . . . . . . . . . . . . 186](#page-201-0) AdminPort - [管理ページまたはフォームを要求す](#page-201-0) [るためのポートを指定する](#page-201-0) . . . . . . . . [186](#page-201-0) AggressiveCaching - [キャッシュ不可能ファイル](#page-202-0) のキャッシュを指定する[. . . . . . . . . 187](#page-202-0) AlwaysWelcome - [要求されたディレクトリーか](#page-203-0) [らウェルカム・ファイルを検索するかどうかを指](#page-203-0) 定する[. . . . . . . . . . . . . . . 188](#page-203-0) [appendCRLFtoPost - POST](#page-203-0) 要求に CRLF を付加 する [. . . . . . . . . . . . . . . 188](#page-203-0) ArrayName - [リモート・キャッシュ配列を指定](#page-203-0) する [. . . . . . . . . . . . . . . 188](#page-203-0) Authentication - [認証ステップをカスタマイズす](#page-204-0) る [. . . . . . . . . . . . . . . . 189](#page-204-0) Authorization - [許可ステップをカスタマイズする](#page-204-0) [189](#page-204-0) AutoCacheRefresh - [キャッシュ・リフレッシュを](#page-205-0) [使用するかどうかを指定する](#page-205-0) . . . . . . . [190](#page-205-0) BindSpecific - サーバーが 1 [つまたはすべての](#page-205-0) IP [アドレスのどちらにバインドするかを指定す](#page-205-0) る [. . . . . . . . . . . . . . . . 190](#page-205-0) BlockSize - [キャッシュ内のブロックのサイズを](#page-206-0) 指定する [. . . . . . . . . . . . . . 191](#page-206-0) CacheAccessLog - [キャッシュ・アクセス・ロ](#page-206-0) [グ・ファイルのパスを指定する](#page-206-0) . . . . . . [191](#page-206-0) CacheAlgorithm - [キャッシュ・アルゴリズムを指](#page-207-0) 定する[. . . . . . . . . . . . . . . 192](#page-207-0) CacheByIncomingUrl - [キャッシュ・ファイル名](#page-207-0) [を生成する場合の基準を指定する](#page-207-0). . . . . . [192](#page-207-0) CacheClean - [キャッシュされたファイルの保持](#page-207-0) 期間を指定する[. . . . . . . . . . . . 192](#page-207-0) CacheDefaultExpiry - [デフォルトのファイル有効](#page-208-0) 期限時間を指定する [. . . . . . . . . . 193](#page-208-0) CacheDev - [キャッシュ用のストレージを指定す](#page-208-0) る [. . . . . . . . . . . . . . . . 193](#page-208-0) CacheExpiryCheck - [サーバーが有効期限切れフ](#page-209-0) [ァイルを戻すかどうかを指定する](#page-209-0). . . . . . [194](#page-209-0) CacheFileSizeLimit - [キャッシュに入れるファイ](#page-209-0) [ルの最大サイズを指定する](#page-209-0) . . . . . . . . [194](#page-209-0)

[CacheLastModifiedFactor -](#page-210-0) 有効期限を決定する値 を指定する [. . . . . . . . . . . . . 195](#page-210-0) CacheLocalDomain - [ローカル・ドメインをキャ](#page-211-0) [ッシュに入れるかどうかを指定する](#page-211-0) . . . . . [196](#page-211-0) CacheMatchLanguage - [戻されるキャッシュ・コ](#page-211-0) [ンテンツの言語プリファレンスを指定してくださ](#page-211-0) い。 [. . . . . . . . . . . . . . . 196](#page-211-0) CacheMaxExpiry - [キャッシュ・ファイルの最大](#page-212-0) 存続時間を指定する [. . . . . . . . . . 197](#page-212-0) [CacheMemory -](#page-213-0) キャッシュ RAM を指定する [198](#page-213-0) CacheMinHold - [ファイルを使用可能に保つ期間](#page-213-0) を指定する [. . . . . . . . . . . . . 198](#page-213-0) CacheNoConnect - [スタンドアロン・キャッシ](#page-214-0) ュ・モードを指定する [. . . . . . . . . 199](#page-214-0) CacheOnly - [テンプレートと一致する](#page-214-0) URL を持 [つファイルだけをキャッシュに入れる](#page-214-0) . . . . [199](#page-214-0) [CacheQueries -](#page-215-0) 疑問符 (?) を含む URL へのキ ャッシュ応答を指定する[. . . . . . . . . 200](#page-215-0) CacheRefreshInterval - [キャッシュ・オブジェク](#page-215-0) [トの再妥当性検査の時間間隔を指定する](#page-215-0) . . . [200](#page-215-0) CacheRefreshTime - [キャッシュ・エージェント](#page-216-0) [をいつ開始するかを指定する](#page-216-0) . . . . . . . [201](#page-216-0) CacheTimeMargin - [ファイルをキャッシングする](#page-216-0) [場合の最小存続時間を指定する](#page-216-0) . . . . . . [201](#page-216-0) CacheUnused - [未使用キャッシュ・ファイルの保](#page-217-0) 持期間を指定する [. . . . . . . . . . . 202](#page-217-0) Caching - [プロキシー・キャッシュを使用可能に](#page-217-0) する [. . . . . . . . . . . . . . . 202](#page-217-0) [CdfAware - Caching Proxy](#page-217-0) のこのインスタンス を Content Distribution [フレームワークのパーツ](#page-217-0) として指定する[. . . . . . . . . . . . 202](#page-217-0) CdfRestartFile - url [マッピングにファイル名を保](#page-218-0) [管するファイルを指定する](#page-218-0) . . . . . . . . [203](#page-218-0) CompressAge - [ログをいつ圧縮するかを指定する](#page-218-0) [203](#page-218-0) CompressCommand - [圧縮コマンドおよびパラメ](#page-219-0) ーターを指定する [. . . . . . . . . . . 204](#page-219-0) CompressDeleteAge - [ログをいつ削除するかを指](#page-220-0) 定する[. . . . . . . . . . . . . . . 205](#page-220-0) ConfigFile - [追加構成ファイルの名前を指定する](#page-220-0) [205](#page-220-0) ConnThreads - [接続管理に使用する接続スレッド](#page-220-0) の数を指定 . . . . . . . . . . . . 205 ContinueCaching - [キャッシングに必要なファイ](#page-221-0) ルの大きさを指定する [. . . . . . . . . 206](#page-221-0) DefinePicsRule - [コンテンツのフィルター操作規](#page-221-0) 則を提供する [. . . . . . . . . . . . 206](#page-221-0) DefProt - [テンプレートと一致する要求にデフォ](#page-221-0) [ルトの保護セットアップを指定する](#page-221-0) . . . . [206](#page-221-0) DelayPeriod - [要求間の一時停止を指定する](#page-224-0) . . [209](#page-224-0) DelveAcrossHosts - [ドメイン間のキャッシュへの](#page-224-0) 格納を指定する. . . . . . . . . . . 209 DelveDepth - [キャッシュへの格納中にリンクを](#page-225-0) [どこまで追跡するかを指定する](#page-225-0) . . . . . . [210](#page-225-0) DelveInto - [キャッシュ・エージェントがリンク](#page-225-0) [をたどるかどうかを指定する](#page-225-0) . . . . . . . [210](#page-225-0) DirBackgroundImage - [背景イメージをディレク](#page-225-0) [トリー・リストに指定する](#page-225-0) . . . . . . . . [210](#page-225-0) DirShowBytes - [小さなファイルのバイト・カウ](#page-226-0) [ントをディレクトリー・リストに表示する](#page-226-0). . . [211](#page-226-0) DirShowCase - [ディレクトリー・リスト上のファ](#page-226-0) [イルのソート時に大](#page-226-0)/小文字を区別する . . . . [211](#page-226-0) DirShowDate - [ディレクトリー・リストに最終変](#page-226-0) 更日を表示する[. . . . . . . . . . . . 211](#page-226-0) DirShowDescription - [ファイルの記述をディレク](#page-227-0) [トリー・リストに表示する](#page-227-0) . . . . . . . . [212](#page-227-0) DirShowHidden - [隠しファイルをディレクトリ](#page-227-0) ー・リストに表示する [. . . . . . . . . 212](#page-227-0) DirShowIcons - [アイコンをディレクトリー・リ](#page-227-0) ストに表示する. . . . . . . . . . . 212 [DirShowMaxDescrLength -](#page-228-0) ディレクトリー・リス [トの記述の最大長を指定する](#page-228-0) . . . . . . . [213](#page-228-0) DirShowMaxLength - [ディレクトリー・リストに](#page-228-0) [表示するファイル名の最大長を指定する](#page-228-0) . . . [213](#page-228-0) DirShowMinLength - [ディレクトリー・リストに](#page-228-0) [表示するファイル名の最小長を指定する](#page-228-0) . . . [213](#page-228-0) DirShowSize - [ディレクトリー・リストにファイ](#page-228-0) ル・サイズを表示する [. . . . . . . . . 213](#page-228-0) Disable - HTTP [メソッドを使用不可にする](#page-229-0) . . [214](#page-229-0) DisInheritEnv - CGI [プログラムによって継承放](#page-229-0) [棄される環境変数を指定する](#page-229-0) . . . . . . . [214](#page-229-0) DNS-Lookup - [クライアントのホスト名を検索す](#page-229-0) るかどうかを指定する [. . . . . . . . . 214](#page-229-0) Enable - HTTP [メソッドを使用可能にする](#page-230-0) . . [215](#page-230-0) [EnableTcpNodelay - TCP NODELAY](#page-231-0) ソケット・ [オプションを使用可能にする](#page-231-0) . . . . . . . [216](#page-231-0) Error - [エラー・ステップをカスタマイズする](#page-231-0) [216](#page-231-0) ErrorLog - [サーバー・エラーがログに記録され](#page-231-0) [る場所のファイルを指定する](#page-231-0) . . . . . . . [216](#page-231-0) ErrorPage - [特定のエラー条件にカスタマイズさ](#page-232-0) [れたメッセージを指定する](#page-232-0) . . . . . . . . [217](#page-232-0) デフォルト [. . . . . . . . . . . . . 219](#page-234-0) EventLog - [イベント・ログ・ファイルのパスを](#page-234-0) 指定する [. . . . . . . . . . . . . . 219](#page-234-0) Exec - [一致する要求に対して](#page-235-0) CGI プログラム を実行する [. . . . . . . . . . . . . 220](#page-235-0) ExportCacheImageTo - [キャッシュ・メモリーを](#page-236-0) [ディスクにエクスポートする](#page-236-0) . . . . . . . [221](#page-236-0) [ExternalCacheManager - IBM WebSphere](#page-236-0) Application Server [からの動的キャッシング用の](#page-236-0) Caching Proxy の構成[. . . . . . . . . . 221](#page-236-0) Fail - [一致する要求を拒否する](#page-237-0) . . . . . . [222](#page-237-0) [FIPSEnable - SSLV3](#page-238-0) および TLS 用の Federal [Information Processing Standard \(FIPS\)](#page-238-0) 承認済み 暗号を使用可能にする . . . . . . . . 223 flexibleSocks - [フレキシブルな](#page-239-0) SOCKS のインプ [リメントを使用可能にする](#page-239-0) . . . . . . . . [224](#page-239-0) FTPDirInfo - [ディレクトリーのウェルカム・メ](#page-239-0) [ッセージまたは記述メッセージを生成する](#page-239-0). . . [224](#page-239-0) ftp\_proxy - FTP [要求のための別のプロキシー・](#page-239-0) サーバーを指定する [. . . . . . . . . . 224](#page-239-0) FTPUrlPath - FTP URL [をどう解釈するかを指定](#page-240-0) する [. . . . . . . . . . . . . . . 225](#page-240-0) Gc - [ガーベッジ・コレクションを指定する](#page-240-0) . . [225](#page-240-0)

GCAdvisor - [ガーベッジ・コレクション・プロセ](#page-241-0) スをカスタマイズする [. . . . . . . . . 226](#page-241-0) GcHighWater - [ガーベッジ・コレクションをいつ](#page-241-0) 開始するかを指定する [. . . . . . . . . 226](#page-241-0) GcLowWater - [ガーベッジ・コレクションをいつ](#page-241-0) 終了するかを指定する [. . . . . . . . . 226](#page-241-0) gopher\_proxy - Gopher [要求のための別のプロキ](#page-242-0) [シー・サーバーを指定する](#page-242-0) . . . . . . . . [227](#page-242-0) GroupId - グループ ID を指定する [. . . . . 227](#page-242-0) [HeaderServerName - HTTP](#page-243-0) ヘッダーに戻される [プロキシー・サーバーの名前を指定する](#page-243-0) . . . [228](#page-243-0) Hostname - [サーバーの完全修飾ドメイン・ネー](#page-243-0) ムまたは IP [アドレスを指定する](#page-243-0). . . . . [228](#page-243-0) http\_proxy - HTTP [要求のための別のプロキシ](#page-243-0) ー・サーバーを指定する[. . . . . . . . . 228](#page-243-0) [HTTPSCheckRoot - HTTPS](#page-244-0) 要求をフィルターに 掛ける. . . . . . . . . . . . . . 229 [ICP\\_Address - ICP](#page-244-0) 照会用の IP アドレスを指定 する [. . . . . . . . . . . . . . . 229](#page-244-0) ICP\_MaxThreads - ICP [照会用の最大スレッド数](#page-244-0) を指定する [. . . . . . . . . . . . . 229](#page-244-0) Occupier - ICP [クラスターのメンバーを指定す](#page-245-0) る [. . . . . . . . . . . . . . . . 230](#page-245-0) ICP Port - ICP [照会用のポート番号を指定する](#page-245-0) [230](#page-245-0) ICP\_Timeout - ICP [照会に対する最大待機時間を](#page-246-0) 指定する . . . . . . . . . . . . . 231 IgnoreURL - [リフレッシュしない](#page-246-0) URL を指定す る [. . . . . . . . . . . . . . . . 231](#page-246-0) imbeds - [サーバー側インクルード処理が使用さ](#page-246-0) れるかどうかを指定する[. . . . . . . . . 231](#page-246-0) [ImportCacheImageFrom -](#page-248-0) ファイルからキャッシ [ュ・メモリーをインポートする](#page-248-0) . . . . . . [233](#page-248-0) InheritEnv - CGI [プログラムによって継承される](#page-248-0) 環境変数を指定する [. . . . . . . . . . 233](#page-248-0) InputTimeout - [入力タイムアウトを指定する](#page-249-0) . . [234](#page-249-0) [JunctionReplaceUrlPrefix - JunctionRewrite](#page-249-0) プラグ [インと併用時に、接頭部を挿入する代わりに](#page-249-0) URL を置き換える [. . . . . . . . . . 234](#page-249-0) JunctionRewrite - URL [再書き込みを使用可能に](#page-249-0) する [. . . . . . . . . . . . . . . 234](#page-249-0) [JunctionRewriteSetCookiePath - JunctionRewrite](#page-250-0) プ [ラグインとの併用時に](#page-250-0) Set-Cookie ヘッダーのパ [ス・オプションを再書き込みする](#page-250-0). . . . . . [235](#page-250-0) [JunctionSkipUrlPrefix - JunctionRewrite](#page-250-0) プラグイ [ンと併用時に接頭部を既に含んでいる](#page-250-0) URL の再 書き込みをスキップする[. . . . . . . . . 235](#page-250-0) KeepExpired - [リソースがプロキシーで更新済み](#page-251-0) [である場合、期限切れのリソースのコピーを戻す](#page-251-0) ように指定する[. . . . . . . . . . . . 236](#page-251-0) KeyRing - [鍵リング・データベースへのファイ](#page-251-0) ル・パスを指定する [. . . . . . . . . . 236](#page-251-0) KeyRingStash - [鍵リング・データベースのパス](#page-252-0) [ワード・ファイルへのファイル・パスを指定する](#page-252-0) [237](#page-252-0) [LimitRequestBody - PUT](#page-252-0) 要求または POST 要求 [の最大ボディ・サイズを指定する](#page-252-0). . . . . . [237](#page-252-0) LimitRequestFields - [クライアント要求のヘッダ](#page-252-0) ーの最大数を指定する [. . . . . . . . . 237](#page-252-0) LimitRequestFieldSize - [最大ヘッダー長および最](#page-253-0) 大要求行を指定する [. . . . . . . . . . 238](#page-253-0) ListenBacklog - [サーバーが持てる](#page-253-0) listen バック [ログ・クライアント接続の数を指定する](#page-253-0) . . . [238](#page-253-0) LoadInlineImages - [組み込みイメージのリフレッ](#page-253-0) シュを制御する. . . . . . . . . . . 238 LoadTopCached - [リフレッシュを実行する頻繁に](#page-254-0) [アクセスされるページの数を指定する](#page-254-0) . . . . [239](#page-254-0) LoadURL - [リフレッシュする](#page-254-0) URL を指定する [239](#page-254-0) Log - [ログ・ステップをカスタマイズする](#page-254-0). . . [239](#page-254-0) LogArchive - [ログ・アーカイブの動作を指定す](#page-255-0) る . . . . . . . . . . . . . . . 240 LogFileFormat - [アクセス・ログの形式を指定す](#page-256-0) る . . . . . . . . . . . . . . . 241 [LogToGUI \(Windows only\) -](#page-256-0) サーバー・ウィン [ドウにログ項目を表示する](#page-256-0) . . . . . . . . [241](#page-256-0) LogToSyslog - [アクセス情報をシステム・ログに](#page-256-0) [送信するかどうかを指定する](#page-256-0) (Linux と UNIX 専用) . . . . . . . . . . . . . . 241 Map - [一致する要求を新しい要求ストリングに](#page-257-0) 変更する [. . . . . . . . . . . . . . 242](#page-257-0) MaxActiveThreads - [アクティブ・スレッドの最](#page-258-0) 大数を指定する[. . . . . . . . . . . . 243](#page-258-0) [MaxContentLengthBuffer -](#page-259-0) 動的データのためのバ [ッファーのサイズを指定する](#page-259-0) . . . . . . . [244](#page-259-0) MaxLogFileSize - [各ログ・ファイルの最大サイ](#page-259-0) ズを指定する [. . . . . . . . . . . . 244](#page-259-0) MaxPersistRequest - [持続接続で受信する要求の](#page-260-0) 最大数を指定する . . . . . . . . . . 245 [MaxQueueDepth -](#page-260-0) キューに入れる URL の最大 数を指定する [. . . . . . . . . . . . 245](#page-260-0) MaxRuntime - [キャッシュ・エージェントが実行](#page-260-0) [する最大時間数を指定する](#page-260-0) . . . . . . . . [245](#page-260-0) MaxSocketPerServer - [サーバー用の最大オープ](#page-261-0) [ン・ソケット数を指定する](#page-261-0) . . . . . . . . [246](#page-261-0) MaxUrls - [リフレッシュする](#page-261-0) URL の最大数を指 定する[. . . . . . . . . . . . . . . 246](#page-261-0) Member - [配列のメンバーを指定する](#page-261-0) . . . . . . [246](#page-261-0) Midnight - [ログのアーカイブに使用される](#page-262-0) API プラグインを指定する [. . . . . . . . . 247](#page-262-0) NameTrans - [名前変換ステップをカスタマイズす](#page-263-0) る [. . . . . . . . . . . . . . . . 248](#page-263-0) NoBG - Caching Proxy [プロセスをフォアグラウ](#page-264-0) ンドで実行する[. . . . . . . . . . . . 249](#page-264-0) NoCaching - URL [がテンプレートと一致したフ](#page-264-0) [ァイルはキャッシュに入れないことを指定する](#page-264-0) . [249](#page-264-0) NoLog - [テンプレートと一致する特定のホスト](#page-264-0) [またはドメインのログ項目を抑制する](#page-264-0) . . . . [249](#page-264-0) no\_proxy - [ドメインに直接接続するためのテン](#page-265-0) プレートを指定する [. . . . . . . . . . 250](#page-265-0) NoProxyHeader - [ブロックするクライアント・ヘ](#page-266-0) ッダーを指定する [. . . . . . . . . . . 251](#page-266-0) NumClients - [使用するキャッシュ・エージェン](#page-266-0) [トのスレッドの数を指定する](#page-266-0) . . . . . . . [251](#page-266-0)

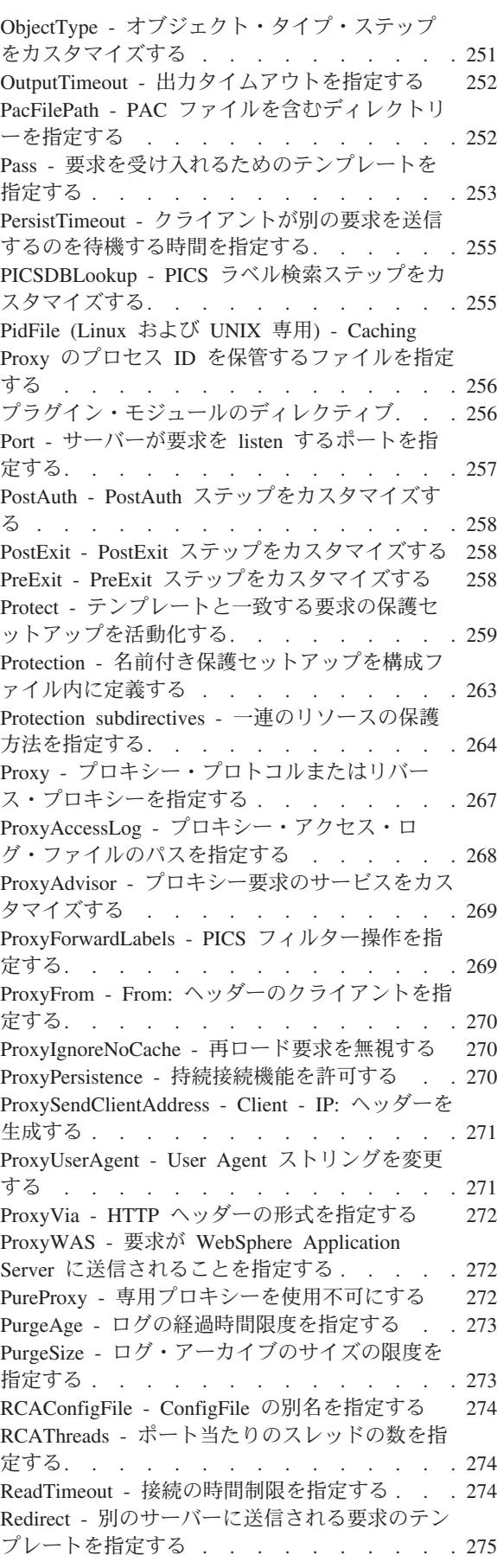

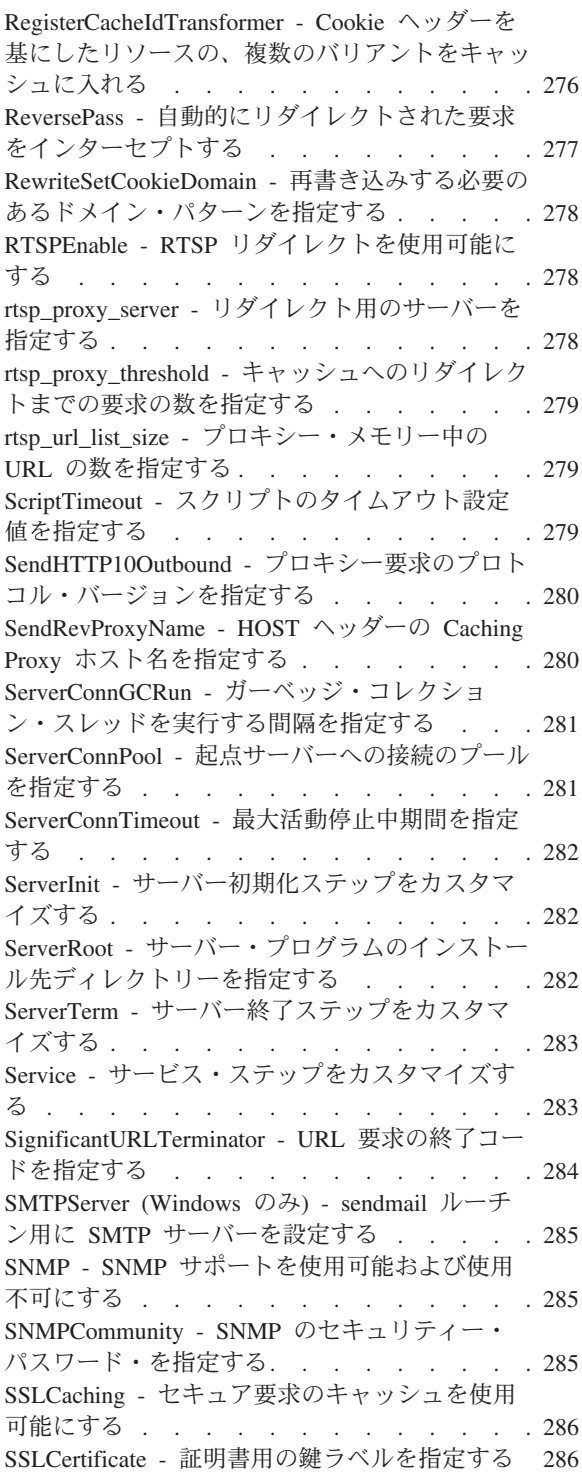

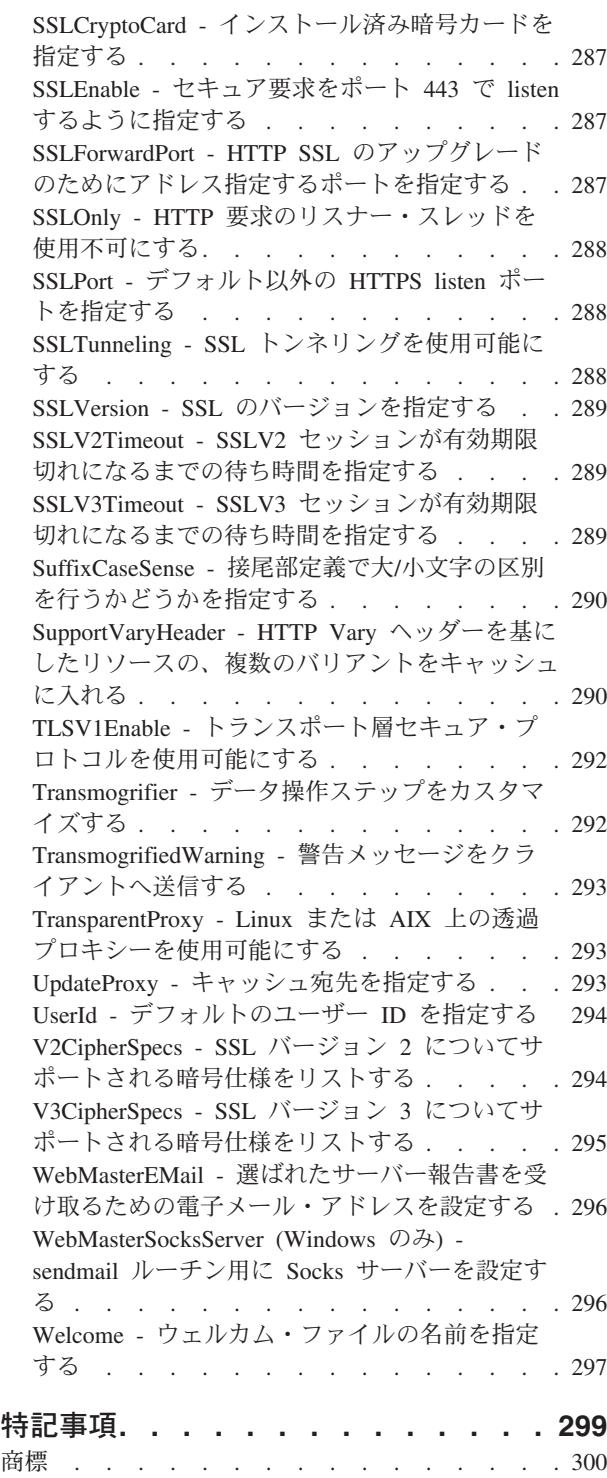

<span id="page-12-0"></span>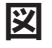

1. 探求 [. . . . . . . . . . . . . . . 98](#page-113-0)

# <span id="page-14-0"></span>本書について

まえがきでは、本書の対象読者と目的、その編成、アクセシビリティー機能、規則 と用語、および関連する文書について説明します。

# 本書の対象読者

*Caching Proxy* 管理ガイド は、オペレーティング・システムおよび提供されるイン ターネット・サービスの経験豊富なネットワークおよびシステム管理者を対象に作 成されています。Caching Proxy を事前に経験する必要はありません。

本書は、前のリリースの Caching Proxy をサポートするためのものではありませ ん。

# 本書で使用されている規則と用語

本書では、以下のような書体およびキー操作の規則を使用しています。

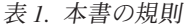

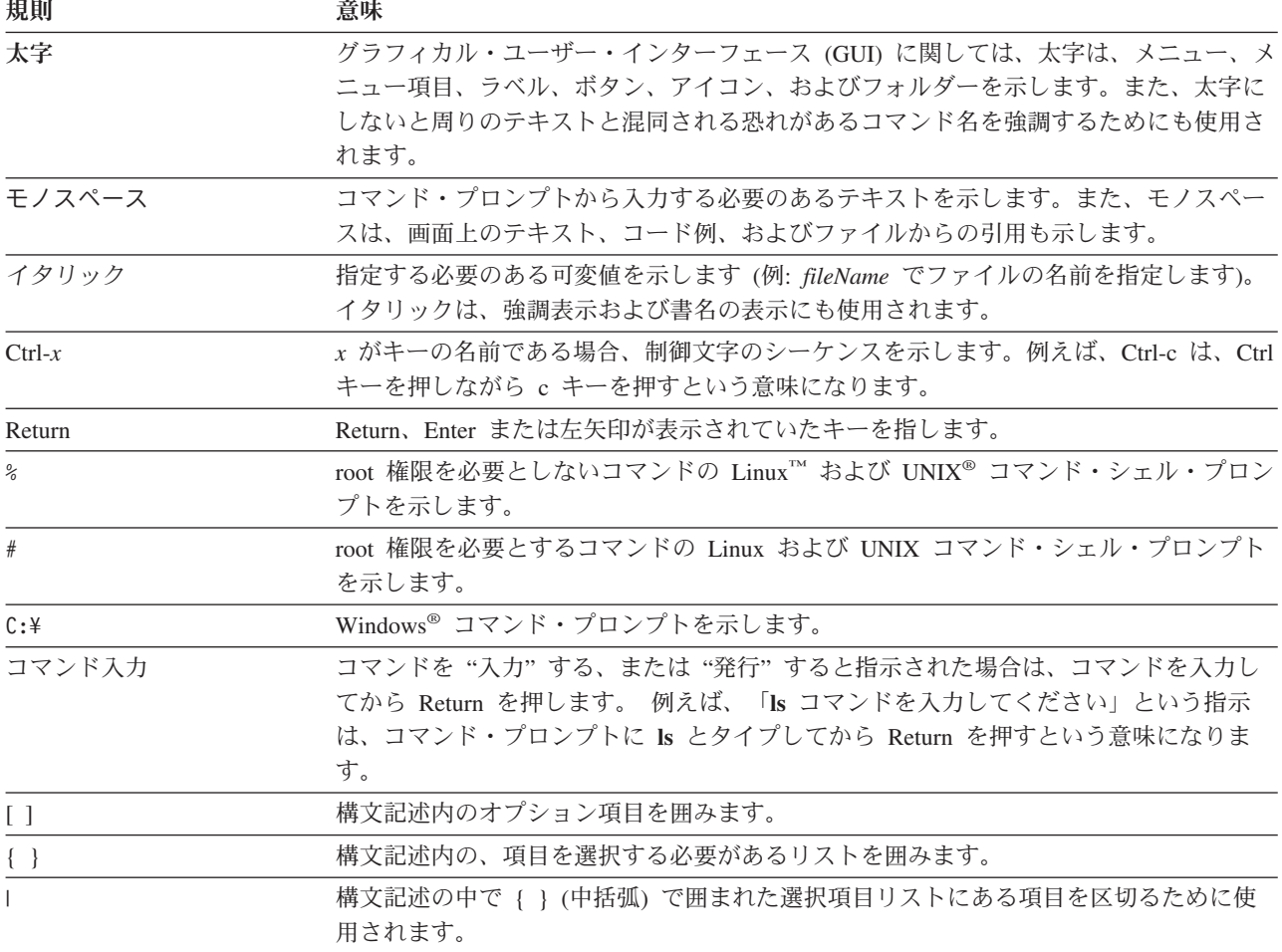

<span id="page-15-0"></span>規則 きょうこう 意味

... ... ... ... ... 構文記述内の省略記号は、前の項目を 1 回以上繰り返すことができることを示します。 例にある省略記号は、簡潔にするために例から情報が省略されていることを示します。

# アクセシビリティー

アクセシビリティー機能は、運動障害または視覚障害など身体に障害を持つユーザ ーがソフトウェア・プロダクトを快適に使用できるようにサポートします。 WebSphere® Application Server, バージョン 6.0.2 の主なアクセシビリティー機能は 次のとおりです。

- v スクリーン・リーダー・ソフトウェアおよびディジタル・スピーチ・シンセサイ ザーを使用して、画面に表示された内容を聞くことができます。IBM ViaVoice などの音声認識ソフトウェアを使用してデータを入力し、ユーザー・インターフ ェースをナビゲートすることもできます。
- v マウスの代わりにキーボードを使用して機能を操作できます。
- 提供されているグラフィカル・インターフェースの代わりに標準テキスト・エデ ィターまたはコマンド行インターフェースを使用して、Application Server 機能を 構成および管理できます。特定の機能のアクセシビリティーについての詳細は、 それらの機能に関する資料を参照してください。

### ご意見の送付方法

IBM にお客様のご意見をお寄せください。

## 関連情報

- v *Edge Components* 概念、計画とインストール, GC88-7036-02
- v *Edge Components* プログラミング・ガイド, GC88-7045-02
- v *Load Balancer* 管理ガイド, GC88-7053-02
- v *IBM WebSphere Edge Services Architecture*
- v IBM ホーム Web サイト: *[www.ibm.com/](http://www.ibm.com/)*
- IBM<sup>®</sup> WebSphere Application Server 製品 Web サイト: *[www.ibm.com/software/webservers/appserv/](http://www.ibm.com/software/webservers/appserv/)*
- v IBM WebSphere Application Server ライブラリー Web サイト: *[www.ibm.com/software/webservers/appserv/library.html](http://www.ibm.com/software/webservers/appserv/library.html)*
- v IBM WebSphere Application Server サポート Web サイト: *[www.ibm.com/software/webservers/appserv/support.html](http://www.ibm.com/software/webservers/appserv/support.html)*
- IBM WebSphere Application Server Information Center: *[www.ibm.com/software/webservers/appserv/infocenter.html](http://www.ibm.com/software/webservers/appserv/infocenter.html)*
- v IBM WebSphere Application Server Edge Components Information Center: *[www.ibm.com/software/webservers/appserv/ecinfocenter.html](http://www.ibm.com/software/webservers/appserv/ecinfocenter.html)*

# <span id="page-16-0"></span>第 **1** 部 **Caching Proxy** 入門

ここでは、Caching Proxy コンポーネントの概説、構成および管理フォームおよび構 成ウィザードの使用方法、ibmproxy.conf ファイルの手動による編集、プロキシー・ サーバーの開始手順と停止手順について説明します。

- ここには、次の章が含まれます。
- 3 [ページの『第](#page-18-0) 1 章 概要』
- 7 ページの『第 2 [章 「構成および管理」フォームの使用』](#page-22-0)
- 11 ページの『第 3 [章 構成ウィザードの使用法』](#page-26-0)
- 13 ページの『第 4 章 ibmproxy.conf [ファイルの手作業での編集』](#page-28-0)
- 15 ページの『第 5 章 Caching Proxy [の開始および停止』](#page-30-0)

# <span id="page-18-0"></span>第 **1** 章 概要

Caching Proxy では、クライアントのデータ要求をインターセプトして、コンテン ツ・ホスティング・マシンの要求情報を引き出し、そのコンテンツをクライアント に引き渡します。一般に、この要求は Web サーバー・マシン (起点サーバーまたは コンテンツ・ホストとも呼びます) に保管された文書に対して出されていて、HTTP (Hypertext Transfer Protocol) 経由で送達されることが最も多くなっています。ただ し、FTP (ファイル転送プロトコル) や Gopher など、他のプロトコルを扱うように Caching Proxy を構成することができます。

Caching Proxy では、キャッシュ可能なコンテンツをローカル・キャッシュに保管し てからリクエスターに引き渡します。キャッシュ可能なコンテンツの例としては、 静的な Web ページ、および動的に生成されるものの、まれにフラグメントが変化 する JavaServer Pages (JSP) ファイルがあります。キャッシングにより、Caching Proxyは、以後同じコンテンツが要求されたときにそのコンテンツをキャッシュから 直接引き渡すことができるので、改めてコンテンツ・ホストから検索するよりはる かに迅速に処理できます。

重要: Caching Proxy は、すべての Edge Components インストールで利用可能で す。ただし、以下の例外があります。

- v Caching Proxy は、Itanium 2 または AMD Opteron 64 ビット・プロセッサーで 稼働している Edge Components インストールには利用不可です。
- v Caching Proxy は、Load Balancer for IPv6 の Edge Components インストールに は利用不可です。

#### 新機能

「*Caching Proxy* 管理ガイド」には、新機能、新たにサポートされるプラットフォー ム、およびバージョン 6.0 とポスト V5.0 リリース (5.0.1、5.0.2、5.1、および 5.1.1) の修正アップデートを含みます。

V6.0.2 の最も重大な新規フィーチャーには、次のようなものがあります。

v **FIPS** 使用可能ディレクティブ

この新規のディレクティブは、SSL 接続における SSLV3 および TLS プロトコ ルの FIPS 承認済み暗号を使用可能にします。詳しくは、 223 [ページの](#page-238-0) 『FIPSEnable - SSLV3 および TLS 用の [Federal Information Processing Standard](#page-238-0) (FIPS) [承認済み暗号を使用可能にする』](#page-238-0) を参照してください。

v **Caching Proxy** がリソースのマルチ・バリアント **(URI)** をキャッシュに入れるこ とができるようにするディレクティブ

2 つの新規ディレクティブよって Caching Proxy は、HTTP Vary ヘッダーおよ び Cookie ヘッダーをベースにした URI のマルチ・バリアントをキャッシュに入 れたり、取得したりすることができるようになります。

詳しくは、 290 ページの『[SupportVaryHeader - HTTP Vary](#page-305-0) ヘッダーを基にした [リソースの、複数のバリアントをキャッシュに入れる』](#page-305-0) および 276 [ページの](#page-291-0) 『RegisterCacheIdTransformer - Cookie [ヘッダーを基にしたリソースの、複数のバ](#page-291-0) [リアントをキャッシュに入れる』](#page-291-0) を参照してください。

V6.0、V6.0.1、および post-V5.0 の最も重大な新規フィーチャーには、次のようなも のがあります。

• 新規プラットフォーム・サポート

V6 Edge Components でサポートされるプラットフォームに関する完全な情報に ついては、以下の「WebSphere Application Server」Web ページ (http://www.ibm.com/software/webservers/appserv/doc/latest/prereq.html) に アクセスしてください。

– **Linux for S/390**、**zSeries**、**iSeries** および **pSeries** のサポート

Linux for Intel 上の Caching Proxy の実行のサポートに加え、プロキシーは Linux for S/390、zSeries、iSeries および pSeries で実行できるようになりまし た。

– **AIX 5.2** および **AIX 5.3** 上のサポート

AIX 5.1 に加え、Caching Proxy は AIX 5.2 および AIX 5.3 もサポートする ようになりました。

– **Solaris 9** のサポート

Solaris 8 に加え、Caching Proxy は Solaris 9 もサポートするようになりまし た。

– **Windows Server 2003** のサポート

Windows 2000 に加え、Caching Proxy は Windows Server 2003 もサポートす るようになりました。

– **HP-UX** バージョン **11i** のサポート

AIX、Linux、Solaris、および Windows システムのサポートに加え、Caching Proxy は HP-UX をサポートするようになりました。

v **JDK 1.4.2** のサポート

32 ビット JDK の新バージョンである JDK 1.4.2 がサポートされるようになりま した。

v **GSKit 7** のサポート

GSKit の新バージョン GSKit 7 が Caching Proxy に提供され、デフォルトでイ ンストールされるようになりました。

v ジャンクション再書き込みの機能拡張と新ディレクティブ

ジャンクション再書き込みに関連した機能拡張と新ディレクティブがあります。 詳しくは、以下を参照してください。

- 46 [ページの『ジャンクション再書き込みの使用可能化](#page-61-0) (オプショナル)』
- 234 ページの『[JunctionReplaceUrlPrefix JunctionRewrite](#page-249-0) プラグインと併用時 [に、接頭部を挿入する代わりに](#page-249-0) URL を置き換える』
- 235 ページの『[JunctionSkipUrlPrefix JunctionRewrite](#page-250-0) プラグインと併用時に接 頭部を既に含んでいる URL [の再書き込みをスキップする』](#page-250-0)
- 235 ページの『[JunctionRewriteSetCookiePath JunctionRewrite](#page-250-0) プラグインとの 併用時に Set-Cookie [ヘッダーのパス・オプションを再書き込みする』](#page-250-0)
- 278 ページの『RewriteSetCookieDomain [再書き込みする必要のあるドメイ](#page-293-0) [ン・パターンを指定する』](#page-293-0)
- 267 ページの『Proxy [プロキシー・プロトコルまたはリバース・プロキシー](#page-282-0) [を指定する』](#page-282-0)

また、JunctionRewrite プラグイン使用に対する代替の方法も提供されています。 詳しくは、以下を参照してください。

- 48 ページの『[JunctionRewrite](#page-63-0) に代わる UseCookie』
- 234 ページの『JunctionRewrite URL [再書き込みを使用可能にする』](#page-249-0)
- 追加の新ディレクティブ

以下の新ディレクティブがサポートされます。

- 196 ページの『CacheMatchLanguage [戻されるキャッシュ・コンテンツの言語](#page-211-0) [プリファレンスを指定してください。』](#page-211-0)
- 216 ページの『[EnableTcpNodelay TCP NODELAY](#page-231-0) ソケット・オプションを [使用可能にする』](#page-231-0)
- 要求の制限に関連したディレクティブ:
	- 237 ページの『[LimitRequestBody PUT](#page-252-0) 要求または POST 要求の最大ボデ [ィ・サイズを指定する』](#page-252-0)
	- 237 ページの『LimitRequestFields [クライアント要求のヘッダーの最大数を](#page-252-0) [指定する』](#page-252-0)
	- 238 ページの『LimitRequestFieldSize [最大ヘッダー長および最大要求行を](#page-253-0) [指定する』](#page-253-0)
- キャッシュ・メモリーをディスクに保管またはロードするディレクティブ:
	- 221 ページの『ExportCacheImageTo [キャッシュ・メモリーをディスクにエ](#page-236-0) [クスポートする』](#page-236-0)
	- 233 ページの『ImportCacheImageFrom [ファイルからキャッシュ・メモリー](#page-248-0) [をインポートする』](#page-248-0)
- v 既存のディレクティブの機能拡張

以下の既存ディレクティブへの機能拡張があります。

- BindSpecific: OutgoingSrcIp オプションは、プロキシーが特定の送信元 IP ア ドレスを使用して発信接続を作成することを可能にします。
- ReversePass: host:port オプションは、プロキシーが、バックエンド・サーバ ーのホスト名およびポートに基づいた別の ReversePass 規則を適用することを 可能にします。
- v **JunctionRewrite** 機能拡張用に提供される **Transmogrifier** プラグインのサンプル

JunctionRewrite 用に、HTML ファイルの JavaScript (SCRIPT) およびアプレット (APPLET) タグ・ブロックを再書き込み/構文解析する、カスタマイズ可能なサン プル・コードが提供されるようになりました。 JunctionRewrite プラグインは、

JavaScript 内または Java のパラメーター値内のリソース・リンクを単独で処理す ることはできません。詳しくは、 49 ページの『JunctionRewrite [機能を拡張する](#page-64-0) Transmogrifier [プラグインのサンプル』](#page-64-0) を参照してください。

v **PACD** デーモン構成に関連する変更点

匿名バインディングを使用可能にするには、 143 ページの『[pac\\_ldap.cred](#page-158-0) の作 [成』を](#page-158-0)参照してください。

プロキシー・サーバーと LDAP サーバーの間の SSL 接続の場合は、鍵データベ ース・パスワードを pac keyring.pwd ファイルに入れます。 123 [ページの『新規](#page-138-0) [の鍵データベース、パスワード、および](#page-138-0) stash ファイルの作成』を参照してくだ さい。

• セキュリティーを強化するためのデフォルト構成の変更

構成ファイル (ibmproxy.conf) で、より強力なセキュリティーを提供するために、 デフォルトの設定が変更されました。例えば、HTTP CONNECTION を使用不可 にし、SSL トンネリングを使用不可にする変更が行われました。この強化に関連 する新ディレクティブはありません。

# <span id="page-22-0"></span>第 **2** 章 「構成および管理」フォームの使用

Caching Proxy は、プロキシー・サーバーを構成するようにクライアントに要求し、 そのために使用できる HTML フォームと一緒に出荷されます。 これらのフォーム は、ローカル・プロキシー・サーバー構成ファイル ibmproxy.conf を編集する CGI プログラムを実行します。 これらのフォームを使用するには、プロキシー・サーバ ーが実行中で、フォームが入っているローカル・ディレクトリーからそのフォーム を渡せるように構成されていなければなりません。

デフォルトでは、Caching Proxy は ibmproxy.conf に組み込まれた PASS ディレク ティブでインストールされ、これにより「構成および管理」フォームにアクセスで きるようになります。クライアントがこのプロキシー・サーバーからデフォルトの ホーム・ページを要求すると、Frntpage.html が表示されます。 このページには、 「構成および管理」フォームの開始ページ wte.html へのハイパーテキスト・リンク が入っています。

「構成および管理」フォームは保護されているので、使用する前にクライアント認 証が必要です。管理者の ID およびパスワードの設定方法については、 10 [ページの](#page-25-0) [『管理者のパスワードの設定』を](#page-25-0)参照してください。

# ブラウザー要件

「構成および管理」フォームへのアクセスに使用する Web ブラウザーは、以下の 要件をサポートしている必要があります。

- v *HTML 4.0*: すべてのフォームは HTML 4.0 仕様に沿って記述されています。使 用する Web ブラウザーは HTML 4.0 とフレームセットをサポートしている必要 があります。
- v *Java 1.1* <sup>と</sup> *JavaScript*: アプレットは Java 1.1 仕様に沿って記述されていま す。使用する Web ブラウザーは Java 1.1 準拠の Java 仮想マシンをサポートし ている必要があります。アプレットは Java 2.0 仕様に準拠する Java 仮想マシン とは互換性がありません。JavaScript と Java の両方が使用できなければなりませ  $h_{\ell}$
- v *256* 色: Web ブラウザーを実行するワークステーションでは、最低 256 色をサポ ートしている必要があります。

推奨されるブラウザーは Mozilla 1.4 または Mozilla 1.7 (Linux および UNIX シス テムの場合) または Internet Explorer (Windows システムの場合) です。構成および 管理フォームの表示用のブラウザーに関連する追加情報については、「*Edge Components* 概念、計画とインストール」を参照してください。

#### 注**:**

1. 64 ビットの PowerPC Linux システムでは、Mozilla ブラウザーで「構成および 管理」フォームにアクセスすることはできません。このアーキテクチャーには使 用可能な SDK がないためです。代わりに、サポートされた Web ブラウザーの ある別のマシンから「構成および管理」フォームにアクセスすることができま す。

2. 管理コンソールを開始するときに、ログインのプロンプトが 2 回出される場合 は、Internet Explorer の Java 設定が正しく設定されていません。Internet Explorer でこれを訂正するには、「ツール」**>**「インターネット オプション」**>** 「詳細設定」を選択し、「**Use Java 2 v1.4.X**」チェック・ボックスを選択解除し ます。

### <span id="page-23-0"></span>「構成および管理」フォームのアクセス

「構成および管理」フォームにアクセスするには、次の手順を実行してください。

- 1. プロキシー・サーバーが実行されていることを確認する。プロキシー・サーバー 開始の詳細については、 15 ページの『第 5 章 Caching Proxy [の開始および停](#page-30-0) [止』を](#page-30-0)参照してください。
- 2. HTTP ブラウザーに、そのプロキシー・サーバーのホーム・ページ (Frntpage.html) または「構成および管理」開始ページ (wte.html) を要求するよう に指示します。
	- 注**:** このページは、ユーザーのプロキシー・サーバーの実際のマッピング規則に 依存するため、括弧で示したデフォルトのページとは異なる場合がありま す。

http://*your.server.name*[:*port*][/*directory*][/*page*.html]

ここで、

- v *your.server.name* は、ユーザーのホスト (例えば、http://www.ibm.com/) の 完全パス名です。
- v [:*port*] ユーザーのプロキシー・サーバーが 80 以外のポートで管理要求を listen している場合には、サーバー名の後にポート番号を含めてください。 http://*your.server.name*:*port*
- v [*/directory*] URL へのディレクトリーの追加は、マッピング規則によって異 なります。
- v [*/page.html*] HTML ページを指定する必要があるのは、それがウェルカム・ ページとしてリストされていない場合だけです。ウェルカム・ページについて は、 52 [ページの『デフォルト・ウェルカム・ページの定義』を](#page-67-0)参照してくだ さい。
- 3. 「構成および管理フォーム」リンクをクリックして、サーバー構成フォームを表 示します。 管理者のユーザー名およびパスワードを求めるプロンプトが出され ます。 許可されたユーザー名とパスワードを入力します。 「Caching Proxy 構 成クライアント」ウィンドウがオープンします。

注**:**

- a. 左側のナビゲーション・フレームの内容は、メインページが表示されてから 数秒かかってロードされることがあります。
- b. Windows 2003 システムでは、管理フォーム (CGI スクリプト) を要求する接 続は、接続が完了する前にリセットされる可能性があります。その結果、ブ ラウザーはデータを受信しなかったことを報告するか、ページが使用不可で あるというメッセージを表示する可能性があります。この問題を回避するに は、MaxActiveThreads を 200 より大きい値に増やすか、 ConnThreads を 50 より大きい値に増やしてリセットされる接続を解決するようにします。これ

らのディレクティブについて詳しくは、 243 ページの『[MaxActiveThreads -](#page-258-0) [アクティブ・スレッドの最大数を指定する』お](#page-258-0)よび 205 [ページの](#page-220-0) 『ConnThreads - [接続管理に使用する接続スレッドの数を指定』を](#page-220-0)参照してく ださい。

- 4. 左側にあるナビゲーション・フレームで、以下の 5 つのメイン・カテゴリーの 構成フォームが表示されます。
	- プロキシー構成
	- キャッシュ構成
	- サーバー構成
	- サーバー活動モニター
	- プラグイン構成

ヘッダーの左側にある三角形のポインターをクリックして、そのカテゴリー内の 構成フォームを展開します。フォームをクリックしてオープンします。 フォー ムの入力フィールドに現在の構成値 (ある場合に) が表示されます。インストー ル以降に構成を変更していない場合は、構成値はデフォルト値です。

- 5. 任意のフォームで、特定の機能についての構成情報を入力します。フォームはそ れぞれ、どのような変更を行うかを決定する際に役立つ指示を提供しています。 詳細については、それぞれのフォームの一番上にあるヘルプ・アイコン (疑問符) (**?**) をクリックしてください。 以下のリンクが提供されます。
	- v 「フィールド・ヘルプ」- 各画面パネルのフィールドについての説明。
	- v 「**...**実行方法**?**」- 特定のタスクを実行するためにフォームを使用する際の詳細 ステップ。
	- v 「索引」- ヘルプ情報の索引。
- 6. フォームに入力したら、「実行依頼」をクリックして、行った変更でサーバー構 成を更新します。 「実行依頼」ボタンは、各フォームの入力フィールドの下に あります。 フォームで示した変更を行いたくない場合には、「リセット」をク リックしてください。これにより、フォーム上のフィールドが元の値に戻りま す。
- 7. 「実行依頼」をクリックしてその入力が受け入れられると、上部フレームに次の メッセージが表示されます。

The requested configuration changes have been completed successfully

入力が受け入れられない場合には、上部のフレームにエラー・メッセージが表示 され、どの設定が受け入れられなかったかが示されます。

- 8. プロキシー・サーバーを再始動するには、上部のフレームにあるサーバー再始動 のアイコン「**|**」をクリックします。プロキシー・サーバーは再始動コマンドを受 け取ると、クライアントからの要求の受け入れを停止します。ただし、すでに処 理中の要求についてはその処理は完了します。変更した構成ファイルを再ロード すると、プロキシー・サーバーはクライアント要求の受け入れを再開します。
	- 注**:** 「構成および管理」フォームを使用するか、または ibmproxy.conf ファイル を編集して特定のディレクティブを変更するには、再始動でなく、サーバー を完全に停止してからもう一度始動して、変更を有効にする必要がありま す。これらのディレクティブは、175 [ページの表](#page-190-0) 6 に示されています。

# <span id="page-25-0"></span>管理者のパスワードの設定

Caching Proxy パッケージをインストールした後で、「構成および管理」フォームに アクセスするために管理者 ID とパスワードを作成する必要があります。デフォル トの プロキシー・サーバー 構成では、「構成および管理」フォームを要求したユ ーザーについて、 Linux および UNIX システムの

/opt/ibm/edge/cp/server\_root/protect/ ディレクトリー、または Windows システムの ¥Program Files¥IBM¥edge¥cp¥etc¥ ディレクトリーにある webadmin.passwd パスワー ド・ファイルを使用して認証を行います。パッケージのインストールでは、既存の webadmin.passwd ファイルは上書きされません。

webadmin.passwd ファイルに管理者項目を追加するには、次のコマンドを使用しま す。

- Linux および UNIX システムの場合:
	- # htadm -adduser /opt/ibm/edge/cp/server\_root/protect/webadmin.passwd

プロンプトが出されたら、**htadm** プログラムに管理者のユーザー名、パスワー ド、および実名を指定します。

• Windows システムの場合:

cd "¥Program Files¥IBM¥edge¥cp¥server\_root¥protect¥" htadm -adduser webadmin.passwd"

プロンプトが出されたら、**htadm** プログラムに管理者のユーザー名、パスワー ド、および実名を指定します。

注**:** 管理者ユーザー名およびパスワードには、たとえオペレーティング・システム が大/小文字の区別をしない場合でも、大/小文字の区別があります。「構成およ び管理」フォームにアクセスするときは、htadm コマンドを使用して、必ず正 確なユーザー名およびパスワードを入力するようにしてください。

**htadm** コマンドの詳細については、 168 ページの『htadm [コマンド』を](#page-183-0)参照してく ださい。

# <span id="page-26-0"></span>第 **3** 章 構成ウィザードの使用法

Caching Proxy 構成ウィザードを使用すると、インストール済みの Caching Proxy を迅速に構成することができます。このプログラムは、Caching Proxy の動作を代理 として機能するように変更する、必須のディレクティブのみを設定します。プロキ シー・サーバーには、追加の構成が必要になる場合があります。

Caching Proxy 構成ウィザードを使用するには、次のようにします。

1. 「構成」ウィザードを開始します。

Windows システムでは、「スタート」**–>**「プログラム」**–>**「**IBM WebSphere**」**–>**「**Edge Components**」**–>**「**Caching Proxy**」**–>**「構成ウィザー ド」をクリックします。

Linux および UNIX システムでは、コマンド /opt/ibm/edge/cp/cpwizard/cpwizard.sh を入力します。

- 2. プロキシー・サーバーが HTTP 要求を listen するネットワーク・ポートを選択 します。
- 3. ターゲット・コンテンツ・サーバーの名前を入力します。
- 4. プロキシー・サーバー管理者のユーザー ID とパスワードを入力します。

注**:**

1. 構成ウィザードでは、以下のディレクティブを設定します。

Port *port* Proxy /\* http://*content server* :*port*

2. 「構成ウィザード」を使用してプロキシー・サーバーを構成し、SSL を使用可能 にする場合は、ポート 443 を介して受け取るプロキシー要求に対するマッピン グ・ルールを作成する必要があります。詳細については、 43 [ページの『マッピ](#page-58-0) [ング・ルールの定義』を](#page-58-0)参照してください。

例:

Proxy /\* http://content server :443

または

Proxy /\* https://content server :443

制限: Linux システムでは、Caching Proxy 構成ウィザードのキーボード・ショート カットは機能しません。

# <span id="page-28-0"></span>第 **4** 章 **ibmproxy.conf** ファイルの手作業での編集

Caching Proxy は、ibmproxy 構成ファイルを編集することで手動で構成するか、構 成および管理フォームを使用して構成することができます。

- Linux および UNIX システムでは、ibmproxy.conf ファイルは /etc/ ディレクトリ ーにあります。
- v Windows システムでは、ibmproxy.conf ファイルは C:¥Program Files¥IBM¥edge¥cp¥etc¥ja\_JP¥ にあります。

構成ファイルはディレクティブと呼ばれるステートメントで構成されます。構成を 変更するには、構成ファイルを編集し、ディレクティブを変更することによって、 変更を保管します。構成ファイルの編集には、emacs や vi など、ほとんどすべての テキスト・エディターを使用できます。

注**:** Solaris Common Desktop Environment (CDE) に組み込まれているテキスト・フ ァイル・エディターは使用しないようにしてください。 Solaris エディターは、 場合によってはファイルの所有グループを変更し、ファイル・リンクのプロパ ティーを変更してしまうので、「構成および管理」フォームで構成ファイルに 書き込むことができなくなります。

構成ファイルに対する変更は、サーバーを再始動したときに有効となります。ただ し、 175 [ページの表](#page-190-0) 6 に示されているディレクティブのいずれかを変更した場合は 別です。そのリストにあるディレクティブのいずれかを変更した場合には、サーバ ーを一度停止してから、再び始動しなければなりません。詳細については、 15 [ペー](#page-30-0) ジの『第 5 章 Caching Proxy [の開始および停止』を](#page-30-0)参照してください。

175 ページの『付録 B. [構成ファイル・ディレクティブ』で](#page-190-0)は、各構成ファイル・ ディレクティブおよび構文の詳細について説明しています。

# <span id="page-30-0"></span>第 **5** 章 **Caching Proxy** の開始および停止

Caching Proxy は、オペレーターの介入を最低限に抑え、バックグラウンド・プロセ スとして継続実行するように設計されています。通常、プロキシー・サーバーはマ シンのブート・サイクル中に開始し、保守が必要な場合にのみ停止します。プロキ シー・サーバーは必要に応じて手動で開始することができます。また、プロキシ ー・サーバーにはアクティブなクライアント接続を中断させることなく、効果的に プロキシー・サーバーを停止して開始するという再始動命令を渡すことができま す。

# **Linux** および **UNIX** システムでの自動始動と終了

Linux および UNIX システムでは、Caching Proxy のインストール時に、 **ibmproxy** 初期化スクリプトと、関連するシンボリック・リンクが、該当する /etc/ ディレクト リーに配置されます。これらのスクリプトは、オペレーティング・システムの始動 および終了ルーチンに組み込まれます。自動再始動のための構成の設定値は、 **ibmproxy** スクリプトを編集し、**ibmproxy** コマンドのオプションを変更して変更す ることができます。

注**: Solaris** ファイル記述子の制限

Caching Proxy 初期化スクリプトは、Solaris のシステム全体のファイル記述子 に関する制限によって、必要なファイル記述子の最大数を設定できない場合が あります。システム全体の最大値が Caching Proxy 初期化スクリプトの設定値 より小さい場合には、システム全体の制限が使用されます。値が小さすぎる (1024 未満) ことから生ずるプロキシーのパフォーマンス問題を回避するため に、ファイル記述子の制限を変更することができます。 現在使用可能な記述子 の数を調べるには、 **ulimit** コマンドを出してください。値が 1024 より小さい 場合には、ファイル記述子の制限を大きくしてください。ファイル記述子の制 限を 1024 まで大きくするには、以下の行を /etc/system ファイルに追加してく ださい。

set rlim\_fd\_cur=0x400

#### 自動始動と終了を使用不可にする

自動始動と終了を使用不可にするには、次のようにします。

- v AIX システムでは、初期化ファイルから **ibmproxy** コマンドを除去します。
- v HP-UX システムでは、**ibmproxy** を参照する次のリンクを除去します。
	- /sbin/rc1.d/K154ibmproxy
	- /sbin/rc2.d/S880ibmproxy
- Linux システムでは、実行レベルのサブディレクトリーにある **/etc/rc.d/init.d/ibmproxy** へのシンボリック・リンクを除去します。

SUSE Linux では、**ibmproxy** への次のリンクを除去します。

– /etc/rc.d/rc3.d/S20ibmproxy

- <span id="page-31-0"></span>– /etc/rc.d/rc3.d/K20ibmproxy
- /etc/rc.d/rc4.d/S20ibmproxy
- /etc/rc.d/rc4.d/K20ibmproxy
- /etc/rc.d/rc5.d/S20ibmproxy
- /etc/rc.d/rc5.d/K20ibmproxy

Red Hat Linux では、**ibmproxy** への次のリンクを除去します。

- /etc/rc.d/rc0.d/K54ibmproxy
- /etc/rc.d/rc1.d/K54ibmproxy
- /etc/rc.d/rc2.d/K54ibmproxy
- /etc/rc.d/rc6.d/K54ibmproxy
- /etc/rc.d/rc3.d/S88ibmproxy
- /etc/rc.d/rc5.d/S88ibmproxy
- v Solaris システムでは、**ibmproxy start** コマンドと、その 2 つの強制終了スクリ プトを除去します。
	- /etc/rc2.d ディレクトリーから S88ibmproxy を削除します。
	- /etc/rc0.d ディレクトリーから K54ibmproxy を削除します。
	- /etc/rc1.d ディレクトリーから K54ibmproxy を削除します。

# **Linux** および **UNIX** システムでの手動による始動

始動メソッドには関係なく、最終的に **ibmproxy** コマンドが直接コマンド・プロン プトから呼び出されるか、またはスクリプトから呼び出されます。**ibmproxy** コマン ドの詳細については、 173 ページの『ibmproxy [コマンド』を](#page-188-0)参照してください。以 下に、最も一般的に使用される引き数だけを指定した例を挙げます。

#### **AIX** の場合**:**

v **startsrc** コマンドを使用してデフォルト・ロケールのプロキシー・サーバーを始 動するには、以下のように入力します。

startsrc -s ibmproxy

v **startsrc** コマンドを使用してデフォルト以外のロケールのプロキシー・サーバー を始動するには、以下のように入力します。

startsrc -s ibmproxy -e "LC\_ALL=locale"

v **startsrc** コマンドを使用せずに、デフォルトのランタイム設定でプロキシー・サ ーバーを始動するには、以下のように入力します。

ibmproxy

## **HP-UX** の場合**:**

• 初期化スクリプトを実行してプロキシー・サーバーを始動するためには、ルー ト・プロンプトで次のように入力します。

/sbin/init.d/ibmproxy start

• 初期化スクリプトを実行せずにバックグラウンド・プロセスとしてプロキシー・ サーバーを始動するには、ルート・プロンプトで次のように入力します。

/usr/sbin/ibmproxy

v 初期化スクリプトを実行せずにフォアグラウンド・プロセスとしてプロキシー・ サーバーを始動するには、ルート・プロンプトで次のように入力します。

/usr/sbin/ibmproxy -nobg

# <span id="page-32-0"></span>**Linux** の場合**:**

• 初期化スクリプトを実行してプロキシー・サーバーを始動するためには、ルー ト・プロンプトで次のように入力します。

/etc/rc.d/init.d/ibmproxy start

- v 初期化スクリプトを実行せずにバックグラウンド・プロセスとしてプロキシー・ サーバーを始動するには、ルート・プロンプトで次のように入力します。 /usr/sbin/ibmproxy
- v 初期化スクリプトを実行せずにフォアグラウンド・プロセスとしてプロキシー・ サーバーを始動するには、ルート・プロンプトで次のように入力します。

/usr/sbin/ibmproxy -nobg

v 既存 SQUID 構成ファイルの squidConfig.file を使用してプロキシー・サーバーを 始動するには、ルート・プロンプトで次のように入力します。

*squidConfig.file* -r /etc/errors\_icons.conf

ここで、errors icons.conf ファイルは、ディレクトリーのブラウズ時に指定された ファイル・タイプに対して使用するアイコンを識別します。

# **Solaris** の場合**:**

• 初期化スクリプトを実行してプロキシー・サーバーを始動するためには、ルー ト・プロンプトで次のように入力します。

/etc/init.d/ibmproxy start

- 初期化スクリプトを実行せずにバックグラウンド・プロセスとしてプロキシー・ サーバーを始動するには、ルート・プロンプトで次のように入力します。 /usr/sbin/ibmproxy
- v 初期化スクリプトを実行せずにフォアグラウンド・プロセスとしてプロキシー・ サーバーを始動するには、ルート・プロンプトで次のように入力します。

/usr/sbin/ibmproxy -nobg

# **Windows** サービスとしての始動

Caching Proxy が Windows サービスとしてインストールされている場合には、他の Windows サービスと同様に開始することができます。

- 1. 「スタート」**–>**「設定」**(Windows 2000** の場合**) –>**「コントロール パネル」 をクリックします。
- 2. 「コントロール パネル」ウィンドウで、「管理ツール」**–>**「サービス」をダブ ルクリックします。
- 3. 「サービス」ウィンドウで、「**Caching Proxy**」を強調表示します。
- 4. 「開始」をクリックして、Caching Proxy サービスを開始します。

サービスとして Caching Proxy をインストールした場合、Windows の開始時に、そ のサーバーが自動的に始動するように構成することができます。そのような場合、

<span id="page-33-0"></span>プロキシーが要求を満たすことができるようにするために、ログオンする必要はあ りません。プロキシーを自動的に開始させるには次のようにしてください。

- 1. 「スタート」**–>**「設定」**(Windows 2000** の場合**) –>**「コントロール パネル」を クリックします。
- 2. 「コントロール パネル」ウィンドウで、「管理ツール」**–>**「サービス」をダブ ルクリックします。
- 3. 「サービス」ウィンドウで、「**Caching Proxy**」を強調表示します。
- 4. 「自動」ラジオ・ボタンをクリックしてから「開始」をクリックし、Windows の始動時に Caching Proxy サービスを自動開始します。

#### **PATH** 環境変数のリフレッシュ

「サービス」ウィンドウで Caching Proxy が開始済みとマークされているが、プロ キシーが作動していない場合は、プロキシーのインストール後にマシンが再始動さ れていない可能性があります。Caching Proxy サービスがデスクトップと対話するよ うに設定されている場合には、再始動していないと、ポップアップ・ボックスにエ ラー・メッセージ「メッセージ・カタログ・エラー: メッセージ・カタログをロー ドできないか、または無効です」が現れることがあります。

Windows レジストリーで PATH 環境変数がリフレッシュされるように、マシンを 再始動する必要があります。レジストリーがリフレッシュされていない場合には、 PATH 変数は正しい Caching Proxy および GSK7 パスを示していても、正しく機 能しない可能性があります。

注**:** Caching Proxy と他のアプリケーション (ネットワーク・ファイル・システムな ど) の両方が稼働する場合は、Windows システムに競合が存在する可能性があ ります。Caching Proxy では、同じくサービスとして稼働中のファイル・システ ム・アプリケーションによって所有されているリモート・ドライブを含んだパ スを解釈できない場合もあります。

この問題は、Windows PATH 環境変数内で Caching Proxy サービスのパスの前 に、ファイル・システム・サービスのパスが現れた場合に発生します。PATH 変数を変更してファイル・システム・サービスを設定の終わりの方に配置する と、この問題を解決できます。

この問題は、Windows サービスとして稼動していないアプリケーションによっ て制御されているリモート・ドライブには影響しません。例えば、Caching Proxy ローカル・エリア・ネットワーク (LAN) を介して可視の Windows マシ ン上の共用ドライブにアクセスできます。

# **Windows** アプリケーションとしての始動

## 「スタート」メニューの使用

Caching Proxy が Windows アプリケーションとしてインストールされると、インス トール・プロシージャーによって、**Caching Proxy** 項目が「スタート」メニューの サブメニューとして作成されます。 Caching Proxy をアプリケーションとして始動 するには、「スタート」**–>**「プログラム」**–>**「**IBM WebSphere**」**–>**「**Edge Components**」**–>**「**Caching Proxy**」をクリックします。

この始動プロシージャーによって、現在の構成設定値を使用してプロキシー・サー バーが実行されます。始動時に他の設定値を指定したい場合は、コマンド始動プロ シージャーを使用します (次のセクションを参照してください)。

# <span id="page-34-0"></span>コマンド・プロンプトの使用

Windows または DOS コマンド・プロンプトからサーバーを始動するには、 **ibmproxy** コマンドを使用します。サーバーをインストールした後で Windows を終 了して再始動していない場合には、このコマンドで絶対パス名を入力します。デフ ォルトでは、以下のとおりです。

c:¥Program Files¥IBM¥edge¥cp¥bin¥ibmproxy.exe

**ibmproxy** コマンドは、サーバーを現行の構成の設定で始動します。インストール以 降、サーバー構成を変更していなければ、現行の構成は、インストール時に入力し た情報と、デフォルト・オプションをベースにします。

Caching Proxy をサービスとして実行するようにインストールしている場合でも、 **ibmproxy** コマンドは、サーバーをアプリケーションとして始動します。強制的にサ ーバーをアプリケーションとして実行する場合には、コマンド・オプション **-noservice** を指定することもできます。他のコマンド・オプションでは、実行時に 構成の設定値が変更されます。

# 複数のプロキシー・サーバーの開始

プロキシー・サーバーの複数のインスタンスを同時に実行することができますが、 それぞれのインスタンスは、別々のポートを listen しなければなりません。AIX シ ステムは、SRC では、1 つのインスタンスしか開始することができません。構成フ ァイルはポート番号を識別し、この番号は特定のマシンで各サーバーに対して異な っている必要があるので、サーバーのすべてのインスタンスに対して固有の構成フ ァイルを指定しなければなりません。 サーバーの追加のインスタンスを (少なくと も 1 つのインスタンスがすでに実行中のとき) 開始するには、次のコマンドを入力 します。

v Linux および UNIX:

ibmproxy -r *other\_config\_file*

• Windows の場合: ibmproxy -noservice -r *other\_config\_file*

ここで、*other\_config\_file* は固有の構成ファイルです。

サーバーの複数のインスタンスを開始するときには、インスタンスごとに表示され るプロセス ID を記録しておきます。この ID はサーバーの特定のインスタンスを 停止するために必要です。

注**:** サーバーの複数のインスタンスが実行中の Linux システムでは、コマンド **/etc/rc.d/init.d/ibmproxy stop** で最後に開始されたサーバーだけが停止します。 その他のインスタンスは、個別に停止しなければなりません。関連情報につい ては、 20 ページの『Linux および UNIX [システムでの手動による終了』](#page-35-0) を参 照してください。

# <span id="page-35-0"></span>**Linux** および **UNIX** システムでの手動による終了

サーバーを停止するには、次のような条件があります。

- v サーバーを停止するのは、プロセスを開始したユーザーまたはスーパーユーザー root のいずれかでなければならない。
- v サーバーを始動したメソッドと同じメソッドを使用しなければならない。 次の表 には、始動メソッドおよびそれらに関連した停止メソッドがリストされていま す。

表 *2. Linux* および *UNIX* システムでの始動および停止メソッド

| 始動メソッド                                                 | 停止メソッド                                                                                                    |
|--------------------------------------------------------|----------------------------------------------------------------------------------------------------|
| /etc/inittab (AIX の場合)                                 | stopsrc -s ibmproxy を入力します。                                                                                                    |
| /sbin/init.d (HP-UX の場合)                               | /sbin/init.d/ibmproxy stop を入力しま<br>す。                                                                                                    |
| /etc/rc.d/init.d (Linux の場合)                           | /etc/rc.d/init.d/ibmproxy stop を入力し<br>ます。                                                                                                    |
| ibmproxy                                               | 1. ibmproxy プロセス ID の検索: AIX で<br>は、ps -aef   grep "ibmproxy" と入力<br>します。Linux では、ps -aux   grep<br>ibmproxy   grep server_ID と入力しま<br>す。Solaris および HP-UX では、ps -ef<br>  grep "ibmproxy" と入力します。<br>2. ibmproxy プロセスの停止: kill<br>process_id を入力します。<br>このマシン上のすべてのサーバーを停止する<br>には、 killall ibmproxy と入力します。 |
| ibmproxy -nobg                                         | ctrl-c を入力します。                                                                                                    |
| ibmproxy -r -other_config_file (AIX の場<br>合)           | stopsrc -s ibmproxy -p process_id を入力<br>します。                                                                                                    |
| ibmproxy -r -other config file (Linux $\oslash$<br>場合) | 1. ibmproxy プロセス ID の検索: ps aux  <br>grep ibmproxy   grep process_id を入<br>力します。                                                                                                    |
|                                                        | 2. ibmproxy プロセスの停止: kill<br>process_id を入力します。                                                                                                    |

サーバーを停止するには、root プロンプトで次のように入力します。

- v AIX の場合: stopsrc -s ibmproxy
- v HP-UX の場合: /sbin/init.d/ibmproxy stop
- v Linux の場合: /etc/rc.d/init.d/ibmproxy stop
- v Solaris の場合: /etc/init.d/ibmproxy stop

# 終了コマンドの制限

終了コマンドを使用する場合には、以下の制限があります。

v **AIX**、**HP-UX**、および **Linux**
AIX、HP-UX、および Linux システムでは、Caching Proxy システムを停止させ るためのコマンドが、Caching Proxy プロセスのみを終了させることがありま す。この動作の原因となる AIX コマンドは、**stopsrc -s ibmproxy** コマンドで す。この動作の原因となる HP-UX および Linux コマンドは、**ibmproxy -stop** コマンドです。

LDAP サーバーで使用される PACD プロセスは、プロキシー・サーバーの終了 後も稼働したまま残ることがあります。以下のような **kill** コマンドを使用するこ とによって、PACD プロセスを安全に終了させることができます。

kill -15 *PACD\_process\_ID*

v **Solaris** の場合

Solaris システムで **ibmproxy -stop** コマンドを発行しても、他のオペレーティン グ・システムで発行された場合と同じ効果が生じません。 Solaris コードの制限 のため、**ibmproxy -stop** が Solaris プラットフォームで使用された場合は、サー バー終了プラグイン・ステップが実行されません。

この制限は、プロキシー・サーバー・ソフトウェアの場合と同様に、ユーザーが インプリメントするプラグインでも適用されます。

LDAP サーバーで使用される PACD プロセスは、プロキシー・サーバーの終了 後も継続して稼働することが可能です。以下のような **kill** コマンドを使用するこ とによって、PACD プロセスを安全に終了させることができます。

kill -15 *PACD\_process\_ID*

### **Windows** システムでの手動による終了

他の Windows プログラムを停止するのと同じ方法で、Caching Proxy サーバーを停 止することができます。

プロキシーをサービスとしてインストールする場合は、次のようにします。

- 1. 「スタート」**–>**「設定」**(Windows 2000** の場合**) –>**「コントロール パネル」を クリックします。
- 2. 「コントロール パネル」ウィンドウで、「管理ツール」**–>**「サービス」をダブ ルクリックします。
- 3. 「サービス」ウィンドウで、「**Caching Proxy**」を強調表示します。
- 4. 「停止」をクリックして、Caching Proxy サービスを停止します。

プロキシーがサービスとしてインストールされていない場合は、Caching Proxy を停 止するために次のいずれかを行います。

- v 右上隅の「**x**」アイコンをクリックして閉じます。
- 「ファイル」メニューから、「終了」をクリックします。
- v **Alt + F4** を押します。

## 構成変更後の再始動

サーバーの構成を (「構成および管理」フォームを使用するか、または ibmproxy.conf ファイルを編集して) 変更した後では、サーバーを再始動しなければ その変更は有効となりません。 ほとんどの場合、最初にサーバーを停止せずに再始 動することができますが、再始動するだけではリフレッシュされない設定もありま す。 詳しくは、 175 [ページの表](#page-190-0) 6 を参照してください。

サーバーを最初に停止しないで再始動するには、任意の「構成および管理」フォー ムの「再始動」ボタンをクリックするか、またはコマンド ibmproxy -restart を入 力します。

# 第 **2** 部 **Caching Proxy** プロセスの構成および調整

ここでは、Caching Proxy コンポーネントがオペレーティング・システム、コンピュ ーター・ハードウェア、およびネットワークと対話する仕組みについて説明しま す。また、この対話を構成する手順についても説明します。プロキシー・サーバー を構成するこれらの要素は、通常、システム管理者が管理し、使用可能メモリーや CPU サイクルなどのシステム・リソースと同様、IP アドレスやホスト名などのネ ットワーク・リソースと入念に整合性をとる必要があります。

ここには、次の章が含まれます。

25 ページの『第 6 [章 サーバーの定義』](#page-40-0)

29 ページの『第 7 [章 プロセス所有権の確立』](#page-44-0)

31 ページの『第 8 [章 接続の管理』](#page-46-0)

35 ページの『第 9 [章 プロキシー・サーバー・プロセスの調整』](#page-50-0)

# <span id="page-40-0"></span>第 **6** 章 サーバーの定義

一般に Caching Proxy は、ネットワーク・サーバーとして機能するように構成され たホスト・コンピューター・システムにおいて、バックグラウンド・プロセスとし て稼働します。このプロセスは、ホスト・コンピューター・システム上のアクティ ブな 1 つまたはすべてのインターネット・プロトコル (IP) アドレスに関連付けら れて (バインドされて) います。プロセスは指定されたポートで FTP や HTTP な どのさまざまなインターネット・プロトコルを listen し、動作構成に従ってこれら の要求についてアクションを実行します。(詳細については、 39 [ページの『第](#page-54-0) 3 部 Caching Proxy [の動作の構成』を](#page-54-0)参照してください。)

デフォルトでは、Caching Proxy はホスト・コンピューター・システムの名前を想定 しています。このデフォルトの動作は、プロキシー・サーバーのホスト名を故意に 指定することにより、上書きできます。Caching Proxy を特定の IP アドレスにバイ ンドするためには、プロキシー・サーバーのホスト名をその IP アドレスと同じに 変更する必要があります。

注**:** プロキシー・サーバーが IP アドレスにバインドしようとする時にホスト名が使 用可能な IP アドレスに設定されていない場合、バインドは失敗し、プロキシ ー・サーバーは使用できるすべての IP アドレスを listen します。

プロキシー・サーバーのホスト名は、クライアント・トラフィックの解決方法には 影響しません。プロキシー・サーバーでは自身のホスト名を HTTP 要求のヘッダー にあるホスト名引き数の値と比較しません。プロキシー・サーバーのホスト名は、 エラー・メッセージなど、動的に生成されたローカルなコンテンツ・ページに取り 込まれる場合もあります。また、HTTP ヘッダーにある Via 引き数の値として要求 クライアントに返されることもあります。

宛先サーバーに要求を引き渡す前に、要求元クライアントのホスト名をプロキシ ー・サーバーのホスト名で置換するようにプロキシー・サーバーを構成することが できます。置換するように構成すると、宛先サーバー側ではクライアントとの直接 接続が確立されずに、強制的にプロキシー・サーバーを経由した通信チャネルが維 持されます。

プロキシー・サーバー・プロセスを定義するには、ホスト・コンピューター・シス テムにあるプロキシー・サーバー・ファイルの実際のロケーションとプロキシー・ サーバー自身を表す名前、 [ServerRoot](#page-297-0)、[Hostname](#page-243-0)、[Port](#page-272-0) の各ディレクティブの値と して listen するポートをそれぞれ指定します。ホスト側に複数の IP アドレスがあ る場合にプロキシー・サーバーを特定のアドレスにバインドするには、 [BindSpecific](#page-205-0) ディレクティブの値を On に設定し、Hostname ディレクティブの値をその IP アド レスと同じになるように設定します。

管理ポートは、「構成および管理」フォームへのアクセス・メソッドおよびサーバ ーの保守メソッドを提供します。管理ポート経由でプロキシー・サーバーにアクセ スできるようにするには、 [AdminPort](#page-201-0) ディレクティブに値を指定します。管理ポー トで受信した要求は、標準ポートで受信した要求のキューには入りません。ただ

し、マッピング・ルールを記述してこのポートからの「構成および管理」フォーム へのアクセスを許可することができます。

BindSpecific ディレクティブが使用可能にされると、 Caching Proxy は Port ディレ クティブで指定されたポートと、 Hostname ディレクティブの値から導き出した IP アドレスとにバインドされます AdminPort ディレクティブに指定されたポートはシ ステムで利用可能なすべての IP アドレスにバインドされます。

IBM-PROXY または IBM HTTP SERVER など、実行中サーバーのデフォルト名を 上書きするには、 [HeaderServerName](#page-243-0) ディレクティブに値を指定します。この値に よって HTTP 応答サーバー・フィールドが設定されます。

プロキシー・パフォーマンスを向上させるには、[PureProxy](#page-287-0) ディレクティブの値を on に設定します。これによって、すべてのキャッシング機能が使用不可になりま す。

### 関連するディレクティブ

以下のディレクティブでプロキシー・サーバー・プロセスを定義します。

- 228 ページの『Hostname [サーバーの完全修飾ドメイン・ネームまたは](#page-243-0) IP アド [レスを指定する』](#page-243-0)
- 282 ページの『ServerRoot [サーバー・プログラムのインストール先ディレクト](#page-297-0) [リーを指定する』](#page-297-0)
- 228 ページの『HeaderServerName HTTP [ヘッダーに戻されるプロキシー・サー](#page-243-0) [バーの名前を指定する』](#page-243-0)
- v 190 ページの『BindSpecific サーバーが 1 [つまたはすべての](#page-205-0) IP アドレスのど [ちらにバインドするかを指定する』](#page-205-0)
- v 257 ページの『Port サーバーが要求を listen [するポートを指定する』](#page-272-0)
- v 186 ページの『AdminPort [管理ページまたはフォームを要求するためのポート](#page-201-0) [を指定する』](#page-201-0)
- v 272 ページの『PureProxy [専用プロキシーを使用不可にする』](#page-287-0)

詳細については、 13 ページの『第 4 章 ibmproxy.conf [ファイルの手作業での編](#page-28-0) [集』](#page-28-0) を参照してください。

## 「構成および管理」フォーム

以下の「構成および管理」フォームを使用して関連するディレクティブの値を編集 します。

- v 「サーバー構成」**–>**「基本設定」**–>** 「ホスト名」
- v 「サーバー構成」**–>**「基本設定」**–>** 「サーバー・ルート」
- v 「サーバー構成」**–>**「基本設定」**–>** 「デフォルト・ポート番号」
- v 「サーバー構成」**–>**「基本設定」**–>** 「管理者ポート番号」
- v 「サーバー構成」**–>**「基本設定」**–>** 「バインド・オプション」
- v 「プロキシー構成」**–>**「プロキシー・パフォーマンス」**–>** 「ピュア・プロキシー として実行」

注**:** 「構成および管理」フォームを使用して、HeaderServerName ディレクティブを 編集することはできません。

詳細については、 7 ページの『第 2 [章 「構成および管理」フォームの使用』を](#page-22-0)参 照してください。

# <span id="page-44-0"></span>第 **7** 章 プロセス所有権の確立

スーパーユーザー root 以外のユーザーが Caching Proxy を始動すると、そのユー ザーがプロキシー・サーバーに関連するプロセスすべての所有権を維持します。た だし、スーパーユーザー root が Caching Proxy を始動すると、プロキシー・サー バー内に設定されたユーザー ID 機能によって ibmproxy.conf ファイルの UserId お よび GroupId ディレクティブが読み取られ、プロセス所有権は指定のユーザーおよ びグループに変更されます。これは、ファイル・アクセスを制限し、コンピュータ ー・システムを保護するために実施されます。 UserId または GroupId ディレクテ ィブを変更する場合は、ログ・ディレクトリーと、プロキシー・サーバーで使用す るアクセス制御リスト (ACL) などのその他のファイルについて、所有権およびアク セス権を更新する必要があります。

プロキシー・サーバー・プロセスの所有権を確立するには、[UserID](#page-309-0)、[GroupID](#page-242-0)、およ び [PidFile](#page-271-0) ディレクティブの値としてそのプロセス ID が記録されているユーザー ID、グループ識別、およびファイルの位置を指定します。

強制的に プロキシー・サーバー・プロセスをフォアグラウンド・プロセスとして実 行するには、 [NoBG](#page-264-0) ディレクティブの値を on に設定します。

**Linux** システムの場合**:**

Linux システムの場合は、接続を listen する役割のあるプロセスとスレッドについ てのみ、所有権を変更します。ワークフロー内の他のアクティビティーを管理する プロセスおよびスレッドは、依然として root が所有します。すべてのプロセスとス レッドで、プロセス ID (PID) 番号を受け取ります。 **ps** コマンドを使用すると、関 連付けられているのがプロセスかスレッドかに関係なく、すべてのプロセス ID が リストされます。

注**:** いくつかの Linux カーネルの場合、Caching Proxy が、エラー・ログに以下の エラー・メッセージを生成することがあります。

Cannot init groups for user nobody, errno: 1

そのエラー・メッセージを無視することができます。Caching Proxy の通常操作 に何の影響もないからです。 Caching Proxy を開始する前に、以下の環境変数 をエクスポートすることによって、エラー・メッセージを回避する次善策もあ ります。

export RPM FORCE NPTL=1 export LD ASSUME KERNEL=2.4.19:

# 関連するディレクティブ

以下のディレクティブでプロキシー・サーバー・プロセスの所有権を確立します。

- v 294 ページの『UserId [デフォルトのユーザー](#page-309-0) ID を指定する』
- v 227 ページの『GroupId グループ ID [を指定する』](#page-242-0)
- v 249 ページの『NoBG Caching Proxy [プロセスをフォアグラウンドで実行する』](#page-264-0)

v 256 ページの『PidFile (Linux および UNIX 専用[\) - Caching Proxy](#page-271-0) のプロセス ID [を保管するファイルを指定する』](#page-271-0)

詳しくは、 13 ページの『第 4 章 ibmproxy.conf [ファイルの手作業での編集』](#page-28-0) を参 照してください。

### 「構成および管理」フォーム

以下の「構成および管理」フォームを使用して関連するディレクティブの値を編集 します。

- v 「サーバー構成」**–>**「基本設定」**–>**「ユーザー **ID**」
- v 「サーバー構成」**–>**「基本設定」**–>**「グループ **ID**」
- v 「サーバー構成」**–>**「基本設定」**–>**「プロセス **ID** ファイル位置」
- 注**:** 「構成および管理」フォームを使用して、NoBG ディレクティブを編集するこ とはできません。

詳細については、 7 ページの『第 2 [章 「構成および管理」フォームの使用』を](#page-22-0)参 照してください。

# <span id="page-46-0"></span>第 **8** 章 接続の管理

Caching Proxy は新規スレッドを作成して各クライアント要求を処理します。使用可 能なスレッドがない場合、プロキシー・サーバーは、使用可能なスレッドが出てく るまで要求を保留します。アクティブ・スレッドの数が増加するにつれて、プロキ シー・サーバーはより多くのメモリーを消費します。アクティブ・スレッドの最大 数を MaxActiveThreads ディレクティブの値として指定してください。

listen バックログは、サーバーが新規クライアントとの接続を拒否するまでに記録す る、クライアント接続の保留要求数です。この設定は、サーバーが数秒間で処理で きる要求の数に基づいて行います。クライアントの接続がタイムアウトになる前 に、サーバーが接続に応答することが必要です。バックログに記録できる最大の接 続数を ListenBacklog ディレクティブの値として指定してください。

プロキシー・サーバーにより、持続クライアント/サーバーの接続が維持されます。 持続接続により、サーバーはクライアントから多重要求を受け入れ、同じ TCP/IP 接続により応答を送信します。 持続接続機能を使用すると、クライアントの待機時 間が短縮され、プロキシー・サーバー上の CPU の負荷が軽減されますが、低コス トではあるものの、サーバー・メモリーはわずかに増加します。それぞれの要求や 応答ごとに個別に TCP/IP 接続をサーバーが確立しなくてもよいときには、全体的 なスループットが向上し、接続が持続的な場合は、TCP/IP 接続は最大限の効率で使 用されます。

サーバー側接続プールによって、プロキシー・サーバーと起点サーバーとの間の既 存の接続を再使用することにより、サーバー側で持続接続機能を活用できます。接 続が再使用されるたびに、3 つの TCP パケット (接続をセットアップするための 2 つのスリーウェイ・ハンドシェーク・パケットとそのクローズ用に 1 つ) が保管さ れます。サーバー側接続プールの利点は、以下のとおりです。

- v ネットワーク輻輳が少ない (接続のオープンとクローズを最小化することによっ て)
- ルーター、クライアント、およびサーバーで使用される CPU 時間が少ない
- クライアントとサーバーで使用されるメモリー量が少ない
- v キャッシュ・ミスでは、プロキシーの応答が (接続のオープンおよびクローズを 回避することによって) より速い
- 注**:** 接続プールは、制御された環境でのみ使用することをお勧めします。起点サー バーが HTTP 1.1 に準拠していない場合には、パフォーマンスが低下する恐れ があります。起点サーバーが正しくセットアップされていることが重要である ということにも注意してください。次は、Apache 1.3.19 構成ファイルからの簡 単な例です。
	- v #KeepAlive: 持続接続 (#connection 当たり複数の要求) を許可するかどう か。非活動にするにはオフに設定します #
	- KeepAlive On
- v #MaxKeepAliveRequests: 持続接続中に許可する要求の最大数。数に制限を設 けない場合には、0 に設定します。最高のパフォーマンスを得るには、この 数値を高くします #
- MaxKeepAliveRequests 0
- v #KeepAliveTimeout: 同じ接続で同じクライアントからの次の要求を待機する 秒数 #
- KeepAliveTimeout 240

こうした設定では、使用している限り Web サーバーへの接続がオープンされて いて、起点サーバーでなくプロキシーが接続を管理できるようになります。し たがって、必要になる範囲に対してのみ接続がプールされます。

サーバー側の接続プールが使用可能になっていると、起点サーバーへの HTTP 接続 がプールされます。プロキシーの SSLEnable ディレクティブが on に設定されてい る構成では、SSL 接続もプールされます。

1 回にサーバー当たりで保持するアイドル・ソケットの最大数、アイドル状態の持 続接続を終了するまでサーバーが待機する時間、およびガーベッジ・コレクショ ン・スレッドが接続のタイムアウトを検査する時間間隔 (デフォルトは 2 分間) を 指定して、接続プールが維持される方法を構成します。

各種接続がオープンした状態の時間を、 InputTimeout、 OutputTimeout、 PersistTimeout、 ReadTimeout、および ScriptTimeout の各ディレクティブの値として 定義します。

### 関連するディレクティブ

以下のディレクティブで プロキシー・サーバー・プロセスとの接続を管理します。

- v 243 ページの『MaxActiveThreads [アクティブ・スレッドの最大数を指定する』](#page-258-0)
- v 205 ページの『ConnThreads [接続管理に使用する接続スレッドの数を指定』](#page-220-0)
- 238 ページの『ListenBacklog サーバーが持てる listen [バックログ・クライアン](#page-253-0) [ト接続の数を指定する』](#page-253-0)
- v 270 ページの『ProxyPersistence [持続接続機能を許可する』](#page-285-0)
- v 245 ページの『MaxPersistRequest [持続接続で受信する要求の最大数を指定す](#page-260-0) [る』](#page-260-0)
- v 281 ページの『ServerConnPool [起点サーバーへの接続のプールを指定する』](#page-296-0)
- 246 ページの『MaxSocketPerServer [サーバー用の最大オープン・ソケット数を](#page-261-0) [指定する』](#page-261-0)
- v 282 ページの『ServerConnTimeout [最大活動停止中期間を指定する』](#page-297-0)
- 281 ページの『ServerConnGCRun [ガーベッジ・コレクション・スレッドを実行](#page-296-0) [する間隔を指定する』](#page-296-0)
- v 255 ページの『PersistTimeout [クライアントが別の要求を送信するのを待機する](#page-270-0) [時間を指定する』](#page-270-0)
- v 234 ページの『InputTimeout [入力タイムアウトを指定する』](#page-249-0)
- v 274 ページの『ReadTimeout [接続の時間制限を指定する』](#page-289-0)
- 252 ページの『OutputTimeout [出力タイムアウトを指定する』](#page-267-0)

v 279 ページの『ScriptTimeout - [スクリプトのタイムアウト設定値を指定する』](#page-294-0)

詳細については、 13 ページの『第 4 章 ibmproxy.conf [ファイルの手作業での編](#page-28-0) [集』を](#page-28-0)参照してください。

# 「構成および管理」フォーム

以下の「構成および管理」フォームを使用して関連するディレクティブの値を編集 します。

- v 「サーバー構成」**–>**「システム管理」**–>**「パフォーマンス」**–>**「最大アクティ ブ・スレッド数」
- v 「サーバー構成」**–>**「システム管理」**–>**「パフォーマンス」**–>**「**listen** バックロ グのサイズ」
- v 「プロキシー構成」**–>**「プロキシー・パフォーマンス」**–>**「持続接続を許可」
- v 「サーバー構成」**–>**「システム管理」**–>**「パフォーマンス」**–>**「最大要求数」
- v 「サーバー構成」**–>**「システム管理」**–>**「パフォーマンス」**–>**「持続タイムアウ ト」
- v 「サーバー構成」**–>**「システム管理」**–>**「タイムアウト」**–>**「入力タイムアウ ト」
- v 「サーバー構成」**–>**「システム管理」**–>**「タイムアウト」**–>**「読み取りタイムア ウト」
- v 「サーバー構成」**–>**「システム管理」**–>**「タイムアウト」**–>**「出力タイムアウ ト」
- v 「サーバー構成」**–>**「システム管理」**–>**「タイムアウト」**–>**「スクリプト・タイ ムアウト」
- v 「サーバー構成」**–>**「システム管理」**–>**「タイムアウト」**–>**「持続タイムアウ ト」
- 注**:**
- 1. 「構成および管理」フォームを使用して、ServerConnPool、MaxsocketPerServer、 ServerConnTimeout、ServerConnGCRun の各ディレクティブを編集することはで きません。
- 2. PersistTimeout は、「サーバー構成」**–>**「システム管理」**–>**「パフォーマンス」 フォーム、または「サーバー構成」**–>**「システム管理」**–>**「タイムアウト」フォ ームから編集できます。

詳細については、 7 ページの『第 2 [章 「構成および管理」フォームの使用』を](#page-22-0)参 照してください。

# <span id="page-50-0"></span>第 **9** 章 プロキシー・サーバー・プロセスの調整

システムの適切なセットアップと調整によって、Caching Proxy のパフォーマンスを 著しく向上させることができます。セットアップおよび調整の改善については、以 下の説明を参考にしてください。

### パフォーマンスに関連するディレクティブの設定

以下のディレクティブはプロキシー・サーバー・プロセスのパフォーマンスに大き く影響します。

- v 272 ページの『PureProxy [専用プロキシーを使用不可にする』。](#page-287-0)この機能は、キ ャッシングを完全に使用不可にすることにより、システム・パフォーマンスを向 上させます。
- v 270 ページの『ProxyPersistence [持続接続機能を許可する』。](#page-285-0)この機能によりク ライアントおよびサーバーはオープン接続を維持できます。持続接続では、プロ キシー・サーバーからの文書の要求に対するラグ時間は減少しますが、より多く のネットワーク帯域幅および接続ごとの専用サーバー・スレッドが必要となりま す。セットアップによって使用可能なスレッドの数が制限されている場合は、持 続接続を許可することはできません。

以下の「構成および管理」フォーム・フィールドを使用して関連するディレクティ ブの値を編集します。

- v 「プロキシー構成」**–>**「プロキシー・パフォーマンス」**:**「ピュア・プロキシーと して実行」
- v 「プロキシー構成」**–>**「プロキシー・パフォーマンス」**:**「持続接続を許可」

### 他のアプリケーションの調査

システム上で実行されているサービスまたはデーモンを調べ、使用可能メモリーの 増加や CPU サイクルの向上に必要のないものを除去します。例えば、Web ページ をわずかしか提供しない Web サーバーをシステムで稼働している場合、Caching Proxy を唯一の Web サーバーとして使用することを検討してみてください。次の手 順を実行して、他の Web サーバーを使用不可にします。

- v AIX の場合は、/etc/inittab を調べます。
- v Linux の場合は、/etc/rc.d/rc*x*.d を調べて、システムのデフォルトの実行レベル (通常は 2) を確認します。
- v HP-UX および Solaris の場合は、/etc/rc*x*.d を調べて、システムのデフォルト実行 レベル (通常は 2) を確認します。
- Windows システムの場合:
	- 1. 「スタート」**–>**「設定 **(Windows 2000** の場合**)**」**–>**「コントロール パネル」 **–>**「管理ツール」**–>**「サービス」をクリックします。
	- 2. 必要ではないのに、「自動」に設定されているサービスを調べます。

3. このようなサービスの「スタートアップの種類」を、「自動」から「手動」に 変更します。

# ページング・スペースの検査

適切なオペレーションに必要なだけのページング・スペースが、使用しているシス テムにあることを確認してください。システムには、物理メモリーの 2 倍のページ ング・スペースがなければなりません。 可能なら、ページング・スペースを複数の 物理ドライブに分散してください。例えば、512 MB のメモリーと 5 台の SCSI ド ライブを装備した Netfinity 5000 サーバーには、ドライブごとに約 200 MB ずつ、 合計 1 GB のページング・スペースが必要です。

### ファイル・システムの調整

Caching Proxy は、オペレーション中に多数のファイルを作成したり破棄したりしま す。プロキシー・サーバーがアクセスを記録する場合 (アクセス・ログ、プロキシ ー・アクセス・ログ、またはキャッシュ・アクセス・ログを使用して)、そのログが 予想外に大きくなったときに、別の機能 (例えば、キャッシュ) のためのスペースを 使用しないよう、ログ固有のファイル・システムにそのログを送る必要がありま す。

#### **TCP/IP** 構成の調整

Caching Proxy は、TCP/IP 構成の変更に敏感です。いずれかのオペレーティング・ システムで TCP/IP 値を下げると、予期しない方法でプロキシー・サーバーが実行 される原因となる場合があります。とりわけ、TCP/IP 値の設定が低すぎると、プロ キシー・サーバーに接続されたクライアントよって、またはプロキシーが接続され る発信元サーバーによって、接続がリセットされる場合があります。これは特に、 低帯域幅の接続 (56700 bps 以下) を介してプロキシー・サーバーに接続されるクラ イアントの場合に当てはまります。 TCP/IP パラメーターを下げる必要がある場合 は、注意して進めてください。

# 強度のロード環境 **(HP-UX**、**Linux**、**Solaris**、**Windows)** の場合の **TCP** 時 間待ち間隔の調整

TCP 時間待ち間隔は、強制的にクローズするまでに、ソケットが送信側からの FIN パケットを待つ、時間の長さを指定します。強度のロード環境においては、大量の ソケットが、その接続がクローズされた後も TIME\_WAIT 状態で保留のままになっ ている場合、プロキシー・サーバーが停止しているように見える場合があります。 TCP 時間待ち間隔を減らすことで、保留にされるソケットの数が削減され、強度の ロード環境では、プロキシー・サーバーが停止しているように見えるのを防止する ことができます。この間隔は 5 秒に設定することをお勧めします。

TCP 時間待ち間隔を 5 秒に設定するには、以下のようにします。

v HP-UX の場合:

以下のコマンドを実行します。

ndd /dev/tcp -set tcp\_time\_wait\_interval 5000

「SAM」ユーティリティーを使用し、カーネル・パラメーター max\_thread\_proc を少なくとも 2048 に設定します。

- 注**:** また、カーネル・パラメーター (maxfiles、maxfiles\_lim、maxproc、shmem、 tcp\_conn\_request\_max、tcp\_ip\_abort\_interval、tcp\_keepalive\_interval、 tcp\_rexmit\_interval\_initial、tcp\_rexmit\_interval\_max、tcp\_rexmit\_interval\_min、 tcp\_xmit\_hiwater\_def、tcp\_recv\_hiwater\_def) も調整します。
- Linux の場合:

以下のコマンドを実行します。

echo "1024 61000" > /proc/sys/net/ipv4/ip\_local\_port\_range echo "5" > /proc/sys/net/ipv4/tcp\_fin\_timeout

• Solaris の場合:

以下のコマンドを実行します。 ndd /dev/tcp -set tcp\_time\_wait\_interval 5000 /etc/system ファイルを編集して、以下のようにします。

set tcp:tcp\_conn\_hash\_size=8129

v Windows の場合:

TCP 時間待ち間隔をセットする、レジストリー項目を作成する必要があります。 詳しくは、Windows の資料を参照してください。

#### **Linux** カーネルの調整

Linux カーネルの限界値の中には低いものがあり、変更することができます。 /proc ファイル・システムを介して変更されるものもあれば、カーネルの再コンパイルが 必要なものもあります。

注: /proc ファイル・システムは仮想ファイル・システムです。つまり、ディスク上 に実在するものではありません。 実在はしませんが、Linux カーネルへのインター フェースの役目を果たします。 実在しないので、リスタート時に入力値は失われま す。したがって、/proc ファイル・システムに加える変更は、RedHat の /etc/rc.d/rc.local ファイルまたは SUSE の /etc/rc.config ファイルに入れてください。 そうすると、リスタート時に必ず変更が有効になります。

次のことをお勧めします。

v ファイル記述子の最大値は、デフォルトでは 4096 です。 rc.local ファイルに次 の行を追加すると、この値を変更できます。

echo 32768 > /proc/sys/fs/file-max

v inode の最大値は、デフォルトでは 16384 です。 rc.local ファイルに次の行を追 加すると、この値を変更できます。

echo 65536 > /proc/sys/fs/inode-max

v TCP および UDP のポート範囲は、デフォルトでは 1024 ~ 4999 です。 rc.local ファイルに次の行を追加すると、この値を 32768 ~ 61000 に変更できま す。

echo 32768 61000 > /proc/sys/net/ipv4/ip\_local\_port\_range

- v デフォルトでは、許可されるタスクの数は 512 です。 多数のタスクが実行中の 場合、これでは、処理スレッドの最大数に影響が出ます。 この制限は、 *YourKernelSource*/include/linux/tasks.h の NR\_TASKS の値を変更して、2048 に増 やすことができます。
- さらに、MIN TASKS\_LEFT\_FOR\_ROOT の値を 24 に変更します。この変更を有 効にするには、カーネルを再コンパイルする必要があります。

カーネルの再作成を決めた場合は、確実に必要なオプションだけを使用可能にして ください。必要のないデーモンは、実行しないでください。

# **AIX** スレッド・チューニング変数の調整

AIX システムでは、システム・スコープ・スレッドを使用して、スレッドが複数の ヒープを使用することを許可すると、Caching Proxy パフォーマンスを向上させるこ とができます。パフォーマンスは、オペレーティング・システムのマルチプロセッ シング機能、および根本的なオペレーティング・システムのスレッド・スケジュー リングと関連しています。AIX スレッド・チューニング変数を次のように設定する と、パフォーマンスを改善することができます。

export AIXTHREAD\_SCOPE=S export SPINLOOPTIME=500 export YIELDLOOPTIME=100 export MALLOCMULTIHEAP=1

これらの環境変数は、/usr/sbin/ibmproxy を開始する前に設定するか、または **startsrc -s ibmproxy** を使用してプロキシー・サーバーを開始する場合に は、/etc/rc.ibmproxy に追加することができます。これらのスレッド環境変数を調 整すると、SMP システムにおけるパフォーマンスの向上がさらに顕著になります。 ただし、単一プロセッサー・システム上でもパフォーマンスの向上が明白になる場 合があります。

注**:** スレッド・チューニング変数の詳細については、ご使用の AIX オペレーティン グ・システムに付属の資料を参照してください。

# <span id="page-54-0"></span>第 **3** 部 **Caching Proxy** の動作の構成

ここでは、Caching Proxy コンポーネントがクライアントの要求に応える仕組みと、 この動作の構成手順について説明します。これらのプロキシー・サーバー構成要素 は、通常、Web 管理者が管理しており、同じネットワーク内のホスト・コンピュー ター・システム上でも、他のコンピューター・システム上でもその他のプロセスに は影響しません。

ここには、次の章が含まれます。

41 ページの『第 10 [章 要求処理の管理』](#page-56-0)

51 ページの『第 11 [章 ローカル・コンテンツ送達の管理』](#page-66-0)

55 ページの『第 12 章 FTP [接続の管理』](#page-70-0)

59 ページの『第 13 [章 サーバー処理のカスタマイズ』](#page-74-0)

69 ページの『第 14 [章 ヘッダー・オプションの構成』](#page-84-0)

71 ページの『第 15 [章 アプリケーション・プログラミング・インターフェースに](#page-86-0) [ついて』](#page-86-0)

# <span id="page-56-0"></span>第 **10** 章 要求処理の管理

Caching Proxy はクライアント要求を受信すると、要求されたメソッドが使用可能で あれば、 URL フィールドに指定されたオブジェクト上のメソッド・フィールドで 指定されたアクションを実行します。プロキシー・サーバーは管理者が定義したマ ッピング・ルール・セットに従って URL を変換します。これらのマッピング・ル ールによって、Caching Proxy を Web サーバーとして機能させ、ローカル・ファイ ル・システムのオブジェクトを検索するように指示したり、あるいはプロキシー・ サーバーとして機能させ、起点サーバーのオブジェクトを検索するように指示した りできます。

この章では、メソッドを使用可能にする方法[、マッピング・ルールを定義する方](#page-58-0) [法、](#page-58-0)およ[び代理プロキシー・サーバーを構成する方法に](#page-60-0)ついて説明します。

### **HTTP/FTP** メソッドを使用可能にする

クライアントがサーバーに送信する要求には、指定されたオブジェクトでサーバー が実行するアクションを示すメソッド・フィールドが含まれています。

以下に、プロキシー・サーバーがサポートするメソッドのリストを示し、メソッド が使用可能にされている場合にそのメソッドを含むクライアント要求に対して、ど のように応答するかについて説明します。

注**:** メソッドの中には HTTP の場合でも FTP 要求の場合でも同じものがありま す。これらのメソッドを HTTP に対して使用可能にすると、FTP に対しても使 用可能になります。

#### **DELETE**

プロキシー・サーバーが、URL によって識別されたオブジェクトを削除し ます DELETE によってクライアントは Caching Proxy からファイルを消去 することができます。サーバー保護セットアップを使用して、だれがどのフ ァイルに DELETE を使用できるかを定義します。詳しくは、 115 [ページの](#page-130-0) 『第 25 [章 サーバー保護セットアップ』を](#page-130-0)参照してください。

- **GET** プロキシー・サーバーは、URL によって識別されるすべてのデータを戻し ます。URL が実行可能なプログラムを参照すると、プロキシーはそのプロ グラムの出力を戻します。このメソッドは、持続接続の間、取り扱うことが できます。
- **HEAD** プロキシー・サーバーは URL によって識別される HTTP 文書ヘッダーだ けを戻し、文書本文は戻しません。

#### **OPTIONS**

プロキシー・サーバーは、URL によって識別される要求応答チェーンの通 信オプションに関する情報を戻します。 このメソッドを使用すると、クラ イアントは、オブジェクトを処理したり検索しなくても、そのオブジェクト と関連したオプションと要件、またはサーバーの能力を判別することができ ます。

**POST** 要求にはデータおよび URL が含まれます。プロキシー・サーバーは、要求 に含まれているデータについて、そのデータを処理する URL で識別された リソースの新しい従属データとして受け入れます。リソースとしては、デー タを受け入れるプログラム、他のプロトコルなどへのゲートウェイ、または 注釈を受け入れる別個のプログラムが考えられます。

POST メソッドは、既存のリソースの注釈を扱うように設計されています。 例には、掲示板、ニュースグループ、メーリング・リスト、または同様なリ ソースのグループに対するメッセージの送付、データ・ブロックの提供 (例 えば、フォームからデータ処理プログラムへ)、あるいは付加操作によるデ ータベースの拡張が含まれます。Caching Proxy では、POST メソッドは 「構成および管理」フォームを処理するために使用されます。

このメソッドは、持続接続の間、取り扱うことができます。

**PUT** 要求にはデータおよび URL が含まれます。プロキシー・サーバーは URL で識別されたリソースにデータを保管します。リソースがすでに存在してい れば、PUT はそれを要求に含まれるデータで置き換えます。リソースが存 在しない場合には、PUT はそれを作成して、要求に含まれるデータをそれ に移植します。このメソッドは、持続接続の間、取り扱うことができます。

PUT メソッドを使用可能にすると、HTTP および FTP を使用して、 Caching Proxy にファイルを書き込むことができます。 PUT によってクラ イアントが Caching Proxy に書き込むことができるため、サーバー保護設 定を使用して、PUT を使用できる担当者および PUT を使用できるファイ ルを定義する必要があります。 ( 115 ページの『第 25 [章 サーバー保護セ](#page-130-0) [ットアップ』を](#page-130-0)参照してください)

#### **TRACE**

プロキシー・サーバーは、クライアントが送信した要求メッセージをエコー します。このメソッドを使用すると、クライアントは、要求チェーンの他方 の端で受信されているデータを見ることができ、そのデータをテストや診断 に使用することができます。プロキシー応答のコンテンツ・タイプは message/http です。

### 関連するディレクティブ

以下のディレクティブで HTTP/FTP メソッドを使用可能にします。

- v 215 ページの『Enable HTTP [メソッドを使用可能にする』](#page-230-0)
- v 214 ページの『Disable HTTP [メソッドを使用不可にする』](#page-229-0)

詳細については、 13 ページの『第 4 章 ibmproxy.conf [ファイルの手作業での編](#page-28-0) [集』を](#page-28-0)参照してください。

#### <span id="page-58-0"></span>構成および管理フォーム

以下の「構成および管理」フォームを使用して関連するディレクティブの値を編集 します。

- v 「サーバー構成」**–>**「要求処理」**–>**「**HTTP** メソッド」**->**「**GET**」
- v 「サーバー構成」**–>**「要求処理」**–>**「**HTTP** メソッド」**->**「**HEAD**」
- v 「サーバー構成」**–>**「要求処理」**–>**「**HTTP** メソッド」**->**「**POST**」
- v 「サーバー構成」**–>**「要求処理」**–>**「**HTTP** メソッド」**->**「**PUT**」
- v 「サーバー構成」**–>**「要求処理」**–>**「**HTTP** メソッド」**->**「**DELETE**」
- v 「サーバー構成」**–>**「要求処理」**–>**「**HTTP** メソッド」**->**「**OPTIONS**」
- v 「サーバー構成」**–>**「要求処理」**–>**「**HTTP** メソッド」**->**「**TRACE**」

注**:** POST メソッドを使用不可にすると、「構成および管理」フォームを使用して Caching Proxy を構成することはできなくなります。

詳細については、 7 ページの『第 2 [章 「構成および管理」フォームの使用』を](#page-22-0)参 照してください。

## マッピング・ルールの定義

マッピング・ルールはクライアント要求を、例えば起点サーバーに (代行して) 渡 す、リダイレクトする、拒否するなど、何らかの方法で Caching Proxy に処理させ る構成ディレクティブです。 Caching Proxy を適切に機能させるためには、マッピ ング・ルールを正しく設定することが重要です。マッピング・ルールが影響を与え るのは、以下の機能です。

- 基本プロキシー機能
- ブラウザー・ベースの「構成および管理」フォームへのアクセス
- サーブレット結果および他の動的生成コンテンツのキャッシング機能

マッピング・ルール・ディレクティブは次のような形式を使用します。 *rule template target* [*IP\_address* | *host\_name*]:[*port*]

指定のテンプレートと IP ポートの組み合わせに一致する要求だけが、そのルール の対象となります。テンプレートには、例えば https://\*\*/\*.asp のように、ワイルド カードを入れることができます。

構成ファイルでルールが現れる順序は、重要です。 Map ディレクティブを除い て、要求はテンプレートに一致するとすぐに処理され、後のルールは評価されませ ん。 Map ディレクティブは、要求にある URL を置き換えます。この新規の要求 が、引き続き残りのマッピング・ルールと比較されます。

#### マッピング・ルール

以下のマッピング・ルールは、指定のテンプレートと一致するクライアント要求に 適用されます。

- v **Map** ― 要求を再書き込みする。Map ルールは、要求 URL (テンプレート) を別 の URL ストリング (ターゲット) で置き換えます。この置換が行われた後、新し いストリングの入った要求は引き続き、残りのマッピング・ルールと比較されま す。
- v **Pass**、**Exec** ― 要求をローカルで処理する。Pass および Exec ルールは、要求を プロキシー・サーバーで処理します。Pass ルールは、要求 URL (テンプレート) をプロキシー・サーバーから提供されるファイル (ターゲット) にマップします。 Exec ルールは、要求 URL をプロキシー・サーバーで実行される CGI プログラ ムにマップします。
- v **Fail** ― 要求を拒否する。Fail ルールは、プロキシー・サーバーで要求 (テンプレ ート) を拒否します。Fail ルールのテンプレートに一致する要求はすべて、それ 以上処理されません。Fail ルールにはターゲット引き数がありません。
- v **Redirect** ― 要求を転送する。Redirect ルールは、要求 (テンプレート) を別の Web サーバー (ターゲット) に転送します。このルールのターゲットは通信プロ トコルを含む完全な URL であるため、このリダイレクト中にプロトコルを変更 することができます。例えば、SSL 暗号を HTTP 要求に追加できます。リダイ レクトでは、要求を満たす前にキャッシュを検査しません。
- v **Proxy**、**ProxyWAS** ― 要求を代行する。Proxy および ProxyWAS ルールは、要 求 (テンプレート) を別のサーバー (ターゲット) に引き渡します。単純な Redirect ルールとは異なり、Proxy ルールではプロキシー・サーバーが、キャッ シュを検査して要求を満たし、起点サーバーからコンテンツをキャッシュに入 れ、拡張機能を使用可能にする HTTP ヘッダーを書き込むことができるようにし ます。起点サーバーが WebSphere Application Server の場合は、Proxy ルールで はなく ProxyWAS ルールを使用してください。

以下のマッピング・ルールは、起点サーバーの応答に適用されます。

v **ReversePass** ― 自動的にリダイレクトされた要求をインターセプトする。 ReversePass ルールは、起点サーバーからの応答がクライアント側に渡される途中 でプロキシー・サーバーに渡されると、その応答をテンプレートと突き合わせま す。 ReversePass ディレクティブは、クライアントを直接起点サーバーに接続さ せるリダイレクト状況コードを検出するように設計されています。クライアント はターゲット引き数で定義されたサーバーに接続するよう指示されます。

以下のマッピング・ルールは、API アプリケーションに適用されます。

- v **nameTrans** ― 要求を受け入れ、要求処理の名前変換ステップ時に置換ファイ ル・パスで定義された API アプリケーションを実行する。
- v **service** ― 要求を受け入れ、要求処理のサービス・ステップ時に置換ファイル・ パスで定義された API アプリケーションを実行する。

#### <span id="page-60-0"></span>サロゲート・サーバーの構成

標準サロゲートを構成するには、次のようにします。

- v プロキシー・サーバー・ポートを 80 に設定する。 Port 80
- v ポート 80 で受信した起点サーバーに対するすべての要求を代行するというプロ キシー・ルールを、他のすべてのルールより前に追加する。

Proxy /\* http://our.content.server.com/\* :80

• 管理ポートを 80 以外のポートで使用可能にする。 AdminPort 8080

これにより、起点サーバーに対する、ポート 80 のすべての HTTP トラフィックが 代行されます。管理ポートに入ったトラフィックは、初期のワイルドカード・プロ キシー・ルールとは突き合わされないため、影響を受けません。要求は、残りのマ ッピング・ルールを使用して処理されます。

### 関連するディレクティブ

以下のディレクティブでマッピング・ルールを定義します。

- v 242 ページの『Map [一致する要求を新しい要求ストリングに変更する』](#page-257-0)
- v 253 ページの『Pass [要求を受け入れるためのテンプレートを指定する』](#page-268-0)
- v 220 ページの『Exec 一致する要求に対して CGI [プログラムを実行する』](#page-235-0)
- v 275 ページの『Redirect [別のサーバーに送信される要求のテンプレートを指定](#page-290-0) [する』](#page-290-0)
- v 267 ページの『Proxy [プロキシー・プロトコルまたはリバース・プロキシーを](#page-282-0) [指定する』](#page-282-0)
- 272 ページの『ProxyWAS 要求が [WebSphere Application Server](#page-287-0) に送信される [ことを指定する』](#page-287-0)
- 277 ページの『ReversePass [自動的にリダイレクトされた要求をインターセプト](#page-292-0) [する』](#page-292-0)

詳細については、 13 ページの『第 4 章 ibmproxy.conf [ファイルの手作業での編](#page-28-0) [集』を](#page-28-0)参照してください。

#### 構成および管理フォーム

以下の「構成および管理」フォームを使用して関連するディレクティブの値を編集 します。

- v 「サーバー構成」**–>**「要求処理」**–>**「要求経路指定」
- 注**:** 「構成および管理」フォームでは、ポート番号引き数をサポートしていませ  $h<sub>o</sub>$

詳細については、 7 ページの『第 2 [章 「構成および管理」フォームの使用』を](#page-22-0)参 照してください。

# ジャンクション再書き込みの使用可能化 **(**オプショナル**)**

JunctionRewrite ディレクティブにより、Caching Proxy 内のジャンクション再書き込 みルーチンは、発信元サーバーからの応答を再書き込みし、ジャンクションが使用 された場合にサーバーに関連した URL が適切な発信元サーバーにマップされるよ うにします。ジャンクション再書き込みプラグインも使用可能にする必要がありま す。ジャンクションは、プロキシー・マッピング・ルールによって定義されます。

プロキシー・マッピング規則を使用してジャンクションを定義するときは、 JunctionPrefix オプションを使用する場合も、しない場合も、Proxy ディレクティブ を使用できます。

### **JunctionPrefix** オプションを使用しないジャンクションの定義

以下は、ジャンクション再書き込みルーチンによって行われる、有効なジャンクシ ョンの例です。

- Proxy /shop/\* http://shopserver.acme.com/\*
- v Proxy /auth/\* http://authserver.acme.com/\*

以下は、ジャンクション再書き込みルーチンが作用しない、有効なジャンクション の例です。

v Proxy /\* http://defaultserver.acme.com/\*

以下は、有効なジャンクションの例です。

- v Proxy /images/\*.gif http://imageserver.acme.com/images/\*.gif
- v Proxy /cgi-bin/\* http://cgiserver.acme.com/cgi/perl/\*

これらのマッピング・ルールでは、shopserver、authserver、および b2bserver 用のジ ャンクションが作成されています。該当する HTML タグ内に、以下の URL が含 まれた HTML 文書を shopserver が戻すものとします。

- /index.html (サーバー相対参照)
- v /images/shop.gif (サーバー相対参照)
- v buy/buy.jsp (ディレクトリー相対参照)
- http://ebay.com (絶対参照)

ジャンクション再書き込みルーチンは、以下のように、プロキシー・マッピング・ ルールを使用して、サーバー相対参照を再書き込みします。

- /shop/index.html (変更)
- v /shop/images/shop.gif (変更)
- buy/buy.jsp (未変更)
- http://ebay.com (未変更)

# **JunctionPrefix** オプションを使用するジャンクションの定義 **(**推 奨される方法**)**

JunctionPrefix オプションを Proxy ディレクティブと併用するときは、 Proxy 規則 内の最初の URL パターンから JunctionPrefix を割り出すようにする代わりに、次 のフォーマットを用いて、Proxy 規則内でジャンクションの接頭部を宣言すること ができます。

Proxy *url\_patern1 url\_pattern2* JunctionPrefix:*url\_prefix*

JunctionPrefix を使用しているときは、最初の URL パターンのフォーマットに制限 はありません。 JunctionPrefix オプションを使用していないときにジャンクション の再書き込みをサポートするには、プロキシー URL は次のフォーマットを持つ必 要があります。Proxy /market/\* http://b2bserver/\*。しかし、JunctionPrefix の 使用時は、次の Proxy 規則がジャンクション再書き込みにおいて有効です。

Proxy /market/partners/\*.html http://b2bserver.acme.com/\*.html junctionprefix:/market/partners

ジャンクション再書き込みルーチンは、以下のタグに影響を与えます。

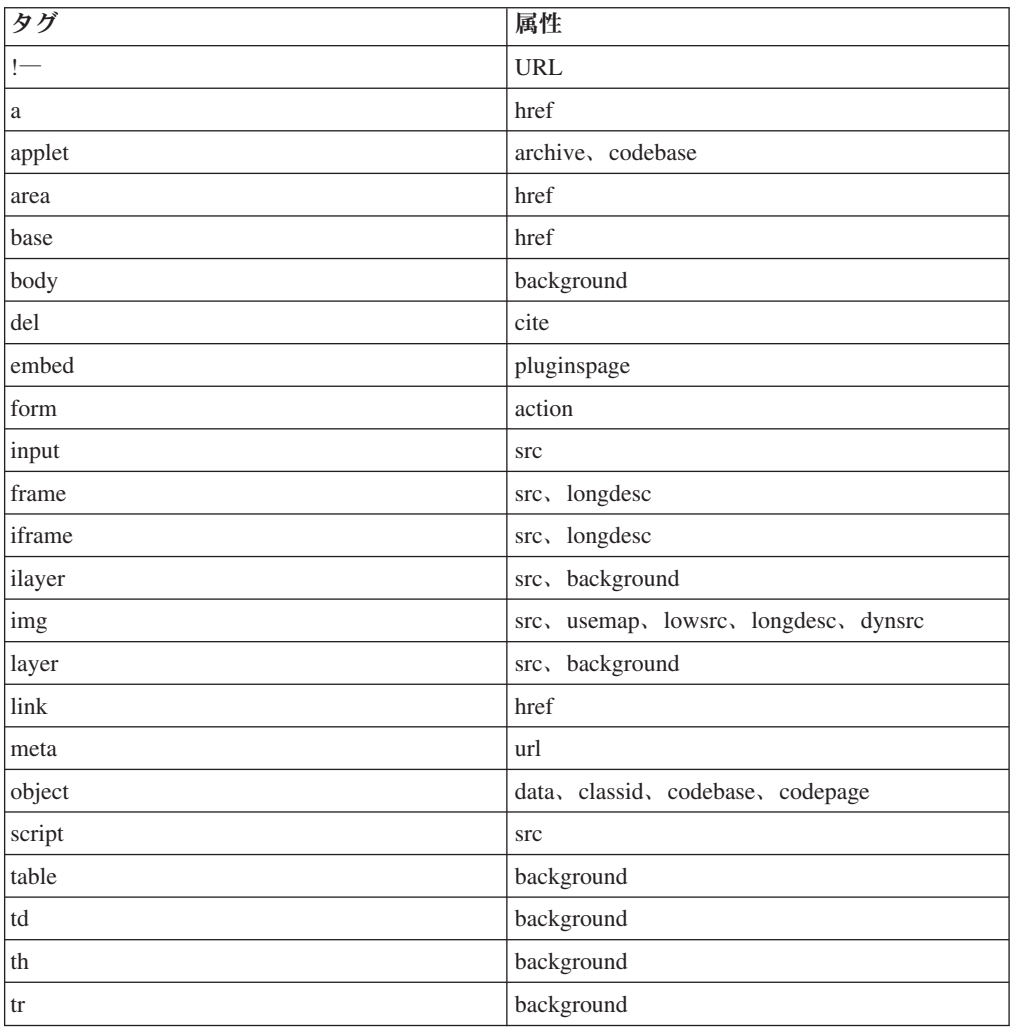

表 *3.* ジャンクション再書き込みルーチンによって影響されるタグ

注**:** ジャンクション再書き込みルーチンは、JavaScript またはブラウザー内のプラグ インによって生成されたタグには影響を与えません。

### 関連するディレクティブ

以下のディレクティブは、ジャンクション再書き込みルーチンおよびプラグインを 使用可能にするために使用されます。

- v 282 ページの『ServerInit [サーバー初期化ステップをカスタマイズする』](#page-297-0)
- 292 ページの『Transmogrifier [データ操作ステップをカスタマイズする』](#page-307-0)
- v 234 ページの『JunctionRewrite URL [再書き込みを使用可能にする』](#page-249-0)
- 235 ページの『[JunctionRewriteSetCookiePath JunctionRewrite](#page-250-0) プラグインとの併 用時に Set-Cookie [ヘッダーのパス・オプションを再書き込みする』](#page-250-0)
- v 234 ページの『[JunctionReplaceUrlPrefix JunctionRewrite](#page-249-0) プラグインと併用時 [に、接頭部を挿入する代わりに](#page-249-0) URL を置き換える』
- v 235 ページの『[JunctionSkipUrlPrefix JunctionRewrite](#page-250-0) プラグインと併用時に接頭 部を既に含んでいる URL [の再書き込みをスキップする』](#page-250-0)

詳細については、 13 ページの『第 4 章 ibmproxy.conf [ファイルの手作業での編](#page-28-0) [集』を](#page-28-0)参照してください。

### 構成および管理フォーム

以下の「構成および管理」フォームを使用して、ジャンクション再書き込みプラグ インを使用可能にすることができます。

- v 「サーバー構成」**–>**「要求処理」**–>**「**API** 要求処理」
- 注**:** 「構成および管理」フォームは、JunctionRewrite ディレクティブをサポートし ていません。

詳細については、 7 ページの『第 2 [章 「構成および管理」フォームの使用』を](#page-22-0)参 照してください。

### **JunctionRewrite** に代わる **UseCookie**

次のように、Cookie を使用して、バックエンド・サーバー情報を保管できます。 Cookie は、クライアント・ブラウザーに送信されます。ブラウザーが HTML ペー ジのリソースに要求を送信すると、 Cookie が添付されるため、Caching Proxy は要 求を正しいバックエンド・サーバーに転送します。

JunctionRewrite の代わりに Cookie を使用する場合は、ibmproxy.conf ファイルを次 のように変更します。

- 1. 「**JunctionRewrite on**」を「**JunctionRewrite on UseCookie**」に変更します。
- 2. JunctionRewrite プラグインをコメント化します。

以下は、JunctionRewrite プラグインと Cookie のインプリメンテーションの比較で す。

• JunctionRewrite プラグイン

– HTML ページが再書き込みされます。

- Transmogrifier プラグインを使用している場合を除いて、スクリプト言語とア プレットの再書き込みはサポートされません。 『JunctionRewrite 機能を拡張 する Transmogrifier プラグインのサンプル』を参照してください。
- パフォーマンスが低下します。
- バックエンド・サーバー構成には制限がありません。クライアントはセッショ ン内のバックエンド・サーバーに相互アクセスできます。
- v Cookie のインプリメンテーション
	- HTML ページは、再書き込みされません。Cookie はクライアントに送信され ます。
	- クライアント・ブラウザーは、Cookie をサポートしている必要があります。
	- パフォーマンスが向上します。
	- バックエンド・サーバー構成には、いくつかの制限があります。クライアント がセッション内でバックエンド・サーバーにアクセスする場合のみ使用できま す。
	- 注**:** JunctionRewrite を UseCookie オプションと併用する際に既知の制限がありま す。この組み合わせでは、Cookie がホストのサブディレクトリーの 1 つに 対してのみ適用されるにも関わらず、すべての要求に対して誤った URL 変 換が行われます。以下に、ROOT の下にありジャンクションを必要としない URL を正しく処理するための方法を 2 つ挙げます。
		- ibmproxy.conf ファイルで、プロキシー規則を JunctionRewrite ディレクテ ィブの前に置く。 (JunctionRewrite ディレクティブの前にあるプロキシー 規則はすべて、再書き込みされることはありません。)
		- ワイルドカード (\*) を使用する代わりに、それぞれの URL を明示的にマ ップする。例えば、次のとおりです。

Proxy /no-juntion.jpg http://login-server/no-junction.jpg

# **JunctionRewrite** 機能を拡張する **Transmogrifier** プラグインの サンプル

HTML ファイル内の JavaScript™ (SCRIPT) およびアプレット (APPLET) タグ・ブ ロックを再書き込みおよび構文解析する、カスタマイズ可能なサンプル・コードが 提供されています。JunctionRewrite プラグインは、JavaScript 内または Java™ のパ ラメーター値へのリソース・リンクを単独で処理することはできません。

Caching Proxy をインストールした後は、同じコードをコンパイルおよび構成し、 JunctionRewrite で実行することができます。

次のサンプル・ファイルは、フィックスパックをダウンロードしたディレクトリー 内の ...samples/cp/ サブディレクトリーに配置されています。

- v Makefile (このサンプル・プラグイン用の Makefile)
- v junctionRewrite2.h (カスタマイズされたパーサー・ハンドラー用のインターフェー ス)
- junctionRewrite2.c (上記のインターフェース用のインプリメンテーション)
- v scriptHandler.c (JavaScript 再書き込みハンドラーのサンプル)
- v appletHandler.c (Applet ブロック・ハンドラーのサンプル)
- v junctionRewrite2.def (Windows プラグインの def ファイル)
- v junctionRewrite2.exp (Linux および UNIX プラグインの export ファイル)

# <span id="page-66-0"></span>第 **11** 章 ローカル・コンテンツ送達の管理

Pass および Exec マッピング・ルールは、ローカル・コンテンツを要求元クライア ントに送達するために使用されます。デフォルトでは、ワイルドカード・テンプレ ート付きの Pass ルールが最後のマッピング・ルールとして指定されます。このルー ルによって、直前のテンプレートに一致しないすべての要求を対象に、通常は文書 ルート・ディレクトリーを示すターゲット・ディレクトリーからファイルを検索す るよう指示します。

ファイル名を含まない URL を受信した場合、Caching Proxy は指定ディレクトリー がある場合はそのディレクトリー、指定ディレクトリーがない場合は文書ルート・ ディレクトリーを対象に、構成ファイルで指定されたウェルカム・ページのリスト に一致するファイルがないかどうかを検索して、要求を処理します。ウェルカム・ ページより多くのページが定義されている場合、プロキシー・サーバーは定義され た順序でページを検索します。最初に検出されたウェルカム・ページが提供されま す。

サーバー・ホーム・ページは、サーバーがディレクトリー名またはファイル名なし でサーバーの URL のみを含む要求を受け取るときにデフォルトで送達する Web ページです。前に説明したように、デフォルトのワイルドカード・マッピング・ル ールでは、サーバー・ホーム・ページが文書ルート・ディレクトリーに保管されて いること、およびホーム・ページのファイル名が定義されたウェルカム・ページと 一致していることが必要です。

注**:** Web ブラウザーの中には、ブラウザーを開始すると、そのブラウザーがロード する最初のページに ホーム・ページ という用語を使用するものがあります。 この文書でこの用語を使用する場合は、サーバー・ホーム・ページのみを示し ます。

この章では、文書ルート・ディレクトリー[とウェルカム・ページを](#page-67-0)定義する方法に ついて説明します。

# 文書ルート・ディレクトリーの定義

デフォルトの文書ルート・ディレクトリーは次のようになります。

- v Linux および UNIX の場合: /opt/ibm/edge/cp/server\_root/pub/*lang*/
- v Windows の場合: *drive*:¥Program Files¥IBM¥edge¥cp¥server\_root¥pub¥*lang*¥、また はインストール時に HTML ディレクトリーとして指定したディレクトリー

### 関連するディレクティブ

以下のディレクティブで文書ルート・ディレクトリーを定義します。

v 253 ページの『Pass - [要求を受け入れるためのテンプレートを指定する』](#page-268-0)

詳細については、 13 ページの『第 4 章 ibmproxy.conf [ファイルの手作業での編](#page-28-0) [集』を](#page-28-0)参照してください。

### <span id="page-67-0"></span>「構成および管理」フォーム

「構成および管理」フォームで文書ルート・ディレクトリーを変更するには、次の 手順を使用してください。

- 1. 「サーバー構成」**–>**「要求処理」**–>**「要求経路指定」を選択します。
- 2. 要求経路指定テーブルで、「要求テンプレート」列にストリング /\* が入ってい る行を見つけます。これは文書ルート・ディレクトリーを表します。テーブルの 下の「索引」ボックスで、その行の「索引」列の数字に対応する数字をクリック します。
- 3. 「置き換え」をクリックします。
- 4. 「アクション」ドロップダウン・リストで、「**Pass**」をクリックします。
- 5. 「URL 要求テンプレート」フィールドに /\* と入力します。
- 6. 「置換ファイル・パス」フィールドに、新規文書ルート・ディレクトリーを入力 します。
- 7. 「実行依頼」をクリックします。
- 8. 変更が受け入れられた後に、上部のフレームにある「サーバー再始動」アイコン (**|**) をクリックします。

再始動後、サーバーは新規文書ルート・ディレクトリーの使用を開始します。

詳細については、 7 ページの『第 2 [章 「構成および管理」フォームの使用』を](#page-22-0)参 照してください。

## デフォルト・ウェルカム・ページの定義

サーバーは、文書ルート・ディレクトリー内でホーム・ページを探しますが、その サーバーが戻す特定のファイルはウェルカム・ページのリストで定義されます。

#### ウェルカム・ページについて

サーバーは、ファイル名を指定しない URL 要求を受け取ると、そのサーバーの構 成ファイルで設定されたウェルカム・ページのリストに従って、要求を満たそうと します。 このリストは、デフォルトのホーム・ページとして使用するファイルを定 義します。サーバーは、ウェルカム・ページのリストを文書ルート・ディレクトリ ー内のファイルに突き合わせて、ユーザーのホーム・ページを判別します。サーバ ーが検出する最初に一致するファイルが、ユーザーのホーム・ページとして戻され るファイルです。一致するファイルが見つからないと、サーバーは文書ルート・デ ィレクトリーのリストを表示します。

特定のファイルをサーバーのホーム・ページとして使用し、要求がディレクトリー またはファイル名を指定しないときに戻るように設定するには、そのファイルを文 書ルート・ディレクトリーに入れ、その名前がウェルカム・ページのリストにリス ト表示されているいずれかのファイル名と一致するようにする必要もあります。

デフォルトの構成ファイルは、次の順序で、ウェルカム・ページとして使用するこ れらのファイル名を定義します。

- 1. welcome.html または welcome.htm
- 2. index.html または index.htm

3. Frntpage.html

サーバーは、リストにあるファイル名と一致する最初のファイルを戻します。ユー ザーが welcome.html または index.html ファイルを作成し、そのファイルを文書ル ート・ディレクトリーに入れるまで、サーバーは Frntpage.html をユーザーのホー ム・ページとして使用します。

例えば、ユーザーがデフォルト構成を使用していて、文書ルート・ディレクトリー には welcome.html というファイルは含まれていないが、index.html と FrntPage.html というファイルが含まれている場合には、index.html ファイルをユーザーのホー ム・ページとして使用します。

ホーム・ページが見つからない場合は、文書ルート・ディレクトリーの内容がディ レクトリーとして表示されます。

### 関連するディレクティブ

以下のディレクティブでウェルカム・ページを定義します。

v 297 ページの『Welcome - [ウェルカム・ファイルの名前を指定する』](#page-312-0)

詳細については、 13 ページの『第 4 章 ibmproxy.conf [ファイルの手作業での編](#page-28-0) [集』を](#page-28-0)参照してください。

#### 「構成および管理」フォーム

以下の「構成および管理」フォームでウェルカム・ページを定義します。

v 「サーバー構成」**–>**「ディレクトリーおよびウェルカム・ページ」**–>**「ウェルカ ム・ページ」

詳細については、 7 ページの『第 2 [章 「構成および管理」フォームの使用』を](#page-22-0)参 照してください。

# <span id="page-70-0"></span>第 **12** 章 **FTP** 接続の管理

Caching Proxy は、適切な FTP サーバーに対する FTP URL の要求を代行します が、FTP クライアントからの要求を代行するのには使用できません。 これがサポー トするのは、(ftp:// プロトコル方式を使用する) HTTP クライアントから受信した FTP 要求に限られます。

FTP ファイルの要求に対してサポートされるのは、GET、PUT、DELETE の各メソ ッドだけです。FTP ディレクトリー・リスト作成の要求に対しては、GET メソッド のみがサポートされます。デフォルトでは、PUT および DELETE は Caching Proxy では使用不可です。詳細については、 41 ページの『HTTP/FTP [メソッドを使](#page-56-0) [用可能にする』を](#page-56-0)参照してください。

この章では、FTP ファイルを保護する方法と、FTP サーバー・ログイン[、ディレク](#page-71-0) [トリー・パス](#page-71-0)[、チェーニングを](#page-72-0)管理する方法について説明します。

### **FTP** ファイルの保護

FTP ファイル・アップロードの PUT メソッド、または FTP ファイル削除の DELETE メソッドが使用可能になっている場合は、少なくとも PUT 要求と DELETE 要求に対する FTP プロキシー保護を定義して、FTP サーバーで許可され ないファイル更新が行われるのを防ぐ必要があります。

FTP 要求のプロキシーを保護するには、「構成および管理」フォームで、「サーバ ー構成」**–>**「文書保護」を選択します。 FTP ファイル要求に保護セットアップを作 成するには、要求テンプレートの先頭に ftp:// を入れます。 例えば、exams とい うディレクトリー内のファイルを保護するには、テンプレート ftp://exams/\* を使 用します。

保護セットアップ作成の詳細については、 115 ページの『第 25 [章 サーバー保護セ](#page-130-0) [ットアップ』を](#page-130-0)参照してください。

### **FTP** サーバー・ログインの管理

要求 URL にユーザー ID もパスワードも指定されていない場合には、Caching Proxy は、要求された FTP サーバーに (ユーザー ID ANONYMOUS を使用して) 無名でログインしようとします。FTP サーバーの多くは、無名 FTP のパスワード として、電子メール・アドレスを要求します。 FTP サーバーが無名ログインに対す るパスワードを要求する場合は、Caching Proxy は、構成ファイルの WebmasterEmail ディレクティブで指定する電子メール・アドレスを送信します。

「構成および管理」フォームで Webmaster 電子メール・アドレスを設定するには、 「サーバー構成」**–>**「システム管理」**–>**「**SNMP MIB**」を選択します。また、電子 メール・アドレスは、WebmasterEmail ディレクティブを使用することにより設定す ることもできます。詳しくは、 296 ページの『[WebMasterEMail -](#page-311-0) 選ばれたサーバー [報告書を受け取るための電子メール・アドレスを設定する』の](#page-311-0)該当するセクション を参照してください。

<span id="page-71-0"></span>要求 URL の FTP サーバーが、ログイン時に特定のユーザー ID とパスワードを要 求する場合は、ユーザーは要求された URL に、例えば次のようにユーザー ID と パスワードを入力することができます。

ftp://*userid*:*password*@*ftpserverhost*/

要求 URL で FTP ユーザー ID のパスワードを指定したくない場合、ユーザーは URL : ftp://*userid*@*ftpserverhost* にユーザー ID のみを入力することができま す。Caching Proxy はまず、パスワードのない指定ユーザー ID を使用して、FTP サーバーにログインしようとします。 パスワードのないログインがうまくいかない 場合、ブラウザーはプロンプトを出して、指定ユーザー ID に関連したパスワード を入力するよう求めます。

無名ログイン以外のログインの場合、URL に少なくともユーザー ID を指定しなけ ればなりません。ユーザー ID が指定されていない場合には、無名ログインが行わ れるので、クライアントにユーザー ID を求めるプロンプトが出されることはあり ません。

#### **FTP** ディレクトリー・パスの管理

FTP URL のパス名をユーザーの作業ディレクトリーに関するものと解釈するか、ル ート・ディレクトリーに関するものと解釈するかを Caching Proxy に対して指定し なければなりません。例えば、FTP サーバーにログインしたユーザーが /export/home/user1 と呼ばれるデフォルトの作業ディレクトリーを持っていて、test と呼ばれるサブディレクトリーから test1.exe と呼ばれるファイルを検索したい場合 には、プロキシーは (FTP URL がどのように解釈されるかによって) 次の URL を 使用して FTP サーバーからファイルを検索します。

- 絶対 パス名に設定されている場合: ftp://user1:user1pw@FTPhost/export/home/user1/test/test1.exe
- 相対 パス名に設定されている場合: ftp://user1:user1pw@FTPhost/test/test1.exe

相対 FTP URL パスが設定されている場合でも、ユーザーは最初のスラッシュ文字 (/) をルート・ディレクトリーを示す %2F で置き換えるという規則を使用して、絶 対パス名を指定することができます。例えば、作業ディレクトリーが /export/home/user1 の user1 が user2 の作業ディレクトリー /export/home/user2 のフ ァイルにアクセスしたい場合には、要求 ftp://user1:user1pw@FTPhost/%2Fexport/home/user2/*file* は、相対 FTP URL パ

ス名が選択されていても、ルート・ディレクトリー / に対する URL として (すな わち、絶対パス名として) 正しく解釈されます。

FTP URL の解釈方法を指定するには、「構成および管理」フォームで、「プロキシ ー構成」**–>**「プロキシー・パフォーマンス」を選択します。フォームの下側部分 の、「**FTP URL** パス」の下で、サーバーのルート・ディレクトリーを指定する場 合は「絶対パス」を、パスの開始としてユーザーの作業ディレクトリーを指定する 場合は「相対パス」を選択するようにしてください。

この設定は、プロキシー構成ファイルでも変更することができます。詳しくは、 225 ページの『FTPUrlPath - FTP URL [をどう解釈するかを指定する』を](#page-240-0)参照してく ださい。
# **FTP** チェーニングの管理

複数の Web プロキシー・サーバーを一緒にチェーニングしている場合は、FTP URL を含む要求が FTP サーバーに直接送信されずに、チェーニングされている Web プロキシー・サーバーに送信されるように指定することができます。FTP 要求 に対してチェーニングされたプロキシー・サーバーを指定するには、「構成および 管理」フォームで、「プロキシー構成」**–>**「プロキシー・チェーニングおよび非プ ロキシー・ドメイン」を選択します。 ftp:// プロトコル方式の要求をチェーニング している場合でも、チェーニングされたプロキシーの URL を指定するために http:// プロトコル方式が使用されます。

プロキシー構成ファイルを使用して FTP チェーニングを構成するには、 224 [ページ](#page-239-0) の『ftp\_proxy - FTP [要求のための別のプロキシー・サーバーを指定する』の](#page-239-0)解説セ クションを参照してください。

# 第 **13** 章 サーバー処理のカスタマイズ

この章では、サーバー側インクルードを使用して、CGI プログラムおよびクライア ントに引き渡される HTML 文書に情報を挿入する方法について説明します。サー バーのエラー・メッセージおよびリソース・マッピングのカスタマイズについても 説明しています。

# サーバー側インクルード

サーバー側インクルードを使用すると、サーバーが起点サーバーとして機能する (つまり代理オブジェクトでもキャッシュされたオブジェクトでもない) 場合に、サ ーバーが CGI プログラムおよびクライアントに送信する HTML 文書に情報を追加 することができます。クライアントに送信できる情報の種類としては、現在日付、 ファイルのサイズ、ファイルに加えられた最終変更日付などがあります。このセク ションでは、サーバー側インクルードのためのコマンド形式について記述し、サー バー側インクルード・コマンドを CGI プログラムおよび HTML 文書で機能させる 方法について説明します。サーバー側インクルードを使用して、エラー・ページを カスタマイズすることもできます。

### サーバー側インクルードに関する考慮事項

サーバー側インクルードをサーバーで使用する前に、パフォーマンス、セキュリテ ィー、およびリスクなどの問題を考慮します。

- ファイルを送信しながらサーバーがそれを処理しているときは、パフォーマンス が大きく損なわれる可能性があります。
- v サーバー上で一般のユーザーにコマンドを実行させる場合、セキュリティー面を 妥協する必要があります。サーバー側インクルードを入れるディレクトリーおよ び **exec** コマンドを入れるディレクトリーの決定は、慎重に行ってください。 **exec** コマンドを使用可能にしなければ、セキュリティー・リスクを最小限に抑え ることができます。
- サーバー側インクルードの使用によって、いくつかの問題が生じる場合がありま す。例えば、ファイルを再帰的に参照することはできません。ファイル sleepy.html を実行してプログラムが <-- !#include file="sleepy.html" --> を 検出した場合には、サーバーはエラーを検出しないで失敗することがあります。 (他のファイル内での非再帰的なファイル参照は問題ではありません)

### サーバー側インクルードの構成

サーバー側インクルードを使用可能にするには、「構成および管理」フォームで、 「サーバー構成」**–>**「基本設定」を選択します。このフォームを使用して、以下の サーバー側インクルード・タイプの中から受け入れるタイプを指定します。

- CGI スクリプト
- ファイル
- v **exec** コマンドを使用する CGI スクリプト以外のすべて
- なし

また、このフォームを使用して、他のファイル・タイプに加えて、テキストまたは HTML 文書のサーバー側インクルード処理を実行するかどうかも指定します。

さらに、include に使用するファイル拡張子が認識されるようにします。そのために は、「構成および管理」フォームで、「サーバー構成」**–>**「**MIME** タイプおよびエ ンコード」を選択し、「**MIME** タイプ」フォームを使用します。shtml および html の拡張子がデフォルトで認識されることに注意してください。

プロキシー構成ファイル内のディレクティブを編集してサーバー側インクルードの ためにサーバーを構成するには、次のディレクティブのそれぞれの該当するセクシ ョンを参照してください。

- v 184 ページの『AddType [特定の接尾部を持つファイルのデータ・タイプを指定](#page-199-0) [する』](#page-199-0)
- v 231 ページの『imbeds [サーバー側インクルード処理が使用されるかどうかを指](#page-246-0) [定する』](#page-246-0)

## サーバー側インクルードの形式

インクルード・コマンドは、コメントとして HTML 文書または CGI プログラムに 組み込む必要があります。そのコマンドの形式は、以下のとおりです。

<!--#*directive tag*=*value ...* --> または <!--#*directive tag*="*value*" *...* -->

値を囲む引用符は任意指定ですが、値にスペースが含まれる場合は必要です。

## サーバー側インクルードのディレクティブ

このセクションでは、サーバー側インクルードのためにサーバーによって受け入れ られるディレクティブについて説明します。(これらのディレクティブを、プロキシ ー構成ファイルのディレクティブ ( 175 ページの『付録 B. [構成ファイル・ディレク](#page-190-0) [ティブ』で](#page-190-0)説明している) と混同しないようにしてください)

### **config** ― ファイル処理を制御する

このディレクティブを使用して、ファイル処理のある局面を制御します。有効なタ グは、cmntmsg、errmsg、sizefmt、および timefmt です。

#### **cmntmsg**

このタグを使用して、他のディレクティブにより追加されるコメントの先頭 より前にくるメッセージを指定します。ディレクティブの指定と ″-->″の間 にテキストを含むディレクティブの場合、そのテキストがコメントとして扱 われ、サーバーがクライアントに送信するファイルに追加されます。

例:

<!--#config cmntmsg="[This is a comment]" --> <!-- #echo var=" " extra text -->

結果: <!--[This is a comment] extra text -->

デフォルト: [the following was extra in the directive]

**errmsg**

このタグを使用して、ファイルの処理中にエラーが起きた場合にクライアン トに送信されるメッセージを指定します。 このメッセージは、サーバーの エラー・ログに記録されます。

例:

<!-- #config errmsg="[An error occurred]" -->

デフォルト: "[An error occurred while processing this directive]"

#### **sizefmt**

このタグを使用して、ファイル・サイズが表示されるときの形式を指定しま す。次の例では、bytes はバイト数を表示するために使用される値で、 abbrev は K バイト数または M バイト数を表示するために使用される値で す。

例 1:

<!--#config sizefmt=bytes --> <!--#fsize file=foo.html -->

結果: 1024

例 2:

<!--#config sizefmt=abbrev --> <!--#fsize file=foo.html -->

結果: 1K

デフォルト: "abbrev"

#### **timefmt**

このタグを使用して、日付を提供するために使用される形式を指定します。

例:

<!--#config timefmt="%D %T" --> <!--#flastmod file=foo.html -->

結果: "10/18/95 12:05:33"

デフォルト: "%a, %d %b %Y %T %Z"

以下の strftime() 形式が、timefmt タグで有効です。

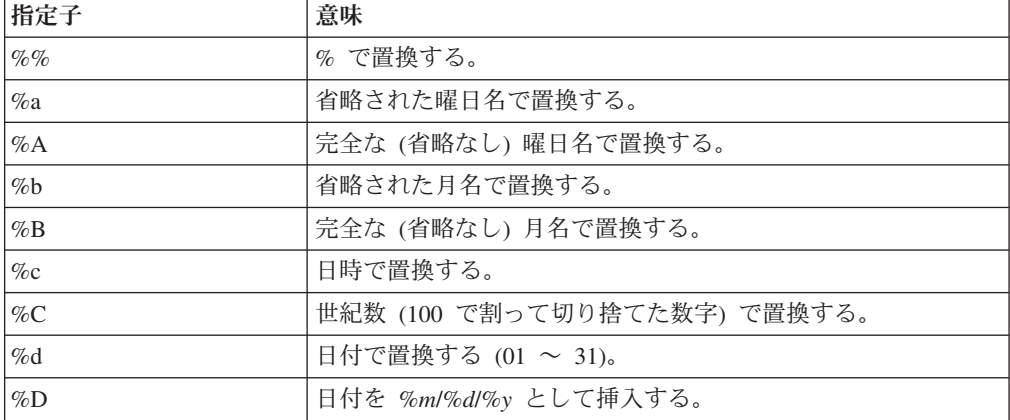

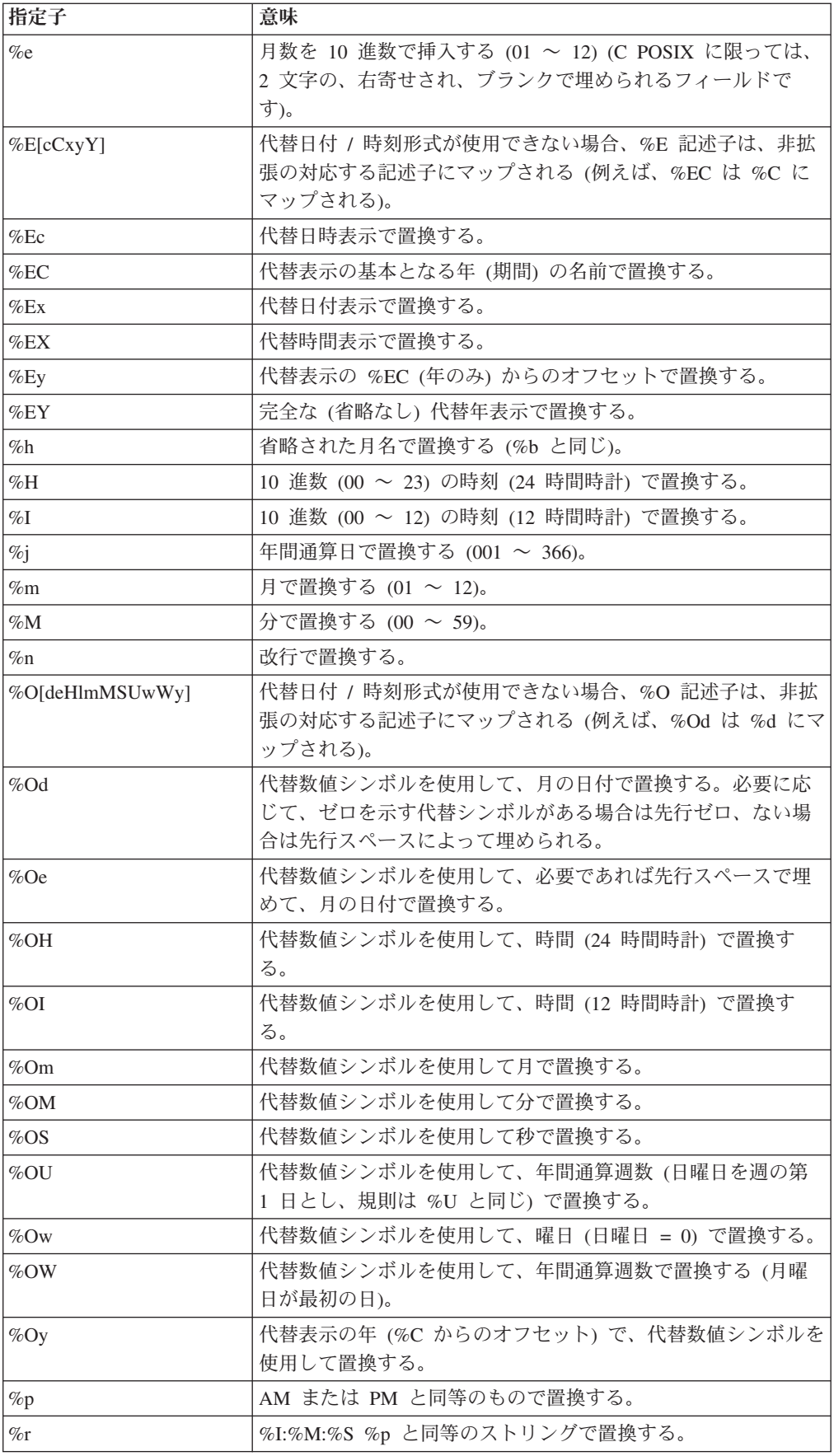

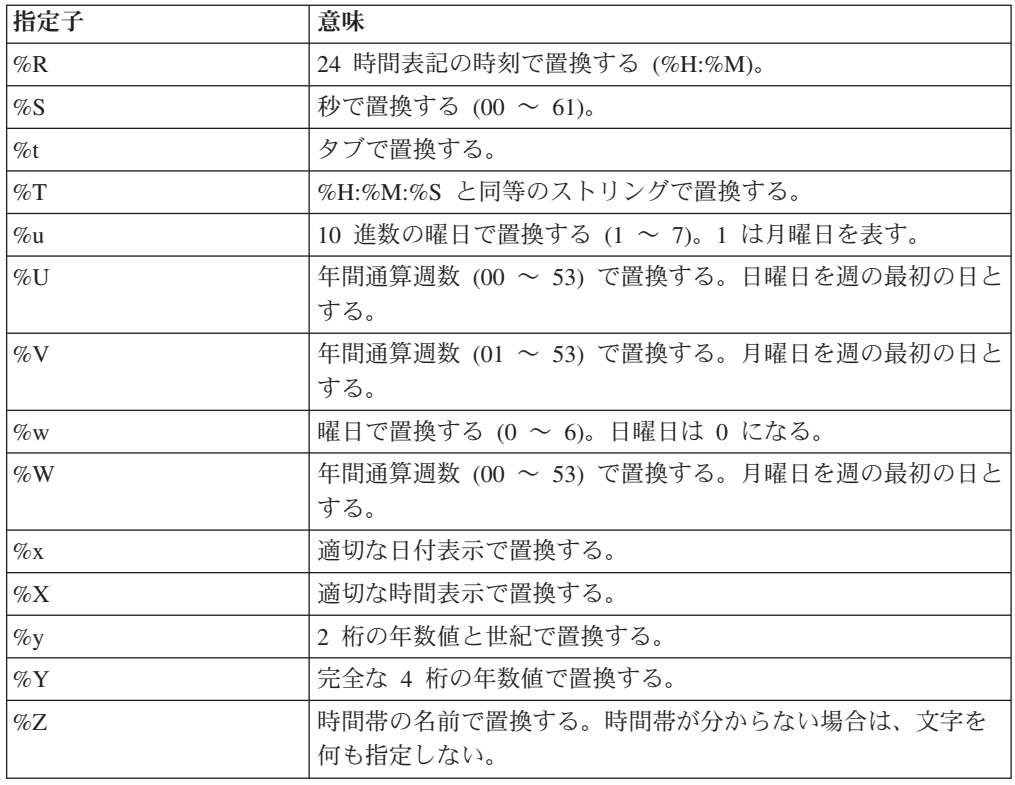

オペレーティング・システムの構成によって、月名と年が完全表記であるか 省略表記であるかが決まります。

### **echo** ― 可変値を表示する

このディレクティブは、var タグを使用して指定された環境変数の値を表示するた めに使用します。 変数が検出されない場合は、(None) が表示されます。 **echo** は、 **set** または **global** ディレクティブによって設定された値を表示することもできま す。以下のような環境変数を表示することができます。

### **DATE\_GMT**

グリニッジ標準時による現在の日付および時刻。この変数の形式設定は、 **config timefmt** ディレクティブを使用して定義されます。

### **DATE\_LOCAL**

現在の日付と地方時。この変数の形式設定は、**config timefmt** ディレクティ ブを使用して定義されます。

#### **DOCUMENT\_NAME**

最上位の文書の名前です。HTML が CGI によって生成された場合、この変 数には CGI の名前が入ります。

### **DOCUMENT\_URI**

照会ストリングのない、クライアントが要求した完全 URL。

### **LAST\_MODIFIED**

現在の文書が最後に変更されたときの日付と時刻。 この変数の形式設定 は、**config timefmt** ディレクティブを使用して定義されます。

#### **QUERY\_STRING\_UNESCAPED**

クライアントによって送信された検索照会。これは、HTML が CGI によっ て生成された場合を除いて、未定義です。

#### **SSI\_DIR**

SSI\_ROOT に対応する現在のファイルのパス。現行ファイルが SSI\_ROOT にある場合、この値は ″/″ になります。

#### **SSI\_FILE**

現行ファイルのファイル名。

#### **SSI\_INCLUDE**

現行ファイルを検索した include コマンドで使用された値。これは、最上位 ファイルには定義されていません。

#### **SSI\_PARENT**

SSI\_ROOT に関連して、現行ファイルを検索した include コマンドが入って いるファイルのパスとファイル名。

### **SSI\_ROOT**

最上位ファイルのパス。すべてのインクルード要求は、このディレクトリー またはこのディレクトリーの子ディレクトリーになければなりません。

例:

<!--#echo var=SSI\_DIR -->

### **exec** ― **CGI** プログラムを指定する

このディレクティブを使用して、CGI プログラムの出力を組み込みます。exec ディ レクティブは、CGI が出力するすべての HTTP ヘッダーを廃棄します。ただし、以 下のものは除きます。

#### **CONTENT-TYPE**

他の includes の出力の本文を構文解析するかを示します。

#### **CONTENT-ENCODING**

EBCDIC から ASCII への変換を行う必要があるかを判別します。

### **LAST-MODIFIED**

現在の値が指定の値よりも新しくない限り、Last-Modified ヘッダーの値を 置換します。

### **cgi** ― **CGI** プログラム **URL** を指定する

このディレクティブを使用して、CGI プログラムの URL を指定します。

この例では、**program** は実行される CGI プログラムで、**path\_info** および **query\_string** は環境変数としてプログラムに渡される 1 つまたは複数のパラメータ ーを表します。

<!--#exec cgi="/cgi-bin/program/path\_info?query\_string" -->

次の例は、変数の使用を示すものです。

<!--#exec cgi="&path;&cgiprog;&pathinfo;&querystring;" -->

### **flastmod** ― 文書が最後に変更された日付および時刻を表示する

このディレクティブを使用して、文書が最後に変更された日付および時刻を表示し ます。この変数の形式設定は、**config timefmt** ディレクティブによって定義されま す。**file** および **virtual** タグは、このディレクティブで有効であり、その意味は次の ように定義されます。

ディレクティブ形式:

<!--#flastmod file="/*path*/*file*" -->

<!--#flastmod virtual="/*path*/*file*" -->

**file** このタグを使用して、ファイルの名前を指定します。**flastmod**、**fsize**、およ び **include** で、前に **'/'** が付いている場合、**file** は **SSI\_ROOT** に対応する ものと想定されます。そうでなければ、**SSI\_DIR** と対応します。指定され たファイルは、**SSI\_ROOT** またはそのサブディレクトリーのいずれかに存 在していなければなりません。例えば、次のとおりです。

<!--#flastmod file="/*path*/*file*" -->

**virtual** このタグを使用して、文書への仮想パスの URL を指定します。**flastmod**、 **fsize**、および **include** の場合、**virtual** は常にサーバーのマッピング・ディ レクティブを介して渡されます。例えば、次のとおりです。

<!--#flastmod virtual="/*path*/*file*" -->

例:

<!--#flastmod file="foo.html" -->

結果: 12May96

**fsize** ― ファイル・サイズを表示する

このディレクティブを使用して、指定したファイルのサイズを表示します。この変 数の形式設定は、**config sizefmt** ディレクティブによって定義されます。**file** および **virtual** タグは、このディレクティブで有効で、その意味は前に **flastmod** ディレク ティブに定義したものと同じです。

例:

<!--#fsize file="/*path*/*file*" --> <!--#fsize virtual="/*path*/*file*" -->

結果: 1K

**global** ― グローバル変数を定義する

このディレクティブを使用して、このファイルまたは任意のインクルード・ファイ ルによって後からエコーすることができる、グローバル変数を定義します。

例:

<!--#global var=*VariableName* value="*SomeValue*" -->

例えば、仮想境界にわたる親文書を参照するために、グローバル変数 DOCUMENT\_URI を設定する必要があります。子文書内のグローバル変数も参照す る必要があります。次の例は、親文書に挿入する必要がある HTML コーディング を示したものです。

<!--#global var="PARENT\_URI" value=&DOCUMENT\_URI; -->

次の例は、子文書に挿入する必要がある HTML コーディングを示したものです。 <!--#flastmod virtual=&PARENT\_URI; -->

#### **include** ― 文書を出力に組み込む

このディレクティブを使用して、文書からのテキストを出力に組み込みます。**file** および **virtual** タグは、このディレクティブで有効であり、その意味は **flastmod** デ ィレクティブの場合に上記に定義したものと同じです。

#### **set** ― 変数がエコーされるように設定する

このディレクティブを使用して、このファイルだけが後からエコーすることができ る変数を設定します。

例:

<!--#set var="Variable 2" value="*AnotherValue*" -->

ディレクティブを定義している間に、value 内にストリングをエコーすることがで きます。例えば、次のとおりです。

<!--#include file="&*filename*;" -->

変数: サーバー側 set ディレクティブは、一般的に echo ディレクティブが続いてい るので、set 変数を検索し、その変数が見つかると、エコーして、その機能を実行し ます。これには、変数に対する複数参照を含めることができます。サーバー側 set によって、すでに設定されている変数をエコーすることもできます。set 変数が見つ からない場合は、何も表示されません。

サーバー側 set は、サーバー側 include ディレクティブ内部の変数参照が見つかる と、サーバー 側でこれを解決しようとします。次の例の 2 行目では、サーバー側 変数 &index; がストリング var とともに使用され、変数名 var1 が構成されま す。その後で ê 中の & をエスケープして変数 &var1; に値が割り当てられ るので、変数として認識されなくなります。代わりに、値 frêd または e の 上に曲折アクセント記号のついた *fred* を作成するためのストリングとして使用され ます。変数 ê はクライアント側変数です。

```
<!--#set var="index" value="1" -->
<!--#set var="var&index;" value="fr\&ecirc;d" -->
<!--#echo var="var1" -->
```
エスケープできる文字 (エスケープ変数と呼ばれる文字) は、前に円記号 (**¥**) が付 き、次のようなものがあります。

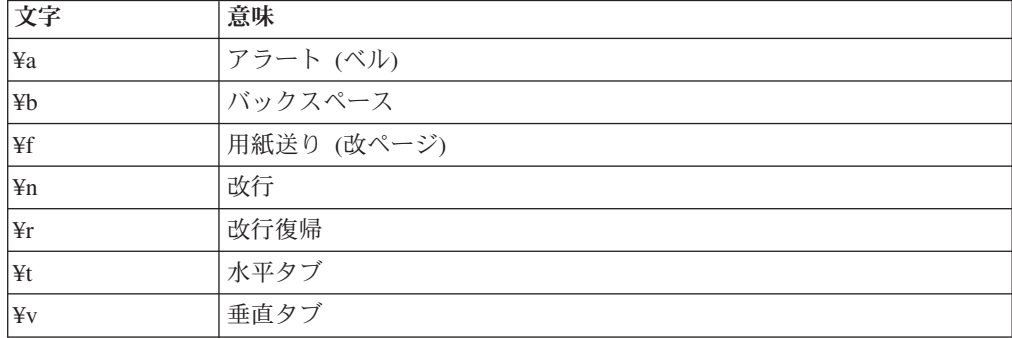

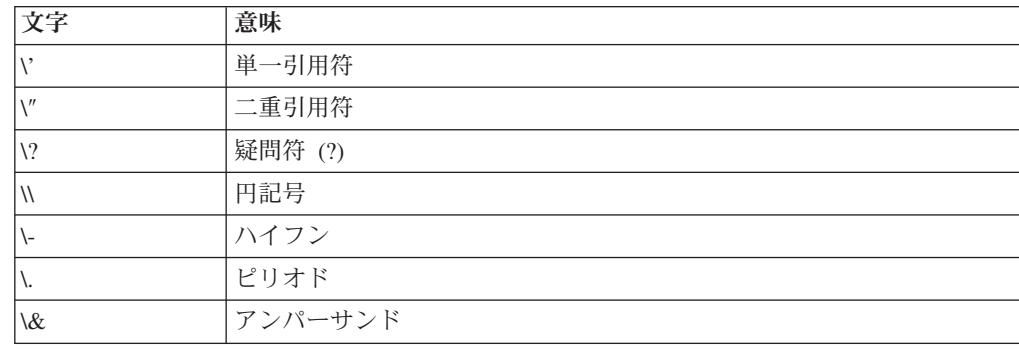

# エラー・メッセージのカスタマイズ

Caching Proxy から戻されるエラー・メッセージをカスタマイズして、特定のエラー 状態に対応する特定のメッセージを定義することができます。「構成および管理」 フォームで、「サーバー構成」**–>**「エラー・メッセージのカスタマイズ」を選択し ます。このフォームを使用して、エラー状態を選択し、その状態に使用する特定の HTML ファイルを指定します。

プロキシー構成ファイル中のディレクティブを編集してエラー・メッセージをカス タマイズするには、ディレクティブの該当するセクション ( 217 [ページの](#page-232-0) 『ErrorPage - [特定のエラー条件にカスタマイズされたメッセージを指定する』](#page-232-0)) を 参照してください。

# **Real Time Streaming Protocol (RTSP)** リダイレクト

WebSphere Application Server, バージョン 6.0.2 では、RTSP リダイレクターという 形でストリーミング・メディアのサポートを導入しています。 RTSP により Caching Proxy は、メディア・プレイヤーとの最初の接点として働き、メディア・プ レイヤーの要求を該当するプロキシー・サーバーへ、または要求されたメディア・ コンテンツを提供するコンテンツ・サーバーへリダイレクトすることができます。

RTSP (Real Time Streaming Protocol) は RFC 2326 に定義されています。これは、 データ・ストリームを制御するためのインターネット標準プロトコルです。これに は、ストリームを 送達する テクノロジーは含まれていませんが、ビデオやオーデ ィオの再生とは無関係なデータ・ストリームを制御するために使用できる十分な柔 軟性があります。

## **RTSP** のリダイレクトについて

RTSP リダイレクト機能によって、Caching Proxy は、RTSP で制御されるすべての ストリーミング・メディア・セッションについて要求をリダイレクトできます。そ のセッションには、以下のタイプのメディアが含まれます。

- v RealNetworks レコード・オーディオ
- v RealNetworks レコード・ビデオ
- v RealNetworks ライブ・ストリーム (オーディオおよびビデオ)
- Microsoft Media Player ファイル
- v Apple Quicktime メディア・ファイル

RTSP ポート (通常は 554) でプロキシー・サーバーに接続するよう構成できるどの プレイヤーも、Caching Proxy でこのフレームワークを使用して、その要求を RTSP リダイレクターに処理させることができます。

RTSP リダイレクターは、プロキシー・メディア・プレゼンテーションをキャッシ ュに格納したり送信したりしません。RTSP リダイレクターをサード・パーティー 製のストリーミング・メディア・サーバーと一緒に使用し、これらの機能のいずれ かまたは両方を提供する必要があります。RTSP リダイレクターを備えた Caching Proxy は、1 つまたは複数の RTSP プロキシー・サーバーにネットワーク・アクセ スができることが必要です。

### **RTSP** の制限

この機能には、以下の制約事項があります。

現在、RealNetworks のテクノロジーだけがサポートされています。これらのテクノ ロジーには、RealProxy プロキシー・サーバー、RealServer 起点サーバー、 RealPlayer メディア・プレイヤーなどがあります。

### **RTSP** の機能強化

従来、RTSP リダイレクターには、どの URL についても同じ起点サーバーに向け られたすべての要求が同じ方法でリダイレクトされるという制限がありました。要 求された URL のファイル名またはその他の部分を基にしたリダイレクトは不可能 でした。この制限はもはや適用されません。RTSP リダイレクターは、Caching Proxy 構成ファイルで設定されたしきい値 (rtsp\_proxy\_threshold) とともに、受信し た要求からの完全 URL を使用して、クライアント要求を起点サーバーとプロキシ ー・サーバーのどちらにリダイレクトするかを判別するようになりました。同じ起 点サーバーへの要求は、個別に処理されるようになりました。

### **RTSP** リダイレクトの構成

RTSP リダイレクトを制御するために、以下の構成ファイル・ディレクティブを使 用します。これらのディレクティブの設定値は、サーバーを再始動してもリフレッ シュされません。これらのディレクティブの変更を有効にするには、サーバーを完 全に停止したあと、再始動する必要があります。

- v 278 ページの『RTSPEnable RTSP [リダイレクトを使用可能にする』](#page-293-0)
- 278 ページの『rtsp\_proxy\_server [リダイレクト用のサーバーを指定する』](#page-293-0)
- 279 ページの『rtsp\_proxy\_threshold [キャッシュへのリダイレクトまでの要求の](#page-294-0) [数を指定する』](#page-294-0)
- 279 ページの『rtsp\_url\_list\_size [プロキシー・メモリー中の](#page-294-0) URL の数を指定す [る』](#page-294-0)

# 第 **14** 章 ヘッダー・オプションの構成

文書を要求するとき、Web クライアントはブラウザーや要求に関する追加の情報を 提供するヘッダーを送信します。ヘッダーは、要求の送信時に自動的に生成されま す。

Caching Proxy では、ヘッダー情報を宛先サーバーから隠しておくようにカスタマイ ズするための、いくつかのオプションを使用できます。実際のヘッダーをより一般 的なヘッダーに置き換えることにはクライアントの匿名性を高める利点があります が、一部の Web ページに書き込まれるヘッダー・ベースのページのカスタマイズ が使用不可になるという欠点もあります。

ヘッダーは通常、次のような形式を使用します。

User-Agent: Mozilla 2.02/OS2 Client-IP: 45.37.192.3 Referer: http://www.bigcompany.com/WebTrafficExpress/main.html

このヘッダーには、次のようなフィールドが含まれています。

- v **User-Agent:** ブラウザーおよびオペレーティング・システムについての情報を提 供する。
- v **Client-IP:** URL を要求しているクライアントの IP アドレスを提供する。
- v **Referer:** 宛先サーバーに、このページへの参照リンクの URL を提供する。

多くのヘッダーは、適切なプロキシー構成設定によってブロックできます。しか し、一部のヘッダー・フィールドは起点サーバーに必要で、それらをブロックする と、Web ページが正しく表示されないことがあります (例えば、ある場合には ″host″ のヘッダー・フィールドをブロックすると、間違った Web ページが表示さ れることがあります)。ヘッダー・フィールドについて詳しくは、HTTP バージョン 1.1 の仕様書を参照してください。

# 関連するディレクティブ

プロキシー構成ファイルを編集してヘッダー・オプションを変更するには、次のデ ィレクティブの解説セクションを参照してください。

- 251 ページの『NoProxyHeader [ブロックするクライアント・ヘッダーを指定す](#page-266-0) [る』](#page-266-0)
- 270 ページの『ProxyFrom From: [ヘッダーのクライアントを指定する』](#page-285-0)
- v 270 ページの『ProxyIgnoreNoCache [再ロード要求を無視する』](#page-285-0)
- 271 ページの『[ProxySendClientAddress Client IP:](#page-286-0) ヘッダーを生成する』
- 271 ページの『[ProxyUserAgent User Agent](#page-286-0) ストリングを変更する』
- v 272 ページの『ProxyVia HTTP [ヘッダーの形式を指定する』](#page-287-0)

詳細については、 13 ページの『第 4 章 ibmproxy.conf [ファイルの手作業での編](#page-28-0) [集』を](#page-28-0)参照してください。

## 「構成および管理」フォーム

ヘッダー・オプションを指定するために、2 つの「構成および管理」フォームを使 用できます。

- v 「プロキシー構成」**–>**「プライバシー設定」を選択します。「プライバシー設 定」フォームで、以下のものを設定します。
	- 宛先サーバーへのクライアントの **IP** アドレスの転送

要求クライアントの IP アドレスを宛先 (コンテンツ) サーバーに転送したい 場合は、このボックスにチェックを入れます。 このボックスにチェックがな い場合は、宛先サーバーは、プロキシー・サーバーの IP アドレスを受信しま す。 このボックスにチェックを入れないと、Web サーフィン時のクライアン トの匿名性が高くなります。

– ユーザー・エージェント・ストリング

宛先サーバーにヘッダーで送信するストリングを入力して、クライアントが使 用しているブラウザーとオペレーティング・システムのタイプを置き換えま す。 例えば、「Caching Proxy 4.0」を指定すると、以下のヘッダー中で Mozilla 2.02/OS2 が置き換えられます。

Content-Type:MIME User-Agent: Mozilla 2.02/OS2 Referer: http://www.ics.raleigh.ibm.com/WebTrafficExpress/main.html Pragma:no-cache

– 発信元**:**

宛先サーバーが ″From:″ ヘッダーを解析するときに読み取る電子メール・アド レスを入力します。プロキシー管理者は、すべての問題の報告を受け取る必要 があるので、プロキシー管理者の電子メール・アドレスを指定することをお勧 めします。

- 「実行依頼」をクリックして、構成ファイルを変更します。
- v 「プロキシー構成」**–>**「プロキシー・ヘッダー **(**見出し**)** のフィルター」を選択 します。このフォームを使用して、ブロックする HTTP ヘッダーをリストしま す。
	- 1. 「追加」または「除去」をクリックして、ブロックされるヘッダーの索引位置 を示します。
	- 2. ブロックするクライアントの HTTP ヘッダーを入力します。(詳細なリストと ヘッダーの説明については、HTTP 1.1 の仕様書を参照してください。)
	- 3. 「実行依頼」をクリックして、構成ファイルを変更します。

詳細については、 7 ページの『第 2 [章 「構成および管理」フォームの使用』を](#page-22-0)参 照してください。

# 第 **15** 章 アプリケーション・プログラミング・インターフェース について

アプリケーション・プログラミング・インターフェース (API) の詳細な説明は、 *Edge Components* プログラミング・ガイド に記載されています。構成ファイル内の API ディレクティブによって、要求処理ワークフロー内の特定ステップで呼び出さ れるプラグイン・ルーチンが使用可能になります。これらのプラグイン・ルーチン は、組み込みルーチンを置き換えることも、組み込みルーチンに追加して実行する こともできます。

## 関連するディレクティブ

API ディレクティブは、次のとおりです。

- v 189 ページの『Authentication [認証ステップをカスタマイズする』](#page-204-0)
- v 189 ページの『Authorization [許可ステップをカスタマイズする』](#page-204-0)
- v 216 ページの『Error [エラー・ステップをカスタマイズする』](#page-231-0)
- v 239 ページの『Log [ログ・ステップをカスタマイズする』](#page-254-0)
- v 247 ページの『Midnight [ログのアーカイブに使用される](#page-262-0) API プラグインを指定 [する』](#page-262-0)
- v 248 ページの『NameTrans [名前変換ステップをカスタマイズする』](#page-263-0)
- v 251 ページの『ObjectType [オブジェクト・タイプ・ステップをカスタマイズす](#page-266-0) [る』](#page-266-0)
- v 258 ページの『PostAuth PostAuth [ステップをカスタマイズする』](#page-273-0)
- v 258 ページの『PostExit PostExit [ステップをカスタマイズする』](#page-273-0)
- v 258 ページの『PreExit PreExit [ステップをカスタマイズする』](#page-273-0)
- v 282 ページの『ServerInit [サーバー初期化ステップをカスタマイズする』](#page-297-0)
- v 283 ページの『ServerTerm [サーバー終了ステップをカスタマイズする』](#page-298-0)
- v 283 ページの『Service [サービス・ステップをカスタマイズする』](#page-298-0)
- 292 ページの『Transmogrifier [データ操作ステップをカスタマイズする』](#page-307-0)
- 293 ページの『TransmogrifiedWarning [警告メッセージをクライアントへ送信す](#page-308-0) [る』](#page-308-0)

詳細については、 13 ページの『第 4 章 ibmproxy.conf [ファイルの手作業での編](#page-28-0) [集』を](#page-28-0)参照してください。

## 「構成および管理」フォーム

以下の「構成および管理」フォームを使用して関連するディレクティブの値を編集 します。

v 「サーバー構成」**–>**「要求処理」**–>**「**API** 要求処理」

詳細については、 7 ページの『第 2 [章 「構成および管理」フォームの使用』を](#page-22-0)参 照してください。

# 第 **4** 部 プロキシー・サーバー・キャッシングの構成

ここでは、プロキシー・キャッシュとその構成方法について説明します。キャッシ ュは、ファイルをメモリー内に保管 (メモリー・キャッシュ) または 1 つ以上のス トレージ・デバイスに保管 (ディスク・キャッシュ) するように設定できます。キャ ッシュ・リフレッシュ・エージェントを構成して、頻繁に要求されるファイルをキ ャッシュにプリロードし、また、各種の URL フィルターをキャッシングに適用す ることができます。 またここでは、リモート・キャッシュ・アクセスまたはインタ ーネット・キャッシング・プロトコル (ICP) プラグインを使用し、キャッシュのガ ーベッジ・コレクションによって廃止ファイルを除去し、生成ファイルを動的にキ ャッシングする、キャッシュの共用方法についても説明します。

ここには、次の章が含まれます。

- v 75 ページの『第 16 [章 プロキシー・サーバー・キャッシングの概説』](#page-90-0)
- v 79 ページの『第 17 [章 基本的なキャッシュの構成』](#page-94-0)
- v 85 ページの『第 18 [章 キャッシュ対象の制御』](#page-100-0)
- 89 ページの『第 19 [章 キャッシュ・コンテンツの保守』](#page-104-0)
- 95 ページの『第 20 [章 自動リフレッシュおよびプリロードのためのキャッシ](#page-110-0) [ュ・エージェントの構成』](#page-110-0)
- v 101 ページの『第 21 [章 共用キャッシュの使用』](#page-116-0)
- 105 ページの『第 22 [章 動的に生成されたコンテンツのキャッシング』](#page-120-0)
- 109 ページの『第 23 [章 プロキシー・サーバー・キャッシュの調整』](#page-124-0)

# <span id="page-90-0"></span>第 **16** 章 プロキシー・サーバー・キャッシングの概説

キャッシングとは、プロキシー・サーバーがクライアントに要求されたファイルの ローカル・コピーを保管して、同一のクライアントや別のクライアントから再び要 求されたときに、キャッシュからそのファイルを迅速に提供できるようにする機能 です。

Caching Proxy は HTTP 1.1 に準拠しているため、通常 HTTP 1.1 プロトコルに従 って、文書をキャッシュに入れ、その新しさを判別します。

この章では、プロキシー・サーバーキャッシュの機能についてそのいくつかを説明 します。構成可能な機能については、適切な値の設定方法が以降の章で詳細に説明 されています。

## キャッシュ・ストレージ

プロキシー・サーバーは、物理ストレージ・デバイスまたはシステム・メモリーに キャッシュを格納することができます。ユーザーのシステムに適したキャッシュ・ ストレージのタイプは、使用するハードウェアの性能によって、またキャッシュの 応答速度とキャッシュに格納する項目数ではどちらの方が重要かによって異なりま す。一般に、メモリー・キャッシュの応答時間はディスク・キャッシュの場合より 高速ですが、メモリー・キャッシュのサイズはプロキシー・サーバー・マシンの RAM 容量によって制限されます。ディスク・キャッシュのサイズは、ストレージ・ デバイスのサイズによって制限されますが、これは通常、RAM 容量よりもかなり大 きなサイズになります。

ディスク・キャッシュの場合、Caching Proxy はロー・ディスク・キャッシュを使用 します。これは、プロキシー・サーバーがオペレーティング・システムの読み取り および書き込みプロトコルを使用せずに、直接キャッシュ・デバイスに書き込むと いう意味です。 **htcformat** コマンドを使用して、ディスク・キャッシュ用のストレ ージ・デバイスを準備しておく必要があります。**htcformat** の詳細は、 79 [ページの](#page-94-0) 『第 17 [章 基本的なキャッシュの構成』の](#page-94-0)セクションにあります。

# キャッシュ索引

メモリー・キャッシュとディスク・キャッシュのどちらの場合でも、 Caching Proxy はシステム・メモリー・スペースを使用してキャッシュの索引も保持します。これ により、キャッシュされたファイルの検索に要する処理時間が短縮されます。

この Caching Proxy と他のプロキシー・サーバーではキャッシュ・ディレクトリー 構造と索引付けメソッドが異なります。Caching Proxy は、キャッシュ内のファイル に関する情報を含む索引をメモリー内で保守します。ディスクまたはその他のメデ ィアの代わりに索引用に RAM を使用すると、ファイルの索引付けと検索がより速 くなります。

索引には、キャッシュに格納されたオブジェクトの URL、キャッシュの場所、およ び有効期限情報が含まれています。このため、索引を入れるのに必要なメモリーの 量は、キャッシュ内のオブジェクトの数に比例します。

クライアントから要求を受信すると、プロキシーは、メモリー内のキャッシュ索引 を調べてその URL を検索します。

- v 該当のファイルが索引内にない場合は、宛先サーバーに要求します。
	- 次にその URL を調べて、検索されたファイルをキャッシュに格納できるかど うかを判別します。可能な場合、プロキシー・サーバーは検索されたファイル をキャッシュに格納します。
	- 次に、新たにキャッシュされたオブジェクトの URL、場所、および有効期限 情報により、キャッシュ索引が更新されます。
- v 索引内に該当のファイルがある場合には、次にようになります。
	- 有効期限情報を調べて、キャッシュ・ファイルが新しいものかどうかを判別し ます。
		- オブジェクトの有効期限が切れている場合は、宛先サーバーに接続し、新た に検索した文書にで期限切れのオブジェクトを置き換えます。キャッシュ索 引内の有効期限情報が更新されます。
		- オブジェクトの有効期限が切れていない場合は、プロキシー・キャッシュか ら文書が呼び出されます。

### **FTP** キャッシュ

プロキシーは、要求をキャッシュに入れるように構成されると、FTP ファイル要求 および HTTP ファイル要求をキャッシュに入れることができます。ただし、FTP フ ァイルには HTTP ファイルと同じタイプのヘッダー情報が含まれていないため、キ ャッシュ FTP ファイルの有効期限は他のキャッシュ・ファイルとは異なる方法で計 算されます。

FTP サーバーにファイル検索の要求を出すと、プロキシーはまず、FTP サーバーに そのファイルの LIST 要求を送信して、そのファイルに関する FTP ディレクトリ ー情報を入手します。FTP サーバーが LIST 要求に肯定的な完了応答とそのファイ ルのディレクトリー情報で応答すると、プロキシーは、FTP ディレクトリー情報か ら解析した日付で HTTP の Last-Modified ヘッダーを作成します。 次に、プロキシ ーのキャッシュ機能は、この Last-Modified ヘッダーを、構成ファイルの CacheLastModifiedFactor ディレクティブに設定された値と共に使用して、期限が切

れるまでに FTP ファイルがキャッシュに残る時間を決定します。

″Last-Modified″ ヘッダーと CacheLastModifiedFactor ディレクティブを使用して、フ ァイルがキャッシュに残る時間を決定する方法の詳細については、 89 [ページの『第](#page-104-0) 19 [章 キャッシュ・コンテンツの保守』を](#page-104-0)参照してください。

無名ログインではなく、特定のユーザー ID で検索される FTP ファイルは、プライ ベートなファイルと考えられ、キャッシュに格納されません。

## **DNS** キャッシュ

Web コンテンツのキャッシングに加えて、プロキシー・サーバーはドメイン・ネー ム・サーバー (DNS) のキャッシュも実行します。例えば、クライアントが www.myWebsite.com から URL を要求すると、プロキシーは、ホスト名 www.myWebsite.com を IP アドレスに変換するよう、その DNS サーバーに求めま す。その後、この IP アドレスがキャッシュに格納され、そのホスト名に対する以 降の要求に必要な応答時間が改善されます。DNS キャッシュは自動的に行われ、再 構成することはできません。

## キャッシュの除外

ファイルおよび文書の中には決してキャッシュに格納されないものもあります。そ のようなファイルまたは文書とは、以下のようなものです。

- v POST や PUT など、GET 以外の HTTP メソッドを使用する要求から戻される ファイル。
- v 起点サーバーによってキャッシングが特に許可される場合を除き、認証を必要と する文書。
- CGI スクリプトの動的出力 (要求されるたびに異なるため)。動的キャッシング機 能が使用可能な場合は、IBM WebSphere Application Server によって実行された サーブレットおよび JavaServer Pages (JSP) からの、動的に生成された結果をキ ャッシュに入れることができます。詳細については、 105 [ページの『第](#page-120-0) 22 章 動 [的に生成されたコンテンツのキャッシング』を](#page-120-0)参照してください。
- v 照会キャッシュが特に許可される場合を除き、疑問符 (?) が含まれている URL から戻されるすべてのファイル。 (照会結果のキャッシュの構成については、 [85](#page-100-0) ページの『第 18 [章 キャッシュ対象の制御』を](#page-100-0)参照してください。)

キャッシュ・フィルターを設定すると、キャッシュに入れる項目をさらに制限する ことができます。例えば、プロキシー・サーバーで プロキシーからローカルで提供 されたファイルをキャッシュに入れないようにすることができます。詳細について は、 85 ページの『第 18 [章 キャッシュ対象の制御』を](#page-100-0)参照してください。

### キャッシュの管理

キャッシュの管理には、多くの要因が含まれます。サーバー管理者として、次を指 定できます。

- v キャッシュされる対象文書 (詳細は 85 ページの『第 18 [章 キャッシュ対象の制](#page-100-0) [御』参](#page-100-0)照)。
- v キャッシュできる文書の数 (詳細は 79 ページの『第 17 [章 基本的なキャッシュ](#page-94-0) [の構成』参](#page-94-0)照)。
- v キャッシュされる文書が現行文書と見なされる期間 (詳細は 89 [ページの『第](#page-104-0) 19 [章 キャッシュ・コンテンツの保守』参](#page-104-0)照)。
- v キャッシュがパージ (ガーベッジ・コレクション) される頻度と保持されるファイ ルのタイプ (詳細は 89 ページの『第 19 [章 キャッシュ・コンテンツの保守』参](#page-104-0) 照)。
- v キャッシュされる文書の索引付けされる方法 (詳細は 79 [ページの『第](#page-94-0) 17 章 基 [本的なキャッシュの構成』参](#page-94-0)照)。
- v キャッシュがリフレッシュされる時期 (詳細は 95 [ページの『第](#page-110-0) 20 章 自動リフ [レッシュおよびプリロードのためのキャッシュ・エージェントの構成』参](#page-110-0)照)。
- v リモート・キャッシュ・アクセス (詳細は 101 ページの『第 21 [章 共用キャッ](#page-116-0) [シュの使用』参](#page-116-0)照)。
- v ログを保存およびアーカイブする方法 (詳細は 79 [ページの『第](#page-94-0) 17 章 基本的な [キャッシュの構成』参](#page-94-0)照)。

さらに、Caching Proxy の全体的なパフォーマンスを改善するために、キャッシュ構 成の調整を行うことができます。パフォーマンス調整の詳細については、 109 [ペー](#page-124-0) ジの『第 23 [章 プロキシー・サーバー・キャッシュの調整』を](#page-124-0)参照してください。

# <span id="page-94-0"></span>第 **17** 章 基本的なキャッシュの構成

Caching Proxy をインストールするために Edge components 製品セットアップ・プ ログラムでデフォルト設定を使用した場合、キャッシュは使用可能になり、メモリ ーにキャッシュが格納されます。次の基本的なキャッシュ設定を調整して、システ ムの要件に応じてキャッシュをカスタマイズできます。

セットアップ・プログラムを使用しなかった場合は、これらの設定を構成すると、 キャッシュが使用可能になります。

キャッシュを構成するのに必要な基本ステップは次のとおりです。

- 1. キャッシュを使用可能にする。
- 2. キャッシュ・ストレージを構成する。

基本的なキャッシュ設定を構成したら、次の機能の設定を追加または変更できま す。

- v キャッシュ・メモリーをカスタマイズする
- キャッシュ・メモリーをディスクに保管またはロードする
- v URL フィルターを使用してキャッシュ対象を制限する
- 照会結果または動的に生成されたファイルのキャッシュを可能にしてキャッシュ 対象を拡大する
- v キャッシュ・ファイルの有効期限とガーベッジ・コレクションを構成する
- 自動キャッシュ・リフレッシュおよびプリロードを構成する
- リモート・キャッシュ・アクセス (RCA) またはインターネット・キャッシン グ・プロトコル (ICP) とのキャッシュ共用を構成する
- v ログ記録を構成する

これらの各設定の変更手順については、本章で説明しています。

### **1.** キャッシュを使用可能にする

キャッシングを使用可能にするには、Caching ディレクティブをオンに設定する か、または「キャッシュ構成」**–>**「キャッシュ設定」構成フォームの「プロキシ ー・キャッシングを使用可能にする」ボックスにチェックマークを付けます。キャ ッシュ・デバイスを指定しないと、キャッシュはメモリーに保管されます。ディス ク・キャッシュを作成するには、『2. キャッシュ・ストレージを構成する』の手順 に従ってください。

### **2.** キャッシュ・ストレージを構成する

キャッシュ・ストレージを構成するタスクは、メモリー・キャッシュを使用する か、ディスク・キャッシュを使用するかによって異なります。

メモリー・キャッシュを使用するには、キャッシュのコンテンツを保持するのに十 分なメモリーが組み込まれるように「キャッシュ・メモリー」の設定をカスタマイ

ズします。キャッシュ・メモリーの推奨サイズについては、 81 [ページの『キャッシ](#page-96-0) [ュ・メモリーを設定する』を](#page-96-0)参照してください。

ディスク・キャッシュを使用するには、以下の手順を実行することが必要です。 1. キャッシュを入れるストレージ・デバイスを準備します。

キャッシュには、特別にフォーマットされたデバイスが必要です。デバイスまた はディスク区画全体をキャッシュ専用にすることをお勧めします。キャッシュの 最小サイズは 16392KB です。

キャッシュ・デバイスをフォーマットするには、次のようにします。

- a. キャッシュを入れるデバイスを選択します。他のプログラムでそのストレー ジ・スペースが使用されていないこと、およびロー (つまり、文字形式の) デ バイスとしてそのデバイスにアクセスできることを確認します。
- b. **htcformat** コマンドを使用してデバイスをフォーマットします。その構文は、 次のとおりです。

htcformat *raw\_device\_path* [-blocksize *block\_size*] [-blocks *number\_of\_blocks*]

-blocksize 引き数と -blocks 引き数はオプションです。 デフォルトのブロッ ク・サイズは 8192 バイトです。ブロックの数を指定しない場合、ディスク 区画には、収容できるだけの数のブロックが格納されます。

デバイス・パスを指定するときには、必ずロー・デバイスのパスを指定して ください。

- v AIX プラットフォームでは、/dev/lv02 と定義された論理ボリュームのロ ー・デバイスのパスは /dev/rlv02 となります
- v Linux プラットフォームでは、最初に **raw** コマンドを実行してから、以下 のような **htcformat** を実行して、ロー・デバイスのパスを実際の SCSI ド ライブ sdb1 に関連付ける必要があります。

raw /dev/raw/raw1 dev/sdb1

- v HP-UX および Solaris プラットフォームでは、/dev/dsk/c0t0d0s0 と定義さ れた区画のロー・デバイスのパスは /dev/rdsk/c0t0d0s0 となります
- v Windows プラットフォームでは、e: と定義されたデバイスのロー・デバイ スのパスは ¥¥.¥e: となります

ロー・デバイスへのアクセスに関する追加情報については、使用中のファイ ル・システムの参考資料を参照してください。

2. CacheDev ディレクティブまたは「キャッシュの設定」構成フォームを使用する ことにより、キャッシュ・デバイスを指定します。複数のデバイスを指定できま す。

<span id="page-96-0"></span>注意**:**

**Windows** システムでは、**htcformat** コマンドによって、キャッシュ・デバイスに書 き込み不可のマークが自動的に付けられることはありません。

オペレーティング・システムがキャッシュ・デバイスへの書き込みを試みた場合、 キャッシュ・データが消失する可能性があります。これを避けるために、**Windows** の **Disk Manager** ユーティリティーを使用して、**htcformat** コマンドを使用する前 にディスクの準備を行うことができます。ディスクの準備を行うには、このディス ク・ユーティリティーを使用して、使用するデバイスまたは区画を削除してから、 デバイスまたは区画をフォーマットしないで再作成してください。このようにする と、システムは、そのデバイスがシステム・ストレージ用に選択不可能であると見 なします。

# オプショナル・カスタマイズ

## キャッシュ・メモリーを設定する

CacheMemory ディレクティブ内 (または「キャッシュ設定」構成フォームの「キャ ッシュ・メモリー」フィールド内) の値を、以下の原理に従って設定します。この 値に設定されたメモリーは、キャッシュ索引を含むキャッシュ・インフラストラク チャーのサポートに使用され、また、メモリー・キャッシュが構成されていれば、 キャッシュのコンテンツを格納するのに使用されます。

#### 最小値

ディスク・キャッシュのパフォーマンスを最適にするためには、キャッシュ索引を 含むキャッシュ・インフラストラクチャーのサポートには、キャッシュ・メモリー の値を最小 64 MB にすることをお勧めします。キャッシュ・サイズが増えると、 キャッシュ索引が増加し、索引を保管するためにさらにキャッシュ・メモリーが必 要になります。 64 MB のキャッシュ・メモリー値は、キャッシュ・インフラスト ラクチャーのサポートを提供し、約 6.4 GB までのディスク・キャッシュ用のキャ ッシュ索引を保管するために十分な大きさです。もっと大きなディスク・キャッシ ュの場合、キャッシュ・メモリーは、キャッシュ・サイズの 1% にすべきです。

メモリー・キャッシュの場合、キャッシュ・メモリーの値は、キャッシュ・インフ ラストラクチャーのサポートとキャッシュそれ自体のために確保するメモリーの量 になります。最小 64 MB のキャッシュ・メモリー値をお勧めします。

### 最大値

メモリー・キャッシュ用にあまりにも多すぎる物理メモリーが割り振られると、 「メモリー不足」エラーやプロキシー・サーバー障害などの、望ましくない動作が 発生する可能性があります。キャッシュ・メモリーの制限値は、32 ビット・アプリ ケーションの制限に依存します。Caching Proxy は 32 ビット・アプリケーションな ので、最大 2 GB のメモリーを使用可能です。

Caching Proxy によって、CacheMemory ディレクティブで定義されたメモリーが割 り振られ、オブジェクトを格納するキャッシュとして使用されます。メモリー・キ ャッシュまたはロー・ディスク・キャッシュのいずれの場合でも、追加のメモリー を割り振る必要があります。このメモリーは、キャッシュのデータ構造、ネットワ ーク入出力および接続用のバッファー、セッション用バッファー、およびメイン・

プロセスや他のすべてのスレッド用のメモリーなどに使用されます。さらに、クラ イアントからの要求の中には、デフォルトよりも大きなメモリー・プール・ブロッ クを割り振る必要が生じる場合もあります。したがって、CacheMemory ディレクテ ィブが 2 GB に近い値に設定されている場合、特に要求負荷が高い状況では、 Caching Proxy で操作に十分なメモリーを確保できない可能性もあります。

CacheMemory ディレクティブの値を 1600 MB 以下に設定することをお勧めしま す。 1600 MB を超える値を設定すると、Caching Proxy が通常の操作で必要とする メモリーが不足し、不都合な副次作用が発生する原因となります。一般にこれらの 副次作用は、増大する CPU 使用率 (場合によっては使用率 100% まで)、メモリー 不足エラー、およびパフォーマンス低下などだけではありません。全体的に大きな キャッシュ・サイズが必要な場合は、キャッシュ・デバイスを使用するか、または RCA または ICP を使用した共用キャッシュ構成をインプリメントしてください。

## キャッシュ・メモリーをディスクに保管またはロードする

キャッシュの内容をダンプ・ファイルからインポートしたり、ダンプ・ファイルへ エクスポートしたりすることができます。再始動時にキャッシュ・メモリーが破損 したり、同じキャッシュを複数のプロキシーに配置する場合などに役立つ機能で す。

### キャッシュ・フィルターを設定する

フィルターでは、URL 要求の形式に一致させることによって、キャッシュ対象を制 限できます。フィルター設定について詳しくは、 85 [ページの『第](#page-100-0) 18 章 キャッシ [ュ対象の制御』を](#page-100-0)参照してください。

### 照会結果および動的に生成されたファイルのキャッシュを構成する

オプションで、照会要求の結果をキャッシュに入れるようにプロキシー・サーバー を構成できます。デフォルトでは、疑問符 (?) が含まれている URL はキャッシュ に入れられません。詳細については、 86 [ページの『照会応答のキャッシュ』を](#page-101-0)参照 してください。

もう 1 つのオプションでは、IBM WebSphere Application Server からサーブレット または JSP を実行した結果をキャッシュに入れることができます。詳細について は、 105 ページの『第 22 [章 動的に生成されたコンテンツのキャッシング』を](#page-120-0)参照 してください。

### ファイルの有効期限とガーベッジ・コレクションを構成する

キャッシュ内のファイルの有効期限が切れた場合の構成、および廃止ファイルの除 去方法について詳しくは、 89 ページの『第 19 [章 キャッシュ・コンテンツの保](#page-104-0) [守』を](#page-104-0)参照してください。

### 自動プリロードを構成する

頻繁にアクセスされるファイルのほとんどを、リフレッシュ要求が出される前に自 動的に毎日リフレッシュするように、キャッシュを構成することができます。詳し くは、 95 ページの『第 20 [章 自動リフレッシュおよびプリロードのためのキャッ](#page-110-0) [シュ・エージェントの構成』を](#page-110-0)参照してください。

# キャッシュ共用を構成する

特定の環境下では、共用キャッシュを使用すると、要求されたファイルがキャッシ ュで検出される可能性が高くなります。詳しくは、 101 [ページの『第](#page-116-0) 21 章 共用キ [ャッシュの使用』を](#page-116-0)参照してください。

## ログ記録を構成する

ログを簡潔かつ正確に保つことは、Caching Proxy を管理する上で重要なことです。 147 ページの『第 6 部 [Caching Proxy](#page-162-0) のモニター』に、プロキシー・サーバー・ロ グの構成と使用法に関する情報が記載されています。

# <span id="page-100-0"></span>第 **18** 章 キャッシュ対象の制御

Caching Proxy は、キャッシュされるファイル、文書、およびその他のオブジェクト を制御するために、いくつかのフィルター操作メソッドを提供します。メソッドに は次の機能が含まれます。

- URL ベースのキャッシュ・フィルター
- 照会応答キャッシュ
- ローカル提供ファイルのキャッシュ
- 部分 URL ベースのキャッシュ
- v 要求 URL の一部を基にしたファイルのキャッシュ
- v 動的に生成されたファイルのキャッシュ ― 105 ページの『第 22 [章 動的に生成](#page-120-0) [されたコンテンツのキャッシング』を](#page-120-0)参照
- 注**:** 「キャッシュ構成」–>「キャッシュの動作」構成および管理フォームには、 「着信 **URL** に基づくキャッシュ」というラベルのオプションがあります。(対 応する構成ファイル・ディレクティブは CacheByIncomingURL というファイル です。) このディレクティブは、キャッシュされたファイルのファイル名を参照 します。キャッシュに入れるファイルのファイル名を着信 URL に基づいたも のにするには、このボックスにチェック・マークを付けてください。このボッ クスにチェック・マークを付けない場合は、ファイル名は、発信 URL に基づ きます。

## **URL** ベースのキャッシュ・フィルターの構成

ファイルをキャッシュに入れるかどうかを判別するために、URL テンプレートに対 する要求を比較するようにプロキシー・サーバーを構成することができます。この 機能は、ファイルが常にキャッシュに入れられる要求のテンプレートと、ファイル を決して キャッシュに入れてはならない要求の個別のテンプレートを設定すること によって、構成されます。複数のテンプレートを使用できます。

これと類似したシステムが、照会応答キャッシュを使用可能にする時にも使用され ます。詳しくは、 86 [ページの『照会応答のキャッシュ』を](#page-101-0)参照してください。

ibmproxy.conf ファイルを編集して URL キャッシュ・フィルターを設定するには、 199 ページの『CacheOnly - [テンプレートと一致する](#page-214-0) URL を持つファイルだけを [キャッシュに入れる』お](#page-214-0)よび 249 ページの『[NoCaching - URL](#page-264-0) がテンプレートと [一致したファイルはキャッシュに入れないことを指定する』を](#page-264-0)参照してください。

構成および管理フォームで URL キャッシュ・フィルターを設定するには、「キャ ッシュ構成」–>「キャッシュの動作」の「**URL** によりキャッシュをフィルターに掛 ける」フィールドを使用します。常にキャッシュに入れるファイルのある URL を 指定するとき、または決してキャッシュに入れないファイルのある URL を指定す るときに、このセクションを使用します。 2 つのリスト、つまり、常にキャッシュ に入れるファイルのリストと決してキャッシュに入れないファイルのリストを指定

するために、どちらか一方のリストを作成してから「実行依頼」をクリックし、そ のあとでもう一方のリストを作成してください。

## <span id="page-101-0"></span>照会応答のキャッシュ

照会 (疑問符を含む URL 要求) から戻された応答を、キャッシュ・フィルターを使 用してキャッシュに入れることができます。多くのクライアントが同じ照会要求を 行う場合、この機能はリバース・プロキシー (代理) シナリオに役立ちます。

照会キャッシュを構成するには、ibmproxy.conf 構成ファイルで CacheQueries ディ レクティブを編集します。 CacheQueries ディレクティブには、次のオプションがあ ります。

- v Always ― テンプレートと一致するホストからのすべての応答は、HTTP 1.1 標 準でキャッシュ可能であれば、キャッシュに入れられます。
- v Public ― テンプレートと一致するホストからの応答は、″Cache-control: public″ ヘッダーまたは強制再検査ヘッダーを含み、さらに HTTP 1.1 標準でキャッシュ 可能であれば、キャッシュに入れられます。

これらのオプションについての追加情報は、 200 ページの『[CacheQueries -](#page-215-0) 疑問符 (?) を含む URL [へのキャッシュ応答を指定する』に](#page-215-0)示されています。

構成および管理フォームで照会応答キャッシュを構成するには、「キャッシュ構 成」–>「キャッシュの動作」の「**URL** によりキャッシュ照会応答をフィルターに掛 ける」フィールドを使用します。2 つのリストを指定するには、どちらか一方のリ ストを作成してから「実行依頼」をクリックし、そのあとでもう一方のリストを作 成してください。

### 照会応答キャッシュの追加要件

照会応答をキャッシュ可能にするには、照会キャッシュの構成の他に、以下の設定 を適切に構成するようにしてください。「構成および管理」フォームを使用してこ れらのオプションを設定する方法については、 92 [ページの『キャッシュの新しさの](#page-107-0) [構成』を](#page-107-0)参照してください。

- v CacheTimeMargin ― このディレクティブにより、最小有効期限時間が指定されま す。この最小値未満の有効期限時間のファイルは、キャッシュに入れられませ ん。照会応答は時には非常に短い有効期限時間を持つため、このディレクティブ を低い設定値にすると、より多くの照会応答がキャッシュに入れられます。 [201](#page-216-0) ページの『CacheTimeMargin - [ファイルをキャッシングする場合の最小存続時間](#page-216-0) [を指定する』を](#page-216-0)参照するか、または 92 [ページの『キャッシュの新しさの構成』](#page-107-0) に説明されている「キャッシュ有効期限設定」フォームを使用してください。
- CacheDefaultExpiry ― このディレクティブにより、有効期限時間の計算に使用さ れる明示的な有効期限も最終変更日時もないファイルについて、有効期限時間が 指定されます。この設定値を HTTP 要求に対してデフォルトの 0 から増やすこ とにより、より多くの照会応答がキャッシュに入れられます。ただし、この方法 で設定値を変更すると、失効したコンテンツがキャッシュから供給されるリスク も増えます。 193 ページの『CacheDefaultExpiry - [デフォルトのファイル有効期限](#page-208-0) [時間を指定する』を](#page-208-0)参照するか、または 92 [ページの『キャッシュの新しさの構](#page-107-0) [成』に](#page-107-0)説明されている「キャッシュ有効期限設定」フォームを使用してくださ い。
- v CacheLastModifiedFactor ― このディレクティブは、最終変更日時はあるが明示的 な有効期限のないファイルについて、有効期限を計算するのに使用されます。 HTTP ファイルの係数を高い値に設定すると、HTTP ファイルが妥当性の再検査 なしにキャッシュに留まる時間が増えます。この方法で設定値を変更すると、失 効したコンテンツがキャッシュから供給されるリスクも増えます。 195 [ページの](#page-210-0) 『CacheLastModifiedFactor - [有効期限を決定する値を指定する』を](#page-210-0)参照するか、 または 92 [ページの『キャッシュの新しさの構成』に](#page-107-0)説明されている「最終変更 係数」フォームを使用してください。
- オプションで、SignificantUrlTerminator ディレクティブおよび AggressiveCaching ディレクティブを設定します。 284 ページの『[SignificantURLTerminator - URL](#page-299-0) [要求の終了コードを指定する』お](#page-299-0)よび 187 ページの『[AggressiveCaching -](#page-202-0) キャッ [シュ不可能ファイルのキャッシュを指定する』を](#page-202-0)参照してください。

# ローカル提供ファイルのキャッシュ

一般的に、プロキシー・サーバーから提供されるファイルをキャッシュに入れるの は非効率的なので、サーバーのローカル・ドメイン起源のファイルは、デフォルト ではキャッシュに入れられません。サーバーのローカル・ドメイン起源のオブジェ クトをキャッシュに入れるには、「キャッシュ構成」–>「キャッシュの動作」構成 および管理フォームの「ローカル・ドメイン・ファイルをキャッシュに入れる」ボ ックスにチェックマークを付けます。または、プロキシー構成ファイルで CacheLocalDomain ディレクティブを on に設定します。

## 部分 **URL** によるファイルのキャッシュ

項目は、完全な URL でなく、着信 URL の指定部分 (重要な部分) に基づいてキャ ッシュできるようになりました。これは、着信要求の URL の重要な部分が同一で あるときにさまざまな着信要求に対してしばしば同一の応答が返されるので、トラ ンザクション・モデルの Web サービスや動的キャッシングの場合に便利です。

部分 URL に基づいてキャッシュを指定するために、「構成および管理」フォーム を使用することはできません。代わりに、プロキシー構成ファイル内の SignificantUrlTerminator ディレクティブを使用して URL 要求の終了コードを指定し てください。この指定により、Caching Proxy では、要求の処理時に終了コードの前 の文字だけを評価して、要求されたファイルがキャッシュされているかどうかが判 別されます。複数の終了コードが定義されている場合には、Caching Proxy は着信 URL を ibmproxy.conf ファイルに定義されている順序での終了コードと比較しま す。 詳しくは、 284 ページの『[SignificantURLTerminator - URL](#page-299-0) 要求の終了コード [を指定する』を](#page-299-0)参照してください。

## 関連する構成ファイル・ディレクティブ

プロキシー構成ファイルを直接編集してキャッシュ・フィルターを設定するには、 次のディレクティブの該当するセクションを参照してください。

- 249 ページの『NoCaching URL [がテンプレートと一致したファイルはキャッシ](#page-264-0) [ュに入れないことを指定する』](#page-264-0)
- v 199 ページの『CacheOnly [テンプレートと一致する](#page-214-0) URL を持つファイルだけ [をキャッシュに入れる』](#page-214-0)
- v 200 ページの『CacheQueries 疑問符 (?) を含む URL [へのキャッシュ応答を指](#page-215-0) [定する』](#page-215-0)
- 196 ページの『CacheLocalDomain [ローカル・ドメインをキャッシュに入れるか](#page-211-0) [どうかを指定する』](#page-211-0)
- v 284 ページの『[SignificantURLTerminator URL](#page-299-0) 要求の終了コードを指定する』

キャッシュに格納できない文書の詳細については、 75 [ページの『第](#page-90-0) 16 章 プロキ [シー・サーバー・キャッシングの概説』を](#page-90-0)参照してください。

# <span id="page-104-0"></span>第 **19** 章 キャッシュ・コンテンツの保守

キャッシュには、提供されたファイルのコピーを作成し保管する作業が含まれるの で、キャッシュが正しく機能するためにはルーチン保守が必要です。キャッシュに 入れられたファイルは、新しさ について検査して、起点サーバー上のファイルとの 整合性がすでになくなっている場合は無効にする必要があります。このようなファ イルの満了処理については、『ファイルの有効期限』で説明しています。また、無 効にしたファイルまたは未使用のファイルは、新しいファイル用のスペースを作る ために、キャッシュから除去する必要があります。このようなキャッシュ・パージ 処理については、 94 [ページの『ガーベッジ・コレクション』で](#page-109-0)説明しています。

## ファイルの有効期限

キャッシュに格納されたオブジェクトとコンテンツ・サーバー上の元のオブジェク トとの整合性を保持することを、キャッシュの新しさを維持すると言います。 Caching Proxy は、キャッシュに入れる文書またはその他のオブジェクトごとに、オ ブジェクトの有効期限が切れる時刻を計算します。

HTTP ページの場合、コンテンツ・サーバーが生成する文書のヘッダーには、有効 期限情報が含まれています。

FTP プロトコルには同等の有効期限情報が含まれていないので、Caching Proxy は、FTP ファイルに対して上記で説明しているように、それぞれのファイルの FTP ディレクトリー情報に基づいて独自の Last-Modified ヘッダーを生成して、その情 報を有効期限の計算に使用します。プロキシー・サーバーが FTP サーバーからファ イルのディレクトリー情報を取得できない場合は、FTP URL と一致するデフォルト 値が使用されます。また、FTP サーバーには標準の日付形式がないので、Caching Proxy は一部の FTP サーバーが送信した日付および時刻を認識できない場合があり ます。そのような場合には、プロキシー・サーバーのデフォルトの有効期限時間値 が使用されます。 この手順によって、プロキシーは HTTP ページと FTP ファイル のキャッシングを同様の方法で管理することができます。

有効期限は、以下の方法 (優先順位の順) のいずれかでコンテンツ・サーバーにより 指定できます。

- 1. Cache-control: s-maxage=*n* というヘッダーをコンテンツ・サーバーが指定しま す。このヘッダーにより、オブジェクトの受信後 *n* 秒間はそれが新しいオブジ ェクトであることをプロキシーに知らせます。
- 2. Cache-control: max-age=*n* というヘッダーをコンテンツ・サーバーが指定しま す。このヘッダーにより、オブジェクトの受信後 *n* 秒間はそれが新しいオブジ ェクトであることをプロキシーに知らせます。
- 3. Expire: *n* というヘッダーをコンテンツ・サーバーが指定します。このヘッダー により、*n* で指定した時刻まではオブジェクトが新しいオブジェクトであること をプロキシーに知らせます。
- 4. ヘッダー ″Last-Modified: *n*″」を使用して、文書が最後に変更された日時をコ ンテンツ・サーバーが示します。プロキシー・サーバーは、文書が最後に変更さ

れたとき以降の経過時間を計算し、この時間に、プロキシー構成ファイル内に設 定されているキャッシュ最終変更係数を乗算し、文書がその時間だけ有効である と想定します。例えば、文書が最後に変更されたのは 1 週間 (7 日) 前であると コンテンツ・サーバーによって示された場合に、キャッシュ最終変更係数が 0.14 であれば、プロキシー・サーバーは、その文書は約 1 日有効であると想定しま す。 キャッシュ最終変更係数の設定の詳細については、 92 [ページの『キャッシ](#page-107-0) [ュの新しさの構成』を](#page-107-0)参照してください。

5. 上記の情報のいずれもコンテンツ・サーバーによって指定されない場合、 Caching Proxy は、現行の URL と一致するキャッシュ・デフォルト有効期限設 定値を検索し、これを有効期限時間に使用します。 キャッシュ・デフォルト有 効期限値の設定の詳細については、 92 [ページの『キャッシュの新しさの構成』](#page-107-0) を参照してください。

前述の詳細情報を使用して有効期限時間が計算された後、Caching Proxy では、この URL に適用される最小保持時間の値があるかどうかが調べられます。この値がある ときに、指定された時間が計算した有効期限時間より長い場合は、最小保持時間値 で指定された時間がオブジェクトの有効期限時間として使用されます。 このこと は、Caching Proxy が文書の有効期限時間を 0 分と計算した場合にも該当します。 したがって、失効したコンテンツがサービスされるのを回避するために、最小保持 時間設定値の使用には注意してください。(最小保持時間値を設定するには、 CacheMinHold ディレクティブまたは「キャッシュ構成」**–>**「キャッシュ有効期限設 定」の「**URL** 有効期限」の設定を使用してください。詳しくは、 92 [ページの『キ](#page-107-0) [ャッシュの新しさの構成』を](#page-107-0)参照してください。)

最後に有効期限時間の値は、「時間マージン」の設定値と照合されます。有効期限 時間が「時間マージン」値より大きい場合には、文書はキャッシュに格納され、そ うでない場合には、キャッシュに追加されません。 (「時間マージン」値を設定す るには、CacheTimeMargin ディレクティブを使用するか、または 92 [ページの『キ](#page-107-0) [ャッシュの新しさの構成』の](#page-107-0)指示に従ってください。)

文書がキャッシュ内にあるが、有効期限が切れている場合には、Caching Proxy は、 コンテンツ・サーバーに対して *if-modified-since* 要求という特別の要求を出します。 この要求によって、文書がプロキシーに最後に受信された後に変更された場合にの み、コンテンツ・サーバーは文書を送信することになります。文書が変更されてい ない場合には、コンテンツ・サーバーはそのことを示すメッセージを送って、その ページは再送信しません。この場合、プロキシーは、キャッシュに格納された文書 をサービスします。 FTP ファイルの場合、プロキシー・サーバーは、この if-modified-since プロセスをシミュレートします。ファイルが FTP サーバーで変更 されなかったと判別すると、キャッシュからファイルがサービスされます。そうで ない場合には、FTP サーバーから新しいバージョンを入手します。

## キャッシュの新しさに関する追加情報

v ほとんどすべての静的 Web 文書には (動的に生成される文書とは異なり)、 Last-Modified ヘッダーが含まれています。これは、プロキシーが文書の有効期限 時間を計算するための最も一般的な方法であり、Caching Proxy が FTP ファイル について最初に試みる方法です。この方法に失敗すると、プロキシーは、デフォ ルト有効期限値を参照します。

- v Cache-control: s-maxage、Cache-control: max-age、または Expires: ヘッダーを使用 する文書は、きわめて少数です。
- v キャッシュできない場合が多い、動的に生成されるページには、Expires: 0 また は Cache-control: no-cache というヘッダーが含まれていることがあります。こ れらのヘッダーは、文書の有効期限が即時に切れることを意味します。 IBM WebSphere Application Server から動的に生成されたファイルのキャッシュについ て詳しくは、 105 ページの『第 22 [章 動的に生成されたコンテンツのキャッシン](#page-120-0) [グ』を](#page-120-0)参照してください。
- v HTTP: 構文を使用している URL に対して 0 分以外の値をデフォルト有効期限 値に設定するときには、注意が必要です。 多くの動的生成ページには有効期限ヘ ッダーは含まれていないので、それらはデフォルトの有効期限値に従います。 デ フォルト有効期限を 0 分より大きい値に設定すると、プロキシーがこのようなオ ブジェクトをキャッシュに入れることができるようになります。しかし、このこ とは、ユーザーが古いコンテンツ (または CGI プログラムあるいはサーブレット から予期しない結果) を得るということを意味する場合があります。
- v 以下の状況では、キャッシュされた文書の有効期限が切れたかどうかにかかわら ず、プロキシー・サーバーによって、すべての要求に対してサーバーで文書の妥 当性の再検査が行われます。
	- 文書に次のヘッダーのいずれかが含まれている。
		- Cache-control: s-maxage
		- Cache-control: must-revalidate
		- Cache-control: proxy-revalidate
	- 文書には、ユーザー認証が必要であるが、サーバーによりキャッシュに入れる ことが許可されている。
	- 文書には、Cache-Control: no-cache ヘッダーが含まれているが、それでもキャ ッシュされる (アグレッシブ・キャッシングにより)。

## **FTP** での日付について

FTP プロトコルは HTTP プロトコルほど厳格に日付や時刻を定義しないので、FTP ファイルに対してプロキシーが生成する Last-Modified ヘッダーは、いくつかの要因 によって実際のファイル日付とわずかに異なることがあります。このような要因と して、以下のものがあります。

- v HTTP プロトコルと異なり、FTP プロトコルには、戻された日付がグリニッジ標 準時 (GMT) でなければならないという指定はありません。FTP サーバーが戻す 日付は、たいていの場合、その FTP サーバーの地方時です。プロキシーには FTP サーバーがどの時間帯で稼働しているかを判別する方法がないので、その時 刻をプロキシーの時間帯における時刻と解釈します。例外は Windows FTP サー バーで、このサーバーは GMT で日付を戻します。プロキシーは、FTP サーバー が Windows システム上で稼働していることを検出した場合、ディレクトリーの 日付が GMT であると考えます。
- v FTP サーバーの一部は、戻されたディレクトリー情報の日付を 月、日、年 の形 式でのみ指定し、指定された日付に実際の時間や分の情報を組み込みません。 FTP サーバーがファイルの時刻情報を戻さない場合、プロキシーは、そのファイ ルの最終変更時刻を、FTP サーバーが戻した日付の可能な限り最も遅い時刻であ ると判断します。 例えば FTP サーバーが、あるファイルの最終変更日が 1998

<span id="page-107-0"></span>年 10 月 13 日であることを示すディレクトリー情報を戻したものの、そこに時 刻に関する情報が含まれていなかったとすれば、プロキシーは、そのファイルの 変更日時を、1998 年 10 月 13 日、午後 11 時 59 分 59 秒と判断します。 そ して、FTP サーバーが Windows FTP サーバー以外の場合、プロキシーはこの日 付を自身の時間帯から、対応する GMT に変換します。

FTP ファイルのキャッシュ有効期限が切れた場合、プロキシーは、その FTP ファ イル用に、 HTTP の if-modified-since 再検査プロセスをシミュレートします。 こ れは、要求されたファイルに対して FTP LIST コマンドを発行し直して、ファイル 日付を FTP サーバーが戻した応答から解析し、その日付をファイルの最初の検索時 に Last-Modified ヘッダー用にプロキシー・サーバーが生成した日付と比較します。 ファイル日付が変更されていない場合には、プロキシー・サーバーはキャッシュさ れた FTP ファイルを再検査済みとマーク付けしてそのファイルに新しい有効期限を 設定し、FTP サーバーからファイルを再検索しないで、キャッシュからファイルを サービスします。この 2 つのファイル日付が一致しない場合には、プロキシーは FTP サーバーからファイルを再検索して、新しいファイル日付で新しいコピーをキ ャッシュに入れます。

FTP サーバーからファイルのディレクトリー情報を入手することが、いつでも可能 というわけではありません。プロキシーが FTP ファイルの日付を判別できない場合 は、そのファイルの ″Last-Modified″ ヘッダーを生成することはありません。代わり に、URL に一致する、CacheDefaultExpiry ディレクティブ用に指定された値を使用 して、そのファイルをキャッシュに保持しておく時間を決定します。この時間枠が 期限切れになると、プロキシーはいつでも、FTP サーバーからファイルを再検索し ます。 キャッシュ内の特定の FTP ファイルがしばしば CacheDefaultExpiry ディレ クティブを使用して、頻繁に検索している (大量のネットワーク・トラフィックを 生成している) ように見える場合には、その特定のファイルについてきめ細かい CacheDefaultExpiry の値の指定を考慮してください。これを行うことで、それらはよ り長時間キャッシュで保持されます。

構成および管理フォームでキャッシュ有効期限設定を指定するには、「キャッシュ 構成」–>「キャッシュ有効期限設定」–>「キャッシュ・ファイルの時間制限」フォ ームを使用します。キャッシュ・ファイルの有効期限の設定に関する詳細は、 [89](#page-104-0) ペ [ージの『ファイルの有効期限』を](#page-104-0)参照してください。

### キャッシュの新しさの構成

キャッシュ・ファイルの有効期限時間を指定するには、「構成および管理」フォー ムで、「キャッシュ構成」**–>**「キャッシュ有効期限設定」を選択します。次のフォ ームが役立ちます。

### **URL** ベースの有効期限

このフォームでは、URL に基づいてファイルがキャッシュに保持される最小時間を 設定します。このフォームでは、各種の URL 要求テンプレートに対してさまざま なキャッシュ動作を指定できます。

プロキシー構成ファイルを編集して URL ベースのファイル有効期限を設定するに は、

175 ページの『付録 B. [構成ファイル・ディレクティブ』の](#page-190-0)次のディレクティブに ついての解説セクションを参照してください。
v 198 ページの『CacheMinHold - [ファイルを使用可能に保つ期間を指定する』](#page-213-0)

#### デフォルトの有効期限の設定

「キャッシュ有効期限設定」フォームを使用して、使用済みファイルまたは未使用 ファイルのデフォルトの有効期限設定値を指定します。別々の値を HTTP、FTP、お よび Gopher ファイルに設定することができ、使用済みファイルまたは未使用ファ イルにも別々の値を設定することができます。

このフォームには、次のような別のファイル有効期限オプションもあります。

- v キャッシュ・ファイルの有効期限検査を使用可能にする。このチェック・ボック スはデフォルトで選択されます。一般に、失効したコンテンツをサーバーが送信 しないように、このオプションを選択することが望ましいです。
- v リモート・サーバーからのファイル検索を使用不可にする。サーバーにリモー ト・サーバーからファイルを検索させない場合は、このオプションを選択してく ださい。
- v 有効期限が切れる直前のファイルをキャッシュに入れない。短時間で有効期限が 切れるファイルをキャッシュに入れるのを避けるには、このオプションで時間枠 を指定します。デフォルトでは、10 分以内に有効期限が切れるファイルはキャッ シュに入れられません。

プロキシー構成ファイルを編集してデフォルトの有効期限設定値を設定するには、 以下のディレクティブについての解説ページを参照してください。

- v 193 ページの『CacheDefaultExpiry [デフォルトのファイル有効期限時間を指定す](#page-208-0) [る』](#page-208-0)
- 194 ページの『CacheExpiryCheck [サーバーが有効期限切れファイルを戻すかど](#page-209-0) [うかを指定する』](#page-209-0)
- v 201 ページの『CacheTimeMargin [ファイルをキャッシングする場合の最小存続](#page-216-0) [時間を指定する』](#page-216-0)
- v 202 ページの『CacheUnused [未使用キャッシュ・ファイルの保持期間を指定す](#page-217-0) [る』](#page-217-0)
- v 199 ページの『CacheNoConnect [スタンドアロン・キャッシュ・モードを指定す](#page-214-0) [る』](#page-214-0)

#### 最終変更係数の設定

「最終変更係数」フォームを使用して、ヘッダーに有効期限のないキャッシュ・フ ァイルの有効期限をプロキシーで計算するために使用する値を設定します。各種の 要求テンプレートと一致するファイルに異なる値を設定できます。 有効期限を計算 するために、最初に一致したテンプレートが使用されます。

プロキシー構成ファイルを直接編集して最終変更係数を設定するには、 195 [ページ](#page-210-0) の『CacheLastModifiedFactor - [有効期限を決定する値を指定する』を](#page-210-0)参照してくだ さい。

#### キャッシュの時間制限

「キャッシュ・ファイルの時間制限」構成フォームでは、ファイルがキャッシュ内 に残っていることのできる最長時間を設定します。時間制限は、要求テンプレート に基づいて設定され、時間制限が期限切れになったときにそのファイルを破棄する

<span id="page-109-0"></span>か、または妥当性を再検査するかを指定できます。この設定は、有効期限が無効に なっていたり、有効期限時間が非常に長いファイルを保守するために使用すること ができます。

プロキシー構成ファイルを編集してキャッシュ・ファイルの最長有効期限時間の制 限を設定するには、以下を参照してください。

- v 197 ページの『CacheMaxExpiry [キャッシュ・ファイルの最大存続時間を指定す](#page-212-0) [る』](#page-212-0)
- v 192 ページの『CacheClean [キャッシュされたファイルの保持期間を指定する』](#page-207-0)

## ガーベッジ・コレクション

頻繁にアクセスされる URL をキャッシュして、システム・リソースの使用量を最 小にする努力の一環として、Caching Proxy は、ガーベッジ・コレクション と呼ば れるクリーンアップ・プロセスを実行します。このプロセスでは、古いファイルや 使われないファイルがキャッシュから取り除かれて、より新しいファイル用のスペ ースが作られます。

ガーベッジ・コレクション・プロセスでは、キャッシュ・ディレクトリー内のファ イルを調べ、有効期限が切れたファイルの除去を試みて、キャッシュのサイズを削 減して新しいファイル用にスペースを作り出します。ガーベッジ・コレクションは 自動的に実行されますが、一部の設定値を構成し、要件に合わせてこのプロセスを 調整することができます。

#### ガーベッジ・コレクションの設定

ガーベッジ・コレクションを構成するには、「構成および管理」フォームで、「キ ャッシュ構成」**–>**「ガーベッジ・コレクション設定」を選択します。このフォーム を使用して、「最高水準点」および「最低水準点」を設定することにより、ガーベ ッジ・コレクションの開始時と停止時を決定します。キャッシュ内の使用済みスペ ースが最高水準点に設定したパーセンテージ以上になると、ガーベッジ・コレクシ ョンが開始されます。キャッシュ内の使用済みスペースのパーセンテージが最低水 準点に設定した値以下になるまで、ガーベッジ・コレクションは継続されます。

2 つのガーベッジ・コレクション・アルゴリズムから選択することができます。 **responsetime** アルゴリズムでは、大きいファイルを優先的にキャッシュから除去す ることによってユーザーへの応答に必要な時間を最適化します。 **bandwidth** アルゴ リズムでは、小さいファイルを優先的にキャッシュから除去することによってネッ トワーク帯域幅の使用を最適化します。いずれかを選択するか、または両方を混合 して使用してください。

プロキシー構成ファイルを編集してガーベッジ・コレクションを構成するには、以 下のディレクティブについての解説セクションを参照してください。

- v 225 ページの『Gc [ガーベッジ・コレクションを指定する』](#page-240-0)
- 226 ページの『GcHighWater [ガーベッジ・コレクションをいつ開始するかを指](#page-241-0) [定する』](#page-241-0)
- v 226 ページの『GcLowWater [ガーベッジ・コレクションをいつ終了するかを指](#page-241-0) [定する』](#page-241-0)
- v 192 ページの『CacheAlgorithm [キャッシュ・アルゴリズムを指定する』](#page-207-0)

# 第 **20** 章 自動リフレッシュおよびプリロードのためのキャッシ ュ・エージェントの構成

ほとんどの Caching Proxy サーバーは、ユーザーがファイルを要求した後でそのフ ァイルをキャッシュに入れるだけです。Caching Proxy には、自動キャッシュ・プリ ロードを行うキャッシュ・エージェントがあります。キャッシュ・エージェント が、指定された URL または最も頻繁にアクセスされる URL、あるいはその両方を 自動的に検索し、これらの URL が要求される前にこれらをキャッシュに入れるよ うに指定することができます。

場合によっては、プロキシー・サーバーのホスト名を設定して、キャッシュをプリ ロードする前にキャッシュ・アクセス・ログを識別する必要があります。キャッシ ュ・エージェントを構成するには、「構成および管理」フォームで、「キャッシュ 構成」を選択し、「キャッシュ・プリロード」および「キャッシュ・リフレッシ ュ」フォームを使用してください。照会の結果を表すファイル (つまり、その URL に疑問符文字 (?) が含まれているファイル) がキャッシュに入れられるのは、照会 キャッシュが使用可能な場合だけであることに注意してください。

自動キャッシュ・リフレッシュおよびプリロードには、以下の利点があります。

- v ユーザーがページを要求する前に、指定した URL にキャッシュが適用される。
- v サーバーがユーザー活動で使用中になる前にキャッシュが取り込まれる。
- v 現行ファイルが最初の要求で取り出された場合よりも迅速に、キャッシュからユ ーザーに提供される。

欠点としては次のものがあげられます。

- ユーザー活動が少ない時間中でも、プロキシー・サーバーはページのキャッシン グでビジー状態になる。
- v 自動的にロードすべきページの制御を用いなければならない。 リンクされたファ イルを Web 索引や検索サイトなどの上位ページからロードすると、多数のペー ジに対する要求が生成されることがある。

効率を最適にするために、キャッシュ・エージェントを、サーバーの活動が少ない ときや、クライアントの要求でビジーになる前に実行するように設定してくださ い。 その場合、ユーザーがはじめてファイルを要求したときに高速に実行できるよ うに、キャッシュ内でファイルが使用可能状態になっています。 デフォルトでは、 キャッシュ・エージェントは、毎日、地方時の午前 3 時に開始します。

注**:** キャッシュ・エージェントが実行され、キャッシュがリフレッシュされた場合 は、 ibmproxy.conf ファイルで「Proxy http:\*」行をアンコメントする必要があ ります。これを行わないと、エラー・ログに「403 Forbidden By Rule Error」が 示され、キャッシュのリフレッシュが完了しません。

## サーバーのホスト名の設定

Linux および UNIX プラットフォームでは、キャッシュがプリロードまたはリフレ ッシュされるプロキシー・サーバーのホスト名を指定します。 Windows プラット フォームでは、リフレッシュされるプロキシー・サーバーがローカル・マシン上に ない場合だけホスト名を指定してください。(ローカル・キャッシュ・エージェント はリモート・サーバーのキャッシュ・アクセス・ログにアクセスしないので、頻繁 にアクセスするファイルに基づいてリモート・サーバーのキャッシュをリフレッシ ュすることはできないことに注意してください。)

プロキシー・サーバーのホスト名を設定するには、「構成および管理」フォーム で、「キャッシュ構成」**–>**「キャッシュ・リフレッシュ」の「キャッシュ宛先サー バーの識別」を選択します。

### キャッシュへの特定のファイルのプリロード

キャッシュに特定の URL に保管されているコンテンツをプリロードするには、 「構成および管理」フォームで、「キャッシュ構成」**–>**「キャッシュ・プリロー ド」を使用します。このフォームで、キャッシュ・エージェントがロードする URL を指定できます。プロキシーは、そのページが以前にキャッシュされていたかどう かに関係なく、キャッシュ・エージェントの開始時にそのページを検索します (こ れらの URL は、LoadURL ディレクティブによってプロキシー構成ファイルに指定 されます)。また、このフォームは、そのコンテンツをキャッシュに入れない URL を定義する場合にも使用できます。 このタイプのキャッシュ・プリロードでは、キ ャッシュ・アクセス・ログへのアクセスは不要です。

「キャッシュ・プリロード」フォームを使用して、次のオプションを構成します。

- v 毎日キャッシュをリフレッシュする ― キャッシュ・エージェントに毎晩キャッ シュをリフレッシュさせる場合は、このボックスにチェック・マークを付けま す。キャッシュ・エージェントを開始させたくない場合には、このボックスにチ ェックが入っていないことを確認してください。
- v キャッシュ・リフレッシュの時刻 ― キャッシュ・エージェントが地方時の午前 3 時以外の時刻に実行されるようにするには、キャッシュ・エージェントを開始 させる時刻を指定します。
- v キャッシュのコンテンツ ―「**URL** または **IP** アドレス」フィールドで、ロード する URL を指定します。URL のプリロードを除外するには、URL を指定し、 「キャッシュ状況」ボックスで「無視」をクリックします。

### キャッシュへの頻繁にキャッシュされるファイルのプリロード

最もアクセス頻度の高いページを自動的にプリロードするには、「キャッシュ構 成」**–>**「キャッシュ・リフレッシュ」フォームを使用します。この機能には、プロ キシー・サーバーのキャッシュ・アクセス・ログが必要です。 (ログの位置と名前 は変更可能です。 147 ページの『第 6 部 [Caching Proxy](#page-162-0) のモニター』を参照してく ださい。) 頻繁にアクセスされる URL は、キャッシュ・アクセス・ログから自動 的に判別されます。管理者は、キャッシュにプリロードする頻繁にアクセスされる ページの数を指定することもできます。(この数は LoadTopCached ディレクティブ によってプロキシー構成ファイルに指定されます。)

「キャッシュ・リフレッシュ」フォームを使用して、次のオプションを構成しま す。

- v 毎日キャッシュをリフレッシュする ― キャッシュ・エージェントに毎晩キャッ シュをリフレッシュさせる場合は、このボックスにチェック・マークを付けま す。キャッシュ・エージェントを開始させたくない場合には、このボックスがク リアにされていることを確認してください。
- キャッシュ・リフレッシュの時刻 ― キャッシュ・エージェントを午前 3 時以外 の時刻に実行するには、キャッシュ・エージェントを開始させる時分 (HHMM) を指定します。
- キャッシュ宛先サーバーの識別 ― ローカル・マシン以外のサーバーをリフレッ シュする場合は、このオプションを使用します。 (特定のファイルへのアクセス 頻度に基づいてリモート・サーバーをリフレッシュすることはできないことに注 意してください)。
- v 頻繁にアクセスされる **URL** のキャッシュ ― 前夜のキャッシュ・アクセス・ロ グからキャッシュに入れる URL の数を指定します。
- リンク・ページのロード ― この設定は、探求機能の構成に使用します (探求機 能の詳細については、次のセクションを参照してください)。探求するレベルの数 を設定し、すべてのページを探求するか (**always**)、どのページも探求しないか (**never**)、管理者が指定したページだけを探求するか (**admin**)、または頻繁にアク セスされるページだけを探求するか (**topn**) について設定します。また、ホスト間 を探求するかどうか、要求と要求の間で遅らせるかどうか、およびインライン・ イメージをキャッシュに入れるかどうかについても指定します。
- v スレッドの数 ― キャッシュ・リフレッシュに使用するスレッドの最大数を設定 します。
- v 作業キューの最大長 ― 要求する URL 用のキューの最大長を設定します。
- v 要求する **URL** の最大数 ― ロードするページの最大数を設定します。ページ探 求の検索が開始される前に、この数が検査されます。
- v 最長の時間 ― キャッシュ・エージェントを実行する最長の時間を設定します。 この時間を 0 時間 0 分に設定すると、キャッシュ・エージェントは、完了する まで実行されます。

### 探求

探求 とは、自動キャッシュ・リフレッシュ機能のうちのオプション部分です。ほと んどの Web ページには、関連情報を含んでいる他のページへのリンクがあり、ユ ーザーは、通常、あるページから別のページへとリンクしたり、あるサイトから別 のサイトへとリンクするパスをたどります。探求は、このような論理情報パスをキ ャッシュに入れる手段となります。探求機能では、キャッシュ・エージェントは、 ロードするページの指定されたレベルのハイパーテキスト (HTML) リンクをたどっ て、そのリンク・ページすべてをキャッシュに入れます。リンクされたページは、 ソース・ページと同じホストに常駐する場合でも、他のホストに常駐する場合でも かまいません。 98 [ページの図](#page-113-0) 1 でこのことについて説明します。

<span id="page-113-0"></span>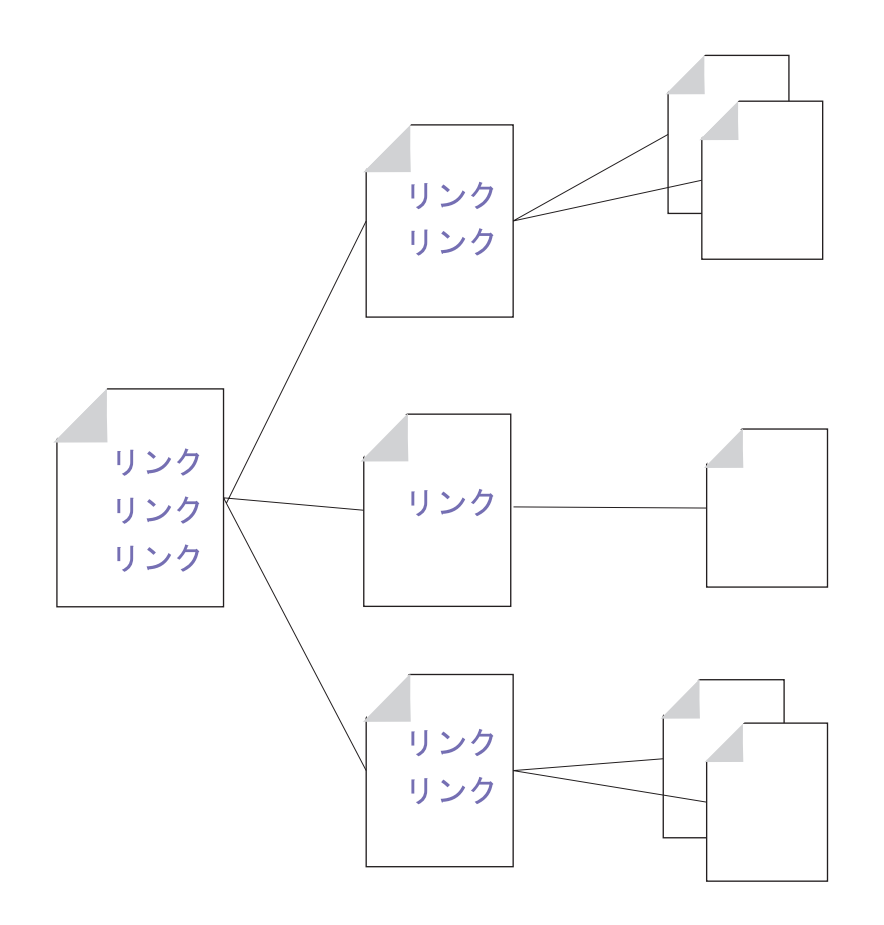

図 *1.* 探求

探求プロセスを制御するために、管理者はキャッシュ・エージェントにロードでき る URL の最大数 (デフォルトの設定は 2000)、実行可能な最長時間 (デフォルトの 設定は 2 時間)、および使用できるスレッドの最大数 (デフォルトの設定は 4) を指 定します。 管理者は追加の制御も構成することができます。 デフォルトでは、探 求機能は 2 レベルの階層で使用可能になっていますが、ホスト間では許可されませ ん。 さらに、要求間に遅延を挿入します。 これらの設定値を変更するには、 [99](#page-114-0) ペ [ージの『関連したプロキシー構成ファイル・ディレクティブ』を](#page-114-0)参照してくださ  $V_{\lambda_{\alpha}}$ 

キャッシュ・エージェントは、以下の順序でキャッシュをロードしたあと、リフレ ッシュします。

- 1. 管理者が指定した特定のページをロードします。
- 2. キャッシュ・アクセス・ログの一般的な (頻繁にアクセスされる) ページをロー ドします。
- 3. この時点で最大ページ数に達していない場合には、探求機能によって追加のペー ジがロードされます。

<span id="page-114-0"></span>キャッシュ・エージェントは、リンク間の探求を開始するまではページの最大数に すでに達しているかどうかについて検査しません。ページ数の最大値 (プロキシー 構成ファイル内で MaxURL と呼ばれる) がステップ 1 および 2 で検索されるペー ジの数より小さい場合は、リンクされたページはまったく検索されません。

以下の例は、指定された URL の最大数に関連して、キャッシュ・エージェントが キャッシュ・リフレッシュの優先順位と探求をどのように処理するかを示していま す (以下の例すべてに探求機能が構成されているものとします)。

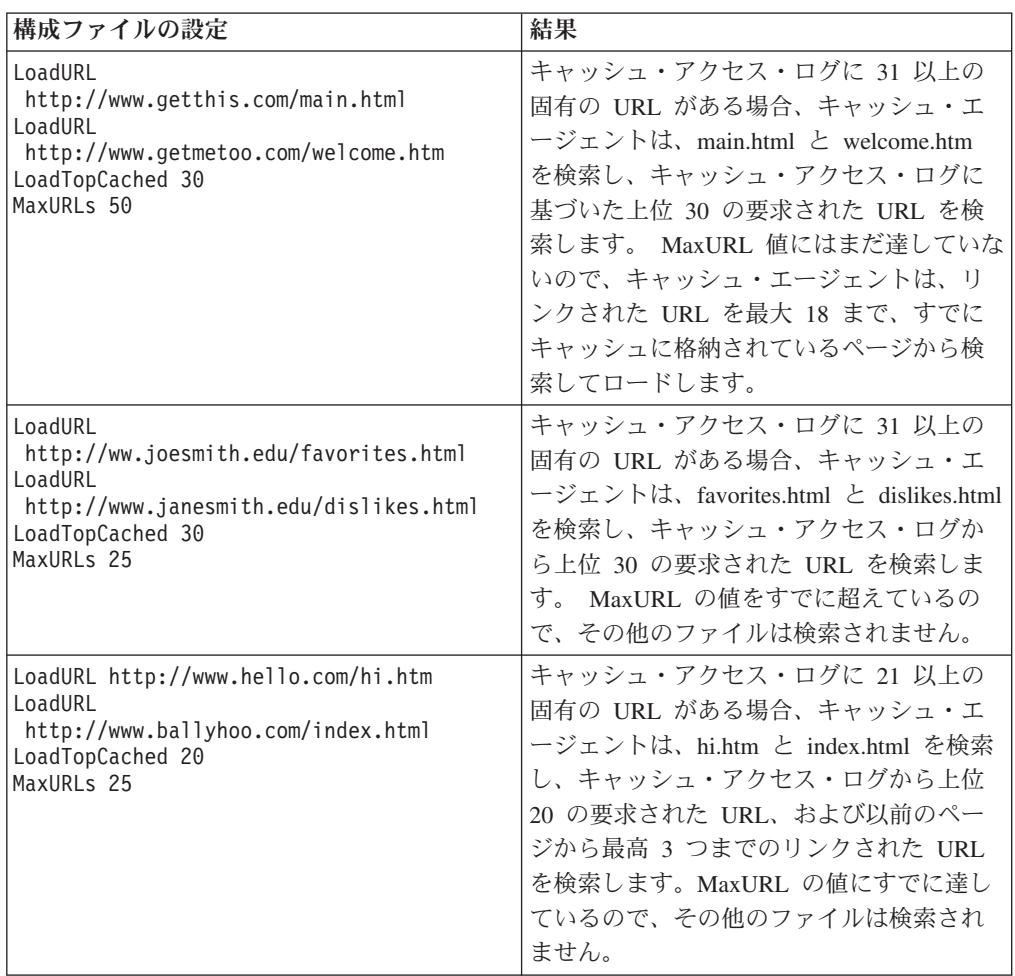

# 関連したプロキシー構成ファイル・ディレクティブ

キャッシュ・エージェントは、プロキシー構成ファイルで適切なディレクティブを 直接編集して構成することもできます。キャッシュ・エージェントに関連したプロ キシー構成ファイルのディレクティブについては、 175 [ページの『付録](#page-190-0) B. 構成フ [ァイル・ディレクティブ』の](#page-190-0)以下の解説ページを参照してください。

- 190 ページの『AutoCacheRefresh [キャッシュ・リフレッシュを使用するかどう](#page-205-0) [かを指定する』](#page-205-0)
- v 191 ページの『CacheAccessLog [キャッシュ・アクセス・ログ・ファイルのパス](#page-206-0) [を指定する』](#page-206-0)
- 201 ページの『CacheRefreshTime [キャッシュ・エージェントをいつ開始するか](#page-216-0) [を指定する』](#page-216-0)
- v 209 ページの『DelayPeriod [要求間の一時停止を指定する』](#page-224-0)
- 209 ページの『DelveAcrossHosts [ドメイン間のキャッシュへの格納を指定す](#page-224-0) [る』](#page-224-0)
- v 210 ページの『DelveDepth [キャッシュへの格納中にリンクをどこまで追跡する](#page-225-0) [かを指定する』](#page-225-0)
- v 210 ページの『DelveInto [キャッシュ・エージェントがリンクをたどるかどうか](#page-225-0) [を指定する』](#page-225-0)
- v 231 ページの『IgnoreURL [リフレッシュしない](#page-246-0) URL を指定する』
- v 238 ページの『LoadInlineImages [組み込みイメージのリフレッシュを制御する』](#page-253-0)
- v 239 ページの『LoadTopCached [リフレッシュを実行する頻繁にアクセスされる](#page-254-0) [ページの数を指定する』](#page-254-0)
- v 239 ページの『LoadURL [リフレッシュする](#page-254-0) URL を指定する』
- v 246 ページの『MaxUrls リフレッシュする URL [の最大数を指定する』](#page-261-0)

### キャッシュ・エージェントの手動による開始

自動キャッシュ・リフレッシュが使用可能になっていると、キャッシュ・エージェ ントは指定された時刻に自動的にリフレッシュ操作を実行します。しかし、キャッ シュ・エージェントは、任意の時刻にコマンド行から実行することもできます。

実行可能ファイルは、次のとおりです。

- v Linux および UNIX プラットフォームの場合: usr/sbin/cacheagt
- v Windows プラットフォームの場合: *server\_root*¥bin¥cacheagt.exe

ここで、*server\_root* は Caching Proxy をインストールしたドライブおよびディレ クトリー (例えば、C:¥Program Files¥IBM¥edge¥cp) です。

Linux および UNIX プラットフォームでは、 **cron** デーモンを使用することによ り、さまざまな時刻にキャッシュ・エージェントを自動的に実行できます。 **cron** で制御されるジョブは、システムの crontab ファイルに行を追加することによって 指定します。 次に、Linux および UNIX 上のコマンド・ファイルの項目の例を示 します。

45 16  $* * /usr/shin/cacheadt$ 

このコマンド例は、地方時で毎日の午後 4 時 45 分にキャッシュ・エージェントを 開始します。複数の項目を使用して、希望すれば、複数回キャッシュ・エージェン トを実行することができます。詳しくは、使用しているオペレーティング・システ ムの資料で **cron** デーモンについて参照してください。

**cron** デーモンを使用してキャッシュ・エージェントを実行する場合には、「キャッ シュ構成」**–>**「キャッシュ・リフレッシュ」構成フォームを使用するか、またはプ ロキシー構成ファイルを編集して、自動リフレッシュ・オプションをオフにするこ とを忘れないでください。そうしないと、キャッシュ・エージェントが毎日複数回 実行されることになります。

# 第 **21** 章 共用キャッシュの使用

Web 上のある地点で単一のサーバーでは処理しきれない量のトラフィックが発生す ることはよくあることです。解決策の 1 つは、単にサーバーをさらに追加すること です。しかし、複数の Caching Proxy サーバーを使用すると、あるキャッシュのコ ンテンツが他のキャッシュのコンテンツと重複することがよくあります。記憶域に 不要な冗長部分が生じるだけでなく、帯域幅の節約を最大化することができなくな ります。これは、キャッシュ・ファイルの取り出し要求が、独自のキャッシュにそ のファイルを持たないプロキシー・サーバーに対して出された時に、そのファイル が起点サーバーから再び取り出されるためです。階層チェーンのプロキシー・サー バーを使用すると重複キャッシュを最小限に抑えることができますが、この方法で も特定のサーバーを経由するトラフィックが増える結果となり、チェーン内のリン クが追加されるたびに待ち時間が長くなります。

キャッシュ共用では、各キャッシュが他のキャッシュと共にそのコンテンツを共用 できるので、このような問題が解消されます。帯域幅は、以下の理由から節減され ます。

- v オブジェクトの複数回取り出しが行われません。
- v 結合された論理キャッシュが大きければ大きいほど、ヒット率が高くなります。

複数のキャッシュを 1 つの論理キャッシュであるかのように使用するには、以下の 2 とおりの方法があります。

- リモート・キャッシュ・アクセス (RCA) は、メンバー・キャッシュの配列を定 義する Caching Proxy の機能です。ファイルは内部論理に基づいて、これらのキ ャッシュの 1 つだけに保管されます。
- Caching Proxy プラグインでは、プロキシー・サーバーがインターネット・キャ ッシング・プロトコル (ICP) を使用できます。Caching Proxy マシンと Caching Proxy 以外のキャッシュ間でデータを共用したい場合は、RCA の代わりに ICP プラグインを使用することもできます。

RCA と ICP は併用できます。

# リモート・キャッシュ・アクセス

RCA の計画では、以下の勧告を考慮に入れてください。

- 関係する プロキシー・サーバー は、互いに近くにあって、高帯域幅リンク(例 えば、 FDDI、SP2 バス) で接続する必要があります。
- v RCA 配列のメンバーシップは、構成を可能な限り継続的にするために、長期にす る必要があります。
- v プロキシー・サーバーは、同様な能力 (例えば、CPU、メモリー・サイズ、キャ ッシュ・サイズ) を備えている必要があります。
- v ネットワーク停止はほとんどが起こらないようにする必要があります。
- v どの配列でも、メンバーは 100 未満でなければなりません。
- v 配列のすべてのメンバーは、同じバージョンの Caching Proxy ソフトウェアを使 用する必要があります。
	- 注**:** RCA 配列のプロキシーが異なる Linux オペレーティング・システム (例え ば、SUSE および Red Hat) を使用している場合には、″nobody″ ユーザーが すべてのピアで同じ UID を持っていることを確認してください。各コンピュ ーターの /etc/ ディレクトリー内のパスワードとグループ・ファイルの項目を 調べて、同じ UID を ″nobody″ に割り当ててください。

これらの条件のいずれかに違反しているか、あるいは別の組織がこの配列のメンバ ーである別のサーバーを管理している場合には、リモート・キャッシュ・アクセス は適切ではありません。

#### リモート・キャッシュ・アクセスの構成

リモート・キャッシュ・アクセスを構成するには、「構成および管理」フォーム で、「キャッシュ構成」**–>**「リモート・キャッシュ・アクセス」を選択します。こ のフォームには、1 つの論理キャッシュを共用する名前付き配列を定義するフィー ルドがあります。配列のメンバーごとに、必要な情報を入力してください。

プロキシー構成ファイルを編集してリモート・キャッシュ・アクセスを構成するに は、 175 ページの『付録 B. [構成ファイル・ディレクティブ』の](#page-190-0)以下のディレクテ ィブについての解説セクションを参照してください。

- v 188 ページの『ArrayName [リモート・キャッシュ配列を指定する』](#page-203-0)
- v 246 ページの『Member [配列のメンバーを指定する』](#page-261-0)

### インターネット・キャッシング・プロトコル・プラグインの構成

インターネット・キャッシング・プロトコル・プラグインによって Caching Proxy は、 HTML ページおよびその他のキャッシュ可能リソースの検索で、ICP に準拠 したキャッシュを照会できます。プロキシー・サーバーは HTTP 要求を受け取る と、独自のキャッシュでそのリソースを検索します。ローカル・キャッシュにその リソースが見つからず、ICP プラグインが使用可能な場合には、プロキシー・サー バーは ICP 照会パケット内の URL 要求をカプセル化して、識別されたすべての ICP PEER キャッシュにこのパケットを配布します。PEER キャッシュがリソース を持っていると応答すると、プロキシー・サーバーはその PEER のキャッシュから リソースを検索します。複数の PEER が肯定的な応答をした場合は、最初の応答が 処理されます。ヒットで応答する PEER がない場合には、元のサーバーはそのワー クフローに従って要求の処理を続行します。例えば、プロキシー・サーバーがもう 1 つのプラグインを呼び出し、リモート・キャッシュ・アクセス・ルーチンへ継続 するか (RCA が使用可能な場合)、または要求されたリソースそのものを取り出すこ とができます。

### **ICP** プラグインの構成

ICP プラグインは、プロキシー構成ファイル ibmproxy.conf を編集することによっ て、活動化され、構成されます。ICP プラグインを使用するためには、ServerInit デ ィレクティブまたは PreExit ディレクティブ、あるいはその両方を構成ファイルの

API ディレクティブ・セクションに追加する必要があります。どちらのディレクテ ィブが使用されるかは、ICP システム内で Caching Proxy に割り当てられている役 割に応じて異なります。

- v Caching Proxy を ICP サーバーとして機能させるには、ServerInit ディレクティ ブを使用して、icpServer モジュールを呼び出します。
- v Caching Proxy を ICP クライアントとして機能させるには、PreExit ディレクテ ィブを使用して、icpClient モジュールを呼び出します。
- Caching Proxy を ICP クライアントと ICP サーバーの両方として機能させるに は、両方のディレクティブを使用します。
- v プラグインが使用する設定を構成するには、ディレクティブ icpAddress、 icpMaxThreads、icpPeer、icpPort、および icpTimeout を使用します。

これらのディレクティブを作成するには、ibmproxy.conf ファイルを手作業で編集す るか、あるいはプロキシー・サーバーがすでに稼働中の場合には「構成および管 理」フォームの「サーバー構成」**–>**「要求処理」**–>**「**API** 要求処理」に接続しま す。

ibmproxy.conf ファイルの API セクションには、(コメントの形で) プロトタイプ・ ディレクティブが追加されていることに注意してください。 この API ディレクテ ィブは目的別の順序で配列されています。 API ディレクティブを追加して新しい機 能やプラグイン・モジュールを使用できるようにするには、各ディレクティブを構 成ファイルのプロトタイプ・セクションに示されているように配列してください。 あるいは、必要に応じて API ディレクティブをアンコメントして編集し、それぞれ 必要な機能やプラグインに対するサポートを組み込んでください。

ServerInit および PreExit ディレクティブには 2 つの引き数があります。(1) 共用ラ イブラリーの完全修飾パスと (2) 関数呼び出しです。これらの引き数はコロン (:) で区切られます。 最初の引き数はシステム特有で、プラグイン・コンポーネントの インストール場所によって決まります。2 番目の引き数は共用ライブラリーにハー ドコーディングされるので表示されたとおりに入力する必要があります。

プロキシー構成ファイルでは各ディレクティブは単一行にある必要があります。 ServerInit *path\_of\_shared\_library*:icpServer

Linux および UNIX の例:

ServerInit /opt/ibm/edge/cp/internet/lib/plugins/icp/libicp\_plugin.so:icpServer

Windows の例:

ServerInit C:¥Program Files¥IBM¥edge¥cp¥Bin¥plugins¥icp¥icpplugin.dll:icpServer PreExit *path\_of\_shared\_library*:icpClient

Linux および UNIX の例:

PreExit /opt/ibm/edge/cp/internet/lib/plugins/icp/libicp\_plugin.so:icpClient

Windows の例:

PreExit C:¥Program Files¥IBM¥edge¥cp¥Bin¥plugins¥icp¥icpplugin.dll:icpClient

プラグインの設定を構成するには、プロキシー構成ファイルで提供されている ICP\* ディレクティブを追加または変更します。詳しくは、次のディレクティブの説明を 参照してください。

- 229 ページの『ICP Address ICP 照会用の IP [アドレスを指定する』](#page-244-0)
- 229 ページの『ICP\_MaxThreads ICP [照会用の最大スレッド数を指定する』](#page-244-0)
- 230 ページの『Occupier ICP [クラスターのメンバーを指定する』](#page-245-0)
- v 230 ページの『ICP\_Port ICP [照会用のポート番号を指定する』](#page-245-0)
- v 231 ページの『ICP\_Timeout ICP [照会に対する最大待機時間を指定する』](#page-246-0)
- 258 ページの『PreExit PreExit [ステップをカスタマイズする』](#page-273-0)
- v 282 ページの『ServerInit [サーバー初期化ステップをカスタマイズする』](#page-297-0)

# 第 **22** 章 動的に生成されたコンテンツのキャッシング

動的キャッシング機能により、Caching Proxy は IBM WebSphere Application Server によって生成された JavaServer Pages (JSP) およびサーブレットからの応答の形式 で、動的に生成されたコンテンツをキャッシュできます。Caching Proxy アダプタ ー・モジュールは、応答がアプリケーション・サーバーの動的キャッシュにキャッ シュされるのに加えてプロキシー・サーバーでもキャッシュされるように、アプリ ケーション・サーバーで応答を変更するのに使用されます。この機能を使用する と、動的に生成されたコンテンツがネットワークのエッジでキャッシュされるた め、複数のクライアントが同じコンテンツを要求する場合に、コンテンツ・ホスト はアプリケーション・サーバーに要求を繰り返すことから解放されます。

注**:** 動的キャッシュ機能では、URL 照会からの結果をキャッシュに入れるためにプ ロキシー・サーバーが使用可能になりません。照会結果をキャッシュに入れる には、キャッシュ・フィルターを構成します。キャッシュ・フィルターついて は、 85 ページの『第 18 [章 キャッシュ対象の制御』、](#page-100-0)および 200 [ページの](#page-215-0) 『CacheQueries - 疑問符 (?) を含む URL [へのキャッシュ応答を指定する』の](#page-215-0) ディレクティブ解説セクションを参照してください。 IBM WebSphere Application Server でない起点サーバーからの照会の結果は、キャッシュに入れ ることができます。

動的キャッシュ機能を機能させるには、場合によっては、照会キャッシュを使 用可能にする必要があります。例えば、サーブレットが照会のフォームで URL を使用する場合などです。プロキシー・サーバーでは、疑問符 (?) が含まれて いる URL を照会として扱います。

動的に生成されたコンテンツのキャッシングにより、以下のような利点が得られま す。

- v コンテンツ・ホストの負荷を軽減します。
- v Application Server の負荷を軽減します。
- v 要求されたリソースをエンド・ユーザーに迅速に送達します。
- v サーバー間の帯域幅使用量を軽減します。
- v 動的に生成されるコンテンツを作成または供給する Web サイトのスケーラビリ ティーが向上します。

アプリケーション・サーバーでは、プロキシー・キャッシングの場合、完全に構成 された公開ページだけがエクスポートされます。プライベート・ページはプロキシ ーによってキャッシュされません。例えば、公開サイトから動的に生成され、現在 の天気予報をリストしたページは、IBM WebSphere Application Server によってエ クスポートし、Caching Proxy によりキャッシュすることができます。 しかし、動 的に生成され、ユーザーのショッピング・カートのコンテンツをリストするページ をプロキシー・サーバーによってキャッシュすることはできません。また、動的に 生成されたページをキャッシュするには、そのページのサブコンポーネントもすべ てキャッシュ可能でなければなりません。

キャッシュされた動的ファイルは、通常のファイルのように有効期限が切れること はありません。これらは、これらを生成したアプリケーション・サーバーによって 無効にすることができます。

次の状況では、動的キャッシュの項目が無効化されます。

- v 動的キャッシュ・ガーベッジ・コレクターがキャッシュの輻輳 (ふくそう) によっ て項目を除去した場合。
- v サーブレット項目 (servletcache.xml) またはプロキシーの ExernalCacheManager デ ィレクティブで設定されたタイムアウトが満了した場合。
- v 外部エージェントまたはアプリケーションが動的キャッシュ API を起動してキャ ッシュ項目を無効にした場合。

動的キャッシュ項目の無効化は、 Caching Proxy 動的キャッシング・プラグインの 特定のインスタンスに対する無効化 (Invalidate) メッセージの生成によって行われま す。 Caching Proxy は、/WES External Adapter リソース・ロケーターへの通知とし て無効化 (Invalidate) メッセージを受信します。Caching Proxy は、次に、無効な項 目をそのキャッシュから消去します。

動的キャッシングには次の構成ステップが必要です。

- v IBM WebSphere Application Server 構成
	- ローカル動的キャッシングを行うようにアプリケーション・サーバーを構成す る。
	- 外部キャッシュ・アダプターを使用するようにアプリケーション・サーバーを 構成する。
	- キャッシュ可能なサーブレットおよび JSP ファイルごとに、使用できる外部 キャッシュを指定する。
- Caching Proxy 構成
	- Caching Proxy が動的キャッシング・プラグインを使用できるようにする。
	- 動的コンテンツがキャッシュされる送信元を指定する。

# プロキシー・キャッシングのための **IBM WebSphere Application Server** の構成

## アプリケーション・サーバーでの動的キャッシングの構成

ローカル動的キャッシュ (動的フラグメント・キャッシュとも呼ばれる) を使用する ようにアプリケーション・サーバーを構成する場合は、IBM WebSphere Application Server 資料の説明に従ってください。動的フラグメント・キャッシュは Application Server Caching Proxy の外部キャッシュと相互作用します。

## アプリケーション・サーバー・アダプターの構成

IBM WebSphere Application Server は、Application Server と共にインストールされ る外部キャッシュ・アダプター (External Cache Adapter) と呼ばれるソフトウェア・ モジュールを使用して、Caching Proxy と通信します。

注**:** 動的キャッシュの構成に関するテクニカル・ノートについては、IBM WebSphere Application Server サポートの Web サイトを参照してください。

#### 動的キャッシングのための **Caching Proxy** の構成

動的に生成されたコンテンツ (サーブレットおよび JSP からの結果) をプロキシ ー・サーバーでキャッシュ可能にするには、プロキシー構成ファイル ibmproxy.conf に 2 つの変更を行う必要があります。最初の変更は、動的キャッシング・プラグイ ン・モジュールを使用可能にすることで、2 番目の変更は、キャッシュ可能な動的 コンテンツの送信元をこのモジュールが認識するように構成することです。

# 動的キャッシング・プラグインを使用可能にするための **Service** ディレクティブの設定

Service ステップの API ディレクティブは、動的キャッシング・プラグインを使用 可能にするのに使用されます。このディレクティブを作成するには、ibmproxy.conf ファイルを手作業で編集するか、あるいはプロキシー・サーバーがすでに実行中で あれば、「構成および管理」フォームを使用して、「サーバー構成」**–>**「要求処 理」**–>**「**API** 要求処理」を選択します。ディレクティブの内容は、このセクション の後の方にある例で示されます。

動的キャッシングを使用可能にする Service ディレクティブのプロトタイプは、 ibmproxy.conf ファイルの API セクションにコメントとして存在しています。そこ には JSP Plug-in という見出しがあります。プロトタイプの API ディレクティブ は、目的別の順序で配列されていることに注意してください。 API ディレクティブ を追加して新しい機能やプラグイン・モジュールを使用できるようにするには、各 ディレクティブを構成ファイルのプロトタイプ・セクションに示されているように 配列してください。オプションで、コメント文字をプロトタイプ API ディレクティ ブから除去し、必要に応じてそれらを編集して、所要のそれぞれの機能またはプラ グインのサポートを組み込むことができます。

次の例に示されるように、Service ディレクティブを設定します。(プロキシー構成 ファイルでは、それぞれのディレクティブは単一行になければならないことに注意 してください。次の例では、読みやすくするために改行されている場合がありま す。)

• AIX の場合:

Service /WES\_External\_Adapter /opt/ibm/edge/cp/lib/plugins/ dynacache/libdyna\_plugin.o:exec\_dynacmd

• Solaris の場合:

Service /WES\_External\_Adapter /opt/ibm/edge/cp/lib/plugins/ dynacache/libdyna\_plugin.so:exec\_dynacmd

• Linux の場合:

Service /WES\_External\_Adapter /usr/lib/libdyna\_plugin.so:exec\_dynacmd

• Windows の場合:

Service /WES External Adapter C:¥Program Files¥IBM¥edge¥cp¥bin¥plugins¥ dynacache¥dyna\_plugin.dll:exec\_dynacmd

Caching Proxy ソフトウェアをデフォルト以外のディレクトリーにインストールして いる場合は、これらの例のパスについて、インストール・パスを置き換えてくださ い。

# ファイル・ソースを指定するための **ExternalCacheManager** ディ レクティブの設定

各 Caching Proxy は動的に生成されるファイルの送信元を認識するように構成する 必要もあります。この プロキシー・サーバー. で動的に生成されたコンテンツをキ ャッシュに入れるアプリケーション・サーバーごとに、 ExternalCacheManager ディ レクティブを ibmproxy.conf ファイルに追加してください。このディレクティブで は、プロキシーで結果をキャッシュに入れる WebSphere Application Server が指定 され、そのサーバーからのコンテンツについての最大有効期間時間が設定されま す。詳細は、 221 ページの『[ExternalCacheManager - IBM WebSphere Application](#page-236-0) Server [からの動的キャッシング用の](#page-236-0) Caching Proxy の構成』 に示されています。

ExternalCacheManager ディレクティブで使用されるサーバー ID は、アプリケーシ ョン・サーバーの dynacache.xml ファイルの外部キャッシュ・グループ・スタンザ で使用されるグループ ID と一致していなければなりません。

前述の例では、以下の項目を個々のプロキシーの ibmproxy.conf ファイルに追加し ます。

ExternalCacheManager IBM-edge-cp-XYZ-1 20 seconds

Caching Proxy は、IBM WebSphere Application Server からそのグループ ID が ibmproxy.conf ファイルの ExternalCacheManager 項目と一致するコンテンツだけを キャッシュします。

# 第 **23** 章 プロキシー・サーバー・キャッシュの調整

キャッシュが使用可能な場合、キャッシュ・ストレージの速度は Caching Proxy の パフォーマンスにとって重要なことです。このセクションでは、キャッシュ・スト レージの種類を選択し、最高のパフォーマンスを得られるようにキャッシュ・スト レージを設定する方法について、提案を示します。

### キャッシュ・ストレージ・メディアの選択

Caching Proxy では、キャッシュ・ストレージの以下の 2 種類のメディアを使用で きます。

- v メモリー
- ロー・ディスク区画

メモリー・キャッシュでは、ファイルの検索速度は最高になりますが、メモリー・ キャッシュのサイズはプロキシー・サーバー・マシンで使用できるメモリーの容量 によって制限されます。1 つまたは複数のロー・ディスク区画からなるディスク・ キャッシュは、メモリー・キャッシュより低速ですが、ほとんどの場合、より大き いキャッシュ・サイズが可能になります。

### ディスク・キャッシュのパフォーマンスの最適化

ディスク・キャッシュに使用するデバイス区画は、キャッシュ専用にする必要があ ります。つまり、これらの物理ディスクを、他のファイル・システムを含めるため に使用したり、プロキシー・キャッシュを格納する以外の目的で使用したりしない でください。また、パフォーマンスを低下させるので、プロキシー・キャッシュ用 に使用されるディスクではデータ圧縮を使用しないでください。

キャッシュ・ストレージ (ディスクまたはファイルのいずれでも) ごとにプロキシ ー・サーバー上でメモリー・オーバーヘッドが発生します。一般に、1 つの物理デ ィスク全体を 1 つのキャッシュ・デバイスとして使用すると、最高のパフォーマン スが得られます。RAID またはその他の機構を使用し、複数の物理ディスクを結合 して 1 つの論理ディスクにすると、逆効果となることがあります。複数のディスク を使用する場合は、「キャッシュの設定」構成フォームを使用して、またはプロキ シー構成ファイル内の CacheDev ディレクティブを編集して、それらのディスクを 複数のキャッシュ・デバイスとして指定します。この方式では、プロキシー・サー バーは、複数のディスクに対する読み取りと書き込みの並列性を制御することがで き、オペレーティング・システムやディスク・サブシステムのパフォーマンスに依 存しなくなります。

### キャッシュのガーベッジ・コレクション

プロキシー・サーバーのキャッシュ・ガーベッジ・コレクションでは、有効期限の 切れたファイルがキャッシュから廃棄され、新規要求のファイルをキャッシュに入 れるためにスペースが解放されます。キャッシュ内の使用スペースの量が最高水準 点と呼ばれる管理者指定の限度に達すると、ガーベッジ・コレクションが自動的に 起動され、使用スペースの量が最低水準点に達するまで処理が継続されます。

ガーベッジ・コレクション・ルーチンが使用する CPU リソースは最小限であり、 キャッシュに格納後まだ有効期限切れになっていないものの可用性が影響を受ける ことはないので、ガーベッジ・コレクションが特定の時刻に実行されるよう設定す る必要はありません。

ガーベッジ・コレクションのパフォーマンスを向上させるために、最高水準点と最 低水準点を設定できます。 また、ガーベッジ・コレクションのために使用されるア ルゴリズムの種類を設定することもできます。ガーベッジ・コレクションの設定の 変更方法の詳細については、 94 [ページの『ガーベッジ・コレクション』を](#page-109-0)参照して ください。

## プラットフォーム固有の最適化

以下に示すのは、プラットフォームごとのキャッシュのパフォーマンス最適化に関 するその他の提案です。

#### **AIX**

なるべく使用可能なすべての物理区画 (PP) を使用して、1 つのディスク上に単一の 論理ボリュームを作成してください。例えば、9 GB のディスクの場合、cpcache1 という 9 GB の論理ボリュームを作成します。 これをフォーマットし、そのロー 論理ボリューム /dev/rcpcache1 を使用するプロキシー・キャッシュ・デバイスとし て指定します。

### **HP-UX** および **Solaris**

ディスクのサイズ全体を使用する単一の区画 (またはスライス) をキャッシュ・デバ イス上に作成します。例えば、9 GB のディスク上に c1t3d0s0 という 9 GB の区 画を作成します。これをフォーマットし、そのロー・デバイス /dev/rdsk/c1t3d0s0 を 使用するプロキシー・キャッシュ・デバイスとして指定します。

#### **Windows**

ディスクのサイズ全体を使用して単一の区画を作成します。例えば、9 GB のディ スク上に i: という 9 GB の区画を作成します。 これをフォーマットし、そのロ ー・デバイス ¥¥.¥i: を使用するプロキシー・キャッシュ・デバイスとして指定しま す。

プロキシー・サーバーのキャッシュの構成方法、およびキャッシュ・デバイスをフ ォーマットして指定する方法については、 73 ページの『第 4 [部 プロキシー・サー](#page-88-0) [バー・キャッシングの構成』を](#page-88-0)参照してください。

# 第 **5** 部 **Caching Proxy** セキュリティーの構成

ここには、Caching Proxy で SSL を使用する場合、暗号ハードウェアを使用できる ようにする場合、IBM Tivoli® Access Manager (以前の Tivoli Policy Director) プラ グイン を使用する場合、および PAC-LDAP 許可モジュールを使用する場合の、基 本的なセキュリティーに関する情報があります。

- ここには、次の章が含まれます。
- 113 ページの『第 24 [章 プロキシー・サーバーのセキュリティー』](#page-128-0)
- 115 ページの『第 25 [章 サーバー保護セットアップ』](#page-130-0)
- 119 ページの『第 26 章 [Secure Sockets Layer \(SSL\)](#page-134-0)』
- 133 ページの『第 27 [章 暗号ハードウェアのサポートの使用可能化』](#page-148-0)
- 135 ページの『第 28 章 [Tivoli Access Manager](#page-150-0) プラグインの使用』
- 137 ページの『第 29 章 PAC-LDAP [許可モジュールの使用』](#page-152-0)

# <span id="page-128-0"></span>第 **24** 章 プロキシー・サーバーのセキュリティー

インターネットからアクセス可能なサーバーでは、そのサーバーが稼働しているシ ステムに対して望ましくない行為を受ける危険性があります。許可されない人々 が、パスワードの推測、ファイルの更新、ファイルの実行、あるいは機密データの 読み取りを試みるかもしれません。 Web の魅力の 1 つは、それが開かれているこ とです。しかし、Web は正当な使用も不正な使用も可能です。

以下の項では、Caching Proxy サーバー上のファイルにアクセスするユーザーを管理 する方法について説明します。

Caching Proxy は Secure Sockets Layer (SSL) 接続をサポートしています。この SSL 接続では、暗号化と暗号化解除を行うセキュア伝送がクライアント・ブラウザ ーと宛先サーバー (コンテンツ・サーバーまたは代理サーバーのいずれか) の間で確 立されます。

Caching Proxy は、代理として構成されていると、クライアント、コンテンツ・サー バー、またはその両方とセキュア接続を確立することができます。SSL 接続を使用 可能にするには、「構成および管理」フォームで、「プロキシー構成」**–>**「**SSL** 設 定」を選択します。このフォームで、「**SSL** を使用可能にする」チェック・ボック スを選択し、鍵リング・データベースと鍵リング・データベース・パスワード・フ ァイルを指定します。

システムを保護するために基本的ないくつかの予防措置を講じることができます。

- 公開アクセス用のサーバーを、ローカル・ネットワークまたは社内ネットワーク とは別のネットワーク上に置く。
- v サーバーの内部プロセスにリモート・ユーザーがアクセスできるユーティリティ ーを使用不可にする。サーバーを実行しているシステムでは、特に、**telnet**、 **TN3270**、**rlogin**、および **finger** の各クライアントを使用可能とすることを検討す る。
- v パケット・フィルター操作およびファイアウォールを使用する。

パケット・フィルター操作によって、データがどこから来てどこへ行くかを定義 することができます。一定の発信元と送信先の組み合わせを拒否するよう、シス テムを構成することができます。

ファイアウォールは、社内ネットワークを、インターネットなどの公衆ネットワ ークから分離します。ファイアウォールはコンピューター・グループまたは単一 のコンピューターで、両方向のゲートウェイの役目を果たし、そこを通過するト ラフィックを規制したり追跡したりできます。IBM Firewall は、ファイアウォー ル・ソフトウェアの一例です。

v CGI スクリプトを制御する。Web サーバー上で CGI スクリプトを使用すると、 セキュリティー上のリスクが生じる可能性があります。その理由は、CGI スクリ プトがユーザー ID やパスワードなどの機密データが入った環境変数を表示する

可能性があるからです。 CGI プログラムをサーバーで実行にする前に、その働 きをよく理解し、サーバー上の CGI スクリプトにアクセスするユーザーを管理 するようにしてください。

注**:** 「構成ウィザード」を使用してプロキシー・サーバーを構成し、SSL を使用可 能にする場合は、ポート 443 を介して受け取るプロキシー要求に対するマッピ ング・ルールを作成する必要があります。詳細については、 43 [ページの『マッ](#page-58-0) [ピング・ルールの定義』を](#page-58-0)参照してください。

例:

Proxy /\* http://content server :443

または

Proxy /\* https://content server :443

# <span id="page-130-0"></span>第 **25** 章 サーバー保護セットアップ

この章では、保護セットアップを使用して、サーバー上のデータおよびファイルを 保護する方法について説明します。保護セットアップは、サーバーが受信する要 求、特に、特定のディレクトリー、ファイル、または要求が対応するファイルのタ イプに基づいて起動されます。 保護セットアップでは、サブディレクティブが保護 の対象となるディレクトリーまたはファイルの特性に基づいてアクセスを認可また は拒否する方法を制御します。

### 「構成および管理」フォームを使用した保護の設定

保護セットアップおよびその適用方法を定義するには、「構成および管理」フォー ムで、「サーバー構成」**–>**「文書保護」を選択します。このフォームを使用して、 以下のステップを実行します。

1. この保護規則に順序の設定を設定します。

保護規則は、構成フォームの表にリストされた順序で適用されます。通常、規則 は特定のものから全般的なものの順にリストされます。

ドロップダウン・メニューおよびボタンを使用して、保護規則の配置を指定しま す。

2. 要求テンプレートを定義します。

保護機能は、クライアントがプロキシー・サーバーに送信する要求の内容と比較 される要求テンプレートに基づいて活動化されます。

要求 は、サーバーのホスト名に続く完全 URL の一部です。 例えば、サーバー の名前が fine.feathers.com で、ブラウザー・ユーザーが URL

http://fine.feathers.com/waterfowl/schedule.html と入力すると、サーバー が受信する要求は /waterfowl/schedule.html となります。要求テンプレートは、保 護の対象となるディレクトリーまたはファイル名、あるいはその両方を指定しま す。例えば、今説明した要求テンプレート (/waterfowl/schedule.html) に基づいて 保護機能を活動化する要求には /waterfowl/\* および /\*schedule.html が含まれま す。

「**URL** 要求テンプレート」フィールドに要求テンプレートを入力します。 3. 保護セットアップを定義します。

保護セットアップは、要求テンプレートと一致する要求に対して行うことを Caching Proxy に指示します。 名前付きの保護セットアップを使用することも、 「文書保護」フォームで新規セットアップを定義することもできます。

名前付きセットアップを使用するには、「名前付き保護」ラジオ・ボタンをクリ ックして、提供されているフィールドに使用する名前付きセットアップの名前を 入力します。 新規セットアップを定義するには、「インライン」ラジオ・ボタ ンをクリックし、与えられた指示に従います (ステップ 6 を参照)。

4. 要求元のアドレスを選択します。(オプション)

要求に対してさまざまなサーバー・アドレスからさまざまな規則を適用すること ができます。 例えば、会社に割り当てられた IP アドレスから要求を受信する 場合に、ログ・ファイルに対する要求に異なる保護セットアップを適用すること が必要となる場合があります。

注**:** 要求元アドレスを画面表示するには、DNS ルックアップを使用可能にする 必要があります。 詳しくは、 214 ページの『DNS-Lookup - [クライアントの](#page-229-0) [ホスト名を検索するかどうかを指定する』を](#page-229-0)参照してください。

要求元のアドレスを規則に組み込む場合、そのアドレスを「サーバー **IP** アドレ スまたはホスト名」フィールドに入力します。

5. 「実行依頼」をクリックします。

名前付き保護セットアップを使用した場合、これ以上の入力は必要ありません。 インライン保護セットアップを選択した場合、あるいは存在しない名前付きセッ トアップを指定した場合には、システムは追加のフォームをオープンします。

6. 保護の詳細を設定します。

既存の名前付き保護セットアップを指定しなかった場合には、追加のフォームが オープンされ、要求テンプレートと一致する文書またはディレクトリーに対して どのユーザーをアクセスできるようにするか、またどのアクションをそのユーザ ーに許可するかを指定できます。

- パスワード認証設定 ― ユーザーの認証のために、ユーザーにパスワード・フ ァイル、グループ・ファイル、または両方を指定します。また、要求元の名前 とパスワードのプロンプトを出す場合にサーバーを識別するのに使用される名 前を指定します。
	- 注**:** ブラウザーのなかには、ユーザー ID とパスワードをキャッシュに入れ て、それらをサーバー ID に関連付けているものもあります。 常に同じ サーバー ID と同じパスワード・ファイルを使用すれば、ユーザーにとっ て便利です。
- 許可 保護されたファイルに対する読み取り、書き込み、または削除をどの ユーザーまたはグループに許可するかを指定します。
- 7. 「実行依頼」をクリックします。
- 8. サーバーを再始動します。

## 構成ファイル・ディレクティブを使用した保護の設定

Caching Proxy の構成ファイルを直接編集して保護を設定するためには、まず次の問 題を理解しておく必要があります。

- Protect、defProt、および Protection の各ディレクティブの間の相違
	- Protect ディレクティブは、要求テンプレートを保護セットアップへリンクする ことによって、保護機能を設定します。 詳しくは、 259 [ページの『](#page-274-0)Protect - [テンプレートと一致する要求の保護セットアップを活動化する』を](#page-274-0)参照してく ださい。
- defProt ディレクティブは、特定の要求テンプレートにデフォルトの保護セット アップを設定します。 詳しくは、 206 ページの『DefProt - [テンプレートと一](#page-221-0) [致する要求にデフォルトの保護セットアップを指定する』を](#page-221-0)参照してくださ  $V_{\lambda_{\alpha}}$
- Protection ディレクティブは、名前付き保護セットアップを定義するために使 用します。 詳しくは、 263 ページの『Protection - [名前付き保護セットアップ](#page-278-0) [を構成ファイル内に定義する』を](#page-278-0)参照してください。
- 保護と要求経路指定がどのように対応しているか

Map、Exec、Pass、Proxy などの要求経路指定ディレクティブは、サーバーがどの 要求を受け入れ、実際のファイル位置へどのように要求を経路指定するかを制御 するために使用されます。 要求経路指定ディレクティブは、保護ディレクティブ と同じタイプの要求テンプレートを使用します。要求ごとに最初に突き合わせす るテンプレートに関連した指示が実行されるので、保護が正しく機能するように するためには、構成ファイル内で経路指定ディレクティブの前に保護ディレクテ ィブをリストする必要があります。詳しくは、 259 [ページの『](#page-274-0)Protect - テンプレ [ートと一致する要求の保護セットアップを活動化する』を](#page-274-0)参照してください。

• インライン保護セットアップと名前付き保護セットアップの相違

Protect ディレクティブを使用してインライン保護セットアップを指定すること も、既存の名前付きセットアップを参照することもできます。 2 つのタイプのス テートメントの構文は多少異なります。 詳しくは、 259 [ページの『](#page-274-0)Protect - テン [プレートと一致する要求の保護セットアップを活動化する』を](#page-274-0)参照してくださ  $\mathcal{U}^{\lambda}$ 

• 保護セットアップを記述する方法

保護セットアップは、保護サブディレクティブを使用する一連のステートメント です。保護セットアップの作成に関する構文および解説情報は、 175 [ページの](#page-190-0) 『付録 B. [構成ファイル・ディレクティブ』に](#page-190-0)記載されています。次の該当する セクションを参照してください。

- 259 ページの『Protect [テンプレートと一致する要求の保護セットアップを活](#page-274-0) [動化する』](#page-274-0)
- 263 ページの『Protection [名前付き保護セットアップを構成ファイル内に定義](#page-278-0) [する』](#page-278-0)
- 264 ページの『Protection subdirectives [一連のリソースの保護方法を指定す](#page-279-0) [る』](#page-279-0)

### デフォルトの保護設定

デフォルトのプロキシー構成ファイルには、/admin-bin/ ディレクトリー内のファイ ルにアクセスするために管理者 ID とパスワードを必要とする保護セットアップが 含まれています。 この設定値は、「構成および管理」フォームへのアクセスを制限 します。

# <span id="page-134-0"></span>第 **26** 章 **Secure Sockets Layer (SSL)**

Secure Sockets Layer (SSL) は、情報を自動的に暗号化してからそれをインターネッ ト上で送信し、使用前に相手側でそれを暗号化解除するシステムです。これによ り、インターネット上の伝送中に、クレジット・カード番号などの機密情報が保護 されます。

Caching Proxy は SSL を使用して代理サーバーの安全を保護し、以下のセクション で説明するようにセキュア・リモート管理を可能にします。また、SSL を使用し て、バックエンド・ サーバー (例えば、コンテンツ・サーバーやアプリケーショ ン・サーバー) への接続を保護したり、プロキシー・サーバーとそのクライアント の間の通信を保護したりすることもできます。

## **SSL** ハンドシェーク

SSL 保護は、セキュア・コネクション要求が 1 つのマシンから別のマシンに送信さ れるとき、例えば、ブラウザーが要求を代理プロキシー・サーバーに送信するとき に、開始されます。要求構文として http:// の代わりに https:// を使用すると、サー バーがセキュア接続要求を listen するポート 443 (通常の要求用のポート 80 の代 わり) 上で要求を送信するようにブラウザーに指示されます。ブラウザーとサーバ ーの間でセキュア・セッションを確立するには、2 つのマシンが *SSL* ハンドシェー ク と呼ばれる交換を実行してその暗号仕様に関して同意し、情報の暗号化および暗 号化解除に使用される鍵を選択します。 鍵は自動的に生成され、セッションが満了 するとその有効期限が切れます。 一般的なシナリオ (SSL バージョン 3 を想定) は、次のとおりです。

1. Client hello

クライアントは、クライアントの暗号化能力を説明する Client Hello メッセージ を送信して、Caching Proxy との SSL セッションを開始する。

2. Server hello

サーバーはクライアントに証明書を送信し、データ暗号化に使用する暗号方式を 選択する。

3. Client finish

クライアントは、暗号化されたデータの対称暗号鍵の作成に使用される鍵の情報 を送信する。この鍵の材料は、プリマスターリング・シークレット と呼ばれ、 サーバーの公開鍵 (サーバーの証明書から取得します。 120 [ページの『鍵および](#page-135-0) [認証の管理』を](#page-135-0)参照) で暗号化されます。 サーバーもクライアントも、このプ リマスターリング・シークレットから、読み取りおよび書き込みの対称暗号鍵を 得ることができます。

4. Server finish

サーバーは、ハンドシェーク・プロトコル全体の最終確認とメッセージ確認コー ド (MAC) を送信する。

5. Client validation

<span id="page-135-0"></span>クライアントは、サーバーの最終メッセージを検証するためのメッセージを送信 する。

6. Secure data flow

クライアントがサーバーの最終メッセージを検証すると、暗号化されたデータの フローが始まる。

Caching Proxy をセキュア接続のエンドポイントとして使用することによって、コン テンツ・サーバーまたはアプリケーション・サーバーの負荷を軽減することができ ます。Caching Proxy は、セキュア接続を維持する場合に、すべて CPU 集中操作と なる暗号化および暗号化解除と、鍵の作成を行います。また、Caching Proxy によっ て SSL セッションのタイムアウトを構成して、それぞれの鍵の使用を最大限にする ことができます。

#### **SSL** の制限

WebSphere Application Server の Caching Proxy 内の SSL には、以下のような制限 が適用されます。

- v Caching Proxy そのものを認証局として使用することはできません (『鍵および認 証の管理』を参照してください)。
- v 一部のブラウザーは、Caching Proxy で使用されているすべての暗号化テクノロ ジーをサポートしているとは限らない場合があります。

### セキュア・リモート管理の構成

Caching Proxy のリモート管理は、Secure Sockets Layer (SSL) が提供するセキュリ ティー機能とパスワード認証を使用することにより行うことができます。この方法 をとると、許可されない人がプロキシー・サーバーにアクセスする可能性が大幅に 減少します。

サーバーのリモート管理を実行しているときに SSL を適用するには、http:// 要求の 代わりに https:// 要求を使用して、「構成および管理」フォームをオープンします。 例えば、次のとおりです。

https://*your.server.name*/*yourFrontPage.html*

#### 鍵および認証の管理

前述のように SSL を構成する前に、鍵データベースをセットアップし、証明書を取 得または作成する必要があります。証明書は、サーバー ID を認証するために使用 されます。 IBM 鍵管理ユーティリティー (iKeyman と呼ばれる場合もある) を使用 して、証明書ファイルをセットアップしてください。このユーティリティーは Application Server に付属している GSKit ソフトウェアの一部です。GSKit には、 証明書ファイルを開くための、Java ベースのグラフィカル・インターフェースも含 まれています。

以下は、SSL キーおよび証明書をセットアップするための基本的な手順です。

1. GSKit がインストールされていることを確認する。 ほとんどのプラットフォー ムでは、これは Caching Proxy コンポーネントによって自動的にインストールさ れます。 パッケージの名前は、gsk7ikm (i386 用 Linux システムの場合、

<span id="page-136-0"></span>gsk7ikm\_gcc295) になります。GSKit は、通常、ibm/gsk7/ ディレクトリーにイン ストールされます (AIX システムの場合、ibm/gskit/)。Windows プラットフォー ムでは、「スタート」メニューからアクセスすることもできます。

- 注**:** Windows の場合、InstallShield の使用時に GSKit がインストールされない場 合は、インストール・メディア・ディレクトリーへのパスがブランク・スペ ースを含んでいないことを確認してください。
- 2. 鍵管理を使用して、セキュア・ネットワーク・コミュニケーション用の鍵を作成 し、認証局が発行する証明書を受信する。認証局から証明書を受け取るのを待っ ている間に、自己署名の証明書を作成するよう決定することができます。
- 3. 鍵データベースを作成し、鍵データベース・パスワードを指定する。
- 注**:** Caching Proxy がアンインストールされると、必ず key および keystash ファイ ルがアンインストールされます。認証局から新規証明書を要求しなくてもよい ようにするには、これら 2 つのファイルのバックアップ・コピーを別のディレ クトリーに保管してから、プロキシー・ソフトウェアをアンインストールして ください。

Linux 用以外のすべてのオペレーティング・システムで、証明書がの有効期限が切 れた場合、Caching Proxy は適切に開始せず、鍵データベースの有効期限が切れたこ とを示すエラー・メッセージが表示されます。Linux の場合は、プロキシーが現れ て開始しますが、プロセスは即時に消失し、何のエラー・メッセージも生成しませ ん。

### 認証局

公開鍵は、サーバーのトラステッド・ルート認証局 (CA) と指定された CA によ る、ディジタル署名済み証明書に関連したものでなければなりません。 署名済み証 明書は、認証局 (CA) プロバイダーに証明書要求を依頼することによって、購入す ることができます。Caching Proxy は、次の外部 CA をサポートしています。

- VeriSign
- Thawte

デフォルトでは、トラステッド CA として、以下のものが指定されています。

- v Verisign Class 1 Individual Subscriber CA Persona Not Validated
- v Verisign Class 2 Individual Subscriber CA Persona Not Validated
- v Verisign Class 3 Individual Subscriber CA Persona Not Validated
- VeriSign Class 3 International Server CA
- v VeriSign Class 2 OnSite Individual CA
- v VeriSign Class 1 Public Primary CA
- VeriSign Class 2 Public Primary CA
- VeriSign Class 3 Public Primary CA
- v VeriSign Class 1 Public Primary CA G2
- v VeriSign Class 2 Public Primary CA G2
- RSA Secure Server CA (VeriSign から)
- Thawte Personal Basic CA
- Thawte Personal Freemail CA
- Thawte Personal Premium CA
- Thawte Premium Server CA
- Thawte Server CA

# **IBM** 鍵管理ユーティリティーの使用

この項では、IBM 鍵管理ユーティリティー (iKeyman) の使用に関するクイック・リ ファレンスを提供します。鍵管理を使用して、SSL 鍵データベース・ファイル、公 開鍵と秘密鍵のペア、および証明書要求を作成します。CA の署名済み証明書を受 け取ったら、鍵管理を使用して、その証明書を、オリジナルの証明書要求を作成し た鍵データベースに入れてください。

IBM 鍵管理および GSKit の詳細な資料が、GSKit ソフトウェアと同梱されていま す。

鍵管理を実行するためのシステムのセットアップ

IKeyman GUI を開始する前に、以下を実行してください。

- 1. IBM 32 ビット Java 2 Technology、バージョン 1.4.2、またはそれに相当するも のをインストールします。
- 2. JAVA HOME を Java ディレクトリー・ロケーションに設定します。例えば、次 のとおりです。
	- Windows の場合: set JAVA HOME=C:¥Program Files¥IBM¥Java142
	- Linux および UNIX の場合: export JAVA HOME=/usr/opt/IBMJava2-142
- 3. ibmjsse.jar および gskikm.jar (ある場合)、および ibmjcaprovider.jar ファイルを JAVA\_HOME/jre/lib/ext ディレクトリーから除去します。

```
注: Sun の場合は、JAVA_HOME/jre/lib/ext ディレクトリーではなく
JAVA HOME/lib/ext/ ディレクトリーで行います。
```
- 4. 次の JAR ファイルはすべて、現在 *GSKit\_Installation\_path*/classes/jre/lib/ext/ にあ ります。
	- 指定された JAR ファイルを JAVA HOME/jre/lib/ にコピーします。 ibmjcefw.jar

ibmpkcs11.jar

• 指定された JAR ファイルを JAVA HOME/jre/lib/ext にコピーします。

ibmjceprovider.jar ibmpkcs.jar

- v 指定された JAR ファイルを JAVA\_HOME/jre/lib/security にコピーします。 local\_policy.jar US export policy.jar
- 5. IBM JCE、IBM CMS、IBMJCEFIPS などのサービス・プロバイダーを登録しま す。

JAVA\_HOME/jre/lib/security/java.security ファイルを更新し、Sun プロバイダーの 後に、IBM CMS および IBM JCE プロバイダーの両方に追加します。例えば、 次のとおりです。

<span id="page-138-0"></span>security.provider.1=sun.security.provider.Sun security.provider.2=com.ibm.spi.IBMCMSProvider security.provider.3=com.ibm.crypto.provider.IBMJCE

java.security ファイルのサンプルは、

*GSKit\_Installation\_path*/classes/gsk\_java.security にあります。

v FIPS の操作を使用可能にするには、JAVA\_HOME/jre/lib/security/java.security ファイルを更新し、Sun プロバイダーの後に IBMJCEFIPS も追加します。 IBMJCEFIPS プロバイダーが、IBMJCE より高い優先順位で登録されたことを 確認します。例えば、次のとおりです。

security.provider.1=sun.security.provider.Sun security.provider.2=com.ibm.spi.IBMCMSProvider security.provider.3=com.ibm.crypto.fips.provider.IBMJCEFIPS security.provider.4=com.ibm.crypto.provider.IBMJCE

- 6. (オプショナル) JSSE ユーザーが JSSE を使用して暗号ハードウェアにアクセス する場合は、 ibmpkcs11.jar を JAVA\_HOME/jre/lib ディレクトリーにインスト ールし、 *GSKit\_Installation\_path*/classes/native/native-support.zip の指 示に従って、暗号ハードウェア共用ライブラリーをセットアップします。
	- 注**:** ibmpkcs11.jar は、2002 年 8 月 5 日以降にリリースされた JSSE パッケー ジから入手することもできます。IBMPKCS11 サービス・プロバイダーを登 録するための JAVA HOME/jre/lib/security/java.security ファイルの更新のサン プルは、以下のとおりです。

security.provider.1=sun.security.provider.Sun security.provider.2=com.ibm.crypto.provider.IBMJCE security.provider.3=com.ibm.crypto.pkcs11.provider.IBMPKCS11

#### 鍵管理の開始

鍵管理グラフィカル・ユーザー・インターフェースは、次の方法で開始します。

- v Linux および UNIX プラットフォームでは、コマンド・プロンプトから gsk7ikm と入力します。
- v Windows プラットフォームでは、「スタート」**–>**「プログラム」**–>**「**IBM WebSphere**」**–>**「**Edge Components**」**–>**「**Caching Proxy**」**–>**「鍵管理ユーティ リティーの開始」をクリックします。

このセッション時に新規の鍵データベース・ファイルを作成する場合、作成された ファイルは、鍵管理を開始したディレクトリーに保管されます。

## 新規の鍵データベース、パスワード、および **stash** ファイルの作 成

鍵データベースは、1 つまたは複数の鍵のペアと証明書を保管するために、サーバ ーが使用するファイルです。すべての鍵のペアと証明書に 1 つの鍵データベースを 使用することも、複数のデータベースを作成することもできます。鍵管理ユーティ リティーを使用して、新規の鍵データベースを作成し、そのパスワードと stash フ ァイルを指定します。

鍵データベースおよび stash ファイルを作成する手順は、次のとおりです。

- 1. 鍵管理ユーティリティーを開始します。
- 2. メインメニューから、「鍵データベース・ファイル」**–>**「新規」を選択します。
- 3. 「新規」ダイアログ・ボックスで、ファイル・タイプ「**CMS** 鍵データベース」 が選択されていることを確認します。鍵データベース名およびファイル場所を入 力し、デフォルトの **key.kdb** を受け入れます。 「了解」をクリックします。
- 4. 「パスワード・プロンプト」ダイアログ・ボックスに、このデータベースに対す るパスワードを入力し、確認します。「了解」をクリックします。
- 5. パスワード・ファイルを隠すためのチェック・ボックスを選択します。プロンプ トが出たところで、パスワードを入力し、検証のため確認パスワードを入力しま す。次のメッセージが表示されます。
	- DB-Type: CMS key database file *keyfile\_database\_name*
	- 注**:** パスワード・ファイルを隠しておかないと、サーバーは始動しますが、ポー ト 443 で listen しません。

新規の鍵データベースを作成するときに指定するパスワードは、秘密鍵を保護しま す。文書に署名し、公開鍵で暗号化されたメッセージを暗号化解除することができ るのは、秘密鍵だけです。

パスワードを指定する際には、以下のガイドラインに従ってください。

- v パスワードには、米国英語の文字セットを使用しなければならない。
- v パスワードは最低 6 文字で、そのうち少なくとも 2 文字は、連続しない数字で なければならない。パスワードには、容易に手に入る情報 (ユーザーの名前また は肉親の名前、イニシャル、あるいは誕生日など) を決して使用しないでくださ  $\mathcal{N}^{\mathcal{S}}$
- パスワードを隠しておく。

鍵データベースのパスワードをしばしば変更するのは、よい方法です。ただし、パ スワードに有効期限を指定した場合は、パスワードの変更時期を記録してくださ い。変更する前にパスワードが有効期限切れになると、エラー・ログにメッセージ が書き込まれます。この場合、サーバーは始動しますが、安全なネットワーク接続 ができなくなります。

鍵データベース・パスワードを変更するには、次のステップに従ってください。

- 1. メインメニューから、「鍵データベース・ファイル」**–>**「オープン」をクリック します。
- 2. 「オープン」ダイアログ・ボックスに鍵データベースの名前を入力するか、デフ ォルトの **key.kdb** を受け入れます。次に「了解」をクリックします。
- 3. 「パスワード・プロンプト」ダイアログ・ボックスに、設定したパスワードを入 力し、「了解」をクリックします。
- 4. メインメニューから、「鍵データベース・ファイル」**–>**「パスワード変更」をク リックします。
- 5. 「パスワード変更」ダイアログ・ボックスに新規パスワードを入力し、確認しま す。「了解」をクリックします。

プロキシー・サーバーと LDAP サーバーの間の SSL 接続の場合は、鍵データベー ス・パスワードを pac\_keyring.pwd ファイルに入れます。 (pac\_keyring.pwd ファイ ルは IKeyMan の生成する stash ファイルではないことに注目してください。)

#### 新規の鍵のペアと証明書要求を作成する

鍵データベースは、鍵のペアと証明書要求を保管します。公開鍵と秘密鍵のペアお よび証明書要求を作成するには、次のようにします。

- 1. 鍵データベースを作成していない場合は、 123 [ページの『新規の鍵データベー](#page-138-0) [ス、パスワード、および](#page-138-0) stash ファイルの作成』の説明を参照します。
- 2. 鍵管理ユーティリティーで、メインメニューから、「鍵データベース」**–>**「フ ァイル」**–>**「オープン」をクリックします。
- 3. 「オープン」ダイアログ・ボックスに鍵データベースの名前を入力し (デフォ ルト設定を使用する場合は、**key.kdb** をクリックする)、 「了解」をクリックし ます。
- 4. 「パスワード・プロンプト」ダイアログ・ボックスに、パスワードを入力し、 「了解」をクリックします。
- 5. メインメニューから、「作成」**–>**「新規証明書要求」をクリックします。
- 6. 「新規鍵および証明書要求」ダイアログ・ボックスで、次の項目を指定しま す。
	- v 鍵ラベル**:** データベースで鍵と証明書を識別するのに使用する、名前 (ラベ ル) を入力します。(例えば、my self-signed certificate または www.companyA.com)
	- v 鍵サイズ**:** 鍵のサイズ、例えば 1024。(128 ビット暗号化を活用するために は、鍵サイズ 1024 を推奨します。)
	- v 組織名**:** 鍵に関連付ける組織の名前。(例えば、Company A)
	- 組織単位 (オプション)
	- 所在地 (オプション)
	- v 州**/**郡 (オプション)
	- 郵便番号 (オプション)
	- v 国**:** 国別コード。少なくとも 2 文字 (US など) を指定しなければなりませ ん。
	- v 証明書要求ファイル名**:** 要求ファイルの名前。オプションとして、デフォル ト名を使用できます。
- 7. 「了解」をクリックします。次のような確認メッセージが表示されます。

A new certificate request has been successfully created in the file *keyfile\_database\_name*.

- 8. 「了解」をクリックします。「パーソナル証明書要求」ヘッダーの下に、入力 したラベル名が表示されます。
- 9. 「情報」ダイアログ・ボックスで、「了解」をクリックします。ファイルを認 証局に送信するようにとのメッセージが表示されます。
- 10. 自己署名の証明書を作成していない場合には (詳しくは、『自己署名の証明書 を作成する』を参照)、証明書要求を CA に送信します。
	- v 鍵管理を実行したままにします。
	- v Web ブラウザーを起動して、証明書を獲得したい CA の URL を入力しま す。
	- v 証明書を送信するための、CA の指示に従ってください。

証明書要求の完了には、2 週間から 3 週間かかります。 CA が証明書要求を 処理するのを待つ間に、ご自身が CA として動作し、iKeyman を使用して、自

己署名のサーバー証明書を作成し、クライアントと Caching Proxy サーバーの 間の SSL セッションを使用可能にすることができます。

#### 自己署名の証明書を作成する

証明書が発行されるのを待つ間に、鍵管理ユーティリティーを使用して自己署名の サーバー証明書を作成し、クライアントとプロキシー・サーバー間の SSL セッショ ンを使用可能にすることができます。 また、この自己署名の証明書はテスト目的に も使用できます。

次の手順に従って、自己署名の証明書を作成します。

- 1. 鍵データベースを作成していない場合は、 123 [ページの『新規の鍵データベー](#page-138-0) [ス、パスワード、および](#page-138-0) stash ファイルの作成』の説明を参照します。
- 2. 鍵管理ユーティリティーで、メインメニューから、「鍵データベース」**–>**「ファ イル」**–>**「オープン」をクリックします。
- 3. 「オープン」ダイアログ・ボックスに鍵データベースの名前を入力します。(ま たは、デフォルトの **key.kdb** を受け入れます。) 次に「了解」をクリックしま す。
- 4. 「パスワード・プロンプト」ダイアログ・ボックスに、パスワードを入力し、 「了解」をクリックします。
- 5. 「鍵データベース」コンテンツ・フレームで「パーソナル証明書」を選択し、 「新規の自己署名証明書の作成」をクリックします。
- 6. 「新規の自己署名証明書の作成」ウィンドウで、次の項目を指定します。
	- v 鍵ラベル**:** データベースで鍵と証明書を識別するのに使用する、名前 (ラベ ル)。(例えば、my self-signed certificate)
	- v 鍵サイズ**:** 鍵のサイズ (例えば 512)
	- v 共通名**:** サーバーの完全ホスト名。(例えば、www.myserver.com)
	- v 組織名**:** 鍵に関連付ける組織の名前。(例えば、Company A)
	- 組織単位 (オプション)
	- 所在地 (オプション)
	- v 州**/**郡 (オプション)
	- 郵便番号 (オプション)
	- v 国**:** 国別コード。少なくとも 2 文字 (US など) を指定しなければなりませ  $h<sub>o</sub>$
	- v 有効期間**:** 証明書が有効である期間。
- 7. 「了解」をクリックします。
- 8. 鍵ファイルおよび stash ファイルを構成設定に追加して、サーバーに鍵データベ ースを登録します ( 123 [ページの『新規の鍵データベース、パスワード、および](#page-138-0) stash [ファイルの作成』を](#page-138-0)参照してください)。

#### 鍵をエクスポートする

次の手順を使用して、鍵を別の鍵データベースにエクスポートします。 1. 鍵管理ユーティリティーを開始します。

- 2. メインメニューから、「鍵データベース・ファイル」**–>**「オープン」をクリック します。
- 3. 「オープン」ダイアログ・ボックスに鍵データベースの名前を入力します。(ま たは、デフォルトの **key.kdb** を受け入れます。) 次に「了解」をクリックしま す。
- 4. 「パスワード・プロンプト」ダイアログ・ボックスに、パスワードを入力し、 「了解」をクリックします。
- 5. 「鍵データベース」コンテンツ・フレームで、「パーソナル証明書」を選択し、 ラベル上の「エクスポート**/**インポート」ボタンをクリックします。
- 6. 「鍵のエクスポート**/**インポート」ウィンドウでは、次のようにします。
	- 「鍵のエクスポート」を選択します。
	- v ターゲット・データベースのタイプ (例えば、**PKCS12**) を選択します。
	- v ファイル名を入力するか、「参照」をクリックしてファイル名を選択します。
	- v 正確な場所を入力します。
- 7. 「了解」をクリックします。
- 8. 「パスワード・プロンプト」ダイアログ・ボックスで、正しいパスワードを入力 し、確認のためもう一度そのパスワードを入力した後、「了解」をクリックし て、選択した鍵を別の鍵データベースにエクスポートします。

#### 鍵をインポートする

別の鍵データベースから鍵をインポートするには、次のようにします。

- 1. 鍵管理ユーティリティーを開始します。
- 2. メインメニューから、「鍵データベース・ファイル」**–>**「オープン」を選択しま す。
- 3. 「オープン」ダイアログ・ボックスに鍵データベースの名前を入力します。(ま たは、デフォルトの **key.kdb** を受け入れます。) 次に「了解」をクリックしま す。
- 4. 「パスワード・プロンプト」ダイアログ・ボックスに、正しいパスワードを入力 し、「了解」をクリックします。
- 5. 「鍵データベース」コンテンツ・フレームで、「パーソナル証明書」を選択し、 ラベル上の「エクスポート**/**インポート」ボタンをクリックします。
- 6. 「鍵のエクスポート**/**インポート」ウィンドウでは、次のようにします。
	- 「鍵のインポート」を選択します。
	- v 鍵データベースのタイプ (例えば、**PKCS12**) を選択します。
	- ファイル名を入力するか、「参照」をクリックしてファイル名を選択します。
	- v 正確な場所を選択します。
- 7. 「了解」をクリックします。
- 8. 「パスワード・プロンプト」ダイアログ・ボックスに、正しいパスワードを入力 し、「了解」をクリックします。
- 9. 「鍵ラベルから選択」リストで正確なラベル名を選択し、「了解」をクリックし ます。

認証局のリスト表示

鍵データベース中のトラステッド認証局 (CA) のリストを表示するには、次のよう にします。

- 1. 鍵管理ユーティリティーを開始します。
- 2. メインメニューから、「鍵データベース・ファイル」**–>**「オープン」をクリック します。
- 3. 「オープン」ダイアログ・ボックスに鍵データベースの名前を入力します。(ま たは、デフォルトの **key.kdb** を受け入れます。) 次に「了解」をクリックしま す。
- 4. 「パスワード・プロンプト」ダイアログ・ボックスに、正しいパスワードを入力 し、「了解」をクリックします。
- 5. 「鍵データベース」コンテンツ・フレームで「署名者の証明書」を選択します。
- 6. 「署名者の証明書」、「パーソナル証明書」、または「証明書要求」をクリック して、「鍵情報」ウィンドウに CA のリストを表示させます。

#### **CA** の証明書を受け取る

この手順は、デフォルトによってトラステッド CA として指定された認証局 (CA) から電子メールで送信されてきた証明書を受け取るために使用します ( 121 [ページ](#page-136-0) [の『認証局』の](#page-136-0)リストを参照)。 CA の署名済み証明書を発行する CA が、鍵デー タベースのトラステッド CA でない場合は、まず CA の証明書を保管し、その CA をトラステッド CA に指定しなければなりません。 そうすれば、CA の署名済み証 明書を、データベースに受け入れることができます。 トラステッド CA 以外の CA から、CA の署名済み証明書を受け取ることはできません。(『CA の証明書を保管 する』を参照)

CA の署名入り証明書を鍵データベースに受け入れるには、次のようにします。

- 1. 鍵管理ユーティリティーを開始します。
- 2. メインメニューから、「鍵データベース・ファイル」**–>**「オープン」を選択しま す。
- 3. 「オープン」ダイアログ・ボックスに鍵データベースの名前を入力します。(ま たは、デフォルトの **key.kdb** を受け入れます。) 次に「了解」をクリックしま す。
- 4. 「パスワード・プロンプト」ダイアログ・ボックスに、パスワードを入力し、 「了解」をクリックします。
- 5. 「**DB** タイプ」リストのファイル名が正しいことを確認します。
- 6. 「鍵データベース」ウィンドウで、「パーソナル証明書」を選択し、「受信」を クリックします。
- 7. 「ファイルから証明書を受信」ダイアログ・ボックスで、base 64 でエンコード された有効なファイルの名前を「認証ファイル名」テキスト・フィールドに入力 し、「了解」をクリックします。
- 8. 鍵管理ユーティリティーをクローズするには、メインメニューから、「鍵データ ベース・ファイル」**–>**「終了」をクリックします。

#### **CA** の証明書を保管する

セキュア接続を確立するために、トラステッド CA によって署名された証明書のみ が受け入れられます。トラステッド認証局のリストに CA を追加するには、そのト
ラステッド証明書を取得し、保管する必要があります。新規の CA から発行された 証明書を保管するには、それをデータベースに受け入れる前に次の手順に従いま す。

- 1. 鍵管理ユーティリティーを開始します。
- 2. メインメニューから、「鍵データベース・ファイル」**–>**「オープン」をクリック します。
- 3. 「オープン」ダイアログ・ボックスに鍵データベースの名前を入力します。(ま たは、デフォルトの **key.kdb** を受け入れます。) 次に「了解」をクリックしま す。
- 4. 「パスワード・プロンプト」ダイアログ・ボックスに、パスワードを入力し、 「了解」をクリックします。
- 5. 「鍵データベース」コンテンツ・フレームで、「署名者の証明書」を選択し、 「追加」をクリックします。
- 6. 「ファイルから **CA** の証明書を追加」ダイアログ・ボックスで、base 64 でエン コードされた ASCII データ証明書のファイル名を選択するか、「参照」オプシ ョンを使用し、「了解」をクリックします。
- 7. 「ラベル」ダイアログ・ボックスで、ラベル名を入力し、「了解」をクリックし ます。
- 8. チェック・ボックスを使用して、その証明書をトラステッドとして指定します (デフォルト)。
	- 注**:** 証明書が作成された後、「表示/編集」ボタンを使用してチェック・ボックス を表示します。チェック・ボックスはパネルにリストされていますが、証明 書を追加している間は表示されません。

### 鍵データベースのデフォルト鍵を表示する

次の手順でデフォルトの鍵項目を表示します。

- 1. 鍵管理ユーティリティーを開始します。
- 2. メインメニューから、「鍵データベース・ファイル」**–>**「オープン」をクリック します。
- 3. 「オープン」ダイアログ・ボックスに鍵データベースの名前を入力します。(ま たは、デフォルトの **key.kdb** を受け入れます。) 次に「了解」をクリックしま す。
- 4. 「パスワード・プロンプト」ダイアログ・ボックスに、パスワードを入力し、 「了解」をクリックします。
- 5. 「鍵データベース」コンテンツ・フレームで「パーソナル証明書を」選択し、 CA 証明書のラベル名を選択します。
- 6. 「鍵情報」ウィンドウで、「表示**/**編集」をクリックして、証明書のデフォルトの 鍵情報を表示させます。

# サポートしている暗号仕様

SSL のバージョン 2 および 3 で使用されている、暗号化アルゴリズムとハッシュ を次の表に示します。

鍵のペアの生成: RSA 512 - 1024 秘密鍵のサイズ

### **SSL** バージョン **2**

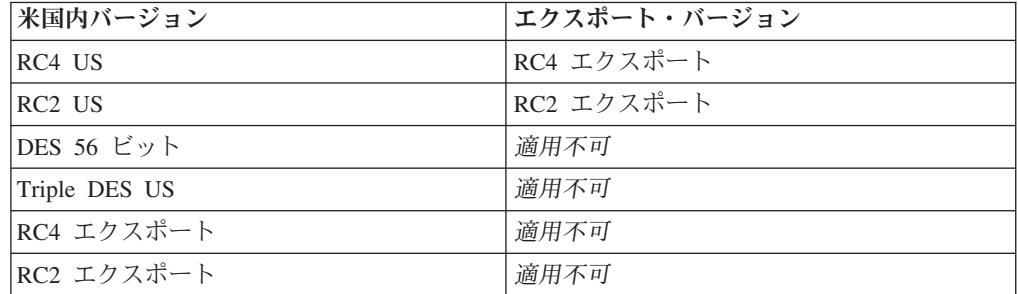

### **SSL** バージョン **3**

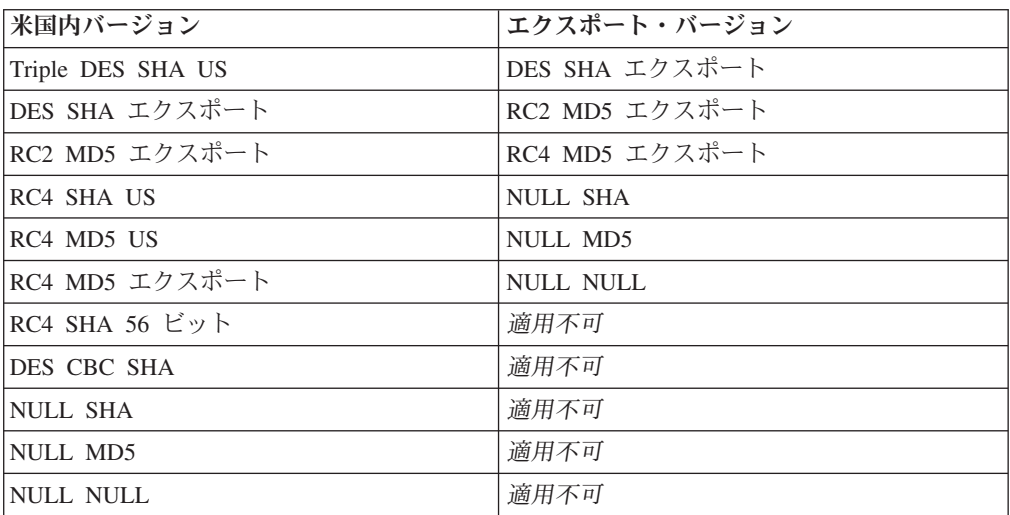

これらの SSL 仕様は、プロキシー構成ファイルを直接に編集しても構成できます。 詳しくは、以下のディレクティブの 175 ページの『付録 B. [構成ファイル・ディレ](#page-190-0) [クティブ』の](#page-190-0)該当するセクションを参照してください。

- 294 ページの『V2CipherSpecs SSL バージョン 2 [についてサポートされる暗号](#page-309-0) [仕様をリストする』](#page-309-0)
- 295 ページの『V3CipherSpecs SSL バージョン 3 [についてサポートされる暗号](#page-310-0) [仕様をリストする』](#page-310-0)
- v 223 ページの『[FIPSEnable SSLV3](#page-238-0) および TLS 用の Federal Information Processing Standard (FIPS) [承認済み暗号を使用可能にする』](#page-238-0)

### **Caching Proxy** の場合の **128** ビット暗号化

Caching Proxy の 128 ビット暗号化バージョンのみが出荷されます。56 ビット・バ ージョンは使用できなくなりました。直前のバージョンを更新する場合には、現在

インストール済みの 128 ビットまたは 56 ビット・バージョンに Caching Proxy を 直接インストールすることができます。これまで 56 ビット (エクスポート) ブラウ ザーを使用していた場合には、プロキシーで 128 ビット暗号化を活用できるよう に、128 ビット・ブラウザーにアップグレードする必要があります。

Caching Proxy の 56 ビット・バージョンから 128 ビット・バージョンへのアップ グレード後に、証明書の暗号化に使用される鍵のサイズが 1024 に設定されている 場合には、構成の変更は不要です。 しかし、鍵のサイズが 512 に設定されている 場合には、プロキシーの 128 ビット暗号化を活用できるように、鍵のサイズが 1024 の新規証明書を作成する必要があります。 IBM 鍵管理ユーティリティー (iKeyman) を使用して、新しい鍵を作成します。

- 1. 鍵管理ユーティリティーを開始します。
	- v Linux および UNIX プラットフォームでは、コマンド・プロンプトから gsk7ikm と入力します。
	- v Windows システムでは、「スタート」**–>**「プログラム」**–>**「**IBM WebSphere**」**–>**「**Edge Components**」**–>**「鍵管理ユーティリティーの開始」を クリックします。
- 2. メインメニューから、「鍵データベース・ファイル」**–>**「オープン」をクリック します。
- 3. 「オープン」ダイアログ・ボックスに鍵データベースの名前を入力し (デフォル ト設定を使用する場合は、**key.kdb** をクリックする)、「了解」をクリックしま す。
- 4. 「パスワード・プロンプト」ダイアログ・ボックスがオープンされた場合には、 パスワードを入力して、「了解」をクリックします。
- 5. メインメニューから、「作成」**–>**「新規証明書要求」をクリックします。
- 6. 「新規鍵および証明書要求」ウィンドウで、次の項目を指定します。
	- v 鍵ラベル: データベースで鍵と証明書を識別するのに使用する、名前を入力し ます。
	- v 鍵のサイズ: 「**1024**」を選択します。
	- 組織名: この鍵と関連した組織の名前を入力します。
	- v 国: 国別コードを入力します。 少なくとも 2 文字 (US など) を指定しなけれ ばなりません。
	- 証明書要求ファイル名: 要求ファイルの名前を入力します。あるいは、オプシ ョンとしてデフォルト名を使用します。
- 7. 「了解」をクリックします。

IBM 鍵管理ユーティリティーの詳細な説明については、 120 [ページの『鍵および認](#page-135-0) [証の管理』を](#page-135-0)参照してください。

製品のこのバージョンでは、SUSE Linux での暗号化はサポートされないことに注 意してください。

# 第 **27** 章 暗号ハードウェアのサポートの使用可能化

次の手順に従って、SSL ハンドシェーク・ルーチンを暗号ハードウェア・カードに オフロードできるようにします。

- 1. メーカーの指示に従って、暗号ハードウェア・カードをインストールします。
- 2. Caching Proxy で SSL を使用できるようにします。詳細については、 119 [ペー](#page-134-0) ジの『第 26 章 [Secure Sockets Layer \(SSL\)](#page-134-0)』を参照してください。
- 3. 手作業で、ibmproxy.conf 構成ファイルの SSLCryptoCard ディレクティブを編集 します。「構成および管理」フォームには、このディレクティブの項目は表示さ れません。詳細については、 287 ページの『SSLCryptoCard - [インストール済み](#page-302-0) [暗号カードを指定する』で](#page-302-0) SSLCryptoCard ディレクティブの解説を参照してく ださい。

# 第 **28** 章 **Tivoli Access Manager** プラグインの使用

Caching Proxy プラグインは、Tivoli Access Manager (以前は Tivoli Policy Director) とともに提供され、Caching Proxy が Access Manager を認証および許可に使用でき るようにします。このプラグインによって、Web アクセス制御に Access Manager を使用する企業は、プロキシー・サーバー 用に個別の許可スキーマをセットアップ する重複した作業を必要とせずに、Edge テクノロジーを追加できます。

Tivoli Access Manager についての追加情報は、製品 Web サイト http://www.ibm.com/software/tivoli/products/ をご覧ください。ソフトウェアおよびハ ードウェア要件と Access Manager プラグインのインストールについては、Tivoli Access Manager とともに提供される文書を参照してください。

注**:** Tivoli Access Manager プラグインは、Red Hat Linux ではサポートされていま せん。Linux プラットフォームに関する現在のサポート情報については、Tivoli にご連絡ください。

# 構成

Caching Proxy 用のセットアップ・スクリプトは、Access Manager プラグインとと もに提供されます。

# 構成スクリプトを使用する前にとるステップ

スクリプトを実行する前に、以下を実行してください。

- v 必要なすべてのソフトウェアをインストールします。
- プロキシー・サーバーがポート 80 を使用するように設定されていることを確認 します (これがデフォルト値です)。
- v LDAP および Access Manager コンポーネントを構成し、Access Manager プラグ インの構成中にそれらが稼働することを確認します。
- v Access Manager 管理者 ID および LDAP 管理者名が使用可能であることを確認 します。プロキシー・サーバーをセットアップするにはこれらの値が必要です。

# 構成スクリプトの使用

セットアップ・スクリプトは **wslconfig.sh** という名前で、/opt/pdweb-lite/bin/ ディレ クトリーで提供されています。プロンプトに応じて、Access Manager 管理者 ID お よび LDAP 管理者名を入力してください。

構成スクリプトでは、以下のステップが自動的に実行されます。

- v Caching Proxy ユーザー ID を root に設定し、グループ ID を other に設定し ます。
- v noLog ディレクティブを \* に設定します。これにより、Caching Proxy のアクセ ス・ログに項目は書き込まれません。
- v 以下の情報を使用して ServerInit ディレクティブを作成します。

ServerInit /opt/pdweb-lite/lib/wesauth.so:WTESeal\_Init /opt/pdweb-lite/etc/ibmwesas.conf

• 以下の情報を使用して PreExit ディレクティブを作成します。

PreExit /opt/pdweb-lite/lib/wesauth.so:WTESeal\_PreExit

• 以下の情報を使用して Authorization ディレクティブを作成します。

Authorization \* /opt/pdweb-lite/lib/wesauth.so:WTESeal Authorize

• 以下の情報を使用して ServerTerm ディレクティブを作成します。

ServerTerm /opt/pdweb-lite/lib/wesauth.so:WTESeal\_Term

以下のように、すべての要求を Access Manager 認証プロセスに転送する、Protect ステートメントおよび Protection セットアップを作成します。

```
Protection PROXY-PROT {
        ServerId WebSEAL-Lite
        Mask All@(*)AuthType Basic
        }
Protect * PROXY-PROT
```
# **Caching Proxy** および **Access Manager** プラグインの始動

プロキシー・サーバー および Access Manager プラグインを構成した後に、 **ibmproxy start** ではなく **wslstartwte** コマンドを使用して プロキシー・サーバー を始動します。 **wslstartwte** コマンドは、Access Manager プラグインが初期化のた めに必要とする環境変数を自動的にロードします。 プロキシー・サーバー の始動 時に **wslstartwte** を使用しない場合は、 Access Manager プラグインに関するエラ ー・メッセージが表示されます。プラグインが使用されているときには、対応する 停止コマンド **ibmproxy stop** がまだ有効です。

# 第 **29** 章 **PAC-LDAP** 許可モジュールの使用

### 概要

PAC-LDAP 許可モジュールによって、Caching Proxy は許可または認証ルーチンの 実行時に Lightweight Directory Access Protocol (LDAP) サーバーにアクセスできま す。このモジュールは 2 つのコンポーネント・セットから構成されています。 Caching Proxy API と Policy Authentication Control (PAC) デーモンに LDAP 機能 を追加する共用ライブラリーのペアです。ibmproxy.conf ファイルの中の ServerInit ディレクティブは、Caching Proxy の始動時に 1 つ以上の PAC デーモンを初期化 するように共用ライブラリーに指示します。共用ライブラリーは、paccp.conf ファ イルを読み取って、PAC デーモンの数値および特性を判別します。初期化中にこの デーモンは、pac.conf ファイルで構成ディレクティブを、また pacpolicy.conf でポ リシー情報を読み取ります。次に、ibmproxy.conf ファイル内の Authentication ディ レクティブが、認証が必要なときに共用ライブラリーを呼び出すようにプロキシ ー・サーバーに指示するか、あるいは Authorization ディレクティブが標準 HTTP 要求の処理中に Caching Proxy のワークフローを取り出します。

### 認証

認証のプロセスは、提供されたクリデンシャルのセット、すなわちユーザー名およ びパスワードが有効かどうかを判断します。このプロセスには、ユーザーがレジス トリー内に存在すること、および提供されたパスワードがレジストリーに保管され たパスワードと一致することの検証が含まれます。これらのアクションは、認証の ステップの中で PAC-LDAP モジュールを使用して実行されます。

PAC-LDAP 許可モジュールは、認証に使用できるようになっている場合は、ユーザ ー ID、パスワード、およびグループを検索するデフォルトのリポジトリーになりま す。HTTP 要求が Caching Proxy のワークフローに渡されると、それぞれの Protect ディレクティブが要求された URL をその要求テンプレートと比較します。一致が 見つかると、Protect ディレクティブは、サーバー ID、使用する認証のタイプ、要 求元クライアントに適用されるマスキング規則、およびパスワード・ファイルとグ ループ・ファイルの場所が入っている保護スキーマを呼び出します。パスワード・ ファイルが定義されていない場合には、ユーザー ID とパスワードは PAC-LDAP 許可モジュールを介して検索されます。タイプ 0、1、2、および 3 のポリシーは認 証スキーマを定義します。認証されるとその要求はサービスされ、認証されないと Caching Proxy はクライアントに 401 エラーを戻します。

### 許可

認証のプロセスは、ユーザーが保護リソースにアクセスするために必要な許可を持 っているかどうかを判断します。PAC-LDAP モジュールが使用される場合は、 HTTP 要求に対して pacpolicy.conf ファイル内の許可規則が適用されます。

PAC-LDAP 許可モジュールが許可について使用可能になっていると、pacpolicy.conf ファイル内の許可規則が HTTP 要求に適用されます。HTTP 要求が Caching Proxy のワークフローに渡されると、それぞれの Protect ディレクティブが要求された

URL をその要求テンプレートと比較します。一致が見つかると、Protect ディレク ティブは保護スキーマを呼び出します。この場合には、保護スキーマは PAC-LDAP 許可モジュールによって取り出された許可ルーチンです。Authorization ディレクテ ィブは、要求された URL をその要求テンプレートと比較して、一致するものが見 つかると PAC-LDAP 許可モジュールが呼び出されます。タイプ 4 のポリシーは、 pacpolicy.conf ファイル内で定義されて、各種の URL 要求に必要な認証を詳細に定 義します。

# **Lightweight Directory Access Protocol (LDAP)**

LDAP は、最少のシステム・リソースを用いて対話式に X.500 ディレクトリーにア クセスします。IANA は LDAP に TCP ポート 389 と UDP ポート 389 を割り当 てています。 詳細については、LDAP を定義している RFC 1777 を参照してくだ さい。

# インストール

PAC-LDAP 許可モジュールのすべてのコンポーネントは、WebSphere Application Server, バージョン 6.0.2 の Caching Proxy システムのインストール時に自動的にイ ンストールされます。 Linux および UNIX システムでは、Caching Proxy ライブラ リー (./lib/) ディレクトリー、 PAC-LDAP 許可モジュール ライブラリー (./lib/plugins/pac/) ディレクトリー、バイナリー (./bin/) ディレクトリー、および構成 (./etc/) ディレクトリーが /opt/ibm/edge/cp/ ディレクトリー内に作成されます。次 に、/usr/lib/、/usr/sbin/、および /etc ディレクトリーからそれらの製品特有のものへ のシンボリック・リンクが作成されます。

ディレクトリー構造

| Linux および UNIX ディレク<br>トリー        | Windows ディレクトリー                                 | コンテンツ                                         |
|-----------------------------------|-------------------------------------------------|-----------------------------------------------|
| /opt/ibm/edge/cp/                 | ¥Program Files¥IBM¥edge¥cp¥                     | Caching Proxy 基本<br>ディレクトリー<br>$(c p_{root})$ |
| cp_root/sbin/                     | ¥Program Files¥IBM¥edge¥cp¥Bin¥                 | Caching Proxy $\Lambda$<br>ナリーおよびスクリ<br>プト    |
| $\frac{\text{ln}}{\text{ln}}$     |                                                 | cp_root/sbin/ へのシ<br>ンボリック・リンク                |
| $cp\_root/etc/$                   | ¥Program Files¥IBM¥edge¥cp¥etc¥                 | Caching Proxy 構成<br>ファイル                      |
| /etc/                             |                                                 | cp_root/etc/ へのシ<br>ンボリック・リンク                 |
| $cp\_root/lib/$                   | ¥Program Files¥IBM¥edge¥cp¥lib¥<br>plugins¥     | Caching Proxy ライ<br>ブラリー                      |
| <i>cp_root</i> /lib/ plugins/pac/ | ¥Program Files¥IBM¥edge¥<br>cp¥lib¥plugins¥pac¥ | PAC-LDAP 許可モ<br>ジュール・ライブラ<br>$1] -$           |

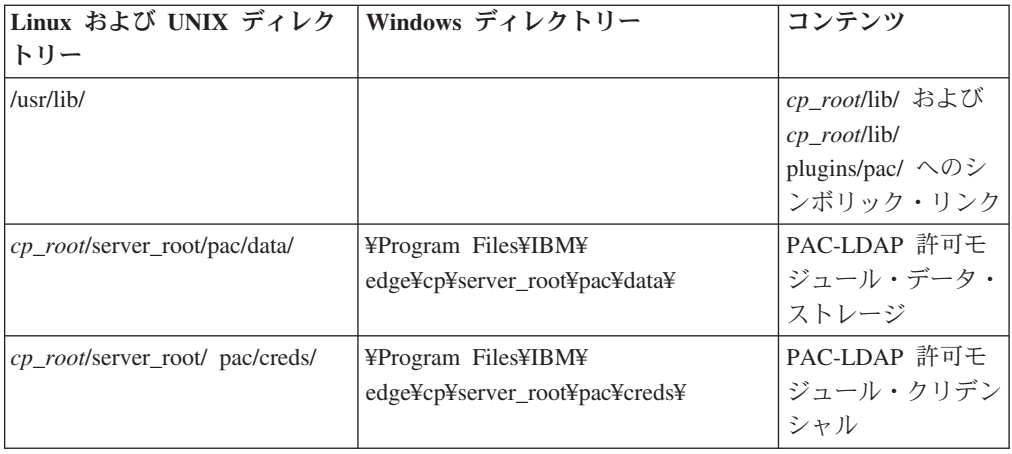

LDAP プラグイン・ファイル

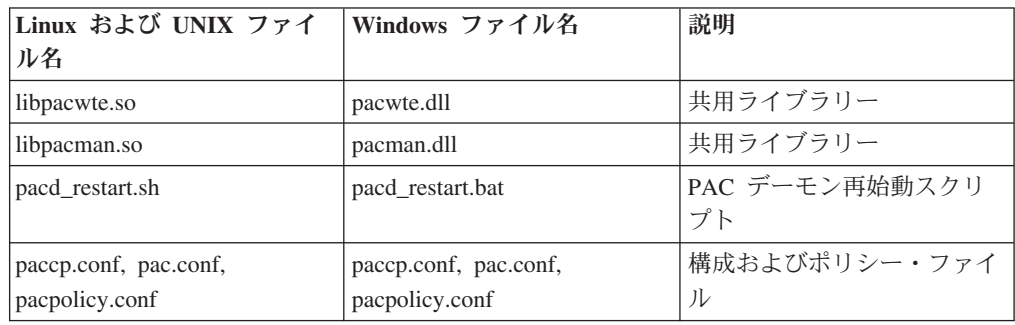

# セキュア **PACD-LDAP** サーバー接続のための追加要件

# **LDAP** クライアント・パッケージでは **GSKit** が必要

PACD デーモンと LDAP サーバーとの Secure Sockets Layer (SSL) 接続を可能に するには、 LDAP クライアント・パッケージで必要とされる GSKit パッケージを インストールしてください。 GSKit 7 は Caching Proxy マシンでは必要であり、マ シン上でデフォルトで提供されていますが、マシン上の LDAP クライアントが必要 とするバージョンとは異なるバージョンの可能性があります。同一のマシン上で、 別々のプロセスで異なるバージョンの GSKit を使用することは可能です。

GSKit 鍵ファイルを \$pacd\_creds\_dir/pac\_keyring.kdb に置き、パスワードを \$pacd\_creds\_dir/pac\_keyring.pwd に置きます。

注**:** LDAP サーバー上の GSKit 要件の情報については、 Web サイト http://www.ibm.com/software/tivoli/products/directory-server/ にある IBM Directory Server 文書を参照してください。

# **Linux** システムには **LD\_PRELOAD** 環境変数の設定が必要

Linux システムでは、PACD デーモンと LDAP サーバーとの SSL 接続を可能にす るために、以下に説明されているように LD PRELOAD 環境変数を構成する必要が あります。変数に次の値を設定してください。

LD\_PRELOAD=/usr/lib/libstdc++-libc6.1-1.so.2

# **PAC-LDAP** 許可モジュールを使用可能にする **ibmproxy.conf** ファイルの 編集

PAC-LDAP 許可モジュールを初期化するには、3 つのディレクティブ ServerInit、 Authorization または Authentication、および ServerTerm を、ibmproxy.conf ファイル の API ディレクティブ・セクションに追加する必要があります。これらのディレク ティブを作成するには、ibmproxy.conf ファイルを手作業で編集するか、あるいはプ ロキシー・サーバーがすでに実行中の場合にはインターネット・ブラウザーで「構 成および管理」フォームに接続して「API 要求処理」フォームを開きます (「サー バー構成」–>「要求処理」–>「**API** 要求処理」をクリックします)。このセクション の例では分かりやすくするために改行を入れてありますが、プロキシー構成ファイ ルではそれぞれのディレクティブは単一行にある必要があります。

ibmproxy.conf ファイルの API セクションには、(コメントの形で) プロトタイプ・ ディレクティブが提供されていることに注意してください。この API ディレクティ ブは目的別の順序で配列されています。 API ディレクティブを追加して新しい機能 やプラグイン・モジュールを使用できるようにするには、各ディレクティブを構成 ファイルのプロトタイプ・セクションに示されているように配列してください。あ るいは、必要に応じて API ディレクティブをアンコメントして編集し、それぞれ必 要な機能やプラグインに対するサポートを組み込んでください。

ServerInit ディレクティブには 3 つの引き数があります。(1) 共用ライブラリーの完 全修飾パス、(2) 関数呼び出し、および (3) paccp.conf ファイルの完全修飾パスで す。最初の引き数と 2 番目の引き数はコロン (:) で区切ります。2 番目の引き数と 3 番目の引き数はスペースで区切ります。最初の引き数と 3 番目の引き数はシステ ム特有で、プラグイン・コンポーネントのインストール場所によって決まります。2 番目の引き数は共用ライブラリーにハードコーディングされるので表示されたとお りに入力する必要があります。「API 要求処理」フォームを使用して ServerInit デ ィレクティブを作成する場合には、2 番目と 3 番目の両方の引き数を「関数名」フ ィールドに入力する必要があります。3 番目の引き数は「**IP** テンプレート」欄に表 示されます。

Authorization ディレクティブには 3 つの引き数があります。(1) 要求テンプレー ト、(2) 共用ライブラリーの完全修飾パス、および (3) 関数名です。HTTP 要求 は、アプリケーション機能が呼び出されたかどうかを判断するために、要求テンプ レートと比較されます。要求テンプレートには、プロトコル、ドメイン、およびホ ストを組み込むことができ、前にスラッシュ(A) を付けたり、ワイルドカードとし てアスタリスク (\*) を使用することができます。 例えば、/front\_page.html、 http://www.ics.raleigh.ibm.com、/pub\*、/\*、および \* はすべて有効です。関数名は、 プログラムの中でアプリケーション機能に与えられた名前です。これはハードコー ディングされるので、表示されたとおりに入力する必要があります。最初の 2 つの 引き数はスペースで区切ります。最後の 2 つの引き数はコロン (:) で区切ります。

Authentication ディレクティブには 2 つの引き数があります。(1) 共用ライブラリー の完全修飾パスと (2) 関数名です。これらの引き数はコロン (:) で区切られます。 最初の引き数はシステム特有で、共用ライブラリーがインストールされている場所 によって決まります。 Caching Proxy をリバース・プロクシーとして使用している

とき、最初の引き数の URL テンプレートは文書のルート (/) から開始する必要が あります。 2 番目の引き数は共用ライブラリーにハードコーディングされるので表 示されたとおりに入力する必要があります。

ServerTerm ディレクティブには 2 つの引き数があります。(1) 共用ライブラリーの 完全修飾パスと (2) 関数名です。これらの引き数はコロン (:) で区切られます。 最 初の引き数はシステム特有で、共用ライブラリーがインストールされている場所に よって決まります。 2 番目の引き数は共用ライブラリーにハードコーディングされ るので表示されたとおりに入力する必要があります。このディレクティブは、プロ キシー・サーバーの終了時に PAC デーモンを終了します。このデーモンの所有者 がプロキシー・サーバーの所有者と違う場合には、プロキシー・サーバーはそのデ ーモンを停止させることができません。この場合には、管理者がデーモンを手作業 で停止する必要があります。

ServerInit *path\_of\_shared\_library*:pacwte\_auth\_init *path\_of\_conf\_policy\_file*

Linux および UNIX の例:

ServerInit /usr/lib/libpacwte.so:pacwte\_auth\_init /etc/pac.conf

Windows の例:

ServerInit C:¥Progra ~1¥IBM¥edge¥cp¥lib¥plugins¥ pac¥pacwte.dll:pacwte auth init C:¥Progra ~1¥IBM¥edge¥cp Authorization request-template *path\_of\_shared\_library*:pacwte\_auth\_policy

Linux および UNIX の例:

Authorization http://\* /usr/lib/libpacwte.so:pacwte auth policy

Windows の例:

Authorization http://\* C:¥Program Files¥IBM¥edge¥cp¥lib¥plugins¥ pac¥pacwte.dll:pacwte\_auth\_policy Authentication BASIC *path\_of\_shared\_library*:pacwte\_auth\_policy

Linux および UNIX の例:

Authentication BASIC /usr/lib/plugins/pac/libpacwte.so:pacwte\_auth\_policy

Windows の例:

Authentication BASIC C:¥Program Files¥IBM¥edge¥cp¥lib¥plugins¥ pac¥pacwte.dll:pacwte\_auth\_policy

ServerTerm *path\_of\_shared\_library*:pacwte\_shutdown

Linux および UNIX の例:

ServerTerm /usr/lib/libpacwte.so:pacwte\_shutdown

Windows の例:

ServerTerm BASIC C:¥Program Files¥IBM¥edge¥cp¥lib¥plugins¥ pac¥bin¥pacwte.dll:pacwte\_shutdown

# **PAC-LDAP** 許可モジュール構成ファイルの編集

PAC-LDAP 許可モジュール構成およびポリシー・ファイルは、テキスト・エディタ ーを使用して手作業で編集する必要があります。ディレクティブ名とその最初の引 き数はコロン (:) で区切ります。複数の引き数はコンマ (,) で区切ります。構成お よびポリシー・ファイルには、編集時に注釈を組み込みます。 以下に、主要なポリ シー・ディレクティブを示します。

### **paccp.conf**

paccp.conf ファイルは、Caching Proxy の初期化中に共用ライブラリーによって読み 取られ、開始するそれぞれの PAC デーモンの定義 ([PAC\_MAN\_SERVER] スタンザ) が入っています。それぞれの PAC デーモンには、独自の [PAC\_MAN\_SERVER] スタ ンザがなければなりません。

[PAC\_MAN\_SERVER] hostname: # name of PAC daemon port:  $\#$  port pacd is listening on [PACWTE\_PLUGIN] hostname\_check:[true|false] # enables DNS lookup. Must have # DNS lookup turned on for ibmproxy to work.

### **pac.conf**

pac.conf ファイルは、PAC デーモンが接続しようとする LDAP サーバーを指定し ます。

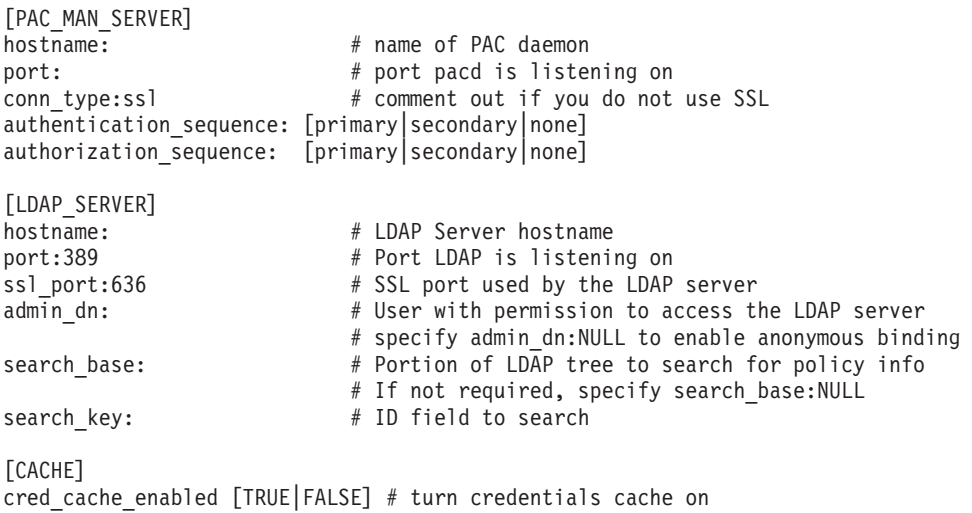

```
cred<sup>cache</sup> min size:100 # minimum number of credentials to cache in pacd
cred cache max size:64000 # maximum number of credentials to cache in pacd
\text{cred} cache expiration:86400 # when a credential expires
policy_cache_enabled:[TRUE|FALSE] # turns policy cache on/off
policy cache min size:100 \, # min. number of policy related items to cache
policy_cache_max_size:64000 # max. number of policy related items to cache
policy cache expiration:86400 # when a policy related item expires
```
# **pacpolicy.conf**

すべての LDAP ポリシーは、構成およびポリシー・ファイル内の次のテンプレート を使用します。それぞれのポリシーは、大括弧で囲んだ大文字のキーワード POLICY で始まっていなければなりません。

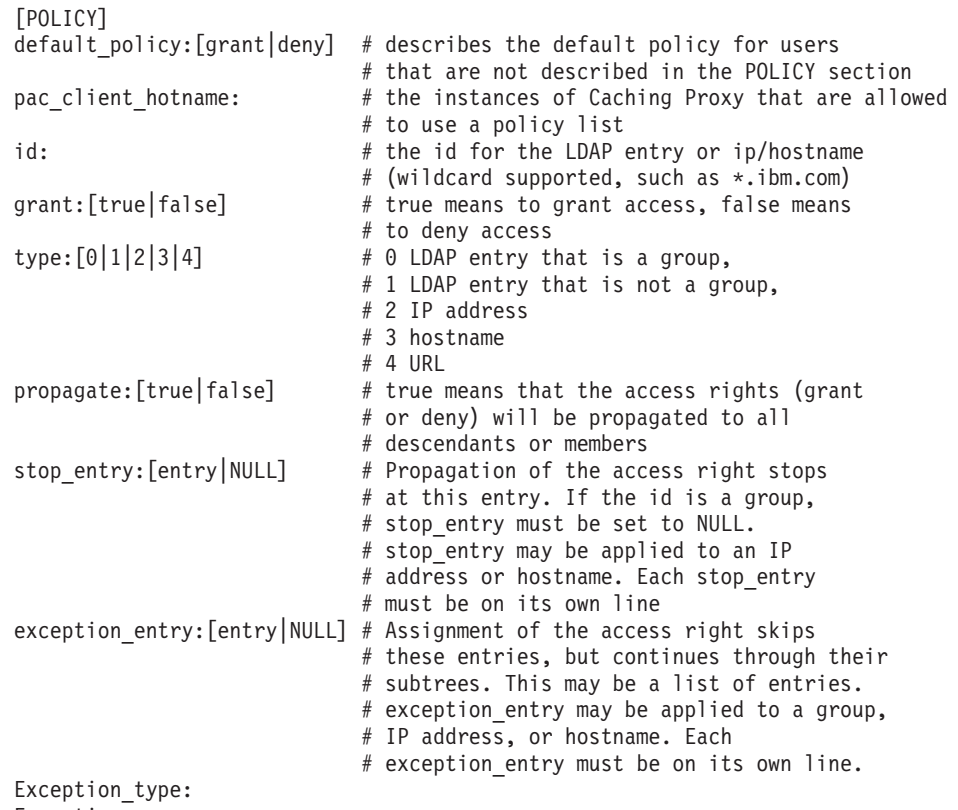

Exception:

ワイルドカード (\*) がサポートされるのは、id および stop\_entry ディレクティブ の IP アドレスの最後の桁か、ホスト名の最初の桁だけです。ワイルドカードは、 exception entry ではサポートされません。ワイルドカードは、いずれのフィール ドの LDAP 項目でもサポートされません。

複数のポリシーがサポートされ、ポリシーが競合する場合には、偽の値が常に優先 します。言い換えれば、ポリシー内の単一の否定でアクセスが阻止されます。構成 およびポリシー・ファイルにポリシーがリストされている順序は無関係で、優先順 位を設定するものではありません。

一連のポリシーの例では、構成ファイル・ディレクトリーの pacpolicy.conf ファイ ルを参照してください。

注**:** ネストされたグループは、親グループからポリシーを継承しません。グループ で適用される唯一のポリシーは、そのグループが明示的なメンバーであるポリ シーだけです。

# **pac\_ldap.cred** の作成

pac\_ldap.cred という名前のプレーン・テキストを /*cp\_root*/server\_root/pac/creds 内に作成します。 このファイルには、pac.conf ファイル内の admin\_dn ディレクテ ィブのユーザー名に対応するパスワードが入ります。

注**:** 匿名バインディングを可能にするには、 pac.conf 内の admin\_dn ディレクティ ブを admin\_dn:NULL に変更し、 pac\_ldap.cred ファイルにダミーのストリング を入れてください。

PAC デーモンは、初めてそのファイルを読み取ったときにパスワードを暗号化しま す。

ファイル pac\_ldap.cred を Linux および UNIX プラットフォームで作成するには、 次のコマンドを実行します。

cd *cp\_root*/server\_root/pac/creds echo "password" > pac\_ldap.cred chown nobody pac\_ldap.cred chgrp nobody pac<sup>ldap.cred</sup> (on SUSE Linux, use chgrp nogroup pac\_ldap.cred.)

このファイルを Windows プラットフォームで作成するには、テキスト・ファイル にパスワードを入力し、そのファイルを server\_root¥pac¥creds¥ ディレクトリーに格 納します。

# **pacd** の始動および停止

LDAP 許可デーモンは、pacd プロセスとして実行します。規定のスクリプトを使用 して、Caching Proxy に割り込まずに LDAP 許可を再始動することができます。次 の手順で pacd スクリプトを実行します。

- Linux および UNIX プラットフォームの場合:
- /usr/sbin/pacd\_restart.sh *pacd\_user\_id*
- Windows プラットフォームの場合:

C:¥Program Files¥IBM¥edge¥cp¥Bin¥pacd\_restart.bat *CP\_install\_root*

注**:** AIX システムの場合は **stopsrc -ibmproxy** コマンドを、HP-UX、Linux および Solaris システムの場合は **ibmproxy -stop** コマンドを使用して、 Caching Proxy サーバーをシャットダウンした後でも、pacd プロセスの稼働を継続することが 可能です。以下のような **kill** コマンドを使用することによって、pacd プロセス を安全に終了させることができます。

kill -15 *pacd\_process\_ID*

**HP-UX** の場合: PAC-LDAP プラグインおよび pacd は、実行時にすべての従属共用 ライブラリーをロードしません。それらを使用する前に、システム変数が次のよう に設定されていることを確認してください。

```
SHLIB_PATH=/usr/lib:/usr/IBMldap/lib
PATH=7usr/IBMldap/bin: $PATH
PATH=/usr/IBMldap/bin
```
/usr/IBMldap/ は、HP-UX の LDAP クライアント用のデフォルトのインストー ル・パスです。LDAP クライアントが別のロケーションにインストールされている 場合は、それに応じて PATH および SHLIB\_PATH を調整してください。これらの 変数を設定しないと、次のエラーが発生する可能性があります。

v PAC-LDAP プラグインを使用可能にすると、エラー・ログに次のメッセージが表 示されます。

"Serverinit Error: server did not load functions from DLL module /opt/ibm/edge/cp/lib/plugins/pac/libpacwte.sl"

v /usr/sbin/pacd を開始しようとすると、次のリンク・エラーが表示されます。

"/usr/lib/dld.sl: Can't find path for shared library: libibmldap.sl /usr/lib/dld.sl: No such file or directory Abort"

**Linux** の場合: SUSE Linux Enterprise Server 9 の場合、ldd pacd は、libldap.so が 見つからない、とレポートことがあります。この問題に対処するには、以下のシン ボリックを作成してください。

ln -s /usr/lib/libldap.so.19 /usr/lib/libldap.so

**AIX** の場合: IBM Tivoli Directory Server 5.2 で pacd を開始する場合は、 PAC-LDAP モジュールがロードできずに、次のエラーが出される可能性がありま す。

exec(): 0509-036 Cannot load program /usr/sbin/pacd because of the following errors: 0509-022 Cannot load module /usr/lib/libpacman.a. 0509-150 Dependent module libldap.a could not be loaded. 0509-022 Cannot load module libldap.a.

この問題に対処するには、以下のシンボリックを作成してください。

- ln -s /usr/lib/libibmldap.a /usr/lib/libldap.a
- 注**:** LDAP 認証を使用するために Caching Proxy を構成した後に、以下のエラーが 表示されます。

Could not extract a value for: Uid, return code:3

このエラーは、LDAP 認証が正しく機能している場合でも表示されますので、 無視することができます。

# 第 **6** 部 **Caching Proxy** のモニター

ここでは、ログおよびサーバー・アクティビティー・モニターを使用した Caching Proxy のモニターについて説明します。

ここには、次の章が含まれます。

- 149 ページの『第 30 [章 ロギングの構成』](#page-164-0)
- 157 ページの『第 31 [章 サーバー・アクティビティー・モニターの使用』](#page-172-0)

# <span id="page-164-0"></span>第 **30** 章 ロギングの構成

ロギングをカスタマイズするために、「構成および管理」フォームを使用するか、 またはプロキシー構成ファイルのディレクティブを編集することができます。以下 のオプションを設定できます。

- ログ・ファイルを格納するパスおよびファイル名
- アクセス・ログ・ファイルへ情報を組み込んだり、除外したりするフィルター
- ログをアーカイブまたは削除する保守オプション

# ログについて

Caching Proxy では、3 種類のアクセス・ログに加えて 1 つのイベント・ログと 1 つのエラー・ログを作成できます。

- アクセス・ログ:
	- アクセス・ログ Caching Proxy 自体へのローカル管理要求をトラッキング します。
	- キャッシュ・アクセス・ログ ― キャッシュ内にあるオブジェクトの要求をト ラッキングします。
	- プロキシー・アクセス・ログ ― 起点サーバーへの代理の要求をトラッキング します。
- イベント・ログ キャッシュ情報メッヤージをトラッキングします。
- エラー・ログ ― Caching Proxy に関連するエラー・メッセージをトラッキング します。

Caching Proxy は、毎日、午前 0 時に新規ログ・ファイルを作成します。プロキシ ーが午前 0 時に実行されていない場合、その日の最初に開始されるときに、新規ロ グが作成されます。それぞれのログ・ファイルにディレクトリーとファイル名接頭 部を指定することができます。また、作成されるそれぞれのログ・ファイルに は、*.Mmmddyyyy* 形式の日付接尾部 (例えば、.Apr142000) が含まれます。

ログは大量のスペースを使用することがあるので、エラーを回避するために、ロ グ・ファイルをオペレーティング・システムおよびキャッシュとは別のストレー ジ・デバイスに格納することを検討してください。また、 153 [ページの『ログの保](#page-168-0) [守とアーカイブ』で](#page-168-0)示すようなログ保守ルーチンを構成してください。

# ログ・ファイル名と基本オプション

プロキシー・サーバー・ログの基本構成を指定するには、「構成および管理」フォ ームで、「サーバー構成」**–>**「ログ記録」**–>**「ログ・ファイル」を選択します。使 用するログ・ファイルごとに、パス名およびファイル名を指定します。各ログの現 在のファイル名が対応するテキスト・ボックスに表示されます。パスを指定してい ない場合には、デフォルトのパスが表示されます。

<span id="page-165-0"></span>プロキシー・ログに記録された情報は、システム・ログに自動的に書き込まれるの ではなく、独自のログの他に追加で、またはそのログの代わりにシステム・ログに 書き込むように Caching Proxy を構成することができます。「ログ・ファイル」フ ォームで、「情報を **Syslog** へ記録」チェック・ボックスを選択します。このオプシ ョンを選択する前に、システム・ログを作成しておく必要があることに注意してく ださい。

プロキシー・サーバー・ログ情報をシステム・ログのみに書き込むように指定する には、プロキシー構成ファイルを編集する必要があります。 241 [ページの](#page-256-0) 『LogToSyslog - [アクセス情報をシステム・ログに送信するかどうかを指定する](#page-256-0) [\(Linux](#page-256-0) と UNIX 専用)』を参照してください。

### 関連する構成ファイル・ディレクティブ

プロキシー構成ファイルを使用することによりログをセットアップするには、 [175](#page-190-0) ページの『付録 B. [構成ファイル・ディレクティブ』の](#page-190-0)以下のディレクティブにつ いての解説セクションを参照してください。

- v 177 ページの『AccessLog [アクセス・ログ・ファイルのパスを指定する』](#page-192-0)
- v 191 ページの『CacheAccessLog [キャッシュ・アクセス・ログ・ファイルのパス](#page-206-0) [を指定する』](#page-206-0)
- v 216 ページの『ErrorLog [サーバー・エラーがログに記録される場所のファイル](#page-231-0) [を指定する』](#page-231-0)
- v 219 ページの『EventLog [イベント・ログ・ファイルのパスを指定する』](#page-234-0)
- v 241 ページの『LogToSyslog [アクセス情報をシステム・ログに送信するかどう](#page-256-0) [かを指定する](#page-256-0) (Linux と UNIX 専用)』
- v 268 ページの『ProxyAccessLog [プロキシー・アクセス・ログ・ファイルのパス](#page-283-0) [を指定する』](#page-283-0)

### アクセス・ログ・フィルター

アクセス・ログは、ホスト・マシン、プロキシー、およびキャッシュの活動を記録 します。プロキシーがアクセス要求を受信するたびに、以下の情報を含む項目が適 切なアクセス・ログに作成されます。

- 何が要求されたか
- いつ要求されたか
- 誰が要求したか
- 要求のメソッド
- v サーバーがその要求に応じて送信したファイルのタイプ
- 要求が正常に行なわれたかどうかを示す戻りコード
- v 送信されたデータのサイズ

アクセス・エラーは、サーバーのエラー・ログに記録されます。

### ログを制御する理由

ログを制御する理由は、いくつかあります。

• ログ・サイズを小さくするため

使用頻度の高いサーバーのログ・ファイルは、サーバーのディスク・スペースが いっぱいになるほど大きくなることがあります。デフォルトでは、すべてのアク セス要求がログに記録されるようになっていますが、そのことは、HTML ページ だけでなくそのページに含まれるそれぞれのイメージについてもログ項目が作成 されることを意味します。有意義なアクセス要求だけを含めることによって、ロ グの項目数を大幅に減らすことができます。例えば、アクセス・ログを構成し て、HTML ページに対するアクセス要求を示すログ項目だけを含めて、GIF イメ ージのアクセス要求の項目は含めないようにすることができます。

v 対象となる情報を収集するため

例えば、社外からサーバーにアクセスしている人を知りたい場合は、社内の IP アドレスから出るアクセス要求をフィルターに掛けて除外します。特定の Web サイトの利用者数を知りたい場合は、その URL に対するアクセス要求のみを示 すアクセス・ログを作成することができます。

アクセス・ログから除外された情報は、アクセス・レポートには記録されず、後で 使用することはできません。したがって、どの程度のアクセス情報をトラッキング する必要があるかどうかわからない場合は、サーバーのモニターに関して経験を得 るまで、除外フィルターの適用を控えめにします。

### アクセス・ログ・フィルターの構成

アクセス・ログ項目は、次のいずれかの属性に基づいてフィルターに掛けることが できます。

- v URL (ファイルまたはディレクトリー)
- IP アドレスまたはホスト名
- v ユーザー・エージェント
- メソッド
- MIME タイプ
- 戻りコード

フィルターを指定するには、「構成および管理」フォームで、「サーバー構成」**–>** 「ログ記録」**–>**「アクセス・ログ除外」を選択します。除外する必要のあるものの み指定します。すべてのカテゴリーを使用する必要はありません。

- v 「アクセス・ログ内の次のディレクトリーまたはファイルへの要求はログに記録 しない」というヘッダーの付いたセクションで、ログ項目を除外する URL パス をリストします。
- v 「次のユーザー・エージェントからの要求はログに記録しない」というヘッダー の付いたセクションで、ログ項目を除外するプロキシー・エージェントをリスト します。
- v 「次のホスト名または **IP** アドレスからの要求はログに記録しない」というヘッ ダーの付いたセクションで、ログ項目を除外するホスト名または IP アドレスを リストします。
- v 「次のメソッドを使用した要求はログに記録しない」というヘッダーの付いたセ クションで、ログ項目を除外するすべてのメソッドのボックスにチェックマーク を付けます。
- v 「次の **MIME** タイプのファイルへの要求はログに記録しない」というヘッダー の付いたセクションで、ログ項目を除外するすべての MIME タイプのボックス にチェックマークを付けます。
	- 注**:** このディレクティブは、プロキシー・アクセス・ログにのみ影響を与えま す。それらの MIME タイプによって、これらのキャッシュされたオブジェク トのログ・リスト作成をフィルターに掛けることはできません。これを行う ためには、AccessLogExcludeURL を使用してください。
- v 「次の戻りコードを伴う要求はログに記録しない」というヘッダーの付いたセク ションで、ログ項目を除外する要求戻りコードのボックスにチェックマークを付 けます。

「実行依頼」をクリックします。

### 関連する構成ファイル・ディレクティブ

プロキシー構成ファイルを使用することによりアクセス・ログ・フィルターを設定 するには、 175 ページの『付録 B. [構成ファイル・ディレクティブ』の](#page-190-0)以下のディ レクティブについての解説セクションを参照してください。

- v 178 ページの『AccessLogExcludeMethod [指定されたメソッドに必要なファイル](#page-193-0) [またはディレクトリーのログ項目を抑制する』](#page-193-0)
- v 179 ページの『[AccessLogExcludeMimeType -](#page-194-0) 特定の MIME タイプのプロキシ [ー・アクセス・ログ項目を抑制する』](#page-194-0)
- v 180 ページの『AccessLogExcludeReturnCode [指定の戻りコードのログ項目を抑](#page-195-0) [制する』](#page-195-0)
- v 180 ページの『AccessLogExcludeURL [特定のファイルまたはディレクトリーの](#page-195-0) [ログ項目を抑制する』](#page-195-0)
- 181 ページの『AccessLogExcludeUserAgent [特定のブラウザーからのログ項目を](#page-196-0) [抑制する』](#page-196-0)
- v 249 ページの『NoLog [テンプレートと一致する特定のホストまたはドメインの](#page-264-0) [ログ項目を抑制する』](#page-264-0)

# デフォルトのログ設定値

v デフォルト・パス

Caching Proxy デフォルト構成では、すべてのログが使用可能にされています。 すべてのログは、インストール・ディレクトリーの logs/ サブディレクトリーに 格納されます。 デフォルト・パスは、次のとおりです。

- ローカル (管理) アクセス・ログ:
	- Linux および UNIX の場合: /opt/ibm/edge/cp/server\_root/logs/local
	- Windows の場合: *drive*:¥Program Files¥IBM¥edge¥cp¥logs¥local
- キャッシュ・アクセス・ログ:
	- Linux および UNIX の場合: /opt/ibm/edge/cp/server\_root/logs/cache
	- Windows の場合: *drive*:¥Program Files¥IBM¥edge¥cp¥logs¥cache
- プロキシー・アクセス・ログ:
- <span id="page-168-0"></span>- Linux および UNIX の場合: /opt/ibm/edge/cp/server\_root/logs/proxy
- Windows の場合: *drive*:¥Program Files¥IBM¥edge¥cp¥logs¥proxy
- エラー・ログ:
	- Linux および UNIX の場合: /opt/ibm/edge/cp/server\_root/logs/error
	- Windows の場合: *drive*:¥Program Files¥IBM¥edge¥cp¥logs¥error
- イベント・ログ:
	- Linux および UNIX の場合: /opt/ibm/edge/cp/server\_root/logs/event
	- Windows の場合: *drive*:¥Program Files¥IBM¥edge¥cp¥logs¥event

各ログ・ファイル名は、ベース名と *.Mmmddyyyy* という形式の日付接尾部を組み 合わせた名前になります (例えば、proxy.Feb292000)。

• デフォルト形式

デフォルトでは、ログは共通ファイル形式で格納されます。 結合ログ形式を使用 することもでき、次の行をプロキシー構成ファイル (ibmproxy.conf) に追加するこ とによって設定できます。

LogFileFormat combined

結合ログ形式は共通形式と似ていますが、参照者、ユーザー・エージェント、お よび Cookie 情報を表示する追加のフィールドがあります。 地方時形式がデフォ ルトの時間形式です。

v デフォルト・コンテンツ

デフォルトでは、アクセス要求はすべて適切なアクセス・ログに記録されて、シ ステム・ログにはアクセス情報は記録されません。 エラー・ログ情報はエラー・ ログにのみ書き込まれ、イベント・ログ情報はイベント・ログにのみ書き込まれ ます。

• デフォルト保守

デフォルト構成では、ログはアーカイブも削除もされません。

# ログの保守とアーカイブ

Caching Proxy は、プラグインを使用してログを管理します。 詳細については、 175 ページの『付録 B. [構成ファイル・ディレクティブ』の](#page-190-0)構成ファイル・ディレク ティブについて 247 ページの『Midnight - [ログのアーカイブに使用される](#page-262-0) API プ [ラグインを指定する』の](#page-262-0)解説ページを参照してください。

日々のログをアーカイブしたり、ログを除去する方法を指定することができます。 基本的なオプションとして、次のものがあります。

- v ログを圧縮して、指定した経過日数より古いログを除去する。
- v 一定の経過日数またはそのログ・カテゴリーが一定の総量に達してからログを削 除する
- v 毎晩午前 0 時に独自のプログラムを実行して、ログを保守しアーカイブする。

デフォルトでは、本日と前日のログが保守エージェントによって削除されることは ありません。本日のログおよび前日のキャッシュ・アクセス・ログのすべてが、保 守エージェントによって圧縮されることはありません。

ログ保守を構成するには、「構成および管理」フォームで、「サーバー構成」**–>** 「ログ記録」**–>**「ログ・アーカイブ」を選択します。このフォームで、ドロップダ ウン・ボックスを使用して保守メソッドを指定します。

- v 「パージ」を選択した場合は、削除するログを決定するのに使用する経過日数、 ファイル・サイズ、または両方を設定します。 経過日数とサイズでファイルをパ ージする場合、最大サイズよりも大きなファイルがパージされる前に、最大経過 日数よりも古いファイルがパージされます。 サイズでファイルをパージする場合 は、古いログから順に削除されます。
- v 「圧縮」を選択した場合は、圧縮するログの経過日数と、ログ・ファイル (すべ てのパラメーターを含む) の圧縮に使用するコマンドを設定します。また、ログ の最大経過日数も設定します。 ログを圧縮した後、保守エージェントは、圧縮さ れたログの中から最大経過日数より古いログを削除します。

### 関連する構成ファイル・ディレクティブ

プロキシー構成ファイルを使用してログのアーカイブを構成するには、 175 [ページ](#page-190-0) の『付録 B. [構成ファイル・ディレクティブ』の](#page-190-0)以下のディレクティブについての 解説ページを参照してください。

- v 203 ページの『CompressAge [ログをいつ圧縮するかを指定する』](#page-218-0)
- v 205 ページの『CompressDeleteAge [ログをいつ削除するかを指定する』](#page-220-0)
- 204ページの『CompressCommand [圧縮コマンドおよびパラメーターを指定す](#page-219-0) [る』](#page-219-0)
- v 240 ページの『LogArchive [ログ・アーカイブの動作を指定する』](#page-255-0)
- v 247 ページの『Midnight [ログのアーカイブに使用される](#page-262-0) API プラグインを指定 [する』](#page-262-0)
- v 273 ページの『PurgeAge [ログの経過時間限度を指定する』](#page-288-0)
- v 273 ページの『PurgeSize [ログ・アーカイブのサイズの限度を指定する』](#page-288-0)

# ログ・ファイル・シナリオ

次の例では、要件に合わせてログ記録をカスタマイズする方法を示しています。 Caching Proxy を購入してインストールした直後を想定します。以下の要件につい て、サーバーをセットアップして、アクセス情報およびエラー情報をログに記録し ます。

- v ログはローカル・タイム・スタンプを持ち、共通ログ・ファイル形式にします。
- v アクセス・ログは、30 日を超えるか、またはログが 25 MB の合計サイズに達し たときにパージしなければなりません。
- v アクセス・ログには、以下の要求タイプは記録する必要がありません。
	- GIF イメージに対する要求
	- パターン 130.128.\*.\* と一致する IP アドレスを持つホストからの要求
	- リダイレクト要求 (これらの要求は 300 から 399 の間の戻りコードを返す)

これらの基準に従ってログを保持するように Caching Proxy を構成するには、「構 成および管理」フォームで、「サーバー構成」**–>**「ログ記録」を選択します。

1. オプションで、「ログ・ファイル・フォーム」を選択して、アクセス・ログ・フ ァイルのパスを指定します。(デフォルト・パスが提供されています)

- 2. ファイルの保存方法を指定するには、「ログ・アーカイブ」フォームを使用しま す。
	- アーカイブ・メソッドとして「パージ」を指定します。
	- v 「パージを使用する時」の下で、次のようにフィールドに入力します。
		- 30 日以上経過したログを削除する
		- 25 **MB** を超えるログを削除する
- 3. 次のようなログ項目をフィルターに掛けるには、「アクセス・ログ除外」フォー ムを使用します。
	- v 「次のホスト名または **IP** アドレスからの要求はログに記録しない」リスト で、「除外されるホスト」フィールドに 130.128.\*.\* を追加します。
	- v 「次の **MIME** タイプのファイルの要求をログに記録しない」の下で、 「**image/gif**」チェック・ボックスを選択します。
	- v 「次の戻りコードの要求をログに記録しない」の下で、 「**(3xx) Redirection**」チェック・ボックスを選択します。

これらの指示に従って、プロキシー構成ファイルに次の行が作成されます。

LogArchive purge PurgeAge 30 PurgeSize 25 AccessLogExcludeURL \*.gif NoLog 130.128.\*.\* AccessLogExcludeReturnCode 300

# <span id="page-172-0"></span>第 **31** 章 サーバー・アクティビティー・モニターの使用

Caching Proxy のサーバー活動モニターは、サーバーおよびネットワークのパフォー マンス統計、サーバーおよびネットワークの状況、およびアクセス・ログ項目を表 示します。このモニターはリモート側で使用することができ、プロキシー・サーバ ーを実行している同じマシン上になくてもかまいません。 サーバー活動はデフォル トで使用可能にされており、構成は必要ありません。

サーバー活動モニターを開くには、以下の 2 とおりあります。

v 接続されているブラウザーで、サーバーの完全名を使用して次の URL を入力し ます。

http://*your.server.name*/Usage/Initial

v 「構成および管理」フォームで、「サーバー活動モニター」を選択します。

構成クライアント内のその他のフォームとは異なり、このカテゴリーのフォームで は、サーバーの構成を設定するのではなく、サーバーの使用状況に関するデータが 表示されます。これらのフォームでは、単一のコンソール・ウィンドウに表示でき る情報よりも相当に多くの情報が提供されます。

以降のセクションでは、「サーバー活動モニター」が提供する情報のタイプ、およ びその情報を使用してパフォーマンスを調整する方法を示しています。

以下の「サーバー活動モニター」ページを使用できます。

- v 活動統計
- ネットワーク統計
- アクセス統計
- プロキシー・アクセス統計
- キャッシュ統計
- v キャッシュ・リフレッシュ要約

これらのページのそれぞれには「最新表示」ボタンがあり、これを使用すると、情 報を更新できます。

### 活動統計

表 4 は、「活動統計」ページの例です。

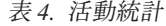

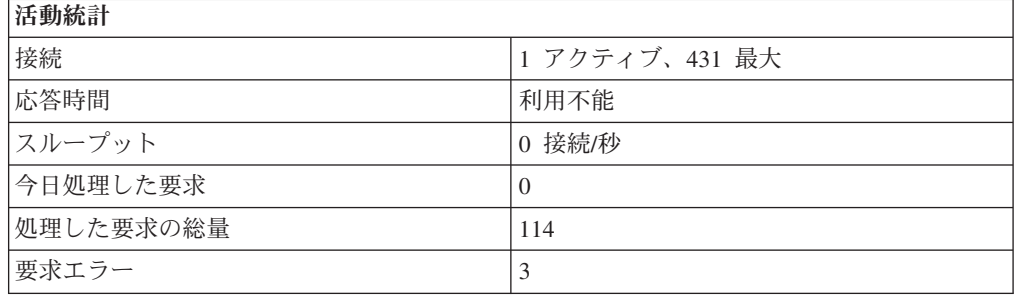

これらのサーバー活動統計を使用して、アクセス要求の数、応答時間、スループッ ト、今日処理した要求数、処理済みの合計要求数、エラーなどによって、サーバー のトラフィックをモニターすることができます。 以下の構成変更によって、「活 動」ページの統計が影響を受けます。

- アクティブ・スレッドの数 ― これは、サーバー要求に使用するスレッドの数を 指定します。使用可能なスレッドの数は、搭載メモリーの大きさに応じて増減で きます。 アクティブ・スレッドの数を変更するには、「構成および管理」フォー ムで、「サーバー構成」**–>**「サーバー管理」**–>**「パフォーマンス」を選択する か、または構成ファイルで MaxActiveThreads ディレクティブを編集してくださ い。( 243 ページの『MaxActiveThreads - [アクティブ・スレッドの最大数を指定す](#page-258-0) [る』を](#page-258-0)参照してください。)
- v 持続接続 ― クライアントとの持続接続がプロキシーにより許可されることは、 ネットワークのスループットに影響することがあります。この設定を変更するに は、「構成および管理」フォームで、「プロキシー構成」**–>**「プロキシー・パフ ォーマンス」を選択して持続接続を使用可能または使用不可にし、さらに「サー バー構成」**–>**「サーバー管理」を選択して接続の維持方法を定義してください。 構成ファイルを使用することによりこれらの設定を変更するには、以下のディレ クティブを参照してください。
	- 245 ページの『MaxPersistRequest [持続接続で受信する要求の最大数を指定す](#page-260-0) [る』](#page-260-0)
	- 255 ページの『PersistTimeout [クライアントが別の要求を送信するのを待機す](#page-270-0) [る時間を指定する』](#page-270-0)
	- 270 ページの『ProxyPersistence [持続接続機能を許可する』](#page-285-0)

ネットワーク統計

表 5 は、「ネットワーク統計」ページの例です。

表 *5.* ネットワーク統計

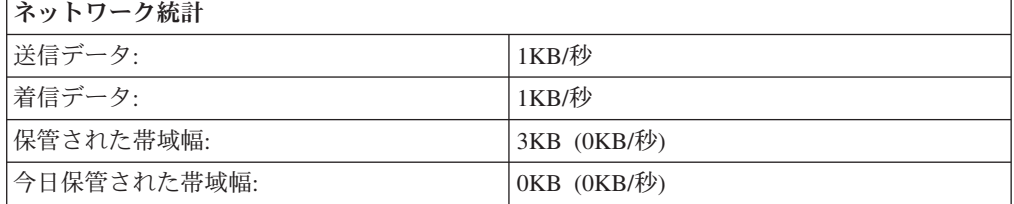

「ネットワーク統計」フォームは、プロキシーが実行中のネットワークに関する情 報 (送受信バイト数によるデータ速度を含む) を提供します。

#### アクセス統計

「アクセス統計」ページには、アクセス・ログの中の最新の 20 項目が表示されま す。このページには、プロキシー・アクセス・ログ (黒のタイプ) およびキャッシ ュ・アクセス・ログ (青のタイプ) の中の最新の項目が表示されます。 ログの対象 となるものをカスタマイズすることによって、表示内容をカスタマイズできます。 アクセス・ログ統計についての詳細は、 150 [ページの『アクセス・ログ・フィルタ](#page-165-0) [ー』を](#page-165-0)参照してください。

### プロキシー・アクセス統計

「プロキシー・アクセス統計」フォームでは、どの URL が要求されたか、URL が キャッシュから提供されたことなど、プロキシー活動に関する情報が提供されま す。 URL のあとには、クライアントに提供される戻りコードとバイト単位のファ イル・サイズが示されます。 以下の設定によって、プロキシー・アクセス統計を改 善できます。

- v 要求された文書がキャッシュに入っている確率を高めるには、自動キャッシュ・ リフレッシュを使用します。詳しくは、 95 ページの『第 20 [章 自動リフレッシ](#page-110-0) [ュおよびプリロードのためのキャッシュ・エージェントの構成』を](#page-110-0)参照してくだ さい。
- v キャッシュ・ファイルの最小保持時間を長くします。詳しくは、 92 [ページの『キ](#page-107-0) [ャッシュの新しさの構成』を](#page-107-0)参照してください。
- v ローカル・ドメインから提供されるファイルはキャッシュに入れないようにしま す。この設定によって、キャッシュから要求が満たされる機会が減少する傾向が ありますが、ファイルがローカル・イントラネット上のサーバーから提供される 速度がキャッシュから提供される速度と同程度であれば、パフォーマンスが低下 することはありません (より速い場合もあります)。詳しくは、 85 [ページの『第](#page-100-0) 18 [章 キャッシュ対象の制御』を](#page-100-0)参照してください。

### キャッシュ統計

キャッシュが使用可能な場合、「キャッシュ統計」ページには最新のキャッシュ・ アクセス情報が表示されます。 以下のようなキャッシュと索引に関する情報が提供 されます。

- v キャッシュが現在作動可能かどうか、またはサーバー始動から再索引付けされて いるかどうか。
- ガーベッジ・コレクションが実行中かどうか。
- キャッシュのヒット率

多くのキャッシュ構成オプションでキャッシュ統計結果が変更されます。( 73 [ペー](#page-88-0) ジの『第 4 [部 プロキシー・サーバー・キャッシングの構成』を](#page-88-0)参照)

#### キャッシュ・リフレッシュ要約

キャッシュ・エージェントがキャッシュにファイルをプリロードするように構成さ れている場合には、「キャッシュ・リフレッシュ要約」ページにキャッシュ・エー ジェントの最後の実行に関する情報が表示されます。 情報を表示するには、キャッ シュ・エージェントが少なくとも一度は実行されている必要があります。キャッシ ュ・エージェントのリフレッシュ方法を変更するには、以下の事項について検討し てください。

- v イントラネット上のトラフィックのほとんどがローカル Web サイトへのもので ない場合は、ローカル・ドメイン用のキャッシュを使用不可にすることを検討し てください。詳しくは、 85 ページの『第 18 [章 キャッシュ対象の制御』を](#page-100-0)参照 してください。
- v キャッシュ・アクセス・ログに表示されないページを多くのクライアントが要求 する場合、ロードされる URL を手動で設定してください。詳しくは、 99 [ページ](#page-114-0) [の『関連したプロキシー構成ファイル・ディレクティブ』を](#page-114-0)参照してください。
- v プリロードする頻繁にアクセスされる URL の数を調整してください。詳しく は、 99 [ページの『関連したプロキシー構成ファイル・ディレクティブ』を](#page-114-0)参照し てください。
- v キャッシュ・エージェントが実行を許可される最長時間を指定してください。詳 しくは、 99 [ページの『関連したプロキシー構成ファイル・ディレクティブ』を](#page-114-0)参 照してください。

# 付録 **A. Caching Proxy** コマンドの使用

この付録には、プロキシー・サーバー・コマンドのリファレンスを記載してありま す。

# **cgiparse** コマンド

# 目的

**cgiparse** コマンドは、CGI スクリプトの QUERY\_STRING 環境変数を解析するた めに使用します。QUERY\_STRING 環境変数が設定されていない場合は、コマンド は、標準入力から CONTENT LENGTH で指定された文字数だけ文字を読み取りま す。戻される出力はすべて、標準出力に書き込まれます。

# 形式

cgiparse *-Flag* [*Modifier*]

## パラメーター

フラグ、フラグと等価な 1 文字 (-k -f -v -r -i -s -p -c -q -P)、およびフラグの機 能を以下に示します。

### **-keywords | -k**

QUERY\_STRING をキーワードとして構文解析します。キーワードはデコード され、標準出力に 1 行に 1 つずつ書き込まれます。

### **-form | -f**

QUERY\_STRING をフォーム要求として解析します。シェルによる評価が行わ れる際に、接頭部 が FORM\_ で、それにフィールド名が続くシェル変数を設定 するストリングを戻します。フィールド値は、変数の内容です。

#### **-value** *field-name* **| -v** *field-name*

QUERY\_STRING をフォーム要求として解析します。*field-name* の値のみを戻し ます。

### **-read | -r**

標準入力から CONTENT\_LENGTH 文字を読み取り、それらを標準出力に書き 出します。

### **-init | -i**

QUERY\_STRING が設定されていなければ、標準入力の値を読み取り、 QUERY STRING をこの値に設定する SET ステートメントを出力します。これ は、GET および POST の両方のメソッドに使用することができます。次に、典 型的な使用例を示します。

eval 'cgiparse -init'

このコマンドが呼び出されると、GET または POST のどちらが使用されたかに 関係なく、QUERY\_STRING 環境変数が設定されます。

**cgiparse** は、GET メソッドが使用される場合には同じスクリプトで複数回呼び 出すことができますが、POST メソッドが使用される場合には、一度だけ呼び出 します。 POST メソッドの場合、標準入力が読み取られた後、2 回目に **cgiparse** を呼び出しても標準入力は空であり、無期限に待機することになりま す。

#### **-sep** *separator* **| -s** *separator*

複数の値を区切るために使用されるストリングを指定します。**-value** フラグを

使用している場合、デフォルトの区切り記号は改行です。**-form** フラグを使用し ている場合、デフォルトの区切り記号はコンマ (,) です。

#### **-prefix** *prefix* **| -p** *prefix*

このフラグは **-POST** および **-form** とともに使用され、環境変数名を作成する 際に使用する接頭部を指定します。デフォルトは FORM\_ です。

#### **-count | -c**

**-keywords**、**-form**、および **-value** とともに使用されて、これらのフラグに関連 する項目のカウントを出力します。

#### **-keywords | -k**

キーワードの数を戻します。

#### **-form | -f**

固有のフィールドの数を戻します (複数の値は 1 とカウントされます)。

**-value** *field-name* **| -v** *field-name*

*field-name* の値の数を出力します (*field-name* という名前のフィールドがな い場合は 0 が出力されます)。

#### **-***number*

**-keywords**、**-form**、および **-value** とともに使用されて、これらのフラグに関連 する指定されたオカレンスを戻します。

#### **-keywords**

*n* 番目のキーワードを戻します。(例えば、**-2 -keywords** と指定すると、2 番目のキーワードが出力されます。)

### **-form**

*n* 番目のフィールドの値すべてを出力します。 (例えば、**-2 -form** と指定す ると、2 番目のフィールドの値すべてが出力されます。)

### **-value** *field-name*

フィールド *field-name* の複数の値のうち *n* 番目の値を出力します。(例え ば、**-2 -value -whatsit** と指定すると、**whatsit** フィールドの 2 番目の値が 出力されます。)

### **-quiet | -q**

すべてのエラー・メッセージが表示されないようにします。 (ただし、ゼロ以外 の終了状況はエラーを示しています。)

#### **-POST | -P**

標準入力 (または、ファイル名が意図されている場合は、stdin ファイル) から の情報は直接デコードされ、解析されてシェル変数となります。 QUERY\_STRING は使用されません。 **-POST** は、**-init** と **-form** を連続して使 用するのと同じです。

### 例

以下の例では、実際には OUERY STRING がすでにサーバーによって設定されてい るという事実を無視しています。これらの例において、\$ は Bourne シェル (B シ ェル) のプロンプトです。

• キーワード検索

```
$ QUERY_STRING="is+2%2B2+really+four%3F"
  $ export QUERY STRING
  $ cgiparse -keywords
  is
  2+2
  really
  four?
  $
• すべてのフォーム・フィールドの構文解析
  $ export QUERY_STRING="name1=Value1&name2=Value2%3f+That%27s+right%21";
  $ cgiparse -form
  FORM_name1='Value1'; FORM_name2='Value2? That'¥'s right!'
  $ eval `cgiparse -form`
  $ set | grep FORM
  FORM_name1="Value1"
  FORM_name2="Value2? That's right!"
  $
• 1 つのフィールド値だけの抽出
  $ QUERY_STRING="name1=value1&name2=Second+value%3F+That'¥'s%27s
  $ cgiparse -value name1
  value1
  $ cgiparse -value name2
  Second value? That's right!
```

```
$
```
# 結果

- **0** 成功
- **1** コマンド行に違反がある。
- **2** 環境変数の設定に誤りがある。
- **3** 要求された情報を入手できなかった (該当フィールドがない、フォーム・フ ィールド値が要求されたときに QUERY\_STRING にキーワードが入ってい た、など)。
	- 注**:** これらのエラー・コードの 1 つを受信するときには、追加の通知メッ セージも受信することがあります。メッセージは発行されたコマンドに より異なります。
# **cgiutils** コマンド

# 目的

nph (no-parse header) プログラムで **cgiutils** コマンドを使用して、完全な HTTP 1.0 応答を生成します。

注**:** ユーザー固有の nph (no-parse header) をプログラムを実行してユーザー固有の 戻り値を戻したい場合、そのプログラムの名前は **nph-** で始まらなければなり ません。このようにしておくと、サーバー・ヘッダーは、ユーザー固有の戻り 値を標準サーバー戻り値でオーバーライドしません。

# 形式

cgiutils *-Flag* [*Modifier*]

*Modifier* にブランクが含まれる場合は、それを引用符 (″″) で囲んでください。

# パラメーター

**-version**

バージョン情報を戻します。

**-nodate**

**Date:** ヘッダーを戻しません。

#### **-noel**

ヘッダーの後にブランク行を出力しません。これは、最初のヘッダー行の後に他 の MIME ヘッダーを出力したい場合に役立ちます。

#### **-status** *nnn*

HTTP ヘッダーだけでなく、状況コード *nnn* 付きの完全な HTTP 応答を生成し ます。**Expires:** ヘッダーだけが必要な場合は、このフラグを使用しないでくだ さい。

**-reason** *explanation*

HTTP 応答の理由行を指定します。このフラグは、**-status** *nnn* フラグを指定し た場合にのみ使用できます。

#### **-ct [***type/subtype***]**

MIME Content-Type ヘッダーを指定します。次の例では、text/html という MIME コンテンツ・タイプを指定します。

cgiutils -ct text/html

*type/subtype* を省略すると、MIME コンテンツ・タイプは、デフォルトの text/plain に設定されます。次の例は、MIME コンテンツ・タイプを text/plain に戻します。

```
cgiutils -ct
```
**-ce** *encoding*

MIME Content-Encoding ヘッダーを指定します。例えば、次のとおりです。

```
cgiutils -ce x-compress
```

```
-cl language-code
```
MIME Content-Language ヘッダーを指定します。例えば、次のとおりです。

cgiutils -cl en\_UK

**-length** *nnn*

MIME Content-Length ヘッダーを指定します。

**-expires** *Time-Spec*

MIME **Expires:** ヘッダーを指定します。このフラグは、有効期間 (文書の有効 期限) を days (日)、hours (時間)、minutes (分)、および seconds (秒) の任意の 組み合わせで指定します。これらの値は、文書が有効と見なされる時間を指定し ます。例えば、次のとおりです。

cgiutils -expires 2 days 12 hours

この **cgiutils** コマンドは、指定された時間を現在の GMT (グリニッジ標準時) に加算して有効期限日付を求めます。有効期限日付は、HTTP 形式で **Expires:** ヘッダーに書き込まれます。

**-expires now**

**Date:** ヘッダーに一致する **Expires:** ヘッダーを生成します。

**-uri** *URI*

戻される文書の URI (Universal Resource Identifier) を指定します。URI は URL と同じものと考えて構いません。

**-extra** *xxx: yyy*

**cgiutils** コマンドでしか指定できない特別なヘッダーを指定します。

# 例

v 次の例では、**Expires:** ヘッダーの有効期限を計算します。

cgiutils -expires "1 year 3 months 2 weeks 4 days 12 hours 30 mins"

v 次の例では、状況コードと理由を指定し、**Expires:** ヘッダーを **Date:** ヘッダーに 等しく設定します。

cgiutils -status 200 -reason "Virtual doc follows" -expires now

このコマンドは、次のようなヘッダーを生成します。

HTTP/1.0 200 Virtual doc follows MIME-Version: 1.0 Server: IBM-ICS Date: Tue, 05 Jan 1996 03:43:46 GMT Expires: Tue, 05 Jan 1996 03:43:46 GM

**Server:** ヘッダーは CGI 環境で使用可能なため、cgiutils コマンドは自動的にこ のヘッダーを生成します。また、**-nodate** フラグを指定しない限り、**Date:** フィー ルドも自動的に生成されます。

MIME ヘッダー・セクションの終わりを示すために、出力の後にさらにブランク 行が 1 行出力されます。ユーザー固有のヘッダーをさらに出力したい場合 は、**-noel** (NO-Empty-Line) フラグを次の例で示すように使用してください。

v ヘッダー行の後にブランク行を出力したくない場合は、**-noel** フラグを使用してく ださい。

cgiutils -noel -expires "2 days" -nodate

HTTP/1.0 200 Virtual doc follows MIME-Version: 1.0 Server: IBM-ICS Expires: Tue, 07 Jan 1996 03:43:46 GMT

# **htadm** コマンド

## 目的

- **htadm** コマンドの使用目的は、サーバー・パスワード・ファイルを制御することで す。サーバーはパスワード・ファイルを使用して、ファイルへのアクセスを制御し ます。パスワード・ファイルへユーザー名を追加したり、パスワード・ファイルか らユーザーを削除したり、ユーザーのパスワードを検査したり、空のパスワード・ ファイルを作成したりすることができます。まずユーザーのパスワードを削除して から、新しいパスワードを作成することによって、ユーザーのパスワードを変更す ることもできます。
- 注**: htadm** を使用してユーザーの追加、パスワードの変更、またはパスワードの検 査を行うときは、パスワードをコマンド行に入力しなければなりません。この コマンドではすぐにコマンド行からパスワードが破棄されるので、マシン上の プロセス・リストを調べても (例えば **ps** コマンドを使用して)、ユーザーのパ スワードが判明することはほとんどありません。

### 形式

htadm *-Flag [Modifier]*

# パラメーター

**-adduser** *password-file user-name* **[***password* **[***real-name***]]**

ユーザーおよびパスワードをパスワード・ファイルに入れます。*password-file* の みを指定してコマンドを入力すると、他のパラメーターの入力を求めるプロンプ トが出されます。

*password-file*

ユーザー名を入れるパスワード・ファイルのパスとファイル名。

*user-name*

入れたいユーザーの名前。

ユーザー名に使用できる文字は英字および数字のみです。特殊文字を使用し てはなりません。

指定した名前のユーザーがすでにパスワード・ファイル内にある場合は、こ のコマンドは失敗します。

#### *password*

ユーザー名に定義したいパスワード。

パスワードは最大 32 文字の長さです。 パスワードに使用できる文字は英 字および数字のみです。特殊文字を使用してはなりません。

#### 注**:**

1. 一部のブラウザーは、8 文字を超える長さのパスワードを読み取ること も送信することもできません。この制限があるので、8 文字を超える長 さのパスワードを定義した場合、サーバーは、パスワード全体を有効と 認識するか、またはパスワードの最初の 8 文字のみを有効と認識しま す。

2. 管理者ユーザー名およびパスワードには、たとえオペレーティング・シ ステムが大/小文字の区別をしない場合でも、大/小文字の区別がありま す。「構成および管理」フォームにアクセスするときは、htadm コマン ドを使用して、必ず正確なユーザー名およびパスワードを入力するよう にしてください。

#### *real-name*

追加したユーザー名の識別のために使用したいコメントまたは名前。入力し た情報がそのままパスワード・ファイルに書き込まれます。

#### **-deluser** *password-file* **[***user-name***]**

パスワード・ファイルからユーザーを削除します。*password-file* のみを指定して コマンドを入力すると、*user-name* パラメーターの入力を求めるプロンプトが出 されます。

*password-file*

ユーザー名が削除されるパスワード・ファイルのパスとファイル名。

*user-name*

削除したいユーザーの名前。指定したユーザー名がパスワード・ファイルに ない場合は、このコマンドは失敗します。

#### **-passwd** *password-file* **[***user-name* **[***password***]]**

パスワード・ファイル内にすでに定義されているユーザー名のパスワードを変更 します。*password-file* のみを指定してコマンドを入力すると、他のパラメーター の入力を求めるプロンプトが出されます。

*password-file*

パスワード変更の対象であるユーザー名が入っているパスワード・ファイル のパスとファイル名。

*user-name*

パスワードを変更したいユーザー名。指定したユーザー名がパスワード・フ ァイルにない場合は、このコマンドは失敗します。

#### *password*

ユーザー名に対して定義したい新規パスワード。

パスワードは最大 32 文字の長さです。 パスワードに使用できる文字は英 字および数字のみです。特殊文字を使用してはなりません。

注**:**

- 1. 一部のブラウザーは、8 文字を超える長さのパスワードを読み取ること も送信することもできません。この制限があるので、8 文字を超える長 さのパスワードを定義した場合、サーバーは、パスワード全体を有効と 認識するか、またはパスワードの最初の 8 文字のみを有効と認識しま す。
- 2. 管理者ユーザー名およびパスワードには、たとえオペレーティング・シ ステムが大/小文字の区別をしない場合でも、大/小文字の区別がありま す。「構成および管理」フォームにアクセスするときは、htadm コマン ドを使用して、必ず正確なユーザー名およびパスワードを入力するよう にしてください。

#### **-check** *password-file* **[***user-name* **[***password***]]**

パスワード・ファイル内にすでに定義されているユーザー名のパスワードを検査

し、それが正しいかどうかを知らせます。*password-file* のみを指定してコマンド を入力すると、他のパラメーターの入力を求めるプロンプトが出されます。

*password-file*

パスワード検査の対象であるユーザー名が入っているパスワード・ファイル のパスとファイル名。

*user-name*

パスワードを検査したいユーザー名。指定したユーザー名がパスワード・フ ァイルにない場合は、このコマンドは失敗します。

*password*

検査したいパスワード。入力したパスワードが、ユーザー名に対して定義さ れているパスワードである場合は、このコマンドは Correct を標準出力に 書き出し、戻りコード 0 で終了します。入力したパスワードが、ユーザー 名に対して定義されているパスワードでない場合は、このコマンドは Incorrect を標準出力に書き出します。

#### **-create** *password-file*

空のパスワード・ファイルを作成します。

*password-file*

作成したいパスワード・ファイルのパスとファイル名。

例

v パスワード・ファイルにユーザーを追加するには、次のように入力します。

– Linux および UNIX の場合:

htadm -adduser /opt/ibm/edge/cp/server root/protect/heroes.pwd clark superman "Clark Kent"

– Windows システムの場合:

htadm -adduser "C:¥Program Files¥IBM¥edge¥cp¥server\_root¥protect¥ heroes.pwd" clark superman "Clark Kent"

- 注**: htadm** コマンドは 1 行で入力する必要があります。上記では、読みやすくす るために複数行にしてあります。実際にコマンドを入力する際には、 clark と superman の間に 1 つ以上のスペースを挿入して、すべて 1 行に入力し てください。
- v パスワード・ファイルからユーザーを削除するには、次のように入力します。
	- Linux および UNIX の場合:

htadm -deluser /opt/ibm/edge/cp/server\_root/protect/ heroes.pwd clark superman "Clark Kent"

- Windows システムの場合:
	- htadm -deluser "C:¥Program Files¥IBM¥edge¥cp¥server\_root¥protect¥ heroes.pwd" clark superman "Clark Kent"

# <span id="page-186-0"></span>**htcformat** コマンド

# 目的

**htcformat** コマンドは、プロキシー・キャッシュを保持するロー・デバイスまたはフ ァイルの準備を行うときに使用します。プロキシー・キャッシュで使用するようデ バイスを指定する前に、このフォーマット・コマンドを使用する必要があります。

装置パスでロー・デバイスを指定することが必要です。ロー・デバイスへのアクセ ス方法の詳細については、使用ファイル・システムの資料を参照してください。 [73](#page-88-0) ページの『第 4 [部 プロキシー・サーバー・キャッシングの構成』の](#page-88-0)例を利用でき ます。

注**:** Linux 2.2 カーネルは、ロー・デバイスへのキャッシュをサポートしていませ ん。Linux プラットフォームでは、ファイルとメモリーだけをキャッシュ・スト レージに使用できます。

Caching Proxy キャッシュの最小サイズは 16392 KB であり、2049 ブロックです。

# 形式

htcformat *device* [-blocksize <block size>] [-blocks *number of blocks*] htcformat -file *filepath* [-blocksize *block size*] -blocks *number of blocks*

# パラメーター

#### **-blocksize**

これは、キャッシュ・デバイスのメディア内のブロックのサイズを設定します。 ブロック・サイズは、バイト 単位です。デフォルトは 8192 であり、あらゆる 場合にこのデフォルトを使用してください。

#### **-blocks**

デバイス上またはファイル内に作成するブロックの数。ファイルをフォーマット するときは、ファイル・サイズを指定するためにこの引き数は必須です。また、 この引き数を使用して、キャッシュ・ストレージ用に使用される特定のデバイス または区画の容量を制限することもできます。ブロック引き数を指定しないと、 区画に入るだけの数のブロックが作成されます。

#### **-file**

ストレージ・デバイスではなく、ファイルをフォーマットします。

### 使用法

さらに、キャッシュ・ファイルまたはキャッシュ・デバイスは、キャッシュ・シス テムによって索引化とガーベッジ・コレクションのためにコンテナー内に分離され ます。コンテナーのサイズは、一定数のブロックに設定されます。つまり、コンテ ナーのサイズを構成することはできません。ガーベッジ・コレクションを実行する ために、最低限 2 つのコンテナーが必要です。最小キャッシュ・サイズは 16392 KB です。

**htcformat** コマンドでは、コンテナーが 2 つ未満のキャッシュ・デバイスを生成す るようなフォーマット要求は拒否されます。

# 例

次の例では、c0t0d0s0 というディスク区画を Solaris 上でフォーマットします。 htcformat /dev/rdsk/c0t0d0s0

次の例では、lv02 というディスク区画を AIX 上でフォーマットします。 htcformat /dev/rlv02

次の例では、d: というディスク区画を Windows 上でフォーマットします。 htcformat ¥¥.¥d:

次の例では、filecache という名前のファイルを約 1 GB の大きさにフォーマットし ます。

htcformat -file /opt/ibm/edge/cp/filecache -blocks 131072

# **ibmproxy** コマンド

# 目的

**ibmproxy** コマンドは、サーバーを始動するために使用します。

これらのフラグは、(**-r** を除く) すべて、サーバー構成ファイル内のディレクティブ を使用して設定することができます。

通常、そのディレクトリーについてよく知らないユーザーが読む指示または注意が 書かれている README という名前のファイルを作成します。 **ibmproxy** コマンド はデフォルトでは、ハイパーテキスト・バージョンのディレクトリーに README ファイルを埋め込みます。README ファイルの指示は、DirReadme 構成ディレク ティブで設定することもできます。

## 形式

ibmproxy [*-Flag* [*-Flag* [*-Flag*..]]]

# パラメーター

**-nobg**

サーバーをバックグラウンド・プロセスとしてではなく、フォアグラウンド・プ ロセスとして実行します。デフォルトでは、バックグラウンド・プロセスとして 実行します。

#### **-nosnmp**

SNMP サポートを off にします。

**-p** *port-number*

このポート番号を listen します。デフォルトのポート番号は 80 です。このフ ラグは、構成ファイルで指定された Port ディレクティブをオーバーライドしま す。デフォルト値または構成ファイルで指定された値を使用するときは、このフ ラグを省略してください。

**-r** *configuration-file*

構成ファイルとして使用するファイルを指定します。デフォルト構成ファイル以 外の構成ファイルを使用してサーバーを始動したい場合は、このフラグを使用し なければなりません。これによって、複数の構成ファイルが使用できるようにな ります。

#### **-restart**

現在実行中のサーバーを再始動します。**ibmproxy** コマンドは、実行中のサーバ ーのプロセス番号を PidFile から取得し、そのプロセス番号を HangUP シグナ ル (HUP) に送信します。その後、構成ファイルを再ロードし、ログ・ファイル を再オープンします。ファイルの破壊を回避するために、同じ PidFile、ログ・ ファイル、およびプロキシー・キャッシュを使用して、サーバーの 2 つのイン スタンスを同時に実行しないでください。

**http** デーモンは、サーバーが現在 PidFile にアクセスするために使用している 構成ファイルを読み取る必要があるため、再始動する際には、同じ構成ファイル

を指定する必要があります。サーバーの始動時に **-r** フラグと特定の構成ファイ ルを使用した場合、このフラグおよび同じファイルを **-restart** で指定する必要 があります。

#### **-snmp**

SNMP サポートを on にします。

#### **-unload**

AIX では、これは透過プロキシーのカーネル拡張機能をアンロードします。 Linux では、これが、関連するファイアウォール規則を削除します。

また、シグナル処理オプションは Linux および UNIX プラットフォームのみに存 在します。 Linux および UNIX プラットフォームでは、次のオプションが使用可 能です。

#### **SIGTERM**

完了時には **ibmproxy** は停止し、終了します。SIGKILL または CANCEL を使 用すると、ただちに終了させることができます。

#### **SIGHUP**

実行中の場合、**ibmproxy** は構成ファイルを再始動して再ロードし、処理を続行 します。

## 例

v デフォルトの /etc/ibmproxy.conf の代わりに /usr/etc/ibmproxy.conf 構成ファイル を使用してサーバーをポート 8080 で始動するには、次のように入力します。

ibmproxy -p 8080 -r /usr/etc/ibmproxy.conf

v AIX では、システム・リソース制御プログラムを使用して、デフォルトの構成フ ァイルでサーバーを始動するには、以下のように入力します。

startsrc -s ibmproxy

デフォルト構成ファイルがない場合、**ibmproxy** は、/Public ディレクトリー・ツ リーをエクスポートします。このツリーには、他のディレクトリー・ツリーへの ソフト・リンクを入れることができます。

# 付録 **B.** 構成ファイル・ディレクティブ

この 付録 では、ibmproxy.conf 構成ファイルに含まれているディレクティブを説明 します。

- v **Linux** および **UNIX** システムの場合。 これらのディレクティブは、/etc/ ディレ クトリーの ibmproxy.conf 構成ファイルにあります。
- v **Windows** システムの場合。これらのディレクティブは、通常、C:¥Program Files¥IBM¥edge¥cp¥ にあります。

ibmproxy.conf ファイルを編集してサーバーを構成するときに、この情報を参照して ください。「構成および管理」フォームを使用する場合は、この章を参照する必要 はありません。

ディレクティブは、アルファベット順にリストされています。

# 再始動時に変更されないディレクティブ

ディレクティブの中には、再始動時に更新されないものがあります。サーバーの実 行中に以下のディレクティブを変更した場合には、手動でサーバーを停止してか ら、それを再始動する必要があります。( 15 ページの『第 5 章 [Caching Proxy](#page-30-0) の開 [始および停止』を](#page-30-0)参照してください。)

表 *6.* 再始動でリフレッシュされないディレクティブ

| ディレクティブ・グループ              | ディレクティブ                                                                     |
|---------------------------|-----------------------------------------------------------------------------|
| <b>CGI</b>                | DisinheritEnv, InheritEnv                                                   |
| Caching                   | Caching                                                                     |
| ロギング                      | $AccessLog$ , $CacheAccessLog$ ,<br>ErrorLog,<br>ProxyAccessLog, ServerRoot |
| ネットワーク・アクセス               | BindSpecific, Hostname, ListenBacklog, Port                                 |
| パフォーマンス                   | <b>MaxActiveThreads</b>                                                     |
| <b>RTSP</b>               | すべての RTSP ディレクティブ                                                           |
| SSL                       | すべての SSL ディレクティブ                                                            |
| Linux および UNIX プロセス<br>制御 | GroupId, UserId                                                             |
| その他                       | <b>TransparentProxy</b>                                                     |

# ディレクティブの概要

この付録では、各ディレクティブについて以下の情報を示します。

- ディレクティブの名前および要旨を示すヘッダー
- v 使用法の説明
- 以下のように、一般的な構文に従ったディレクティブの形式: *DirectiveName value*
- v 該当する場合は、構成ファイル内のディレクティブの可能な設定の例
	- 注**:** Windows 固有のパスがあるディレクティブの例には、*server\_root* が含まれて いる場合があります。これは、インストール時に選択されたサーバーのルー ト・ディレクトリーです。
- v デフォルトの値またはディレクティブの値

これらの値は、デフォルトの構成ファイルに最初からコーディングされている値 です。変更を加える場合は、デフォルト値から、変えたい設定値の部分だけを変 更してください。当初からデフォルト値のコーディングされないディレクティブ は、ファイルの中で前にコメント・マーカー (#) を付けて表示されています。そ のディレクティブに値を指定したい場合には、コメント・マーカーを除去し、値 を構成ファイル内の行に追加してください。

## 許容値

以下のリストには、構成ファイルで受け入れられる値が含まれています。

- v 一部のディレクティブに対する参照情報では、*value* 部分に要求、パス名、または ホスト名のテンプレートが含まれます。特に断りがない限り、テンプレート内で アスタリスク文字 (\*) を使用することができます。テンプレートを突き合わせる 場合、アスタリスクは任意の文字ストリングまたは単一の文字で置き換えること ができます。
- 肯定のストリングの入力を可能にする構成ディレクティブは、以下の値を受け入 れます。
	- Yes
	- On
	- OK
	- Enable
- v 否定のストリングの入力を可能にする構成ディレクティブは、以下の値を受け入 れます。
	- No
	- Off
	- None
	- Disable
- v 時間の指定を可能にする構成ディレクティブは、次の任意の組み合わせを受け入 れます。
	- *hh* ― 時間
	- *hh*:*mm* ― 時間および分
	- *hh*:*mm*:*ss* ― 時間、分、および秒
	- *n* years ― 365 日からなる年の数
	- *n* months ― 30 日からなる月の数
	- *n* weeks ― 7 日からなる週の数
	- *n* days ― 24 時間からなる日の数
	- *n* hours ― 60 分からなる時間の数
	- *n* minutes ― 60 秒からなる分の数 minutes
	- *n* seconds ― 秒の数

– *n* fortnights ― 14 日からなる間隔の数

すべての項目は、秒に変換されてから集計されます。

v 構成ファイル内で指定するファイル名に、空白文字は使用できません。空白文字 は、区切り文字と見なされます。

## 構成ファイル・レコードの構文

構成ファイルを編集する際には、次の要件を忘れないでください。

- v 各ディレクティブは新規の行で始める必要があります。
- 値は、1 つ以上のブランクによって区切られます。スペース文字とタブ文字の区 別は行われません。
- v コメントの先頭は、# 記号で示します。この # 記号からその行の終わりまでの文 字はすべて無視されます。
- v 番号記号またはブランクをディレクティブに指定する必要がある場合には、それ らの前にエスケープ文字として円記号 (¥) を使用してください。エスケープ文字 は、次の文字をコマンドとしてではなく、文字として解釈するよう指示します。 例えば、ある行に ¥# がある場合に、サーバーは、この文字をコメントの始まり ではなく # 記号として解釈し、文字の読み取りを継続します。ある行に ¥ が見 つかった場合、サーバーはこの文字を区切り文字でなくブランクと解釈し、引き 続き文字を読み取って値を設定します。

# **Caching Proxy** ディレクティブ

Caching Proxy ディレクティブは、以下のとおりです。

# **AcceptAnything -** すべてのファイルを提供する

このディレクティブは、ファイルの MIME タイプがクライアントから送信された ACCEPT: ヘッダーと一致しない場合であってもそのクライアントにファイルを提供 するときに使用します。このディレクティブが OFF に設定されている場合は、クラ イアントが受け入れ可能なタイプと異なる MIME タイプのファイルは表示されませ ん。代わりに、エラー・ページが表示されます。

## 形式

AcceptAnything {on | off}

### 例

AcceptAnything off

### デフォルト

AcceptAnything on

# **AccessLog -** アクセス・ログ・ファイルのパスを指定する

このディレクティブを使用して、サーバーがアクセス統計をログに記録する場所の ディレクトリーとファイルを指定します。デフォルトでは、クライアントがサーバ ーに、ローカル・サーバーに格納されているデータを要求するたびに、サーバーが その項目をこのログに書き込みます。通常、これらの項目には、Caching Proxy マシ ンが起点サーバーとして使用されるときに、構成クライアントからの要求またはア クセスが含まれるだけです。このログには、プロキシーまたはキャッシュ・アクセ ス情報は含まれません。

NoLog ディレクティブは、その要求をログに記録しないクライアントを指定すると きに使用します。NoLog ディレクティブについては、 249 [ページの『](#page-264-0)NoLog - テン [プレートと一致する特定のホストまたはドメインのログ項目を抑制する』を](#page-264-0)参照し てください。

サーバーは、午前 0 時に新規ログ・ファイルを開始します (サーバーが稼働してい る場合)。午前 0 時にサーバーが稼働していない場合は、その日における最初のサ ーバー始動時に新規ログ・ファイルの記録を開始します。ファイル作成時に、サー バーは、指定されたファイル名を使用し、日付接尾部を付加します。日付接尾部 は、*Mmmddyyyy* という形式です。*Mmm* は月の最初の 3 文字、*dd* は日、*yyyy* は年 です。

注**:** サーバーのユーザー ID、グループ ID、あるいはログ・ディレクトリー・パス に対するデフォルトを変更する場合は、新規ディレクトリーを作成し、その許 可および所有権を更新します。サーバーが情報をユーザー定義のログ・ディレ クトリーに書き込むことができるようにするには、そのディレクトリーの許可 を 755 として設定し、ユーザー定義のサーバー・ユーザー ID を所有者として 設定します。 例えば、サーバーのユーザー ID をデフォルトから jdoe に変換 し、デフォルト・ログ・ディレクトリーを server\_root/account に変更すると、 server root/account ディレクトリーの許可は、755 になり、jdoe によって所有さ れます。

古いログ・ファイルは、ハード・ディスク上で大量のスペースを使用する可能性が あるため、これらのファイルは除去するようにしてください。

## 形式

AccessLog /*directory\_path*/*logfile\_name*

#### 例

AccessLog /logs/accesslog

# デフォルト

- v **Linux** および **UNIX** システム**:** AccessLog /opt/ibm/edge/cp/server\_root/logs/local
- v **Windows** システム**:** AccessLog *drive*:¥Program Files¥IBM¥edge¥cp¥logs¥local

# **AccessLogExcludeMethod -** 指定されたメソッドに必要なファイ ルまたはディレクトリーのログ項目を抑制する

このディレクティブは、ファイルまたはディレクトリーにアクセスするために特定 のメソッドによって行われた要求のロギングは防止するときに使用します。例え ば、ファイルまたはディレクトリーに対する DELETE 要求はログに記録したくない 場合があります。

このディレクティブは、構成ファイル内に複数回指定することができます。また、1 つまたは複数のスペースで区切れば、1 つのディレクティブに複数のメソッドを指 定することもできます。

# 形式

AccessLogExcludeMethod *method* [*...*]

# 例

```
AccessLogExcludeMethod GET
AccessLogExcludeMethod PUT
AccessLogExcludeMethod POST
AccessLogExcludeMethod DELETE
AccessLogExcludeMethod GET PUT
```
# デフォルト

なし。サーバーは、すべての種類のメソッドに必要なファイルとディレクトリーを アクセス・ログに記録します。

# **AccessLogExcludeMimeType -** 特定の **MIME** タイプのプロキシ ー・アクセス・ログ項目を抑制する

このディレクティブは、指定の MIME タイプのディレクトリーまたはファイルに対 するアクセスの要求をプロキシー・アクセス・ログに記録したくないことを指定す るときに使用します。(MIME タイプの例としては、text/html、image/gif、および image/jpeg があります。) 例えば、GIF イメージへのアクセス要求を記録しないよ うにすることができます。

このディレクティブは、構成ファイル内に複数回指定することができます。また、1 つまたは複数のスペースで区切れば、1 つのディレクティブに複数の MIME タイプ を指定することもできます。

注**:** このディレクティブは、プロキシー・アクセス・ログにのみ影響を与えます。 それらの MIME タイプによって、これらのキャッシュされたオブジェクトのロ グ・リスト作成をフィルターに掛けることはできません。これを行うために は、AccessLogExcludeURL を使用してください。

## 形式

AccessLogExcludeMimeType *MIME\_type* [...]

# 例

```
AccessLogExcludeMimeType image/gif
AccessLogExcludeMimeType text/html
AccessLogExcludeMimeType image/gif text/html
```
# デフォルト

なし。アクセス・ログには、すべての MIME タイプのファイルとディレクトリーに 対する要求 (サーバー用) が含まれています。

# **AccessLogExcludeReturnCode -** 指定の戻りコードのログ項目 を抑制する

このディレクティブは、指定の範囲のエラー・コード番号に入るアクセス要求はロ グに記録したくないことを指定する場合に使用します。これらのエラー・コード番 号は、プロキシー・サーバー状況コードです。個々のコードを指定することはでき ません。300 を指定すると、リダイレクト戻りコード (301、302、303、および 304) を持つアクセス要求を除外したいということが示されます。

このディレクティブは、構成ファイル内に複数回指定することができます。また、1 つまたは複数のスペースで区切れば、1 つのディレクティブに複数の戻りコードを 指定することもできます。

## 形式

AccessLogExcludeReturnCode *range*

## 例

AccessLogExcludeReturnCode 300

# デフォルト

なし。アクセス・ログには、コードとは関係なく、サーバーへ送信するすべての要 求が含まれています。

# **AccessLogExcludeURL -** 特定のファイルまたはディレクトリー のログ項目を抑制する

このディレクティブは、指定の URL テンプレートに一致する特定のファイルまた はディレクトリーに対するアクセスの要求をログに記録したくないことを指定する ときに使用します。例えば、GIF ファイルへのアクセス要求はログに記録したくな い場合や、サーバー上の特定のファイルまたはディレクトリーに対するアクセス要 求はログに記録したくない場合があります。

このディレクティブは、構成ファイル内に複数回指定することができます。また、1 つまたは複数のスペースで区切れば、1 つのディレクティブに複数の項目を指定す ることもできます。

## 形式

AccessLogExcludeURL *file\_or\_type* [...]

## 例

AccessLogExcludeURL \*.gif AccessLogExcludeURL /Freebies/\* AccessLogExcludeURL \*.gif /Freebies/\*

# デフォルト

なし。サーバーは、すべてのファイルおよびディレクトリーに対するアクセスの要 求をログに記録します。

# **AccessLogExcludeUserAgent -** 特定のブラウザーからのログ項 目を抑制する

このディレクティブは、特定のユーザー・エージェント (例えば、Internet Explorer 5.0) が行ったアクセス要求をログに記録しないことを指定する場合に使用します。

このディレクティブは、構成ファイル内に複数回指定することができます。また、1 つまたは複数のスペースで区切れば、1 つのディレクティブに複数の項目を指定す ることもできます。

### 形式

AccessLogExcludeUserAgent *user\_agent* [...]

## 例

AccessLogExcludeUserAgent \*Mozilla/2.0 AccessLogExcludeUserAgent \*MSIE 5\*

# デフォルト

ibmproxy.conf ファイルは、AccessLogExcludeUserAgent ディレクティブに対する次 の定義をデフォルトで含みます。

AccessLogExcludeUserAgent IBM\_Network\_Dispatcher\_HTTP\_Advisor AccessLogExcludeUserAgent IBM\_Network\_Dispatcher\_WTE\_Advisor

上記のユーザー・エージェントは、通常、Caching Proxy サーバーの前面に配置され た、特定の Load Balancer アドバイザー用に定義されています。これらのユーザ ー・エージェントは、ログへの書き込み回数を最少化してパフォーマンスを向上さ せるため、ログに記録されません。デフォルトでは、サーバーは、他のすべてのユ ーザー・エージェントによるアクセス要求をログに記録します。

# **AddBlankIcon -** ディレクトリー・リストの見出しの位置合わせに 使用するアイコンの **URL** を指定する

このディレクティブは、サーバーが FTP 要求のためのプロキシーとして働く場合 に、戻されたディレクトリー・リストの見出しの位置合わせに使用するアイコンを 指定するときに使用します。アイコンは関連ファイルのそばに表示され、ファイル を区別するのに役立ちます。

このアイコンは、ブランク・アイコンとするか、あるいはディレクトリー・リスト の見出しに表示されるように指定する別のアイコンとすることができます。正しい 位置合わせのためには、使用するアイコンのサイズは、ディレクトリー・リスト上 で使用する他のアイコンと同じでなければなりません。

## 形式

AddBlankIcon *icon\_URL alternative\_text*

*icon\_URL*

アイコンの URL の最後の部分を指定します。サーバーはこの値を /icons/ ディ レクトリーに付加して、完全な URL 要求を形成します。ローカル・ファイルに 対する要求の場合は、サーバーは、マッピング・ディレクティブによって要求を 変換します。アイコンが検索されるためには、マッピング・ディレクティブで要 求が渡されるようにしなければなりません。

サーバーをプロキシー・サーバーとして使用する場合は、完全要求は、サーバー を指す完全修飾 URL でなければなりません。

*alternative\_text*

要求側ブラウザーがグラフィックスを表示しない場合に、アイコンの代りに使用 される代替テキストを指定します。

#### 例

AddBlankIcon logo.gif logo

### デフォルト

- v **Linux** および **UNIX:** AddBlankIcon blank.m.pm.gif
- v **Windows:** AddBlankIcon blank.gif

デフォルトでは、アイコンがブランクになっているので、代替テキストは指定され ていません。

# **AddDirIcon -** ディレクトリー・リスト上のディレクトリーを示す アイコン **URL** を指定する

このディレクティブを使用して、ディレクトリー・リスト上のディレクトリーを表 すアイコンを指定します。

### 形式

AddDirIcon *icon\_URL alternatIve\_text*

#### *icon\_URL*

アイコンの URL の最後の部分を指定します。サーバーはこの値を /icons/ ディ レクトリーに付加して、完全な URL 要求を形成します。ローカル・ファイルに 対する要求の場合は、サーバーは、マッピング・ディレクティブによって要求を 変換します。アイコンが検索されるためには、マッピング・ディレクティブで要 求が渡されるようにしなければなりません。

サーバーをプロキシー・サーバーとして使用する場合は、完全要求は、サーバー を指す完全修飾 URL でなければなりません。URL をローカル・ファイルにマ ップし、マッピング・ディレクティブによって、URL が渡されるようにしなけ ればなりません。

*alternative\_text*

要求側ブラウザーがグラフィックスを表示しない場合に、アイコンの代りに使用 される代替テキストを指定します。

#### 例

AddDirIcon direct.gif DIR

## デフォルト

- v **Linux** および **UNIX:** AddDirIcon dir.m.pm.gif DIR
- v **Windows:** AddDirIcon dir.gif DIR

# **AddEncoding -** 特定の接尾部を持つファイルの **MIME** コンテン ツ・エンコードを指定する

このディレクティブは、特定の接尾部を持つファイルを MIME エンコード・タイプ にバインドする場合に使用します。このディレクティブはあまり使用されません。

### 形式

AddEncoding *.extension encoding*

*.extension*

ファイル接尾部のパターンを指定します。

#### *encoding*

対応する接尾部パターンと一致するファイルにバインドされる MIME エンコー ド・タイプを指定します。

### 例

AddEncoding .qp quoted\_printable

### デフォルト

AddEncoding .Z x-compress

# **AddIcon -** アイコンを **MIME** コンテンツ・タイプまたはエンコー ド・タイプにバインドする

このディレクティブを使用して、特定の MIME コンテンツ・タイプまたはエンコー ド・タイプを持つファイルを表すアイコンを指定します。サーバーは、このアイコ ンを FTP ディレクトリー・リストを含むディレクトリー・リストで使用します。

#### 形式

AddIcon *icon\_URL alternative\_text MIME\_type\_template*

#### *icon\_URL*

アイコンの URL の最後の部分を指定します。サーバーはこの値を /icons/ ディ レクトリーに付加して、完全な URL 要求を形成します。ローカル・ファイルに 対する要求の場合は、サーバーは、マッピング・ディレクティブによって要求を 変換します。アイコンが検索されるためには、マッピング・ディレクティブで要 求が渡されるようにしなければなりません。

サーバーをプロキシー・サーバーとして使用する場合は、完全要求は、サーバー を指す完全修飾 URL でなければなりません。URL をローカル・ファイルにマ ップし、マッピング・ディレクティブによって、URL が渡されるようにしなけ ればなりません。

#### *alternative\_text*

要求側ブラウザーがグラフィックスを表示しない場合に、アイコンの代りに使用 される代替テキストを指定します。

#### *type\_template*

MIME コンテンツ・タイプまたはエンコード・タイプのいずれかのテンプレー

トを指定します。コンテンツ・タイプのテンプレートには、常にスラッシュ (/) が含まれます。エンコード・タイプのテンプレートには、スラッシュは含まれま せん。

#### 例

AddIcon video file.m.pm.gif MOV video/\*

### デフォルト

ibmproxy.conf 構成ファイルの AddIcon ディレクティブには、多数のデフォルトが 設定されています。

# **AddParentIcon -** ディレクトリー・リスト上で親ディレクトリー を表すアイコンの **URL** を指定する

このディレクティブを使用して、ディレクトリー・リスト上の親ディレクトリーを 表すアイコンを指定します。

### 形式

AddParentIcon *icon\_URL alternative\_text*

#### *icon-URL*

アイコンの URL の最後の部分を指定します。サーバーはこの値を /icons/ ディ レクトリーに付加して、完全な URL 要求を形成します。ローカル・ファイルに 対する要求の場合は、サーバーは、マッピング・ディレクティブによって要求を 変換します。アイコンが検索されるためには、マッピング・ディレクティブで要 求が渡されるようにしなければなりません。

サーバーをプロキシー・サーバーとして使用する場合は、完全要求は、サーバー を指す完全修飾 URL でなければなりません。URL をローカル・ファイルにマ ップし、マッピング・ディレクティブによって、URL が渡されるようにしなけ ればなりません。

#### *alternative\_text*

要求側ブラウザーがグラフィックスを表示しない場合に、アイコンの代りに使用 される代替テキストを指定します。

#### 例

AddParentIcon parent.gif UP

#### デフォルト

AddParentIcon dir-up.gif UP

# **AddType -** 特定の接尾部を持つファイルのデータ・タイプを指定 する

このディレクティブを使用して、特定の接尾部を持つファイルを MIME タイプおよ びサブタイプにバインドします。このディレクティブは、構成ファイル内に複数回 指定することができます。サーバーは、最も一般的に使用される接尾部のためのデ フォルトを提供します。

## 形式

AddType *.extension type/subtype encoding* [*quality*[ *character\_set*]]

*.extension*

ファイル接尾部のパターン。ワイルドカード文字 (\*) は、以下の 2 つの特別な 接尾部パターンにおいてのみ使用することができます。

- **\*.\*** ドット文字 (.) を含み、他のルールによって突き合わされないすべての ファイル名を突き合わせます。
- **\*** ドット文字 (.) を含まず、他のルールによって突き合わされないすべて のファイル名を突き合わせます。

#### *type/subtype*

対応する接尾部パターンと一致するファイルにバインドされる MIME タイプ/サ ブタイプ。

#### *encoding*

データがどの形式に変換されたかを示す MIME コンテンツ・エンコード形式。 FTP プロキシー・サーバーも、ファイルをバイナリー方式で検索すべきかどう かを判別するためにエンコードを使用します。多くの場合、使用されるエンコー ドは、7bit、8bit、または binary であり、次のように判別されます。

- **7bit** データはすべて、8859-1 ASCII データの短い行 (1000 文字未満) で表 されます。通常、ソース・コードまたはプレーン・テキスト・ファイル がこのカテゴリーに含まれます。ただし、線画文字またはアクセント付 き文字を含むファイルは例外です。
- **8bit** データは短い行で表されますが、高ビット・セット付きの文字 (例え ば、線画文字またはアクセント付き文字) を含めることができます。ヨ ーロッパのサイトからの PostScript ファイルおよびテキスト・ファイル は、通常、このカテゴリーに含まれます。
- **binary** このエンコードは、すべてのデータ・タイプに使用できます。データに は、非 ASCII 文字だけでなく長い行 (1001 文字以上) が含まれます。 application/\* タイプの 2 進データ・ファイルと同様、image/\*、 audio/\*、および video/\* タイプのほとんどすべてのファイルは、この カテゴリーに含まれます。

その他のエンコード値はすべて binary と同様に扱われ、コンテンツ・エンコー ド MIME ヘッダーとして MIME ヘッダーに入れて渡されます。7bit および 8bit は、MIME ヘッダーに入れて送信されることはありません。

#### *quality*

コンテンツ・タイプの相対値 (0.0 から 1.0 までの範囲) を示すオプションの標 識を指定します。品質値は、1 つのファイルの複数の表示が要求に一致する場合 に使用されます。サーバーは、最も高い品質値に関連したファイルを選択しま す。例えば、internet.ps というファイルが要求されていて、サーバーには以下の ような AddType ディレクティブがあった場合は、サーバーは品質数値がより高 いという理由で application/postscript 行を使用します。

AddType .ps application/postscript 8bit 1.0 AddType \*.\* application/binary binary 0.3

*character\_set*

テキスト・ファイルに関連付けられる文字セットを示すオプションの標識。文字

セットを割り当てる先のファイルについては、ファイルを表示するときに使用す る文字セットをサーバーがクライアント・ブラウザーに通知します。 *character\_set* フィールドに値を設定した場合には、*quality* フィールドにも値 を含めなければなりません。

### 例

AddType .bin application/octet-stream binary 0.8

### デフォルト

構成ファイル (ibmproxy.conf) には、AddType ディレクティブの多数のデフォルト 設定が含まれています。

# **AddUnknownIcon -** ディレクトリー・リスト上の不明ファイル・ タイプのアイコン **URL** を指定する

このディレクティブを使用して、ディレクトリー・リスト上のファイル・タイプ不 明のファイルを表すアイコンを指定します。

#### 形式

AddUnknownIcon *icon\_URL alternative\_text*

*icon\_URL*

アイコンの URL の最後の部分を指定します。サーバーは、この値を /icons/ に付加して、完全な URL 要求を形成します。ローカル・ファイルに対する要求 の場合は、サーバーは、マッピング・ディレクティブによって要求を変換しま す。アイコンが検索されるためには、マッピング・ディレクティブで要求が渡さ れるようにしなければなりません。

サーバーをプロキシー・サーバーとして使用する場合は、完全要求は、サーバー を指す完全修飾 URL でなければなりません。URL をローカル・ファイルにマ ップし、マッピング・ディレクティブによって、URL が渡されるようにしなけ ればなりません。

#### *alternative\_text*

要求側ブラウザーがグラフィックスを表示しない場合に、アイコンの代りに使用 される代替テキストを指定します。

#### 例

AddUnknownIcon saywhat.gif unknown

# デフォルト

- v **Linux** および **UNIX:** AddUnknownIcon unknown.gif ???
- v **Windows:** AddUnknownIcon unknown.gif ???

# **AdminPort -** 管理ページまたはフォームを要求するためのポート を指定する

このディレクティブを使用して、管理者がサーバーの状況ページまたは構成フォー ムにアクセスする場合に使用するポートを指定します。このポートに対する要求 は、Port ディレクティブで定義されている標準ポート上の、他のすべての着信要求 とともにキューには入りません。 ただし、AdminPort 上の要求は、通常のアクセス 制御および Pass、 Exec、Protect などの要求マッピング規則を介して実行します。

注**:** 管理ポートは、Port ディレクティブで定義されている標準ポートと同一であっ てはなりません。

## 形式

AdminPort *port\_number*

### 例

AdminPort 2001

### デフォルト

AdminPort 8008

# **AggressiveCaching -** キャッシュ不可能ファイルのキャッシュを 指定する

このディレクティブは、起点サーバーによって戻され、キャッシュ不可能のマーク のあるファイルをキャッシュに入れる必要があるかどうかを指定するときに使用し ます。このディレクティブに従ってキャッシュに入れられたキャッシュ不可能なフ ァイルには、再妥当性検査が必要である旨のマークが付けられます。このファイル が要求されるたびに、プロキシー・サーバーは、応答がキャッシュから提供される 前にその応答の妥当性を再検査するために、If-Modified-Since (その後変更された かどうか) の要求を起点サーバーに送信します。現在のところ、″cache-control: no-cache″ ヘッダーを含む起点サーバーからの応答は、このディレクティブの影響 を受けるキャッシュ不可能なファイルだけです。このディレクティブは、複数回指 定することができます。

### 形式

AggressiveCaching *url\_pattern*

# 例

AggressiveCaching http://www.hosta.com/\* AggressiveCaching http://www.hostb.com/\*

逆方向の互換性のために、このディレクティブの前の構文 (AggressiveCaching {on | off}) は、以下のように取り扱われることになりました。

AggressiveCaching on は AggressiveCaching \* として取り扱われます。

AggressiveCaching off は無視されます。

注**:** AggressiveCaching off と AggressiveCaching*url\_pattern* の両方を指定した 場合は、AggressiveCaching off は無視されて、警告メッセージが表示されま す。

デフォルト

なし

# **AlwaysWelcome -** 要求されたディレクトリーからウェルカム・フ ァイルを検索するかどうかを指定する

ディレクトリー名を含むが、ファイル名は含まない要求の場合、AlwaysWelcome デ ィレクティブは、サーバーがディレクトリーで戻すべきウェルカム・ファイルを探 すかどうかを指定します。デフォルトにより、AlwaysWelcome の値は on に設定さ れます。つまり、サーバーは必ず要求されたディレクトリーを見て、Welcome ディ レクティブに指定された名前に一致するファイルを探すということです。一致する ファイルが見つかると、そのファイルが要求側に戻されます。サーバーが、ディレ クトリー内のファイルと Welcome ディレクティブに指定されたファイル名との間 で一致するものを複数見つけた場合は、Welcome ディレクティブの順序によって、 どのファイルが戻されるかが決まります。 サーバーは、構成ファイルの一番上に最 も近い Welcome ディレクティブを使用します。

## 形式

AlwaysWelcome on | off

## デフォルト

AlwaysWelcome on

### 関連ディレクティブ

v 297 ページの『Welcome - [ウェルカム・ファイルの名前を指定する』](#page-312-0)

## **appendCRLFtoPost - POST** 要求に **CRLF** を付加する

このディレクティブは、Caching Proxy が POST 要求の本文の最後に復帰文字と改 行文字を付加する必要のある URL を指定するときに使用します。このディレクテ ィブは、複数回指定することができます。

注**:** このディレクティブは、POST 要求の処理で既知の問題がある URL の場合にの み指定してください。

### 形式

appendCRLFtoPost *url\_pattern*

## 例

appendCRLFtoPost http://www.hosta.com/

### デフォルト

なし

# **ArrayName -** リモート・キャッシュ配列を指定する

このディレクティブは、複数のサーバーに共用されるリモート・キャッシュ配列を 指定するときに使用します。

注**:** 配列をセットアップするときには、その配列のすべてのメンバーで同じ Hostname ディレクティブを構成してください。

## 形式

ArrayName *array\_name*

## デフォルト

なし

# **Authentication -** 認証ステップをカスタマイズする

このディレクティブを使用して、サーバー要求処理の認証ステップ実行中にサーバ ーで呼び出したいカスタマイズ済みアプリケーション関数を指定します。このコー ドは、認証方式に従って実行されます。BASIC 認証だけがサポートされています。

注**:** 認証は認可プロセスの一部で、認可が要求された場合にだけ行われます。

## 形式

Authentication *type /path/file*:*function\_name*

#### *type*

アプリケーション関数が呼び出されるかどうかをさらに判別する認証方式を指定 します。アスタリスク (\*) と BASIC の両方の値を使用することができます。

#### */path/file*

拡張子を含む、コンパイル済みプログラムの完全修飾ファイル名を指定します。

#### *function\_name*

プログラム内でアプリケーション関数に付けた名前を指定します。

#### 例

Authentication BASIC /ics/api/bin/icsextpgm.so:basic\_authentication

## デフォルト

なし

# **Authorization -** 許可ステップをカスタマイズする

このディレクティブは、サーバー要求プロセスの許可ステップの実行中にサーバー で呼び出すカスタマイズ済みアプリケーション関数を指定するときに使用します。 このコードは、要求されたオブジェクトをクライアントに提供できるようにしま す。

### 形式

Authorization *request\_template /path/file*:*function\_name*

#### *request\_template*

アプリケーション関数が呼び出されるかどうかをさらに判別する要求のためのテ ンプレートを指定します。 この指定には、プロトコル、ドメイン、およびホス トを組み込むことができ、前にスラッシュ文字 (/) を付けたり、ワイルドカー ドとしてアスタリスク (\*) を使用することができます。例えば、

/front\_page.html、http://www.ics.raleigh.ibm.com、/pub\*、/\*、および \* は すべて有効です。Caching Proxy をリバース・プロクシーとして使用していると き、要求テンプレートは文書のルート (/) から開始する必要があります。

#### */path/file*

拡張子を含む、コンパイル済みプログラムの完全修飾ファイル名を指定します。

#### *function\_name*

プログラム内でアプリケーション関数に付けた名前を指定します。

### 例

Authorization /index.html /api/bin/icsextpgm.so:auth\_url

### デフォルト

なし

# **AutoCacheRefresh -** キャッシュ・リフレッシュを使用するかど うかを指定する

このディレクティブは、キャッシュ・リフレッシュを On または Off に設定すると きに使用します。リフレッシュが On にされると、キャッシュのコンテンツが自動 的にリフレッシュされます。リフレッシュが Off の場合には、キャッシュ・エージ ェントは呼び出されず、その設定はすべて無視されます。キャッシュ・エージェン トを別の方法で (例えば、Linux または UNIX システムで **cron** ジョブを使用する ことによって) 開始している場合には、このディレクティブは Off に設定してくだ さい。

### 形式

AutoCacheRefresh {on | off}

## デフォルト

AutoCacheRefresh On

# **BindSpecific -** サーバーが **1** つまたはすべての **IP** アドレスのど ちらにバインドするかを指定する

このディレクティブは、サーバーが単一のネットワーク・アドレスを listen するか どうかを指定するときに、マルチホーム・システム上で使用します。値を On に設 定すると、サーバーは、すべてのローカル IP アドレスにバインドせずに、 Hostname ディレクティブに指定された IP アドレスにバインドします。

このディレクティブが指定されていないと、サーバーはデフォルトの Hostname と バインドします。

このディレクティブを変更した場合は、手動でサーバーを停止してから再始動しな ければなりません。再始動しただけでは、サーバーは変更を行いません。 ( 15 [ペー](#page-30-0) ジの『第 5 章 Caching Proxy [の開始および停止』を](#page-30-0)参照してください。)

### 形式

BindSpecific {on | off} [OutgoingSrcIp *ip\_addr* | *host\_name*]

**[OutgoingSrcIp** *ip\_addr* **|** *host\_name***]**

OutgoingSrcIp オプションを使用すると、 Caching Proxy が発信接続を作成する ときに特定の送信元 IP アドレスを使用することができます。 DMZ での Caching Proxy 設定と、特殊なファイアウォール規則に応じる上で役立ちます。

### デフォルト

BindSpecific Off

# **BlockSize -** キャッシュ内のブロックのサイズを指定する

このディレクティブは、キャッシュ・デバイスのメディア内のブロックのサイズ (バイト単位) を指定します。デフォルトでは、その値は 8192 です。これがサポー トされる唯一のサイズであるため、値は変更しないようにしてください。詳しく は、 171 ページの『htcformat [コマンド』の](#page-186-0)解説セクションを参照してください。

### 形式

BlockSize *size*

# デフォルト

デフォルトでは、構成ファイルに BlockSize の設定はありません。(デフォルト値は 8192 です。)

# **CacheAccessLog -** キャッシュ・アクセス・ログ・ファイルのパ スを指定する

このディレクティブは、プロキシー・キャッシュへのアクセスのログをサーバーに 保管させる場所のパスとファイル名を指定するために使用します。このディレクテ ィブは、サーバーがプロキシーとして実行されている場合にのみ有効です。詳しく は、 201 ページの『CacheRefreshTime - [キャッシュ・エージェントをいつ開始する](#page-216-0) [かを指定する』を](#page-216-0)参照してください。

プロキシー・キャッシュへの要求のログ記録を使用可能にするには、Caching ディ レクティブを ON に設定し、CacheMemory および CacheAccessLog ディレクティブ の値を設定する必要があります。オプションで、CacheDev ディレクティブを使用し て 1 つまたは複数のキャッシュ・デバイスを定義できます。

CacheAccessLog の値は、絶対パスか ServerRoot への相対パスのいずれかとするこ とができます。(それぞれについて例を 1 つ示してあります。)

### 形式

CacheAccessLog *path*/*file*

### 例

CacheAccessLog /absolute/path/logfile CacheAccessLog /logs/logfile

## デフォルト

- v **Linux** および **UNIX** システム**:** CacheAccessLog /opt/ibm/edge/cp/server\_root/logs/cache
- v **Windows** システム**:** CacheAccessLog *drive*:¥Program Files¥IBM¥edge¥cp¥logs¥cache

# **CacheAlgorithm -** キャッシュ・アルゴリズムを指定する

このディレクティブは、ガーベッジ・コレクション中にサーバーが使用するキャッ シュ・アルゴリズムを指定するときに使用します。

#### 形式

CacheAlgorithm {bandwidth | responsetime | blend}

#### **bandwidth**

ネットワーク帯域幅の節約を最大化する試み。

#### **responsetime**

ユーザーの応答時間を最小化する試み。

#### **blend**

bandwidth および responsetime のバランスのとれた組み合わせの使用。

### デフォルト

CacheAlgorithm bandwidth

# **CacheByIncomingUrl -** キャッシュ・ファイル名を生成する場合 の基準を指定する

このディレクティブは、生成されるキャッシュ・ファイル名が要求の着信 URL を 基にするかどうかを指定するときに使用します。

このディレクティブを On に設定すると、キャッシュ・ファイル名は着信 URL を 基にして生成されます。このディレクティブを Off に設定すると、着信 URL は、 最初にすべての適用可能な名前変換プラグイン、MAP 規則、および PROXY 規則 経由で渡され、生成されるキャッシュ・ファイル名はその結果の URL に基づきま す。

注**:** キャッシュ・フィルターを定義する際は、 URL ベースのキャッシュ・フィル ターのリバース・プロキシーのシナリオでは、 / (スラッシュ) の文書ルートか ら始まるフォーマットを使用してください。例えば、/test/index.html です。 このフォーマットにはプロトコルを含めないでください。例えば、*http://* としな いでください。

### 形式

CacheByIncomingUrl {on | off}

### デフォルト

CacheByIncomingURL off

# **CacheClean -** キャッシュされたファイルの保持期間を指定する

このディレクティブは、キャッシュされたファイルをサーバーが保持する期間を指 定するために使用します。ガーベッジ・コレクションの実行の際に、サーバーは、 この期間を過ぎたキャッシュされたファイルを、そのファイルの有効期限とは無関 係に削除します。指定された時間より長くファイルをキャッシュするよう要求され ると、サーバーは、ファイルを供給する前に、そのファイルが有効であることを確 認するためにファイルの再検証を行います。

# 形式

CacheClean *time\_specification*

## 例

CacheClean 2 weeks

# デフォルト

CacheClean 1 month

# **CacheDefaultExpiry -** デフォルトのファイル有効期限時間を指定 する

このディレクティブは、Expires または Last-Modified ヘッダーのいずれもサーバ ーにより提供されていないファイルのデフォルトの有効期限時間を設定するときに 使用します。URL テンプレートを指定し、そのテンプレートと一致する URL を持 つファイルの有効期限時間を指定します。 このディレクティブは、構成ファイル内 で複数回使用することができます。テンプレートごとに別々のディレクティブを組 み込んでください。URL テンプレートにはプロトコルを指定しなければなりませ ん。時間の値は、月 (months)、週 (weeks)、日 (days)、および時間 (hours) を任意に 組み合わせて指定します。

## 形式

CacheDefaultExpiry *URL\_template expiration\_time*

## デフォルト

CacheDefaultExpiry ftp:\* 1 day CacheDefaultExpiry gopher:\* 2 days CacheDefaultExpiry http:\* 0 days

注**:** HTTP プロトコルのデフォルトの有効期限は 0 日です。多くのスクリプト・プ ログラムでは有効期限が指定されず、その出力が即時に有効期限切れとなるの で、この値を保持されるようお勧めします。0 以外の値では、クライアントが 古くなったコンテンツを表示する可能性があります。

# **CacheDev -** キャッシュ用のストレージを指定する

このディレクティブは、キャッシュ・ストレージを指定するときに使用します。フ ァイルまたはロー・ディスク区画のいずれかを指定できます。AIX プラットフォー ムでは、ロー論理ボリュームを指定できます。(メモリー・キャッシュを使用しない 場合は、ロー・ディスク・キャッシュによって最良のパフォーマンスが得られま す。)

キャッシュ・デバイスは、指定する前に準備する必要があることに注意してくださ い。キャッシュ・デバイスの準備をするには、**htcformat** コマンドを使用してそれを フォーマットします。詳しくは、 171 ページの『htcformat [コマンド』を](#page-186-0)参照してく ださい。

複数のキャッシュ・デバイスを指定できます。同じ CacheMemory 値と BlockSize 値に各デバイスが関連付けられます。しかし、プロキシー・サーバー・マシンで約 8 MB のメモリー・オーバーヘッドが、キャッシュ・デバイスごとに必要になりま す。大きいデバイスを少数使用するほうが、小さいデバイスを数多く使用するより も効率的です。 最高の効率を得るには、1 つのディスク全体を 1 つの大きい区画 として使用し、そのディスクには他のものを何も入れないでください。キャッシ ュ・ストレージの詳細については、 109 [ページの『ディスク・キャッシュのパフォ](#page-124-0) [ーマンスの最適化』を](#page-124-0)参照してください。

### 形式

CacheDev {*raw\_disk\_partition* | *file*}

#### 例

**AIX:** CacheDev /dev/rlv02

**HP-UX:** CacheDev /dev/rdsk/c1t15d0

**Linux:** CacheDev /opt/IBMWTE/filecache1

**Solaris:** CacheDev /dev/rdsk/clt3d0s0

**Windows:** CacheDev ¥¥.¥E:

# デフォルト

なし

# **CacheExpiryCheck -** サーバーが有効期限切れファイルを戻すか どうかを指定する

このディレクティブは、サーバーが有効期限の切れたキャッシュ・ファイルを戻す かどうかを指定するときに使用します。サーバーに有効期限切れのファイルを戻さ せたい場合には、この値を Off に設定します。クライアントが有効期限切れのファ イルを要求している場合に、プロキシーがもっと最近のバージョンについて起点サ ーバーをチェックするようにしたい場合は、デフォルト値の On を使用します。一 般に、管理者はサーバーが有効期限切れのファイルを戻すことを希望しません。た だし例外として、サーバーを実際に点検しているときなど、戻されるコンテンツに ついては特に関心がない場合があります。

### 形式

CacheExpiryCheck {on | off}

### デフォルト

CacheExpiryCheck On

# **CacheFileSizeLimit -** キャッシュに入れるファイルの最大サイズ を指定する

このディレクティブは、キャッシュに入れるファイルの最大サイズを指定するとき に使用します。このサイズより大きいファイルはキャッシュに格納されません。そ の値は、バイト (B)、キロバイト (K)、メガバイト (M)、またはギガバイト (G) で 指定することができます。 この指定で数値と測定単位 (B、K、M、G) の間にスペ ースが入っていても問題ありません。

# 形式

CacheFileSizeLimit *maximum* {B | K | M | G}

## デフォルト

CacheFileSizeLimit 4000 K

# **CacheLastModifiedFactor -** 有効期限を決定する値を指定する

このディレクティブは、特定の URL、またはテンプレートと一致するすべての URL に対する有効期限の計算に使用する値を指定する場合に使用します。

HTTP サーバーでは、ファイルの「最終変更」日時が提供されることはよくありま すが、「有効期限」の日付は提供されません。同様に、FTP ファイルには、「最終 変更」タイム・スタンプはあっても、有効期限がない場合があります。Caching Proxy は、最終変更日時に基づいてこれらのファイルの有効期限を計算します。サ ーバーは、最終変更日時を使用して、ファイルが変更されてからの時間の長さを判 別し、それに CacheLastModifiedFactor ディレクティブの値を乗算します。この計算 結果は、ファイルの存続時間、またはファイルが失効するまでの期間です。

また、off または -1 を指定して、このディレクティブを Off にし、有効期限を計 算しないようにすることもできます。プロキシー・サーバーは、

CacheLastModifiedFactor ディレクティブを構成ファイル内に表示される順番で読み 取ります。プロキシー・サーバーは、キャッシュ・ファイルに適用できる最初のデ ィレクティブを使用します。

### 形式

CacheLastModifiedFactor *url factor*

*url*

キャッシュされているファイルの、プロトコルを含む完全な URL を指定しま す。ワイルドカードとしてのアスタリスク (\*) が付いている URL テンプレー トを、マスクを適用するために使用することもできます。

#### *factor*

計算に使用される係数を指定します。off または -1 の値も指定できます。

#### 例

CacheLastModifiedFactor \*://hosta/\* off CacheLastModifiedFactor ftp://hostb/\* 0.30 CacheLastModifiedFactor ftp://\* 0.25 CacheLastModifiedFactor http://\* 0.10 CacheLastModifiedFactor \* 0.50

## デフォルト

CacheLastModifiedFactor http://\*/ 0.10 CacheLastModifiedFactor http://\*.htm\* 0.20 CacheLastModifiedFactor http://\*.gif 1.00 CacheLastModifiedFactor http://\*.jpg 1.00 CacheLastModifiedFactor http://\*.jpeg 1.00 CacheLastModifiedFactor http://\*.png 1.00 CacheLastModifiedFactor http://\*.tar 1.00

CacheLastModifiedFactor http://\*.zip 1.00 CacheLastModifiedFactor http:\* 0.15 CacheLastModifiedFactor ftp:\* 0.50<br>CacheLastModifiedFactor \* 0.10 CacheLastModifiedFactor

デフォルトの 0.14 では、1 週間前に変更されたファイルが 1 日で有効期限切れに なります。

# **CacheLocalDomain -** ローカル・ドメインをキャッシュに入れる かどうかを指定する

このディレクティブは、プロキシーと同じドメイン内のホストからの URL をキャ ッシュに入れるかどうかを指定するために使用します。内部の帯域幅は URL を迅 速にロードするのに十分であるため、イントラネット上のローカル・サイトでは、 通常、キャッシュに入れる必要はありません。ローカル・サイトをキャッシュに入 れないということは、検索に時間のかかる URL のためにキャッシュ・スペースを 節約することになります。

### 形式

CacheLocalDomain {on | off}

# デフォルト

CacheLocalDomain on

# **CacheMatchLanguage -** 戻されるキャッシュ・コンテンツの言語 プリファレンスを指定してください。

バックエンド・サーバーが同一の URL で多種の言語をお客様に戻す能力がある場 合は、このディレクティブを使用して、同一の URL での異なる言語のキャッシン グをサポートします。このディレクティブを使用すると、Caching Proxy が要求中の 言語プリファレンスを、キャッシュされた応答の言語と比べて検証することができ ます。

CacheMatchLanguage が使用可能にされると、 Caching Proxy がキャッシュされたコ ンテンツを読み込む前に、要求の Accept-Language ヘッダーにある言語プリファレ ンスを、キャッシュされたコンテンツの言語と比べます。 Caching Proxy はまた、 プリファレンスとの違いの大きさを比べます。プリファレンスとの違いの大きさが 指定された限度内の場合は、キャッシュされたコピーを戻し、そうでない場合は、 プロキシーは要求をバックエンド・サーバーに転送し、要求した言語で新しいコピ ーを取得します。

#### 形式

CacheMatchLanguage {on | off} *lang-prefer-distance-limit special-id-for-all-lang*

*lang-prefer-distance-limit*

0.001 から 0.9999 の範囲内の値を指定します。

*special-id-for-all-lang*

Content-Language ヘッダーでサーバーから戻される言語ストリングを指定しま す。この言語ストリングは、この応答がすべての言語プリファレンスで使用でき ることをプロキシーに知らせます。

# 例

以下は、ディレクティブ、キャッシュ・オブジェクト、および要求の構成例です。 CacheMatchLanguage On 0.2

キャッシュ・オブジェクトが中国語 (簡体字、zh\_cn) であり、要求が次のものの場 合、

GET / HTTP/1.1 ... Accept-Language: en US;q=1.0, zh cn;q=0.7, ja;q=0.3

....

この要求では、カスタマーは英語のページ (コードと品質は en\_US/1.0) を要求し、 次に中国語 (簡体字) (コードと品質は zh\_cn/0.7) を要求し、次に日本語 (コードと 品質は ja/0.3) を要求します。キャッシュされるオブジェクトは中国語 (簡体字) で す。期待される最良の品質と一致する言語品質との間のプリファレンスの違いは、 1.0 - 0.7 = 0.3 です。 CacheMatchLanguage ディレクティブで限度が 0.2 に設定さ れており、 0.3 は限度を超えているため、プロキシーはキャッシュ中のオブジェク トを戻すのではなく、サーバーにその URL の新規コピーを求めます。

サーバーが言語を指定していないか、応答を戻すときに Content-Language ヘッダー で special-id-for-all-lang を指定していない場合は、次の要求を受けるときにプロキシ ーは言語プリファレンスの突き合わせをせず、キャッシュ中のコピーを戻します。

### デフォルト

CacheMatchLanguage off

# **CacheMaxExpiry -** キャッシュ・ファイルの最大存続時間を指定 する

このディレクティブは、ファイルがキャッシュ内に留まっていられる時間の最大値 を定義する場合に使用します。キャッシュ・ファイルの存続時間は、更新のために 起点による検査を受けることなしに、それをキャッシュから提供できる時間の長さ を定義します。場合によっては、キャッシュ・ファイルの計算された存続時間の方 がユーザーがファイルを保持したい時間より長い場合があります。ファイルの存続 時間 (起点によって指定されたかまたは Caching Proxy によって計算された) は、 CacheMaxExpiry ディレクティブによって指定された限界を超えることはできませ ん。

このディレクティブは、構成ファイル内で複数回使用することができます。テンプ レートごとに別々のディレクティブを組み込んでください。

### 形式

CacheMaxExpiry *URL lifetime*

*URL*

キャッシュされているファイルの、プロトコルを含めて完全に指定される URL を指定します。ワイルドカードとしてのアスタリスク (\*) が付いている URL テンプレートを、マスクを適用するために使用することもできます。

*lifetime*

URL テンプレートと一致しているキャッシュ・ファイルの最大存続時間を指定

します。時間は、月 (months)、週 (weeks)、日 (days)、時間 (hours)、分 (minutes)、または秒 (seconds) を任意に組み合わせて指定することができます。

### 例

CacheMaxExpiry ftp:\* 1 month CacheMaxExpiry http://www.santaclaus.np/\* 2 days 12 hours

# デフォルト

CacheMaxExpiry 1 month

# **CacheMemory -** キャッシュ **RAM** を指定する

このディレクティブは、キャッシュに関連付けるメモリーの量を指定するときに使 用します。ディスク・キャッシュのパフォーマンスを最適にするためには、キャッ シュ索引を含むキャッシュ・インフラストラクチャーのサポートには、キャッシ ュ・メモリーの値を最小 64 MB にすることをお勧めします。キャッシュ・サイズ が増えると、キャッシュ索引が増加し、索引を保管するためにさらにキャッシュ・ メモリーが必要になります。 64 MB のキャッシュ・メモリー値は、キャッシュ・ インフラストラクチャーのサポートを提供し、約 6.4 GB までのディスク・キャッ シュ用のキャッシュ索引を保管するために十分な大きさです。もっと大きなディス ク・キャッシュの場合、キャッシュ・メモリーは、キャッシュ・サイズの 1% にす べきです。

メモリー・キャッシングを使用している場合には、キャッシュそれ自体とキャッシ ュ索引に必要なメモリー量の両方を含めるよう、このディレクティブを設定してく ださい。

このディレクティブの最大推奨値は 1600 MB です。この制限は、Caching Proxy が、32 ビット・アプリケーションとして最大 2 GB のメモリーを使用できること から決定されています。キャッシュに必要なメモリーの量に、ルーチン処理で使用 されるメモリーの量を加えた合計が 2 GB に近づくか、またはそれを超えると、 Caching Proxy は正常に稼働しません。

その量は、以下の単位のいずれかで指定できます。バイト (B)、キロバイト (K)、メ ガバイト (M)、およびギガバイト (G)。

#### 形式

CacheMemory *amount* {B | K | M | G}

# デフォルト

CacheMemory 64 M

# **CacheMinHold -** ファイルを使用可能に保つ期間を指定する

このディレクティブは、有効期限を上書きするファイルの URL を指定するときに 使用します。一部のサイトでは、ファイルの存続時間の終了前に有効期限が切れる ように設定されているので、サーバーはファイルをさらに頻繁に要求することが必 要になります。CacheMinHold ディレクティブによって、有効期限切れのファイル は、それが再度要求されるまで、指定された時間の長さだけキャッシュに保持され ます。このディレクティブは、複数回指定することができます。

注**:** 有効期限が上書きされると、キャッシュ内のファイルは廃止または旧式になる 場合があります。

# 例

CacheMinHold http://www.cachebusters.com/\* 1 hour

### デフォルト

なし

# **CacheNoConnect -** スタンドアロン・キャッシュ・モードを指定 する

このディレクティブは、プロキシー・サーバーがリモート・サーバーからファイル を検索するかどうかを指定するときに使用します。デフォルト値 (Off) では、サー バーはリモート・サーバーからファイルを検索できます。On の値は、サーバーをス タンドアロン・キャッシュ・モードで稼働するように設定します。これは、サーバ ーがそのキャッシュにすでに保管されているファイルしか戻すことができないこと を意味します。通常は、サーバーがこのモードで稼働するときは、CacheExpiryCheck ディレクティブも Off に設定します。

サーバーをスタンドアロン・キャッシュ・モードで実行するのは、サーバーをデモ のために使用する場合に便利です。デモに使用したいファイルがすべてキャッシュ に保管されていることがわかっていれば、ネットワーク接続は不要です。

### 形式

CacheNoConnect {on | off}

### デフォルト

CacheNoConnect Off

# **CacheOnly -** テンプレートと一致する **URL** を持つファイルだけ をキャッシュに入れる

このディレクティブは、指定したテンプレートと一致する URL を持つファイルだ けをキャッシュに入れるよう指定するときに使用します。このディレクティブは、 構成ファイル内で複数回使用することができます。テンプレートごとに別々のディ レクティブを組み込んでください。URL テンプレートにはプロトコルを指定しなけ ればなりません。このディレクティブに値を設定しなければ、NoCaching ディレク ティブと一致しないすべての URL もキャッシュに入れることができます。 CacheOnly と NoCaching のどちらのディレクティブも構成ファイルに組み込まない 場合は、すべての URL をキャッシュに入れることができます。

## 形式

CacheOnly *url\_pattern*

### 例

CacheOnly http://realstuff/\*

## デフォルト

なし

# **CacheQueries -** 疑問符 **(?)** を含む **URL** へのキャッシュ応答を 指定する

このディレクティブは、照会要求に対する応答をキャッシュに入れる URL を指定 するときに使用します。 PUBLIC *url\_pattern* の値を使用すると、起点サーバーに cache-control: public ヘッダーが含まれ、その応答が別の方法でキャッシュ可能 であれば、URL に疑問符の含まれる GET 要求に対する応答がキャッシュに入れら れます。ALWAYS *url\_pattern* の値を指定すると、その応答が別の方法でキャッシュ 可能である場合は、URL に疑問符を含む GET 要求に対する応答がキャッシュに入 れられます。

このディレクティブは、複数回指定することができます。

CacheQueries {ALWAYS | PUBLIC} *url\_pattern*

#### 例

CacheQueries ALWAYS http://www.hosta.com/\* CacheQueries PUBLIC http://www.hostb.com/\*

- 注**:** 逆方向の互換性のために、前の CacheQueries {ALWAYS | PUBLIC | NEVER} の構 文は、以下のように取り扱われることになりました。
	- v CacheQueries ALWAYS および CacheQueries PUBLIC は、CacheQueries ALWAYS \* および CacheQueries PUBLIC \* として取り扱われます。
	- v CacheQueries NEVER は無視されます。
	- v CacheQueries NEVER と CacheQueries *url\_pattern* の両方が指定されている 場合には、CacheQueries NEVER は無視されますが、警告メッセージが出され ます。

## デフォルト

なし

# **CacheRefreshInterval -** キャッシュ・オブジェクトの再妥当性検 査の時間間隔を指定する

このディレクティブは、キャッシュ・ファイルが変更されているかどうかを判別す るために起点サーバーが検査する時期を指定するときに使用します。

CacheClean ディレクティブは、このディレクティブと同じように見えますが、相違 点があります。CacheRefreshInterval は、プロキシーがファイルの妥当性を使用前に 検査するよう指定するだけであるのに対して、CacheClean ディレクティブでは、指 定した期間の後にファイルがキャッシュから除去されます。

### 形式

• 以下の形式は、URL パターンと一致するすべてのファイルのリフレッシュ間隔を 指定します。

CacheRefreshInterval *URL\_pattern time\_period*
v 以下の形式は、URL パターンと一致しない すべてのファイルのリフレッシュ間 隔を指定します。リフレッシュ間隔だけが指定されます。

CacheRefreshInterval *time\_period*

### 例

CacheRefreshInterval \*.gif 8 hours CacheRefreshInterval 1 week

## デフォルト

CacheRefreshInterval 2 weeks

# **CacheRefreshTime -** キャッシュ・エージェントをいつ開始する かを指定する

このディレクティブは、キャッシュ・エージェントを開始する時期を指定するとき に使用します。キャッシュ・エージェントは、特定の時間に開始することができま す。

# 形式

CacheRefreshTime *HH*:*MM*

## デフォルト

CacheRefreshTime 03:00

# **CacheTimeMargin -** ファイルをキャッシングする場合の最小存続 時間を指定する

CacheTimeMargin ディレクティブは、ファイルをキャッシュに入れておくために必 要なそのファイルの最小存続時間を指定するときに使用します。

Caching Proxy は、ファイルごとに有効期限を計算します。ほとんどないことです が、ファイルが有効期限切れとなる前にそのファイルに対する別の要求が受け取ら れた場合に、Caching Proxy は、ファイルをキャッシュに入れておくにはそのファイ ルの存続時間が短すぎると見なします。デフォルトでは、Caching Proxy は存続時間 が 10 分より短いファイルはキャッシュに入れません。キャッシュがその最大容量 に近くなければ、このディレクティブは初期値のままにしておきます。キャッシュ がその容量近くまで埋め込まれた場合には、この最小存続時間の値を大きくするこ とを考慮してください。

### 形式

CacheTimeMargin *minimum\_lifetime*

# デフォルト

CacheTimeMargin 10 minutes

注**:** このディレクティブを 4 時間以上に設定すると、キャッシュの効率が著しく落 ちます。

# **CacheUnused -** 未使用キャッシュ・ファイルの保持期間を指定す る

このディレクティブは、指定したテンプレートと一致する URL を持つ未使用のキ ャッシュ・ファイルをサーバーが保持する時間の最大長を指定するときに使用しま す。テンプレートと一致する URL を持つ未使用ファイルは、有効期限とは無関係 に、指定の期間だけキャッシュに格納された後でサーバーにより削除されます。こ のディレクティブは、構成ファイル内で複数回使用することができます。 テンプレ ートごとに別々のディレクティブを組み込んでください。URL テンプレートにはプ ロトコルを指定しなければなりません。時間の値は、月 (months)、週 (weeks)、日 (days)、および時間 (hours) を任意に組み合わせて指定します。

# 形式

CacheUnused *url\_template time\_length*

## 例

CacheUnused ftp:\* 3 weeks CacheUnused gopher:\* 3 days 12 hours CacheUnused  $*$  4 weeks

# デフォルト

CacheUnused ftp:\* 3 days CacheUnused gopher:\* 12 hours CacheUnused http:\* 2 days

# **Caching -** プロキシー・キャッシュを使用可能にする

このディレクティブは、ファイルのキャッシュを使用可能にするときに使用しま す。キャッシングが On になっていると、プロキシー・サーバーは、他のサーバー から検索したファイルをローカル・キャッシュに保管します。これで、プロキシ ー・サーバーは、同じファイルに対するこれ以降の要求があっても、他のサーバー から検索する必要なしに応答します。

#### 形式

Caching {on | off}

# デフォルト

Caching On

注**:** Caching ディレクティブを変更した場合は、手動でサーバーを停止してから再始 動しなければなりません。( 15 ページの『第 5 章 [Caching Proxy](#page-30-0) の開始および [停止』を](#page-30-0)参照してください。)

# **CdfAware - Caching Proxy** のこのインスタンスを **Content Distribution** フレームワークのパーツとして指定する

このディレクティブは、Caching Proxy がコンテンツ配布フレームワークのパーツで あるかどうかを指定するときに使用します。

#### 形式

CdfAware {yes | no}

# デフォルト

CdfAware no

# <span id="page-218-0"></span>**CdfRestartFile - url** マッピングにファイル名を保管するファイル を指定する

このディレクティブは、コンテンツ配布フレームワーク内の ibmproxy の複数のイ ンスタンスにわたって持続するように、ファイル名を URL マッピング・データに 保管するファイルの名前を指定するときに使用します。Caching Proxy では、要求さ れた URL に Web サーバー上のそのファイル名を関連付けるマッピング・テーブ ルが保持されます。このファイルは、このテーブルの再始動にまたがる永続記憶域 となります。このディレクティブは、CdfAware ディレクティブを yes に設定した 場合にのみ使用してください。

#### 形式

CdfRestartFile *path/filename*

### 例

- v **Linux** および **UNIX:** CdfRestartFile /opt/ibm/edge/cd/cdfRestartFile
- v **Windows:** CdfRestartFile C:¥progra~1¥ibm¥edge¥cd¥cdfRestartFile.txt

### デフォルト

なし

# **CompressAge -** ログをいつ圧縮するかを指定する

このディレクティブは、ログを圧縮するまでの経過時間を指定するときに使用しま す。ログは、CompressAge に設定された値より古くなると圧縮されます。 CompressAge を 0 に設定した場合は、ログが圧縮されることはありません。現在お よび直前の日のログは決して圧縮されません。

### 形式

CompressAge *number\_of\_days*

# デフォルト

CompressAge 1

## 関連ディレクティブ

- 205 ページの『CompressDeleteAge [ログをいつ削除するかを指定する』](#page-220-0)
- 204 ページの『CompressCommand [圧縮コマンドおよびパラメーターを指定す](#page-219-0) [る』](#page-219-0)
- v 240 ページの『LogArchive [ログ・アーカイブの動作を指定する』](#page-255-0)
- v 247 ページの『Midnight [ログのアーカイブに使用される](#page-262-0) API プラグインを指定 [する』](#page-262-0)
- v 273 ページの『PurgeAge [ログの経過時間限度を指定する』](#page-288-0)
- v 273 ページの『PurgeSize [ログ・アーカイブのサイズの限度を指定する』](#page-288-0)

# <span id="page-219-0"></span>**CompressCommand -** 圧縮コマンドおよびパラメーターを指定す る

このディレクティブは、ログの圧縮に使用される圧縮ユーティリティーを識別し、 パラメーターをそのユーティリティーに渡すコマンドを作成するときに使用しま す。アーカイブ・ログのパスを組み込んでください。

圧縮ユーティリティーは、そのマシンのパスにリストされているディレクトリーに インストールしなければなりません。

### 形式

CompressCommand *command*

*command*

単一の行に入力した、使用したいコマンドおよびパラメーターを含みます。典型 的な例として、パラメーターは %%LOGFILES%% および %%DATE%% を含みます。

#### **%%LOGFILES%%**

特定の %%DATE%% に対して使用可能なログ・ファイルのリストを指定します。

#### **%%DATE%%**

ログ・ファイルの日付スタンプを指定します。

#### 例

#### v **Linux** および **UNIX** の場合**:**

CompressCommand tar -cf /logarchs/log%%DATE%%.tar %%LOGFILES%% ; gzip /logarchs/log%%DATE%%.tar CompressCommand tar -cf /logarchs/log%%DATE%%.tar %%LOGFILES%% ; compress /logarchs/log%%DATE%%.tar CompressCommand zip -q /logarchs/log%%DATE%%.zip %%LOGFILES%%

注**:** コマンドおよびすべてのパラメーターは、一行に入力しなければなりませ ん。上述の例では、最初の 2 つのコマンド例が読みやすくするために分割さ れています。

#### v **Windows** の場合**:**

CompressCommand pkzip -q d:¥logarchs¥log%%DATE%%.tar %%LOGFILES%%

#### デフォルト

なし

## 関連ディレクティブ

- v 203 ページの『CompressAge [ログをいつ圧縮するかを指定する』](#page-218-0)
- v 205 ページの『CompressDeleteAge [ログをいつ削除するかを指定する』](#page-220-0)
- v 240 ページの『LogArchive [ログ・アーカイブの動作を指定する』](#page-255-0)
- v 247 ページの『Midnight [ログのアーカイブに使用される](#page-262-0) API プラグインを指定 [する』](#page-262-0)
- v 273 ページの『PurgeAge [ログの経過時間限度を指定する』](#page-288-0)
- v 273 ページの『PurgeSize [ログ・アーカイブのサイズの限度を指定する』](#page-288-0)

# <span id="page-220-0"></span>**CompressDeleteAge -** ログをいつ削除するかを指定する

このディレクティブは、ログの圧縮後、いつログを削除するかを指定する場合に使 用します。ログは、CompressDeleteAge の値に設定された日数より古くなると削除さ れます。CompressDeleteAge を 0 に設定するか、あるいは CompressAge ディレク ティブに設定された値より低い場合には、ログは削除されません。

注**:** この圧縮プラグインが、当日または前日のログを削除することは決してありま せん。

### 形式

CompressDeleteAge *number\_of\_days*

# デフォルト

CompressDeleteAge 7

## 関連ディレクティブ

- v 203 ページの『CompressAge [ログをいつ圧縮するかを指定する』](#page-218-0)
- 204 ページの『CompressCommand [圧縮コマンドおよびパラメーターを指定す](#page-219-0) [る』](#page-219-0)
- v 240 ページの『LogArchive [ログ・アーカイブの動作を指定する』](#page-255-0)
- v 247 ページの『Midnight [ログのアーカイブに使用される](#page-262-0) API プラグインを指定 [する』](#page-262-0)
- v 273 ページの『PurgeAge [ログの経過時間限度を指定する』](#page-288-0)
- v 273 ページの『PurgeSize [ログ・アーカイブのサイズの限度を指定する』](#page-288-0)

# **ConfigFile -** 追加構成ファイルの名前を指定する

このディレクティブは、追加の構成ファイルの名前および場所を指定する場合に使 用します。特定の構成ファイル内で見つかったディレクティブは、現在の構成ファ イルの後で処理されます。

注**:** キャッシュ・エージェントがこのファイルを読み取れるように、追加の構成フ ァイルの許可がユーザー「nobody」に対して「Read」に設定されていることを 確認してください。

#### 例

- v **Linux** および **UNIX:** ConfigFile /etc/rca.conf
- v **Windows:** ConfigFile c:¥WINNT¥rca.conf

## デフォルト

なし

# **ConnThreads -** 接続管理に使用する接続スレッドの数を指定

このディレクティブを使用して、接続の管理に使用する接続スレッドの数を定義し ます。

## 形式

ConnThreads *number*

# デフォルト

ConnThreads 5

## 関連ディレクティブ

• 243 ページの『MaxActiveThreads - [アクティブ・スレッドの最大数を指定する』](#page-258-0)

# **ContinueCaching -** キャッシングに必要なファイルの大きさを指 定する

クライアント接続が終了した場合にも、Caching Proxy がキャッシュ・ファイルを作 成し終わるために、要求されたファイルのうちのどれだけの部分を転送しなければ ならないかを指定するとき、このディレクティブを使用します。この変数の有効な 値は 0 から 100 までの範囲の整数です。

例えば、ContinueCaching 75 を指定すると、Caching Proxy がクライアント接続の 終了を検出するまでにファイルの 75% 以上がすでに転送されていれば、Caching Proxy は、コンテンツ・サーバーからのファイルの転送を継続し、キャッシュ・フ ァイルを生成します。

### 形式

ContinueCaching *percentage*

# デフォルト

ContinueCaching 75

# **DefinePicsRule -** コンテンツのフィルター操作規則を提供する

このディレクティブは、レーティング・サービス情報を含めて、コンテンツの URL をフィルターに掛けるために必要な情報をプロキシーに提供するときに使用しま す。このディレクティブは、複数回指定することができます。

#### 形式

DefinePicsRule "*filter\_name*" {

# デフォルト

DefinePicsRule "RSAC Example" {

# **DefProt -** テンプレートと一致する要求にデフォルトの保護セット アップを指定する

このディレクティブを使用して、デフォルトの保護セットアップを、テンプレート と一致する要求に関連付けます。

注**:** 保護が正しく機能するために、DefProt および Protect ディレクティブは、構成 ファイル内の Pass または Exec ディレクティブの前になければなりません。

## 形式

DefProt *request\_template setup\_name* [FOR *server\_IP\_address* | *host\_name*]

*request\_template*

デフォルトの保護セットアップに関連付けたい要求のためのテンプレートを指定 します。サーバーは、受信したクライアント要求をテンプレートと比較し、一致 する場合は保護セットアップに関連付けます。

要求がこのテンプレートと一致しても、後続の Protect ディレクティブのテンプ レートと一致しなければ、この要求の保護は活動化されません。Protect ディレ クティブを DefProt とともに使用する方法の説明については、 259 [ページの](#page-274-0) 『Protect - [テンプレートと一致する要求の保護セットアップを活動化する』を](#page-274-0) 参照してください。

*setup*

*request\_template* と一致する要求に関連付けたい、構成ファイル内に定義され ている名前付き保護セットアップ。保護セットアップは、保護サブディレクティ ブで定義されます。このパラメーターは、次の 3 つのフォームのいずれでも構 いません。

- 保護サブディレクティブが入っている個別のファイルを指定する全パス名と ファイル名。
- v すでに Protection ディレクティブで定義された名前と一致する保護セットア ップ・ラベル名。Protection ディレクティブに、保護サブディレクティブが入 っています。
- 実際の保護サブディレクティブ。サブディレクティブは、中括弧 ({}) で囲む ことが必要です。 左の中括弧は、DefProt ディレクティブと同じ行の最後の 文字でなければなりません。その後の行に、サブディレクティブを 1 行に 1 つずつ指定します。 右の中括弧は、最後のサブディレクティブ行の後の行に 単独で置かなければなりません。 中括弧で囲まれた中に、コメント行を置く ことはできません。保護サブディレクティブの説明については、以下を参照 してください。
	- 265 ページの『AuthType [認証タイプを指定する』](#page-280-0)
	- 265 ページの『DeleteMask [ファイルを削除できるユーザー名、グルー](#page-280-0) [プ、およびアドレスを指定する』](#page-280-0)
	- 265 ページの『GetMask [ファイルを取得できるユーザー名、グループ、](#page-280-0) [およびアドレスを指定する』](#page-280-0)
	- 265 ページの『GroupFile [関連グループ・ファイルの場所を指定する』](#page-280-0)
	- 266 ページの『Mask HTTP [要求を行うことができるユーザー名、グルー](#page-281-0) [プ、およびアドレスを指定する』](#page-281-0)
	- 266 ページの『PasswdFile [関連するパスワード・ファイルの場所を指定](#page-281-0) [する』](#page-281-0)
	- 266 ページの『PostMask ファイルを POST [できるユーザー名、グルー](#page-281-0) [プ、およびアドレスを指定する』](#page-281-0)
	- 266 ページの『PutMask ファイルを PUT [できるユーザー名、グルー](#page-281-0) [プ、およびアドレスを指定する』](#page-281-0)
	- 267 ページの『ServerID [パスワード・ファイルに関連付けられる名前を](#page-282-0) [指定する』](#page-282-0)

#### **[FOR** *Server\_IP\_address* **|** *host\_name***]**

複数の IP アドレスまたは仮想ホストを使用している場合は、このパラメーター を使用して、IP アドレスまたはホスト名を指定してください。サーバーは、こ の IP アドレスで受け取った要求、またはこのホストに対する要求にのみ、この ディレクティブを使用します。 IP アドレスの場合、これはサーバーのネットワ ーク接続のアドレスであり、要求を出しているクライアントのアドレスではあり ません。

IP アドレス (例えば、FOR 240.146.167.72) を指定するか、あるいはホスト名 (例えば、FOR hostA.bcd.com) を指定することができます。

このパラメーターはオプションです。このパラメーターを指定しないと、サーバ ーは、要求を受信する IP アドレスや URL のホスト名に関係なく、このディレ クティブを使用してすべての要求を処理します。

- 注**:**
- 1. このパラメーターは、*setup* パラメーターをパスおよびファイル名または保 護セットアップ・ラベルの形式で指定した場合にのみ使用できます。*setup* パラメーターを中括弧で囲んだ実際の保護サブディレクティブの形式で指定 した場合には、このパラメーターは使用できません。
- 2. このパラメーターを使用するには、FOR または他の任意の文字ストリング (ブランクは含まない) を *setup* パラメーターと *IP\_address* または *host\_name* の間に挿入する必要があります。

ワイルドカード文字をサーバーの IP アドレスとして指定することはできませ ん。

注**:** ディレクティブは 1 行で入力しなければなりません。

#### 例

v 以下の例では、保護サブディレクティブが入っている個々のファイルを識別して います。

DefProt /secret/\* /server/protect/setup1.acc

• 以下の例では、ラベル名を使用して保護サブディレクティブを指しています。こ のラベル名は、Protection ディレクティブのラベル名と一致しなければなりませ ん。Protection ディレクティブは、DefProt ディレクティブより前になければなり ません。

DefProt /secret/\* SECRET-PROT

• 以下の例には、DefProt ディレクティブの一部として保護サブディレクティブが含 まれています。

```
DefProt {
  AuthType Basic
  ServerID restricted
  PasswdFile /docs/etc/WWW/restrict.password
  GroupFile /docs/etc/WWW/restrict.group
  GetMask authors
  PutMask authors
  }
```
v 以下の例では、オプションの IP アドレス・パラメーターを使用しています。 サ ーバーが /secret/ で始まる要求を受信すると、その要求が受け入れられたネッ トワーク接続の IP アドレスに基づいて、異なるデフォルト保護セットアップを

その要求と関連付けます。0.67.106.79 に入ってくる要求の場合に、サーバーは、 その要求を CustomerA-PROT というラベルの保護ディレクティブで定義されたデ フォルトの保護と関連付けます。0.83.100.45 に入ってくる要求の場合、サーバー はその要求を CustomerB-PROT というラベルを持つ、Protection ディレクティブで 定義されたデフォルトの保護と対応させます。

DefProt /secret/\* CustomerA-PROT 0.67.106.79 DefProt /secret/\* CustomerB-PROT 0.83.100.45

v 以下の例では、オプションのホスト名パラメーターを使用しています。 /secret/ で始まる要求を受信すると、サーバーは、URL のホスト名に基づいて、別のデフ ォルト保護セットアップをその要求に対応付けます。 hostA に送信された要求に 対して、サーバーは、CustomerA-PROT ラベルを付けて Protection ディレクティブ で定義したデフォルト保護と、この要求を関連付けます。 hostB に入ってくる要 求の場合に、サーバーは、その要求を CustomerB-PROT というラベルの保護ディ レクティブで定義されたデフォルトの保護と関連付けます。

DefProt /secret/\* CustomerA-PROT hostA.bcd.com DefProt /secret/\* CustomerB-PROT hostB.bcd.com

#### デフォルト

なし

# **DelayPeriod -** 要求間の一時停止を指定する

このディレクティブは、キャッシュ・エージェントが宛先サーバーに要求を送信す る間隔をあけるかどうかを指定するために使用します。要求間の遅延を指定する と、宛先サーバーの負荷だけでなく、プロキシー・マシンおよびユーザーのネット ワーク・リンクの負荷も軽減されます。遅延を指定しない場合には、キャッシュ・ エージェントは最高速度で稼働します。低速のインターネット接続の場合には、ネ ットワークの最大使用を達成するために、遅延期間は指定しないことを考慮してく ださい。

注**:** インターネットへの接続が 128 kbps より速い場合には、リフレッシュ中のサイ トへのあまりに多くの要求の高速の送信を避けるために、DelayPeriod は On に 設定してください。

#### 形式

DelayPeriod {on | off}

### デフォルト

DelayPeriod On

# **DelveAcrossHosts -** ドメイン間のキャッシュへの格納を指定する

このディレクティブは、キャッシュ・エージェントがホスト間のハイパーテキス ト・リンクをたどるかどうかを指定するために使用します。キャッシュに格納され た URL に他のサーバーへのリンクが含まれている場合、サーバーは、そのリンク を無視することもたどることもできます。DelveInto ディレクティブが never に設 定されている場合は、このディレクティブは適用されません。

#### 形式

DelveAcrossHosts {on | off}

# デフォルト

DelveAcrossHosts Off

# **DelveDepth -** キャッシュへの格納中にリンクをどこまで追跡する かを指定する

このディレクティブは、キャッシュにロードするページの検索時にたどるリンク・ レベルの数を指定するときに使用します。DelveInto ディレクティブが never に設 定されている場合は、このディレクティブは適用されません。

### 形式

DelveDepth *number\_of\_levels*

## デフォルト

DelveDepth 2

# **DelveInto -** キャッシュ・エージェントがリンクをたどるかどうか を指定する

このディレクティブは、キャッシュ・エージェントがキャッシュに入れられた URL からのリンクをたどってページをロードするかどうかを指定するときに使用しま す。

#### 形式

DelveInto {always | never | admin | topn}

#### **always**

キャッシュ・エージェントは、これより前にキャッシュに入れられたすべての URL からのリンクをたどります。

#### **never**

キャッシュ・エージェントは、URL にあるすべてのリンクを無視します。

#### **admin**

キャッシュ・エージェントは、LoadURL ディレクティブに指定された URL の リンクだけをたどります。

#### **topn**

キャッシュ・エージェントは、キャッシュ内で最も頻繁に検索されたファイルか らのリンクだけをたどります。

# デフォルト

DelveInto always

# **DirBackgroundImage -** 背景イメージをディレクトリー・リスト に指定する

このディレクティブは、背景イメージをプロキシー・サーバーによって生成された ディレクトリー・リストに適用するのに使用します。ディレクトリー・リストは、 プロキシー・サーバーが FTP サイトのブラウズに使用されたときに生成されます。 背景イメージの絶対パスを指定してください。イメージが別のサーバーにある場合 は、背景イメージは完全な URL として指定しなければなりません。背景イメージ が指定されていない場合は、プレーンな白い背景が使用されます。

# 形式

DirBackgroundImage /*path*/*file*

# 例

DirBackgroundImage /images/corplogo.png DirBackgroundimage http://www.somehost.com/graphics/embossed.gif

# デフォルト

なし

# **DirShowBytes -** 小さなファイルのバイト・カウントをディレクト リー・リストに表示する

このディレクティブを使用して、1 KB より小さいファイルの正確なバイト・カウ ントをディレクトリー・リストに表示するかどうかを指定します。値が Off の場合 は、ディレクトリー・リストでは、サイズが 1 KB 以下のファイルはすべて、サイ ズが 1 KB と表示されます。

## 形式

DirShowBytes {on | off}

# デフォルト

DirShowBytes Off

# **DirShowCase -** ディレクトリー・リスト上のファイルのソート時 に大**/**小文字を区別する

このディレクティブを使用して、ディレクトリー・リスト上のファイル名のソート 時に大文字と小文字を区別するかどうかを指定します。

On の値は、ファイルのリスト中で大文字が小文字の前に置かれることを意味しま す。

#### 形式

DirShowCase {on | off}

# デフォルト

DirShowCase On

# **DirShowDate -** ディレクトリー・リストに最終変更日を表示する

このディレクティブは、ディレクトリー・リストに各ファイルが最後に変更された 日付を含めるかどうかを指定するときに使用します。

## 形式

DirShowDate {on | off}

# デフォルト

DirShowDate On

# **DirShowDescription -** ファイルの記述をディレクトリー・リスト に表示する

このディレクティブを使用して、HTML ファイルの記述をディレクトリー・リスト に表示するかどうかを指定します。 記述は、ファイルの HTML <title> タグから 取得されます。

FTP ディレクトリー・リストの記述は、判別できる場合は MIME タイプを示して います。

# 形式

DirShowDescription {on | off}

# デフォルト

DirShowDescription On

# **DirShowHidden -** 隠しファイルをディレクトリー・リストに表示 する

このディレクティブを使用して、ディレクトリー中の隠しファイルをディレクトリ ー・リストに表示するかどうかを指定します。サーバーは、ピリオド (.) で始まる 名前を持つすべてのファイルを隠しファイルと見なします。

## 形式

DirShowHidden {on | off}

## デフォルト

DirShowHidden On

# **DirShowIcons -** アイコンをディレクトリー・リストに表示する

このディレクティブは、サーバーがアイコンをディレクトリー・リストに組み込む かどうかを指定するときに使用します。アイコンを使用すれば、リスト内のファイ ルのコンテンツ・タイプをグラフィックで表示することができます。アイコンその ものは、AddBlankIcon、AddDirIcon、AddIcon、AddParentIcon、および AddUnknownIcon ディレクティブで定義されます。

## 形式

DirShowIcons {on | off}

# デフォルト

DirShowIcons On

# **DirShowMaxDescrLength -** ディレクトリー・リストの記述の最 大長を指定する

このディレクティブを使用して、ディレクトリー・リストの記述フィールドに表示 される文字の最大文字数を設定します。

# 形式

DirShowMaxDescrLength *number\_of\_characters*

# デフォルト

DirShowMaxDescrLength 25

# **DirShowMaxLength -** ディレクトリー・リストに表示するファイ ル名の最大長を指定する

このディレクティブを使用して、ディレクトリー・リストのファイル名に使用され る文字の最大文字数を設定します。

### 形式

DirShowMaxDescrLength *number\_of\_characters*

# デフォルト

DirShowMaxLength 25

# **DirShowMinLength -** ディレクトリー・リストに表示するファイ ル名の最小長を指定する

このディレクティブを使用して、ディレクトリー・リストのファイル名用に常に確 保される最小の文字数を設定します。ディレクトリー内のファイル名は、この数字 を超えても構いません。ただし、ファイル名は、DirShowMaxLength ディレクティブ で指定した数字を超えてはなりません。

## 形式

DirShowMinLength *number\_of\_characters*

# デフォルト

DirShowMinLength 15

# **DirShowSize -** ディレクトリー・リストにファイル・サイズを表 示する

このディレクティブを使用して、ファイルのサイズをディレクトリー・リストに表 示するかどうかを指定します。

#### 形式

DirShowSize {on | off}

# デフォルト

DirShowSize On

# **Disable - HTTP** メソッドを使用不可にする

このディレクティブは、サーバーが受け入れない HTTP メソッドを指定するときに 使用します。サーバーが拒否するメソッドごとに、別個の Disable ディレクティブ を入力してください。

デフォルト構成ファイルでは、GET、HEAD、OPTIONS、POST、および TRACE メ ソッド が使用可能であり、サポートされているその他すべての HTTP メソッドは 使用不可です。現在使用可能になっているメソッドを使用不可にするには、そのメ ソッドを Enable ディレクティブから削除し、Disable ディレクティブに追加しま す。

## 形式

Disable *method*

注**:** 「構成および管理」フォームは、POST メソッドを使用してサーバー構成を更新 します。POST メソッドを使用不可にすると、「構成および管理」フォームを使 用できなくなります。

# デフォルト

Disable PUT Disable DELETE Disable CONNECT

# **DisInheritEnv - CGI** プログラムによって継承放棄される環境変数 を指定する

このディレクティブを使用して、どの環境変数を CGI プログラムに継承させないか を指定します (ただし、CGI 処理特有の CGI 環境変数は除きます)。

デフォルトでは、すべての環境変数が CGI プログラムによって継承されます。この ディレクティブは、個々の環境変数を継承から除外するときに使用します。

## 形式

DisInheritEnv *environment\_variable*

## 例

DisInheritEnv PATH DisInheritEnv LANG

この例では、PATH と LANG を除くすべての環境変数が CGI プログラムによって 継承されます。

## デフォルト

なし

# **DNS-Lookup -** クライアントのホスト名を検索するかどうかを指 定する

このディレクティブは、サーバーが要求クライアントのホスト名を検索するかどう かを指定するときに使用します。

## 形式

DNS-Lookup {on | off}

使用する値は、サーバーの働き方に関する以下のものに影響を与えます。

- v サーバーのパフォーマンス。デフォルト値 Off を使用すると、サーバーは、ホス ト名参照を実行するためのリソースを使用しないので、サーバーのパフォーマン スと応答時間が改善されます。
- v サーバーがログ・ファイルを書き込むときにクライアントに関して記録する情 報。
	- Off ― クライアントは IP アドレスによって識別されます。 On ― クライアントはホスト名によって識別されます。
- 保護セットアップ、サーバー・グループ・ファイル、およびアクセス制御リスト (ACL) ファイル内のアドレス・テンプレートでホスト名が使用できるかどうか。 Off ― アドレス・テンプレートでホスト名は使用できません。IP アドレスを 使用しなければなりません。 On ― アドレス・テンプレートでホスト名を使用できます。IP アドレスは使 用できません。
	- 注**:** 使用している保護ルールでドメイン・ネームを使用するには、DNS-Lookup ディレクティブを On に設定しなければなりません。

### デフォルト

DNS-Lookup Off

# **Enable - HTTP** メソッドを使用可能にする

このディレクティブは、サーバーがどの HTTP メソッドを受け入れるかを指定する ときに使用します。

必要に応じていくつでも HTTP メソッドを使用可能にすることができます。サーバ ーが受け入れるメソッドごとに、別個の Enable ディレクティブを入力してくださ い。

### 形式

Enable *method*

特定の URL に Service ディレクティブがない場合は、Enable ディレクティブを使 用して、任意の HTTP メソッドについてカスタマイズ済みプログラミングを行うこ とができます。このディレクティブに指定するプログラムは、そのメソッドの標準 処理をオーバーライドします。

Enable *method /path/fileDLL:function\_name*

# デフォルト

Enable GET Enable HEAD Enable POST Enable TRACE Enable OPTIONS

# **EnableTcpNodelay - TCP NODELAY** ソケット・オプションを使 用可能にする

このディレクティブは、TCP NODELAY ソケット・オプションを使用可能にするた めに使用します。

EnableTcpNodelay ディレクティブは、小さな IP パケット (SSL ハンドシェークま たは短い HTTP 応答など) が Caching Proxy とクライアントの間で送信される場合 にパフォーマンスを高めます。デフォルトでは、TCP NODELAY オプションはすべ てのソケットで使用可能にされています。

### 形式

EnableTcpNodelay {All | HTTP | HTTPS | None}

# デフォルト

EnableTcpNodelay All

# **Error -** エラー・ステップをカスタマイズする

このディレクティブを使用して、エラー・ステップ実行中にサーバーで呼び出した いカスタマイズ済みアプリケーション関数を指定します。このコードは、エラーが 起こった場合に実行され、カスタマイズ済みエラー・ルーチンを提供します。

# 形式

Error *request\_template /path/file*:*function\_name*

*request\_template*

アプリケーション関数が呼び出されるかどうかをさらに判別する要求のためのテ ンプレートを指定します。 この指定には、プロトコル、ドメイン、およびホス トを組み込むことができ、前にスラッシュ (/) を付けたり、ワイルドカードと してアスタリスク (\*) を使用することができます。例え

ば、/front\_page.html、http://www.ics.raleigh.ibm.com、/pub\*、/\*、および \* はすべて有効です。

#### */path/file*

拡張子を含む、コンパイル済みプログラムの完全修飾ファイル名を指定します。

#### *function\_name*

プログラム内でのアプリケーション関数名を指定します。

## 例

Error /index.html /ics/api/bin/icsext05.so:error\_rtns

# デフォルト

なし

# **ErrorLog -** サーバー・エラーがログに記録される場所のファイル を指定する

このディレクティブを使用して、サーバーに内部エラーのログ記録に使用させたい ファイルのパス名とファイル名を指定します。

注**:** サーバーのユーザー ID、グループ ID、あるいはログ・ディレクトリー・パス に対するデフォルトを変更する場合は、新規ディレクトリーを作成し、その許 可および所有権を更新します。サーバーが情報をユーザー定義のログ・ディレ クトリーに書き込むことができるようにするには、そのディレクトリーの許可 を 755 として設定し、ユーザー定義のサーバー・ユーザー ID を所有者として 設定します。 例えば、サーバーのユーザー ID をデフォルトから jdoe に変更 し、デフォルト・ログ・ディレクトリーを server root/account に変更すると、 server root/account ディレクトリーの許可は 755 になり、jdoe によって所有さ れるはずです。

サーバーが稼働中であれば、毎日真夜中に新規ログ・ファイルを開始します。それ 以外の場合には、サーバーは、その日におけるサーバーの最初の始動時に新規ロ グ・ファイルを開始します。 ファイル作成時に、サーバーは、指定されたファイル 名を使用し、日付接尾部を付加します。日付接尾部は、*Mmmddyyyy* という形式で す。ここで、*Mmm* は月の最初の 3 文字を表し、*dd* は日を表し、また、*yyyy* は年を 表します。

#### 形式

ErrorLog /*path*/*logs\_directory*/*file\_name*

### デフォルト

- v **Linux** および **UNIX** システム**:** ErrorLog /opt/ibm/edge/cp/server\_root/logs/error
- v **Windows** システム**:** ErrorLog *drive*:¥Program Files¥IBM¥edge¥cp¥logs¥error

# **ErrorPage -** 特定のエラー条件にカスタマイズされたメッセージを 指定する

このディレクティブを使用して、サーバーに特定のエラー条件が起こったときに、 要求側クライアントに送信するファイルの名前を指定します。エラー・キーワード とエラー・メッセージ・ファイルを関連付ける ErrorPage ディレクティブは、構成 ファイル ibmproxy.conf により提供されます。

エラー・メッセージをカスタマイズする場合は、ErrorPage ディレクティブを変更し てエラー・キーワードを異なるファイルと関連付けたり、または提供されているエ ラー・メッセージ・ファイルを変更したりすることができます。例えば、メッセー ジを変更して問題の原因に関するより多くの情報を含め、それを解決する可能な方 法を示すことができます。内部ネットワークの場合は、ユーザーの連絡先となる担 当者を示すことができます。

ErrorPage ディレクティブは、構成ファイルの任意の場所に入れることができます。 エラーが起こると、このファイルは構成ファイルに定義されたマッピング規則に従 って処理されます。このため、送信するファイルは、Fail、Map、NameTrans、 Pass、Redirect、および Service の各ディレクティブによって定義されたマッピング 規則を介して到達可能な場所になければなりません。少なくとも、サーバーがエラ ー・メッセージ・ファイルを渡すことができるようにする Pass ディレクティブが必 要です。

# 形式

ErrorPage *keyword* /*path/filename.html*

*keyword*

エラー条件に関連したキーワードの 1 つを指定します。キーワードは、ファイ ル ibmproxy.conf の ErrorPage ディレクティブでリストされます。キーワードを 変更することはできません。

**/path/filename.html**

これは、Web 上のクライアントによって表示される、エラー・ファイルの完全 修飾 Web 名を指定します。デフォルトのエラー・メッセージ・ファイル は、/HTML/errorpages/ にあります。

## 例

ErrorPage scriptstart /HTML/errorpages/scriptstart.htmls

この例では、scriptstart 条件が生じると、サーバーは、/HTML/errorpages/ ディレ クトリーで検出される scriptstart.htmls ファイルをクライアントに送信します。

以下の HTML テキストは、このファイルに含まれることがあるテキストの例で す。 <HTML>

```
<HEAD>
<TITLE>Message for SCRIPTSTART condition</TITLE>
</HEAD>
<BODY>The CGI program could not be started.
P<A HREF="mailto:admin@websvr.com">Notify the administrator</A>
of this problem.
</BODY>
</HTML>
```
サーバーの構成ファイル内の上記のパスと一致するディレクティブが PASS /\* /wwwhome/\* であれば、このメッセージ・ファイルの絶対パスは /wwwhome/HTML/errorpages/scriptstart.htmls となります。

## サーバーが戻すエラー・メッセージをカスタマイズする

エラー条件はそれぞれキーワードによって識別されます。どのエラー・メッセージ をカスタマイズするかを決めるには、まず、Caching Proxy で提供されたエラー・メ ッセージ・ファイルを調べます。これは、/HTML/errorpages の中にあります。エラ ー・ページには、エラー番号、デフォルト・メッセージ、原因の説明、および該当 するリカバリー・アクションが含まれています。

次に、エラー・メッセージを変更するには、以下のいずれかを実行してください。

v 既存の HTML または HTMLS ファイルを変更 (最初にバックアップ・コピーを 作成する) か、あるいは所要のテキストで新規の HTML または HTMLS ファイ ルを作成します。HTML エディターまたは ASCII エディターを使用することが できます。サーバー側インクルードを使用したい場合は、必ず HTMLS ファイル を使用しなければなりません。

v エラー・メッセージを異なる名前で (または異なるパスに) 作成した場合は、その ファイルを指すようにそのキーワードのための ErrorPage ディレクティブを変更 してください。

## エラー条件、原因、およびデフォルト・メッセージ

すべてのキーワードおよびデフォルトのエラー・メッセージ・ファイルは、ファイ ル ibmproxy.conf の ErrorPage ディレクティブ・セクションにリストされていま す。エラー・メッセージ・ファイルには、エラー・メッセージ番号、キーワード、 デフォルト・メッセージ、説明、およびユーザー応答 (アクション) が含まれていま す。

# デフォルト

ファイル ibmproxy.conf には、多数のデフォルトが組み込まれています。

ErrorPage ディレクティブをエラー条件に変更しないと、その条件に対するサーバー のデフォルトのエラー・ページが送信されます。

# **EventLog -** イベント・ログ・ファイルのパスを指定する

このディレクティブは、イベント・ログのパスとファイル名を指定するときに使用 します。イベント・ログは、キャッシュ自体に関する通知メッセージを取り込みま す。

注**:** サーバーのユーザー ID、グループ ID、あるいはログ・ディレクトリー・パス に対するデフォルトを変更する場合は、新規ディレクトリーを作成し、その許 可および所有権を更新します。サーバーが情報をユーザー定義のログ・ディレ クトリーに書き込むことができるようにするには、そのディレクトリーの許可 を 755 として設定し、ユーザー定義のサーバー・ユーザー ID を所有者として 設定します。 例えば、サーバーのユーザー ID をデフォルトから jdoe に変更 し、デフォルト・ログ・ディレクトリーを server root/account に変更すると、 server\_root/account ディレクトリーの許可は 755 になり、jdoe によって所有さ れるはずです。

サーバーが稼働中であれば、毎日真夜中に新規ログ・ファイルを開始します。それ 以外の場合には、サーバーは、その日におけるサーバーの最初の始動時に新規ロ グ・ファイルを開始します。 ファイル作成時に、サーバーは、指定されたファイル 名を使用し、日付接尾部を付加します。日付接尾部は、*Mmmddyyyy* という形式で す。ここで、*Mmm* は月の最初の 3 文字を表し、*dd* は日を表し、また、*yyyy* は年を 表します。

#### 形式

EventLog /*path*/*logs\_directory*/*file\_name*

# デフォルト

- v **Linux** および **UNIX** システム**:** EventLog /opt/ibm/edge/cp/server\_root/logs/event
- v **Windows** システム**:** EventLog *drive*:¥Program Files¥IBM¥edge¥cp¥logs¥event

# **Exec -** 一致する要求に対して **CGI** プログラムを実行する

このディレクティブを使用して、CGI プログラムの実行によって受け入れ、応答す る要求のためのテンプレートを指定します。要求は、Exec ディレクティブのテンプ レートに一致すると、後続のディレクティブの要求テンプレートとは比較されませ ん。

# 形式

Exec *request\_template program\_path* [*Server\_IP\_address* | *host\_name*]

#### *request\_template*

サーバーが、CGI プログラムを実行することによって受け入れて応答する要求 のためのテンプレート。

request template と program path の両方で、ワイルドカードとしてアスタリ スク (\*) を使用する必要があります。request template のワイルドカードと一 致する要求の一部は、CGI プログラムが入っているファイルの名前で始まって いなくてはなりません。

要求には、PATH\_INFO 環境変数に入れて CGI プログラムに渡す追加データが 含まれていることもあります。追加データは、要求にある CGI プログラム・フ ァイル名の後の最初のスラッシュ (/) の後に続きます。このデータは、CGI の 指定に従って渡されます。

*program\_path*

要求を処理するためにサーバーが実行する CGI プログラムが入っているファイ ルへのパスを指定します。*program\_path* にもワイルドカードを含めなくてはな りません。このワイルドカードは、CGI プログラムが入っているファイルの名 前に置き換えられます。

Exec ディレクティブは再帰的ディレクティブで、すべてのサブディレクトリー に適用されます。cgi-bin および admin-bin のそれぞれのディレクトリーごと に、別々の Exec ディレクティブを使用する必要はありません。

#### **[***Server\_IP\_address* **|** *host\_name***]**

複数の IP アドレスまたは仮想ホストを使用している場合は、このパラメーター を使用して、 IP アドレスまたはホスト名を指定してください。サーバーは、こ の IP アドレスで受け取った要求、またはこのホストに対する要求にのみ、この ディレクティブを使用します。 IP アドレスの場合、これはサーバーのネットワ ーク接続のアドレスであり、要求を出しているクライアントのアドレスではあり ません。

IP アドレス (例えば、240.146.167.72) またはホスト名 (例えば、 hostA.bcd.com) を指定することができます。

このパラメーターはオプションです。このパラメーターを指定しない場合、サー バーは、要求を受信する IP アドレスや URL のホスト名に関係なく、このディ レクティブを使用してすべての要求を処理します。

サーバー IP アドレスの指定にワイルドカード文字を使用することはできませ ん。

### 例

以下の例において、サーバーが /idd/depts/plan/c92 という要求を受信する と、/depts/bin/plan.exe に入っている CGI プログラムを、c92 を入力としてそのプ ログラムに渡して実行します。

以下の例では、オプションの IP アドレス・パラメーターを使用しています。サー バーが /cgi-bin/ で始まる要求を受信した場合には、その要求が入ってきたネット ワーク接続の IP アドレスを基にして、別のディレクトリーからの要求にサービス します。130.146.167.72 に入ってくる要求では、サーバーは /CGI-BIN/customerA デ ィレクトリーを使用します。 アドレス 0.83.100.45 の接続に入ってくる要求の場合 には、サーバーは /CGI-BIN/customerB ディレクトリーを使用します。

Exec /cgi-bin/\* /CGI-BIN/customerA/\* 130.129.167.72<br>Exec /cgi-bin/\* /CGI-BIN/customerB/\* 0.83.100.45  $/CGI-BIN/customerB/*$  0.83.100.45

以下の例では、オプションのホスト名パラメーターを使用しています。サーバー は、/cgi-bin で始まる要求を受信すると、URL 内のホスト名に基づいて、別のデ ィレクトリーからの要求を処理します。 hostA.bcd.com に送信された要求に対し て、サーバーは /CGI-BIN/customerA ディレクトリーを使用します。 hostB.bcd.com に送信された要求に対して、サーバーは /CGI-BIN/customerB ディレクトリーを使用 します。

Exec /cgi-bin/\* /CGI-BIN/customerA/\* hostA.bcd.com Exec /cgi-bin/\* /CGI-BIN/customerB/\* hostB.bcd.com

# デフォルト

v **Linux** および **UNIX** システム

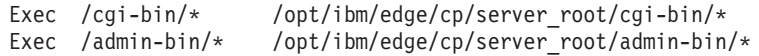

v **Windows** システム

Exec *server\_root*/cgi-bin/\* Exec *server\_root*/admin-bin/\* Exec *server\_root*/DOCS/admin-bin/\*

# **ExportCacheImageTo -** キャッシュ・メモリーをディスクにエク スポートする

このディレクティブを使用して、キャッシュのコンテンツをダンプ・ファイルにエ クスポートします。再始動時にメモリー・キャッシュが破損したり、同じキャッシ ュを複数のプロキシーに配置する場合などに役立つ機能です。

## 形式

ExportCacheImageTo *export\_file\_name*

### デフォルト

なし

# **ExternalCacheManager - IBM WebSphere Application Server** からの動的キャッシング用の **Caching Proxy** の構成

このディレクティブを使用して、動的リソースをキャッシングできる IBM WebSphere Application Server (Caching Proxy アダプター・モジュールで構成され る) を認識するための Caching Proxy を構成します。Caching Proxy では、アプリケ ーション・サーバーの動的キャッシュにも保管されている JSP の結果のコピーが保 管されます。 Caching Proxy は、IBM WebSphere Application Server からそのグル ープ ID が ExternalCacheManager 項目と一致する内容だけをキャッシュします。

この機能を使用するために、Caching Proxy 構成ファイルに Service ディレクティブ を追加する必要があることにも注意してください。 アプリケーション・サーバーで も、追加の構成ステップが必要です。詳しくは、 105 [ページの『第](#page-120-0) 22 章 動的に生 [成されたコンテンツのキャッシング』を](#page-120-0)参照してください。

# 形式

ExternalCacheManager *External\_Cache\_Manager\_ID Maximum\_Expiry\_Time*

#### *External\_Cache\_Manager\_ID*

プロキシーにサービスする IBM WebSphere Application Server に割り当てられ た ID。 この ID は、Application Server の、dynacache.xml ファイルにある externalCacheGroup: group id 属性で設定された ID と一致しなければなりま せん。

*Maximum\_Expiry\_Time*

外部キャッシュ・マネージャーのためにキャッシュされるリソースに対するデフ ォルトの有効期限時間。外部キャッシュ・マネージャーが指定された時間内にキ ャッシュされたリソースを無効にしないと、そのリソースは指定された時間に有 効期限切れになります。この時間は分または秒で指定できます。

#### 例

以下の項目は、www.xyz.com ドメイン内にある、そのリソースが 20 秒またはそれ 以前に有効期限切れとなる外部キャッシュ・マネージャー (IBM WebSphere Application Server) を定義します。

ExternalCacheManager IBM-CP-XYZ-1 20 seconds

## デフォルト

なし

### **Fail -** 一致する要求を拒否する

このディレクティブは、サーバーが処理する必要のない要求のためのテンプレート を指定するときに使用します。要求は、Fail ディレクティブのテンプレートに一致 すると、後続のディレクティブの要求テンプレートとは比較されません。

#### 形式

Fail *request\_template* [*Server\_IP\_address* | *host\_name*]

#### *request\_template*

サーバーが拒否する必要がある要求のためのテンプレートを指定します。要求が このテンプレートと一致すると、サーバーはエラー・メッセージを要求側に送信 します。

テンプレートではアスタリスクをワイルドカードとして使用できます。スラッシ ュ(/) の直後の波形記号 (~) は明示的に一致しなければならず、このためにワ イルドカードを使用することはできません。

#### **[***Server\_IP\_address* **|** *host\_name***]**

複数の IP アドレスまたは仮想ホストを使用している場合は、このパラメーター を使用して、 IP アドレスまたはホスト名を指定してください。サーバーは、こ の IP アドレスで受け取った要求、またはこのホストに対する要求にのみ、この ディレクティブを使用します。 IP アドレスの場合、これはサーバーのネットワ ーク接続のアドレスであり、要求を出しているクライアントのアドレスではあり ません。

IP アドレス (例えば、240.146.167.72) またはホスト名 (例えば、 hostA.bcd.com) を指定することができます。

このパラメーターはオプションです。このパラメーターを指定しない場合、サー バーは、要求を受信する IP アドレスや URL のホスト名に関係なく、このディ レクティブを使用してすべての要求を処理します。

ワイルドカード文字をサーバーの IP アドレスとして指定することはできませ ん。

#### 例

以下の例で、サーバーは /usr/local/private/ で始まるすべての要求を拒否しま す。

Fail /usr/local/private/\*

以下の例では、オプションの IP アドレス・パラメーターを使用しています。 サー バーは、要求が IP アドレス 240.146.167.72 のネットワーク接続で入ってきている 場合には、/customerB/ で始まるすべての要求を拒否します。サーバーは、要求が IP アドレス 0.83.100.45 のネットワーク接続で入ってきている場合に は、/customerA/ で始まるすべての要求を拒否します。

Fail /customerB/\* 240.146.167.72<br>Fail /customerA/\* 0.83.100.45 /customerA/ $*$ 

以下の例では、オプションのホスト名パラメーターを使用しています。 hostA.bcd.com に要求が出された場合は、サーバーは、/customerB/ で始まるすべて の要求を拒否します。hostB.bcd.com に要求が出された場合は、サーバーは、 /customerA/ で始まるすべての要求を拒否します。

Fail /customerB/\* hostA.bcd.com Fail /customerA/\* hostB.bcd.com

#### デフォルト

なし

# **FIPSEnable - SSLV3** および **TLS** 用の **Federal Information Processing Standard (FIPS)** 承認済み暗号を使用可能にする

このディレクティブを使用して、SSL 接続における SSLV3 および TLS プロトコ ルの FIPS 承認済み暗号を使用可能にします。このディレクティブが使用可能にな ると、サポートされる SSLV3 用暗号仕様 (V3CipherSpecs ディレクティブ) のリス トは無視されます。また、許可された TLS 暗号仕様は、352F0AFF09FE に設定さ れ、SSLV3 暗号仕様は FFFE に設定されます。

## 形式

FIPSEnable {on | off}

# デフォルト

FIPSEnable off

# **flexibleSocks -** フレキシブルな **SOCKS** のインプリメントを使 用可能にする

SOCKS 構成ファイルを使用して、確立する接続のタイプを決定するようプロキシー に指示するとき、このディレクティブを使用します。

# 形式

flexibleSocks {on | off}

# デフォルト

flexibleSocks on

# **FTPDirInfo -** ディレクトリーのウェルカム・メッセージまたは記 述メッセージを生成する

このディレクティブは、FTP サーバーがディレクトリーのウェルカム・メッセージ または記述メッセージを生成できるようにする場合に使用します。このメッセージ は、オプションで FTP リストの一部として表示することができます。FTPDirInfo ディレクティブを使用すると、メッセージを表示する場所が制御できるようになり ます。

### 形式

FTPDirInfo {top | bottom | off}

**top**

ウェルカム・メッセージをページの一番上の、ディレクトリー内のファイルのリ ストの前に表示します。

#### **bottom**

ウェルカム・メッセージをページの一番下の、ディレクトリー内のファイルのリ ストの後に表示します。

#### **off**

ウェルカム・ページを表示しません。

### デフォルト

FTPDirInfo top

# **ftp\_proxy - FTP** 要求のための別のプロキシー・サーバーを指定 する

プロキシー・サーバーがプロキシー・チェーンの一部である場合は、このサーバー が FTP 要求のために接続する必要がある別のプロキシーの名前を指定するために、 このディレクティブを使用してください。末尾のスラッシュ文字 (/) を含めた完全 な URL を指定しなければなりません。オプショナルのドメイン名またはテンプレ

ートの使用については、 250 ページの『no\_proxy - [ドメインに直接接続するための](#page-265-0) [テンプレートを指定する』を](#page-265-0)参照してください。

# 形式

ftp\_proxy *full\_URL* [*domain\_name\_or\_template*]

## 例

ftp\_proxy http:// outer.proxy.server/

## デフォルト

なし

# **FTPUrlPath - FTP URL** をどう解釈するかを指定する

このディレクティブは、FTP URL にあるパス情報が、ログイン・ユーザーの作業デ ィレクトリーと相対的と解釈するか、あるいはルート・ディレクトリーと相対的と 解釈するかを指定するときに使用します。

## 形式

FTPUrlPath {relative | absolute}

FTPUrlPath ディレクティブを absolute に設定した場合は、ログイン・ユーザーの FTP 作業ディレクトリーを FTP URL パスに含める必要があります。FTPUrlPath Relative が指定されている場合は、ログイン・ユーザーの FTP 作業ディレクトリ ーは FTP URL から省略されていなければなりません。例えば、ログイン・ユーザ ーのための作業ディレクトリー /export/home/user1 に含まれているファイル test1.html にアクセスするには、FTPUrlPath ディレクティブの設定によって異なり ますが、以下のような URL パスが必要です。

- v 設定が FTPUrlPath absolute であれば、必要な URL パスは ftp://ftphost/export/home/user1/test1.html です。
- v 設定が FTPUrlPath relative であれば、必要な URL パスは ftp://ftphost/test1.html です。

## デフォルト

なし

# **Gc -** ガーベッジ・コレクションを指定する

このディレクティブは、ガーベッジ・コレクションが使用されるかどうかを指定す るときに使用します。キャッシングが使用可能になっている場合に、サーバーは、 ガーベッジ・コレクション・プロセスを使用して、キャッシュに格納してはならな いファイルを削除します。ファイルは、有効期限および他の Proxy ディレクティブ 値に基づいて削除されます。一般に、キャッシングが使用可能になっていれば、ガ ーベッジ・コレクションが使用されます。ガーベッジ・コレクションが使用されな い場合は、プロキシー・キャッシュは効率的に使用されません。

#### 形式

Gc {on | off}

# デフォルト

Gc On

# **GCAdvisor -** ガーベッジ・コレクション・プロセスをカスタマイ ズする

このディレクティブは、サーバーをガーベッジ・コレクションに使用したいカスタ マイズ済みアプリケーションを指定するときに使用します。

#### 形式

GCAdvisor */path/file*:*function\_name*

*/path/file*

拡張子を含む、コンパイル済みプログラムの完全修飾ファイル名を指定します。

#### *function\_name*

プログラム内でのアプリケーション関数名を指定します。

### 例

GCAdvisor /api/bin/customadvise.so:gcadv

# **GcHighWater -** ガーベッジ・コレクションをいつ開始するかを指 定する

このディレクティブは、ガーベッジ・コレクションのトリガーとなるために埋め込 まれている必要がある全キャッシュ容量のパーセンテージを指定するときに使用し ます。このパーセンテージは、最高水準点 と呼ばれます。最高水準点は、全キャッ シュ容量に対するパーセンテージとして指定します。ガーベッジ・コレクション は、最低水準点に達するまで継続されます ― この設定については、『GcLowWater - ガーベッジ・コレクションをいつ終了するかを指定する』を参照してください。 最高水準点のパーセンテージは、50 と 95 間で設定できます。

### 形式

GcHighWater *percentage*

#### デフォルト

GcHighWater 90

# **GcLowWater -** ガーベッジ・コレクションをいつ終了するかを指 定する

このディレクティブは、ガーベッジ・コレクションの終了のトリガーとなる全キャ ッシュ容量のパーセンテージを指定するときに使用します。このパーセンテージ は、最低水準点 として知られています。最低水準点は、全キャッシュ容量に対する パーセンテージとして指定します。値は、最高水準点に設定した値より低い値に設 定しなければなりません。最高水準点の設定については、『GcHighWater - ガーベ ッジ・コレクションをいつ開始するかを指定する』を参照してください。

#### 形式

GcLowWater *percentage*

## デフォルト

GcLowWater 60

# **gopher\_proxy - Gopher** 要求のための別のプロキシー・サーバー を指定する

プロキシー・サーバーがプロキシー・チェーンの一部である場合は、このサーバー が Gopher 要求のために接続する必要がある別のプロキシーの名前を指定するため に、このディレクティブを使用してください。末尾のスラッシュ (/) を含めた完全 な URL を指定しなければなりません。オプショナルのドメイン名またはテンプレ ートの使用については、250 ページの『no\_proxy - [ドメインに直接接続するための](#page-265-0) [テンプレートを指定する』を](#page-265-0)参照してください。

## 形式

gopher\_proxy *full\_URL*[*domain\_name\_or\_template*]

### 例

gopher\_proxy http://outer.proxy.server/

### デフォルト

なし

# **GroupId -** グループ **ID** を指定する

このディレクティブは、サーバーがファイルにアクセスする前に変更する先のグル ープ名または番号を指定するときに使用します。

このディレクティブを変更した場合は、手動でサーバーを停止してから再始動しな ければ、変更が有効になりません。サーバーを再始動しただけでは、変更は有効に なりません。( 15 ページの『第 5 章 Caching Proxy [の開始および停止』を](#page-30-0)参照して ください。)

注**:** サーバーのユーザー ID、グループ ID、あるいはログ・ディレクトリー・パス に対するデフォルトを変更する場合は、新規ディレクトリーを作成し、その許 可および所有権を更新します。サーバーが情報をユーザー定義のログ・ディレ クトリーに書き込むことができるようにするには、そのディレクトリーの許可 を 755 として設定し、ユーザー定義のサーバー・ユーザー ID を所有者として 設定します。例えば、サーバーのユーザー ID をデフォルトから jdoe に変換 し、デフォルト・ログ・ディレクトリーを server\_root/account に変更すると、 server root/account ディレクトリーの許可は、755 になり、idoe によって所有さ れます。

## 形式

GroupId { *group\_name* | *group\_number*}

# デフォルト

**AIX:** GroupId nobody

**HP-UX:** GroupId other

**Linux:**

**Red Hat:** GroupId nobody **SUSE:** GroupId nogroup

**Solaris:** GroupId nobody

# **HeaderServerName - HTTP** ヘッダーに戻されるプロキシー・サ ーバーの名前を指定する

このディレクティブは、HTTP ヘッダーに戻されるプロキシー・サーバーの名前を 指定するときに使用します。

#### 形式

HeaderServerName *name*

#### デフォルト

なし

# **Hostname -** サーバーの完全修飾ドメイン・ネームまたは **IP** アド レスを指定する

このディレクティブは、ファイル要求からクライアントに戻されるドメイン・ネー ムまたは IP アドレスを指定する場合に使用します。ドメイン・ネームを指定する 場合、ドメイン・ネーム・サーバーは名前を IP アドレスに変換できなければなり ません。IP アドレスを指定する場合、ドメイン・ネーム・サーバーは必要なく、ま たアクセスもされません。

注**:** 配列をセットアップするときには、その配列のすべてのメンバーで同じ Hostname ディレクティブを構成しなければなりません。

#### 形式

Hostname {*name* | *IP address*}

## デフォルト

デフォルトでは、このディレクティブは初期構成ファイルには指定されません。構 成ファイルにこのディレクティブを指定しないと、値はデフォルトによってユーザ ーのドメイン・ネーム・サーバーに定義されたホスト名となります。

# **http\_proxy - HTTP** 要求のための別のプロキシー・サーバーを指 定する

プロキシー・サーバーがプロキシー・チェーンの一部である場合は、このサーバー が HTTP 要求のために接続する必要がある別のプロキシーの名前を指定するため に、このディレクティブを使用してください。末尾のスラッシュ (/) を含めた完全 な URL を指定しなければなりません。オプショナルのドメイン名またはテンプレ ートの使用については、250 ページの『no\_proxy - [ドメインに直接接続するための](#page-265-0) [テンプレートを指定する』を](#page-265-0)参照してください。

# 形式

http\_proxy *full\_URL*[*domain\_name\_or\_template*]

# 例

http://outer.proxy.server/

# デフォルト

なし

# **HTTPSCheckRoot - HTTPS** 要求をフィルターに掛ける

このディレクティブは、Caching Proxy が URL のためのセキュアでないホーム・ペ ージを検索し、その中でラベルを見つけようとするかどうかを指定するときに使用 します。ラベルが見つかると、それらはセキュア要求に適用されます。例えば、 https://www.ibm.com/ を要求した場合に、Caching Proxy は http://www.ibm.com/ からラベルを検索し、見つかったラベルを使用して https://www.ibm.com/ をフィル ターに掛けます。

HTTPSCheckRoot を Off に設定した場合には、Caching Proxy はセキュアでないホ ーム・ページと、その中のラベルを検索しません。

### 形式

HTTPSCheckRoot {on | off}

## デフォルト

HTTPSCheckRoot on

# **ICP\_Address - ICP** 照会用の **IP** アドレスを指定する

このサブディレクティブは、ICP 照会の送信および受信に使用する IP アドレスを 指定するために使用します。これは、**<MODULEBEGIN> ICP** ディレクティブと **<MODULEEND>** ディレクティブの間に入れる必要があります。

#### 形式

ICP\_Address *IP\_address*

# デフォルト

デフォルトでは、このディレクティブは初期構成ファイルには指定されません。構 成ファイルにこのディレクティブを指定しないと、デフォルトはすべてのインター フェースで ICP 照会を受け入れおよび送信する値になります。

# **ICP\_MaxThreads - ICP** 照会用の最大スレッド数を指定する

このサブディレクティブは、ICP 照会を listen するために作成されるスレッド数を 指定するために使用します。これは、**<MODULEBEGIN> ICP** ディレクティブと **<MODULEEND>** ディレクティブの間に入れる必要があります。

注**:** Redhat Linux 6.2 以下では、プロセス当たりの作成できるスレッドの最大数が 小さいので、この数を低くする必要があります。ICP で使用する大きなスレッ ド数を指定すると、要求へのサービスに使用できるスレッド数が制限されるこ とがあります。

## 形式

ICP\_MaxThreads *number\_of\_threads*

## デフォルト

ICP MaxThreads 5

# **Occupier - ICP** クラスターのメンバーを指定する

プロキシー・サーバーが ICP クラスターの一部である場合に、このサブディレクテ ィブは ICP ピアを指定するために使用します。これは、**<MODULEBEGIN> ICP** ディレクティブと **<MODULEEND>** ディレクティブの間に入れる必要があります。

ICP クラスターに新しいピアを追加する場合には、既存のすべてのピアの構成ファ イルに ICP ピア情報を追加する必要があります。それぞれのピアに 1 行を使用し てください。ピア・リストには、現行のホストも含めることができます。 ICP の初 期化時には、現行のホスト項目は無視されます。これにより、構成ファイルを編集 して現行のホストを除去しなくても、他のピア・マシンにコピーできる単一の構成 ファイルを持つことができます。

#### 形式

ICP\_Peer *hostname http\_port icp\_port*

#### **hostname**

ピアの名前

#### **http\_port**

ピアのプロキシー・ポート

#### **icp\_port**

ピアの ICP サーバー・ポート

#### 例

以下の行は、プロキシー・ポートが 80 で ICP ポートが 3128 のホスト abc.xcompany.com をピアとして追加します。

ICP Peer abc.xcompany.com 80 3128

#### デフォルト

なし

# **ICP\_Port - ICP** 照会用のポート番号を指定する

このサブディレクティブは、ICP サーバーが ICP 照会を listen するポート番号を指 定するために使用します。これは、**<MODULEBEGIN> ICP** ディレクティブと **<MODULEEND>** ディレクティブの間に入れる必要があります。

# 形式

ICP\_Port *port\_number*

# デフォルト

ICP\_Port 3128

# **ICP\_Timeout - ICP** 照会に対する最大待機時間を指定する

このサブディレクティブは、Caching Proxy が ICP 照会に対する応答を待機する最 長時間を指定するために使用します。この時間はミリ秒で指定します。これは、 **<MODULEBEGIN> ICP** ディレクティブと **<MODULEEND>** ディレクティブの間 に入れる必要があります。

### 形式

ICP\_Timeout *timeout\_in\_milliseconds*

## デフォルト

ICP\_Timeout 2000

# **IgnoreURL -** リフレッシュしない **URL** を指定する

このディレクティブは、キャッシュ・エージェントがロードしない URL を指定す るときに使用します。このディレクティブは、キャッシュ・エージェントが、キャ ッシュに格納されている URL からのリンクをたどってページをロードするときに 便利です。IgnoreURL ディレクティブを複数回使用して、異なる URL または URL マスクを指定することができます。このディレクティブの値には、マスクに適用す るワイルドカードとしてアスタリスク (\*) を含めることができます。

#### 形式

IgnoreURL *URL*

#### 例

IgnoreURL http://www.yahoo.com/ IgnoreURL http://\*.ibm.com/\*

# デフォルト

IgnoreURL \*/cgi-bin/\*

# **imbeds -** サーバー側インクルード処理が使用されるかどうかを指 定する

このディレクティブは、ファイル・システム、CGI プログラム、またはその両方か ら提供されたファイルについて、サーバー側インクルード処理を実行したいかどう かを指定するときに使用します。サーバー側インクルード処理は、コンテンツ・タ イプが ext/x-ssi-html のファイルに対して行われます。オプションで、コンテン ツ・タイプが text/html のファイルについてもサーバー側インクルード処理が実行 されるように指定することができます。コンテンツ・タイプの詳細については、 184 ページの『AddType - [特定の接尾部を持つファイルのデータ・タイプを指定す](#page-199-0) [る』を](#page-199-0)参照してください。

サーバー側インクルード処理を使用すれば、戻されているファイルに情報を動的に 挿入することができます。このような情報には、日付、ファイルのサイズ、ファイ ルの最終変更日、CGI またはサーバー側インクルード環境変数、およびテキスト・ ファイルを含めることができます。サーバー側インクルード処理は、送信元がロー カルであるファイルについてのみ実行されます。Caching Proxy は、プロキシーまた はキャッシュ・オブジェクトに対してはサーバー側インクルード処理を実行しませ ん。

サーバー側インクルードを使用すると、サーバーは、特殊コマンドが使用されるつ ど、それらのコマンドをファイルの中から探し出します。このため、サーバーのパ フォーマンスに影響が出てクライアントに対する応答時間が遅くなることがありま す。

## 形式

imbeds {on | off | files | cgi | noexec} {SSIOnly | html}

**on** サーバー側インクルード処理は、ファイル・システムからのファイルおよび CGI プログラムからのファイルに対して行われます。

#### **off**

サーバー側インクルード処理は、どのファイルに対しても行われません。

#### **files**

サーバー側インクルード処理は、ファイル・システムからのファイルに対しての み行われます。

#### **cgi**

サーバー側インクルード処理は、CGI プログラムから戻されたファイルに対し てのみ行われます。

#### **noexec**

#### **SSIOnly**

サーバー側インクルード処理は、text/x-ssi-html のコンテンツ・タイプを持つ ファイルに対して行われます。

#### **html**

サーバー側インクルード処理は、text/html のコンテンツ・タイプと text/x-ssi-html のコンテンツ・タイプを持つファイルに対して行われます。

サーバーは、検索した各ファイルのコンテンツ・タイプと、処理した各 CGI プログ ラムの出力をチェックします。

通常、サーバー側インクルード処理は、text/x-ssi/html のコンテンツ・タイプを 持つファイルに対してのみ行われます。ただし、text/html のコンテンツ・タイプ を持つファイルをサーバー側インクルード処理するように指定することができま す。

注**:** サーバーは、html として、html、.html、および .htm を処理します。これ以外 は、SSIOnly として扱います。

各接尾部には、正しいコンテンツ・タイプで AddType ディレクティブを定義する必 要があります。.htm や .html 以外の接尾部を使用する場合は、AddType ディレクテ ィブが text/x-ssi/html のコンテンツ・タイプで定義されていることを確認してく ださい。

# デフォルト

imbeds on SSIOnly

# **ImportCacheImageFrom -** ファイルからキャッシュ・メモリーを インポートする

このディレクティブを使用して、キャッシュのコンテンツをダンプ・ファイルから インポートします。再始動時にメモリー・キャッシュが破損したり、同じキャッシ ュを複数のプロキシーに配置する場合などに役立つ機能です。

#### 形式

ImportCacheImageFrom *import\_file\_name*

## デフォルト

なし

# **InheritEnv - CGI** プログラムによって継承される環境変数を指定 する

このディレクティブを使用して、どの環境変数を CGI プログラムに継承させるかを 指定します (ただし、CGI 処理特有の CGI 環境変数は除きます)。

InheritEnv ディレクティブを含めないと、すべての環境変数が CGI プログラムによ って継承されます。InheritEnv ディレクティブを含めると、InheritEnv ディレクティ ブに指定された環境変数だけが、CGI 特有の環境変数と一緒に継承されます。 この ディレクティブを使用すると、継承した変数の値をオプションで初期化することが できます。

## 形式

InheritEnv *environment\_variable*

### 例

InheritEnv PATH InheritEnv LANG=ENUS

この例では、PATH および LANG 環境変数だけが CGI プログラムによって継承さ れ、LANG 環境変数は ENUS の値で初期化されます。

# デフォルト

なし。デフォルトでは、すべての環境変数が CGI プログラムによって継承されま す。

# **InputTimeout -** 入力タイムアウトを指定する

このディレクティブを使用して、クライアントがサーバーに接続した後に要求を送 信できる時間を設定します。まずクライアントはサーバーに接続し、次に要求を送 信します。このディレクティブによって指定された時間内にクライアントが要求を 送信しなければ、サーバーは接続をクローズします。時間の値は、時間 (hours)、分 (minutes または mins)、および秒 (seconds または secs) を任意に組み合わせて指定 します。

## 形式

InputTimeout *time*

#### 例

InputTimeout 3 mins 30 secs

# デフォルト

InputTimeout 2 minutes

# **JunctionReplaceUrlPrefix - JunctionRewrite** プラグインと併用 時に、接頭部を挿入する代わりに **URL** を置き換える

このディレクティブは JunctionRewrite プラグインのデフォルトのアクションをオー バーライドし、プロキシーが HTML ページ中の特定の URL リンクを訂正するこ とを可能にしています。このディレクティブは JunctionRewrite ディレクティブと組 み合わせて使用されます。

JunctionReplaceUrlPrefix ディレクティブは、 JunctionRewrite プラグインが URL の 先頭に接頭部を挿入するのではなく、 *url\_pattern\_1* から *url\_pattern\_2* へと URL を置き換えるように指示します。

## 形式

JunctionReplaceUrlPrefix *url\_pattern\_1 url\_pattern\_2*

## 例

JunctionReplaceUrlPrefix /server1.internaldomain.com/\* /server1/\*

この例では、URL が /server1.internaldomain.com/notes.nsf であるとし、接頭部は /server1 であるとします。 URL を /server1/server1.internaldomain.com/notes.nsf に再 書き込みするために接頭部を挿入するのではなく、 JunctionRewrite プラグインは URL を /server1/notes.nsf に変更します。

# デフォルト

なし

# **JunctionRewrite - URL** 再書き込みを使用可能にする

このディレクティブにより、Caching Proxy 内のジャンクション再書き込みルーチン は、発信元サーバーからの応答を再書き込みして、ジャンクションが使用された場 合に、サーバーの相対 URL が適切な発信元サーバーにマップされるようにしま す。 UseCookie オプションを使用しないで「**JunctionRewrite on**」を設定した場合

は、ジャンクション再書き込みプラグインも使用可能にする必要があります。ジャ ンクションは、プロキシー・マッピング・ルールによって定義されます。

JunctionRewrite に関する追加情報については、 48 ページの『[JunctionRewrite](#page-63-0) に代わ る [UseCookie](#page-63-0)』および 49 ページの『JunctionRewrite [機能を拡張する](#page-64-0) Transmogrifier [プラグインのサンプル』を](#page-64-0)参照してください。

### 形式

JunctionRewrite {on | on UseCookie | off}

# デフォルト

JunctionRewrite off

# **JunctionRewriteSetCookiePath - JunctionRewrite** プラグイン との併用時に **Set-Cookie** ヘッダーのパス・オプションを再書き 込みする

このディレクティブは、Cookie 名が一致する際に、プロキシーが Set-Cookie ヘッ ダーのパス・オプションを再書き込みすることを可能にします。応答がジャンクシ ョンを必要としており、ジャンクションの接頭部が定義されている場合は、各パス の先頭に接頭部が挿入されます。このディレクティブは JunctionRewrite プラグイン と併せて使用でき、また RewriteSetCookieDomain ディレクティブと併せて使用でき ます。

## 形式

JunctionRewriteSetCookiePath *cookie-name1 cookie-name2...*

*cookie-name* Set-Cookie ヘッダー中の Cookie 名です。

### デフォルト

なし

# **JunctionSkipUrlPrefix - JunctionRewrite** プラグインと併用時に 接頭部を既に含んでいる **URL** の再書き込みをスキップする

このディレクティブは JunctionRewrite プラグインのデフォルトのアクションをオー バーライドし、プロキシーが URL パターンに既に一致している場合は URL の再 書き込みをスキップさせます。 JunctionRewrite プラグインと併せて使用し、 HTML ページ内の一部の URL リンクを訂正する方法を提供します。通常、このデ ィレクティブは既に接頭部を含む URL をスキップするために使用されます。

#### 形式

JunctionSkipUrlPrefix *url\_pattern*

#### 例

JunctionSkipUrlPrefix /server1/\*

この例では、URL が /server1/notes.nsf であるとし、ジャンクション・接頭部は /server1/ であるとします。 URL を /server1/server1/notes.nsf に再書き込みする代わ りに、 JunctionRewrite プラグインは URL の再書き込みをスキップし、 URL は /server1/notes.nsf のまま変更されません。

#### デフォルト

なし

# **KeepExpired -** リソースがプロキシーで更新済みである場合、期 限切れのリソースのコピーを戻すように指定する

このディレクティブを使用して、キャッシュ・オブジェクトが再検証されている 間、バックエンド・サーバーが要求であふれてしまうのを防ぐ助力をします。

キャッシュ・オブジェクトがバックエンド・サーバー上のコンテンツで再検証され ている時、同じリソースに対する要求は、バックエンド・サーバーに代理要求され ます。同じ要求のあふれが、バックエンド・サーバーをダウンさせる原因になるこ ともあります。このディレクティブを使用可能にすると、このような状態が発生す るのを防ぐ助けとすることが可能です。そのディレクティブが使用可能になると、 リソースがプロキシーで更新済みである場合、有効期限が切れた、または失効した リソースのコピーは戻されます。

#### 形式

KeepExpired {on | off}

## デフォルト

KeepExpired off

# **KeyRing -** 鍵リング・データベースへのファイル・パスを指定す る

このディレクティブは、サーバーが SSL 要求に使用する鍵リング・データベースへ のファイル・パスを指定するときに使用します。鍵リング・ファイルは iKeyman 鍵 管理ユーティリティーを介して生成されます。

注**:** SSL ディレクティブは、SUSE Linux ではサポートされていません。

### 形式

KeyRing *filename*

## 例

**Windows:** KeyRing c:¥Program Files¥IBM¥edge¥cp¥¥key.kdb

**Linux** および **UNIX:** KeyRing /etc/key.kdb

# デフォルト

なし
# **KeyRingStash -** 鍵リング・データベースのパスワード・ファイル へのファイル・パスを指定する

このディレクティブは、鍵リング・データベースのパスワード・ファイルへのファ イル・パスを指定するときに使用します。パスワード・ファイルは、鍵リング・デ ータベース・ファイルの構築時に、iKeyman 鍵管理ユーティリティーを介して生成 されます。

注**:** SSL ディレクティブは、SUSE Linux ではサポートされていません。

### 形式

KeyRingStash *file\_path*

### 例

**Windows:** KeyRingStash c:¥Program Files¥IBM¥edge¥cp¥key.sth

**Linux** および **UNIX:** KeyRingStash /etc/key.sth

### デフォルト

なし

# **LimitRequestBody - PUT** 要求または **POST** 要求の最大ボデ ィ・サイズを指定する

このディレクティブは、PUT 要求または POST 要求の最大ボディ・サイズを制御 するときに使用します。 LimitRequest ディレクティブは、アタックからプロキシー を保護するために使用されます。

その値は、キロバイト (K)、メガバイト (M)、またはギガバイト (G) で指定するこ とができます。

### 形式

LimitRequestBody *max\_body\_size* {K | M | G}

# デフォルト

LimitRequestBody 10 M

# **LimitRequestFields -** クライアント要求のヘッダーの最大数を指 定する

このディレクティブを使用して、クライアント要求に送信できるヘッダーの最大数 を指定します。LimitRequest ディレクティブは、アタックからプロキシーを保護す るために使用されます。

### 形式

LimitRequestFields *number\_headers*

# デフォルト

LimitRequestFields 32

# **LimitRequestFieldSize -** 最大ヘッダー長および最大要求行を指定 する

このディレクティブを使用して、要求行の最大長および各要求内のヘッダーの最大 長を指定します。LimitRequest ディレクティブは、アタックからプロキシーを保護 するために使用されます。

その値は、バイト (B)、キロバイト (K) で指定することができます。

### 形式

LimitRequestFieldSize *max\_hdr\_length* {B | K}

### デフォルト

LimitRequestFieldSize 4096 B

# **ListenBacklog -** サーバーが持てる **listen** バックログ・クライア ント接続の数を指定する

このディレクティブは、サーバーが接続拒否を示すメッセージをクライアントに送 信する前に持つ listen バックログ・クライアント接続の数を指定するときに使用し ます。この数は、サーバーが数秒で処理できる要求の数によって異なります。これ は、クライアントがタイムアウトとなり、接続を打ち切るまでにサーバーが処理で きる数より高い値にしないようにしてください。

注**:** ListenBacklog 値が TCP/IP のサポートする SOMAXCONN 値より大きい場合に は、その SOMAXCONN 値が代わりに使用されます。

### 形式

ListenBacklog *number\_of\_requests*

### デフォルト

ListenBacklog 128

### **LoadInlineImages -** 組み込みイメージのリフレッシュを制御する

このディレクティブは、キャッシュ・エージェントがインライン・イメージを検索 するかどうかを指定するために使用します。 LoadInlineImages を On に設定する と、キャッシュに格納中のページに組み込まれているイメージもキャッシュに入れ られます。Off に設定した場合には、組み込みイメージはキャッシュに入れられま せん。

### 形式

LoadInlineImages {on | off}

### デフォルト

LoadInlineImages on

# **LoadTopCached -** リフレッシュを実行する頻繁にアクセスされる ページの数を指定する

このディレクティブは、前夜のキャッシュ・アクセス・ログにアクセスし、要求さ れた回数の最も多い URL をロードするようキャッシュ・エージェントに指示する ときに使用します。

LoadTopCached ディレクティブに値を設定する場合には、Caching ディレクティブ を On に設定し、CacheAccessLog ディレクティブの値を設定する必要があります。

### 形式

LoadTopCached *number\_of\_pages*

### デフォルト

LoadTopCached 100

# **LoadURL -** リフレッシュする **URL** を指定する

このディレクティブは、キャッシュ・エージェントがキャッシュにロードする URL を指定するために使用します。 構成ファイルには複数の LoadURL ディレクティブ を組み込むことができますが、ワイルドカードは使用できません。

### 形式

LoadURL *url*

### 例

LoadURL http://www.ibm.com/

### デフォルト

なし

# **Log -** ログ・ステップをカスタマイズする

このディレクティブは、ログ・ステップ中にサーバーが呼び出すカスタマイズ済み アプリケーション関数を指定するときに使用します。このコードによって、接続が クローズされた後のログ記録およびその他の処理が提供されます。

### 形式

Log *request\_template /path/file*:*function\_name*

#### *request\_template*

アプリケーション関数が呼び出されるかどうかをさらに判別する要求のためのテ ンプレートを指定します。 この指定には、プロトコル、ドメイン、およびホス トを組み込むことができ、前にスラッシュ (/) を付けたり、ワイルドカードと してアスタリスク (\*) を使用することができます。例えば、

/front\_page.html、http://www.ics.raleigh.ibm.com、/pub\*、/\*、および \* は すべて有効です。

#### */path/file*

拡張子を含む、コンパイル済みプログラムの完全修飾ファイル名を指定します。

*function\_name*

プログラム内でのアプリケーション関数名を指定します。 open、write、および close の各関数の名前を指定する必要があります。

### 例

Log /index.html /api/bin/icsextpgm.so:log\_url

#### デフォルト

なし

# **LogArchive -** ログ・アーカイブの動作を指定する

このディレクティブは、アーカイブ・ルーチンの動作を指定するときに使用しま す。このディレクティブは、グローバル設定を持つすべてのログに影響します。こ れは、ログが圧縮されるか、パージされるか、あるいはログに何も実行されないか を指定します。

Compress を指定した場合は、CompressAge および CompressDeleteAge ディレクテ ィブを使用して、ログがいつ圧縮または削除されるかを指定します。使用するコマ ンドとそのパラメーターの指定には、CompressCommand ディレクティブを使用しま す。

Purge を指定した場合は、PurgeAge および PurgeSize ディレクティブを使用して、 ログがいつパージされるかを指定します。

#### 形式

LogArchive {Compress | Purge | none}

#### **Compress**

アーカイブ・ルーチンではログが圧縮されることを指定します。

#### **Purge**

アーカイブ・ルーチンではログが消去されることを指定します。

#### **none**

アーカイブ・ルーチンは何も実行しないことを指定します。

### デフォルト

LogArchive Purge

### 関連ディレクティブ

- v 203 ページの『CompressAge [ログをいつ圧縮するかを指定する』](#page-218-0)
- 205 ページの『CompressDeleteAge [ログをいつ削除するかを指定する』](#page-220-0)
- 204ページの『CompressCommand [圧縮コマンドおよびパラメーターを指定す](#page-219-0) [る』](#page-219-0)
- 247 ページの『Midnight [ログのアーカイブに使用される](#page-262-0) API プラグインを指定 [する』](#page-262-0)
- v 273 ページの『PurgeAge [ログの経過時間限度を指定する』](#page-288-0)
- v 273 ページの『PurgeSize [ログ・アーカイブのサイズの限度を指定する』](#page-288-0)

### **LogFileFormat -** アクセス・ログの形式を指定する

このディレクティブは、アクセス・ログ・ファイルの形式を指定するときに使用し ます。

### 形式

LogFileFormat {common | combined}

デフォルトでは、ログは、NCSA 共通ログ形式で表示されます。代わりに NCSA 結合ログ形式でログを表示するには、combined を指定します。結合形式では、参照 URL (Referring URL)、ユーザー・エージェント (User Agent)、および Cookie (要求 の中にある場合) のフィールドが追加されます。

### デフォルト

LogFileFormat common

# **LogToGUI (Windows only) -** サーバー・ウィンドウにログ項目 を表示する

**Windows** システム専用です。コマンド行からプロキシーを実行するときには、この ディレクティブを使用して、アクセス・ログに出力します。サーバーのパフォーマ ンスを最適化するために、このディレクティブはデフォルトで Off (使用不可) に設 定されています。

注**:** プロキシーをサービスとして実行するときには、このディレクティブは無効に なります。

#### 形式

LogToGUI {on | off}

### デフォルト

LogToGUI off

# **LogToSyslog -** アクセス情報をシステム・ログに送信するかどう かを指定する **(Linux** と **UNIX** 専用**)**

**Linux** および **UNIX** システム専用です。このディレクティブは、サーバーが、アク セス要求とエラーをアクセスおよびエラー・ログ・ファイルだけでなく、システ ム・ログにも記録するかどうかを指定するときに使用します。

#### 形式

LogToSyslog {on | off}

システム・ログ・ファイルがサーバー上に存在していなければ、そのファイルにエ ラー・ログ情報を書き込むように指定してはなりません。アクセス情報またはエラ ー情報、あるいはその両方をログに記録する選択をすることができます。

エラー情報のみをシステム・ログに送るには、/etc/syslog.conf ファイルに以下の行 を追加してください。

user.err *syslog\_output\_file\_for\_error\_information*

アクセス情報のみをシステム・ログに送るには、/etc/syslog.conf ファイルに以下の 行を追加してください。

user.info *syslog\_info\_file\_for\_access\_information*

エラー情報とアクセス情報の両方をシステム・ログに送るには、/etc/syslog.conf フ ァイルに上記の両方の行を追加してください。

*syslog\_output\_file* および *syslog\_info\_file* は、以下の形式で指定します。

- AIX: /var/adm/name\_of\_syslog\_file
- v **HP-UX:** /var/adm/syslog/syslog.log
- v **Linux:** /var/adm/messages
- v **Solaris:** /var/adm/messages

システム・ログ・ファイルを作成した後に、以下のコマンドを使用してそれを再始 動できます。

kill -HUP 'cat /etc/syslog.pid'

### デフォルト

LogToSyslog Off

### **Map -** 一致する要求を新しい要求ストリングに変更する

このディレクティブを使用して、新しい要求ストリングに変更される要求のための テンプレートを指定します。 サーバーは、要求を変更すると新しい要求ストリング を使用し、それを後続のディレクティブの要求テンプレートと比較します。

#### 形式

Map *request\_template new\_request* [*server\_IP\_address* | *host\_name*]

- *request\_template*
	- サーバーが変更し、新しい要求ストリングと他のテンプレートとの比較を続ける 要求のためのテンプレートを指定します。

テンプレートではアスタリスク (\*) をワイルドカードとして使用できます。 ス ラッシュ (/) の直後の波形記号 (~) は明示的に一致しなければならず、このた めにワイルドカードを使用することはできません。

#### *new\_request*

サーバーが使用して、後続ディレクティブの要求テンプレートの比較を継続す る、新規要求ストリングを指定します。*new\_request* で指定するストリングに は、*request\_template* に含まれていれば、ワイルドカードを含めることができ ます。要求の *request\_template* ワイルドカードと一致する部分が *new\_request* のワイルドカードの代わりに挿入されます。

#### **[***server\_IP\_address* **|** *host\_name***]**

複数の IP アドレスまたは仮想ホストを使用している場合は、このパラメーター を使用して、 IP アドレスまたはホスト名を指定してください。サーバーは、こ の IP アドレスで受け取った要求、またはこのホストに対する要求にのみ、この ディレクティブを使用します。 IP アドレスの場合、これはサーバーのネットワ ーク接続のアドレスであり、要求を出しているクライアントのアドレスではあり ません。

IP アドレス (例えば、240.146.167.72) を指定するか、またはホスト名 (例え ば、hostA.raleigh.ibm.com ) を指定することができます。

このパラメーターはオプションです。このパラメーターを指定しない場合、サー バーは、要求を受信する IP アドレスや URL のホスト名に関係なく、このディ レクティブを使用してすべての要求を処理します。

ワイルドカード文字をサーバーの IP アドレスとして指定することはできませ ん。

### 例

v 以下の例において、サーバーは /stuff/ で始まるすべての要求を取り入れ、その 要求の /stuff/ 部分を /good/stuff/ に変更します。新規の要求ストリングに は、元の要求の /stuff/ より後の部分も組み込まれます。したがって、 /stuff/whatsup/ は /good/stuff/whatsup/ に変更されます。サーバーは新規の 要求ストリングを取り入れ、それと後続ディレクティブの要求テンプレートとの 比較を継続します。

Map /stuff/\* /good/stuff/\*

v 以下の例では、オプションの IP アドレス・パラメーターを使用しています。 サ ーバーは、/stuff/ で始まる要求を受信すると、要求が入ってきたネットワーク 接続の IP アドレスを基にして、その要求を別の要求ストリングに変更します。 240.146.167.72 に入ってきた要求の場合には、サーバーはその要求の /stuff/ 部 分を /customerA/good/stuff/ に変更します。アドレスが 0.83.100.45 の接続に 入ってきた要求の場合には、サーバーはその要求の /stuff/ 部分を /customerB/good/stuff/ に変更します。

Map /stuff/\* /customerA/good/stuff/\* 240.146.167.72 Map /stuff/\* /customerB/good/stuff/\* 0.83.104.45

v 以下の例では、オプションのホスト名パラメーターを使用しています。 サーバー は、/stuff/ で始まる要求を受信すると、URL のホスト名に基づいて、その要求 を別の要求ストリングに変更します。 hostA に送信された要求の場合、サーバー はその要求の /stuff/ 部分を /customerA/good/stuff// に変更します。 hostB に送信された要求の場合、サーバーはその要求の /stuff/ 部分を /customerB/good/stuff/ に変更します。

Map /stuff/\* /customerA/good/stuff/\* hostA.bcd.com Map /stuff/\* /customerB/good/stuff/\* hostB.bcd.com

### デフォルト

なし

# **MaxActiveThreads -** アクティブ・スレッドの最大数を指定する

このディレクティブを使用して、同時にアクティブにしておきたいスレッドの最大 数を設定します。最大数に達すると、サーバーは、別の要求が終了してスレッドが 使用可能になるまで、新しい要求を保留します。一般に、マシンの能力が高いほ ど、このディレクティブに設定する値も高くなります。マシンが、メモリー・スワ ップなどのオーバーヘッド・タスクにあまりに長く時間がかかるようになった場合 は、この値を小さくしてみてください。

#### 形式

MaxActiveThreads *number\_of\_threads*

MaxActiveThreads 100

# **MaxContentLengthBuffer -** 動的データのためのバッファーのサ イズを指定する

このディレクティブは、サーバーが生成した動的データのためのバッファーのサイ ズを設定するときに使用します。動的データは、CGI プログラム、サーバー側イン クルード、および API プログラムからの出力です。

その値は、バイト (B)、キロバイト (K)、メガバイト (M)、またはギガバイト (G) で指定することができます。 数字と値 (B、K、M、G) の間にスペースが入ってい ても構いません。

### 形式

MaxContentLengthBuffer *size*

### デフォルト

MaxContentLengthBuffer 100 K

# **MaxLogFileSize -** 各ログ・ファイルの最大サイズを指定する

このディレクティブは、各ログ・ファイルの最大サイズを指定するときに使用しま す。各ログ・ファイルは、このディレクティブで定義されたサイズを超えることは できません。ログ・ファイルが定義された最大サイズに達すると、現在のログ・フ ァイルがクローズされ、次のインクリメンタル整数値を付加した新規ログ・ファイ ルが、同じ名前で作成されます。

注**:**

- 1. Caching Proxy は 32 ビット・アプリケーションであるため、32 ビット機能によ ってそのログ・ファイルを開きます。この制約のため、2 GB 以上の MaxLogFileSize を指定しない でください。まだ要求を処理している最中に、 Caching Proxy がログ・ファイルに書き込もうとして、ログ・ファイルのサイズ が 2GB を超えると、Caching Proxy が停止する場合があります。
- 2. Linux および Unix プラットフォームでは、ログ・ファイルがあるディレクトリ ーの許可が、少なくとも ibmproxy デーモンが実行されるグループに対して書き 込み許可を持っていないと、ログ・ファイルが作成されません。つまり、 ibmproxy.conf ファイルにあるロギング・ディレクティブ用のログ・ファイルの ロケーションは、少なくとも ibmproxy.conf ファイル内の GroupId ディレクテ ィブで定義されたグループに対して、書き込み許可を持っている必要がありま す。これは、ログ・ファイルのデフォルトのロケーションが変更された、あるい はデフォルトの UserId ディレクティブまたは GroupId ディレクティブが ibmproxy.conf ファイルで変更された場合のみ問題となります。

その最大サイズは、バイト (B)、キロバイト (K)、メガバイト (M)、およびギガバイ トのいずれかの単位で指定できます。

### 形式

MaxLogFileSize *maximum* {B | K | M | G}

MaxLogfileSize 128 M

# **MaxPersistRequest -** 持続接続で受信する要求の最大数を指定す る

このディレクティブは、サーバーが持続接続で受け取る要求の最大数を指定すると きに使用します。この数値を決定するときは、ページで使用するイメージの数を考 慮に入れてください。 イメージごとに別々の要求が必要です。

### 形式

MaxPersistRequest *number*

### デフォルト

MaxPersistRequest 5

# **MaxQueueDepth -** キューに入れる **URL** の最大数を指定する

このディレクティブは、キャッシュ・エージェントの未解決ページ検索要求のキュ ーの最大の項目数を指定するために使用します。 大量のメモリーを備えた大きいシ ステムの場合には、使用可能なすべてのメモリーを使用しないで、ページ検索要求 のキューをより大きく定義することができます。

キャッシュに入れる URL のキューは、キャッシュ・エージェントが実行されるた びに最初に判別されます。キャッシュ・エージェントが他の URL へのハイパーテ キスト・リンクをたどるよう指示してある場合は、これら他の URL はキャッシュ のキュー項目数には入りません。MaxURLs ディレクティブに指定された値に達する と、キューにそれ以上の URL があっても、キャッシュ・エージェントは停止しま す。

### 形式

MaxQueueDepth *maximum\_depth*

### デフォルト

MaxQueueDepth 250

# **MaxRuntime -** キャッシュ・エージェントが実行する最大時間数 を指定する

このディレクティブは、特定の実行中にキャッシュ・エージェントが URL を検索 する最大時間数を指定するときに使用します。値が 0 の場合、完了するまでキャッ シュ・エージェントが稼働することを意味します。

### 形式

MaxRuntime {0 | *maximum\_time*}

### 例

MaxRuntime 2 hours 10 minutes

MaxRuntime 2 hours

# **MaxSocketPerServer -** サーバー用の最大オープン・ソケット数 を指定する

このディレクティブは、1 つの起点サーバーについて保持するオープン・ソケット の最大数を設定するときに使用します。このディレクティブは、ServerConnPool デ ィレクティブを On に設定した場合にのみ使用してください。

### 形式

MaxSocketPerServer *num*

### 例

MaxSocketPerServer 10

# デフォルト

MaxSocketPerServer 5

# **MaxUrls -** リフレッシュする **URL** の最大数を指定する

このディレクティブは、特定の実行中にキャッシュ・エージェントが検索する URL の最大数を指定するときに使用します。値が 0 の場合は、制限がないことを意味し ます。自動モードのキャッシュ・エージェントを使用している場合は、LoadURL お よび LoadTopCached ディレクティブが MaxURLs より優先します。

### 形式

MaxURLs *maximum\_number*

### デフォルト

MaxURLs 2000

# **Member -** 配列のメンバーを指定する

このディレクティブは、リモート・キャッシュ・アクセスを使用しているサーバー が共有する配列のメンバーを指定するために使用します。

注**:** 配列をセットアップするときには、その配列のすべてのメンバーで同じ Hostname ディレクティブを構成してください。

### 形式

```
Member name {
subdirective
subdirective
.
.
}
```
以下のサブディレクティブが組み込まれています。

#### <span id="page-262-0"></span>**RCAAddr**

この必須サブディレクティブは、RCA 通信の IP アドレスかホスト名を識別し ます。

#### **RCAPort**

この必須サブディレクティブは、RCA 通信のポートを識別します。ポート番号 は、1024 以上 65535 以下でなければなりません。

#### **CacheSize {***n* **bytes |** *n* **Kbytes |** *n* **Mbytes |** *n* **Gbytes}**

この必須サブディレクティブは、このメンバーのキャッシュのサイズを識別する もので、正の値でなければなりません。

### **[Timeout** *n* **milliseconds |** *n* **seconds |** *n* **hours |** *n* **days |** *n* **months |** *n* **years | forever]**

このメンバーに対する待ち時間を識別します。*n* は、正の整数でなければなりま せん。 Timeout はオプションで、デフォルトは 1000 ミリ秒です。Timeout の 値は、通常はミリ秒で設定されます。

#### **[BindSpecific {on | off}]**

セキュリティー測定を提供し、プライベート・サブネット上で通信できるように します。BindSpecific はオプションで、デフォルトは On です。

#### **[ReuseAddr {on | off}]**

配列の再結合を高速化できます。これを On に設定すると、他の処理がポートを スチールできますが、未定義の動作の原因となることがあります。ReuseAddr は オプションで、デフォルトは Off です。

### 例

```
Member bittersweet.chocolate.ibm.com {
  RCAAddr 127.0.0.1<br>RCAPort 6294
  RCAPort
  CacheSize 25G
  Timeout 500 milliseconds
 BindSpecific On
  ReuseAddr Off
  }
```
### デフォルト

なし

# **Midnight -** ログのアーカイブに使用される **API** プラグインを指定 する

このディレクティブは、真夜中にログのアーカイブを実行するアプリケーション・ プラグインを指定するために使用します。 このディレクティブは、インストールの 実行中に初期化されます。このディレクティブが構成ファイルに含まれていない場 合には、アーカイブは実行されません。

#### 形式

Midnight */path/file:function\_name*

#### */path/file*

拡張子を含む、コンパイル済みプログラムの完全修飾ファイル名を指定します。

*function\_name*

プログラム内でのアプリケーション関数名を指定します。

### デフォルト

- v **Linux** および **UNIX:** Midnight /usr/lib/archive.so:begin
- v **Windows:** Midnight C:¥Program Files¥IBM¥edge¥cp¥¥bin¥archive.dll:begin

# **NameTrans -** 名前変換ステップをカスタマイズする

このディレクティブは、名前変換中にサーバーが呼び出すカスタマイズ済みアプリ ケーション関数を指定するときに使用します。このコードは、要求内の仮想パスを サーバー上の物理パスに変換して、URL を特定のオブジェクトにマッピングするた めの機構を提供します。

注**:** これは、ターミナル・マッピング規則ではありません。 変換された URL は、 引き続きターミナル・マッピング規則ディレクティブ (Exec、Fail、Map、 Pass、Redirect、および Service) のいずれかと一致しなければなりません。

### 形式

NameTrans *request\_template /path/file:function\_name* [*Server\_IP\_address* | *host\_name*]

*request\_template*

アプリケーション関数が呼び出されるかどうかをさらに判別する要求のためのテ ンプレートを指定します。 この指定には、プロトコル、ドメイン、およびホス トを組み込むことができ、前にスラッシュ (/) を付けたり、ワイルドカードと してアスタリスク (\*) を使用することができます。例え

ば、/front\_page.html、http://www.ics.raleigh.ibm.com、/pub\*、/\*、および \* はすべて有効です。

*/path/file*

拡張子を含む、コンパイル済みプログラムの完全修飾ファイル名を指定します。

*function\_name*

プログラム内でのアプリケーション関数名を指定します。

**[***Server\_IP\_address* **|** *host\_name***]**

複数の IP アドレスまたは仮想ホストを使用している場合は、アプリケーション 機能が、特定の IP アドレスに送信される要求についてのみ、または特定のホス トに対してのみ呼び出されるかを判別します。

ワイルドカード文字をサーバーの IP アドレスとして指定することはできませ  $h<sub>o</sub>$ 

注**:** ディレクティブは 1 行に入力する必要があります。上記では、読みやすくする ために 2 行にしてあります。

#### 例

NameTrans /index.html /api/bin/icsextpgm.so:trans\_url

# デフォルト

なし

# **NoBG - Caching Proxy** プロセスをフォアグラウンドで実行する

Linux および UNIX プラットフォームでは、このディレクティブは、Caching Proxy サーバー・プロセスが自動的にバックグラウンドで実行されないようにするために 使用します。デフォルトでは off に設定されるこのディレクティブは、次の形式と なります。

NoBG [on | off]

注**: ibmproxy** コマンドに対する -**nobg** オプションは、Windows システムには無効 です。

### 例

NoBG on

### デフォルト

NoBG off

# **NoCaching - URL** がテンプレートと一致したファイルはキャッシ ュに入れないことを指定する

このディレクティブは、指定したテンプレートと URL が一致したファイルはサー バーがキャッシュに入れないことを指定するときに使用します。このディレクティ ブは、構成ファイル内で複数回使用することができます。 テンプレートごとに別々 のディレクティブを組み込んでください。URL テンプレートにはプロトコルを指定 しなければなりません。

CacheOnly ディレクティブまたは NoCaching ディレクティブのどちらも設定されて いない場合は、任意の URL がキャッシュの対象になります。

### 形式

NoCaching *URL\_pattern*

#### 例

NoCaching http://joke/\*

### デフォルト

なし

# **NoLog -** テンプレートと一致する特定のホストまたはドメインの ログ項目を抑制する

このディレクティブは、特定のホストまたは指定したテンプレートと一致するドメ インからのアクセス要求はログに記録しないことを指定するときに使用します。例 えば、ローカル・ホストからのアクセス要求をログに記録しないようにすることが できます。

このディレクティブは、構成ファイル内で複数回使用することができます。 また、 テンプレートを 1 つまたはそれ以上のスペースで区切ると、同一のディレクティブ で複数のテンプレートを指定することもできます。テンプレートでは、ホスト名ま たは IP 番号アドレスを使用することができます。

注**:** ホスト名テンプレートを使用するには、DNS-Lookup ディレクティブを On に設 定する必要があります。 DNS-Lookup ディレクティブが Off に設定されている 場合 (デフォルト) は、IP アドレス・テンプレートのみ使用できます。

### 形式

NoLog {*host\_name* | *IP\_address*} [...]

#### 例

NoLog 128.0.\* \*.edu localhost.\*

### デフォルト

なし

# **no\_proxy -** ドメインに直接接続するためのテンプレートを指定す る

プロキシー・チェーニングのためにディレクティブ http\_proxy、ftp\_proxy、または gopher proxy を使用している場合には、このディレクティブを使用して、サーバー がプロキシー経由ではなく、直接接続するドメインを指定することができます。

値は、ドメイン・ネームまたはドメイン・ネーム・テンプレートのストリングとし て指定します。ストリング内の各項目はコンマ()で区切ってください。 ストリン グ内にはスペースを使用しない でください。

このディレクティブ上のテンプレートの入力は、他のディレクティブ上のテンプレ ートとは異なります。最も重要な点は、ワイルドカード文字 (\*) を使用できない こ とです。ドメイン・ネームの最後の部分だけを使用してテンプレートを指定できま す。 サーバーは、指定されたテンプレートと一致するストリングで終わるドメイン に直接接続します。 このディレクティブは、プロキシー・チェーニングにのみ適用 され、SOCKS 構成ファイル内のダイレクト @/= 行と同等です。

### 形式

no\_proxy *domain\_name\_or\_template*[,...]

### 例

no\_proxy www.someco.com,.raleigh.ibm.com,.some.host.org:8080

この例では、以下の要求の場合はサーバーはプロキシー経由で接続されません。

- v www.someco.com で終わるドメインへの要求
- v blugrass.raleigh.ibm.com または keystone.raleigh.ibm.com など、.raleigh.ibm.com で 終わるドメインへの要求
- v myname.some.host.org:8080 など、.some.host.org で終わるドメインのポート 8080 への要求 (これには、同じドメインのその他のポートへの要求 (myname.some.host.org など、デフォルトのポート 80 を想定するもの) は含まれ ません。)

デフォルト なし

# **NoProxyHeader -** ブロックするクライアント・ヘッダーを指定す る

このディレクティブは、ブロックするクライアント URL ヘッダーを指定するため に使用します。 クライアントによって送信された任意の HTTP ヘッダーを、必須 ヘッダーを含めてブロックすることができます。ヘッダーをブロックしているとき は、十分な注意が必要です。共通ヘッダーには、以下のものが含まれます。

- v Pragma: ― 通常は、キャッシュ付きのブラウザーおよびサーバーに、ファイルが 要求されるたびに元のサーバーからファイルを取り出すように指示するために使 用されます。
- v Referer: ― Request-URI が取得されたファイルの URL。

上記およびその他のヘッダーの詳細については、HTTP のプロトコル仕様書を参照 してください。このディレクティブは、複数回指定することができます。

### 形式

NoProxyHeader *header*

### 例

NoProxyHeader Referer:

### デフォルト

なし

# **NumClients -** 使用するキャッシュ・エージェントのスレッドの数 を指定する

このディレクティブは、キャッシュ・エージェントがキュー内のページを検索する ときに使用するスレッドの数を指定するために使用します。 スレッドの数を、内部 ネットワークおよびインターネットへの接続の速度を基にします。可能な範囲は、1 から 100 までです。

注**:** 6 つを超えるスレッドを使用すると、コンテンツ・サーバーでは過剰な高速要 求がもたらされる可能性があります。

### 形式

NumClients *number*

### デフォルト

NumClients 4

# **ObjectType -** オブジェクト・タイプ・ステップをカスタマイズす る

このディレクティブは、オブジェクト・タイプ・ステップ中にサーバーが呼び出す カスタマイズ済みアプリケーション関数を指定するときに使用します。このコード は、ファイル・システム内の要求されたオブジェクトを探し出して、その MIME タ イプを識別します。

### 形式

ObjectType *request\_template /path/file*:*function\_name*

### *request\_template*

アプリケーション関数が呼び出されるかどうかをさらに判別する要求のためのテ ンプレートを指定します。 この指定には、プロトコル、ドメイン、およびホス トを組み込むことができ、前にスラッシュ (/) を付けたり、ワイルドカードと してアスタリスク (\*) を使用することができます。例えば、

/front page.html、http://www.ics.raleigh.ibm.com、/pub\*、/\*、および \* は すべて有効です。

#### */path/file*

拡張子を含む、コンパイル済みプログラムの完全修飾ファイル名を指定します。

#### *function\_name*

プログラム内でのアプリケーション関数名を指定します。

### 例

ObjectType /index.html /api/bin/icsextpgm.so:obj\_type

### デフォルト

なし

# **OutputTimeout -** 出力タイムアウトを指定する

このディレクティブを使用して、サーバーがクライアントに出力を送信できる時間 の最大値を設定します。 時間制限は、ローカル・ファイルに対する要求、およびサ ーバーがプロキシーとして機能する要求に適用されますが、ローカル CGI プログラ ムを開始する要求には適用されません。

このディレクティブに設定された時間制限内にサーバーが完全な応答を送信しなけ れば、サーバーは接続を終了します。時間の値は、時間 (hours)、分 (minutes また は mins)、および秒 (seconds または secs) を任意に組み合わせて指定します。

### 形式

OutputTimeout *time*

### デフォルト

OutputTimeout 30 minutes

# **PacFilePath - PAC** ファイルを含むディレクトリーを指定する

このディレクティブは、リモートの構成 PAC ファイル形式を使用して生成された プロキシーの自動構成ファイルが入っているディレクトリーを指定するときに使用 します。

#### 形式

PacFilePath *directory\_path*

- v **Windows:** PacFilePath c:¥Program Files¥IBM¥edge¥cp¥¥HTML¥pacfiles
- v **Linux** および **UNIX:** PacFilePath /opt/ibm/edge/cp/server\_root/pub/pacfiles

# **Pass -** 要求を受け入れるためのテンプレートを指定する

このディレクティブを使用して、サーバーからのファイルによって受け入れ、応答 する要求のためのテンプレートを指定します。 要求は、Pass ディレクティブのテン プレートに一致すると、後続のディレクティブの要求テンプレートとは比較されま せん。

### 形式

Pass *request\_template* [*file\_path* [*server\_IP\_address* | *host\_name*]]

#### *request\_template*

サーバーに受け入れさせ、ファイルを使用して応答させたい要求のためのテンプ レートを指定します。

テンプレートではアスタリスク (\*) をワイルドカードとして使用できます。 ス ラッシュ (/) の直後の波形記号 (~) は明示的に一致しなければならず、このた めにワイルドカードを使用することはできません。

#### **[***file\_path***]**

サーバーが戻すファイルのパスを指定します。*file\_path* には、 *request\_template* に含まれていれば、ワイルドカードを含めることができま す。要求の *request\_template* ワイルドカードと一致する部分が *file\_path* の ワイルドカードの代わりに挿入されます。

このパラメーターはオプションです。パスを指定しないと、要求そのものがパス として使用されます。

#### **[***server\_IP\_address* **|** *host\_name***]**

複数の IP アドレスまたは仮想ホストを使用している場合は、このパラメーター を使用して、 IP アドレスまたはホスト名を指定してください。サーバーは、こ の IP アドレスで受け取った要求、またはこのホストに対する要求にのみ、この ディレクティブを使用します。 IP アドレスの場合、これはサーバーのネットワ ーク接続のアドレスであり、要求を出しているクライアントのアドレスではあり ません。

IP アドレス (例えば、240.146.167.72) を指定するか、またはホスト名 (例え ば、hostA.raleigh.ibm.com ) を指定することができます。

このパラメーターはオプションです。このパラメーターを指定しない場合、サー バーは、要求を受信する IP アドレスや URL のホスト名に関係なく、このディ レクティブを使用してすべての要求を処理します。

ワイルドカード文字をサーバーの IP アドレスとして指定することはできませ ん。

- 例
- 以下の例において、サーバーは、オペレーティング・システムに応じて、リスト されたパスからのファイルを使用して、/updates/parts/ で始まる要求に応答し ます。/updates/parts/ より後の部分も、また、すべてファイルを指定するため に使用されます。

**Linux** および **UNIX** システム**:** Pass /updates/parts/\* /opt/ibm/edge/cp/server\_root/pub/\*

**Windows** システム**:** Pass /updates/parts/\* c:¥Program Files¥IBM¥edge¥cp¥pub¥\*

• 以下の例において、サーバーは、ディレクトリー /gooddoc からのファイルを使 用して、/gooddoc/ で始まる要求に応答します。したがって、サーバーは、ファ イル /gooddoc/volume1/issue2/newsletter4.html 内の文書を使用して、要求 /gooddoc/volume1/issue2/newsletter4.html に応答します。

Pass /gooddoc/\*

v 以下の例では、オプションの IP アドレス・パラメーターを使用しています。 サ ーバーは、/parts/ で始まる要求を受信すると、要求が入ってきたネットワーク 接続の IP アドレスを基にして、別のディレクトリーからのファイルを戻しま す。240.146.167.72 に入ってくる要求の場合、サーバーは /customerA/catalog/ か らファイルを戻します。アドレス 0.83.100.45 の接続に入ってくる要求の場合に は、サーバーは /customerB/catalog/ からファイルを戻します。

Pass /parts/\* /customerA/catalog/\* 240.146.167.72 Pass /parts/\* /customerB/catalog/\* 0.83.100.45

v 以下の例では、オプションのホスト名パラメーターを使用しています。 サーバー は、/parts/ で始まる要求を受信すると、URL のホスト名に基づいて異なるディ レクトリーのファイルを戻します。 hostA に送信された要求の場合、サーバーは /customerA/catalog/ のファイルを戻します。 hostB に送信された要求の場合、サ ーバーは /customerB/catalog/ のファイルを戻します。

**AIX** システム

```
Pass /Admin/* /usr/lpp/internet/server root/Admin/*
Pass /Docs/* /usr/lpp/internet/server root/Docs/*
Pass /errorpages/* /usr/lpp/internet/server_root/pub/errorpages/*
Pass /* /usr/lpp/internet/server root/pub/*
```
**Solaris**、**HP-UX**、および **Linux** システム

```
Pass /Admin/* /opt/ibm/edge/cp/server_root/Admin/*<br>Pass /Docs/* /opt/ibm/edge/cp/server_root/Docs/*
                   /opt/ibm/edge/cp/server_root/Docs/*
Pass /errorpages/* /opt/ibm/edge/cp/server_root/pub/errorpages/*
Pass /* /opt/ibm/edge/cp/server root/pub/*
```
### デフォルト

**AIX** システム

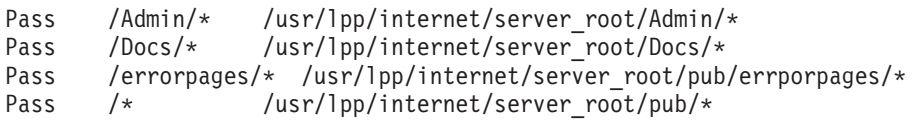

**HP-UX**、**Linux**、および **Solaris** システム

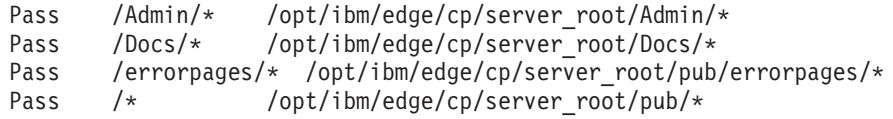

#### **Windows** システム

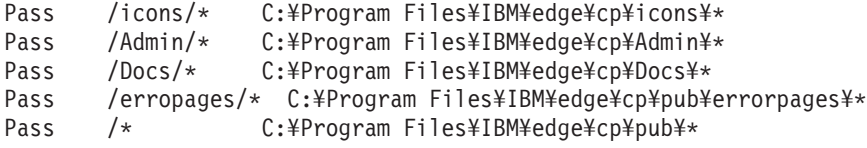

# **PersistTimeout -** クライアントが別の要求を送信するのを待機す る時間を指定する

このディレクティブは、サーバーが持続接続を取り消す前に、クライアント要求間 で待機する時間の長さを指定するときに使用します。この時間は、有効な任意の時 間増分で指定できますが、通常は秒単位または分単位の数です。

サーバーは、別のタイムアウト・ディレクティブ InputTimeout を使用して、接続が 確立された後に、クライアントが最初の要求を送信するまでどれだけ長く待機する かを決定します。入力タイムアウトについて詳しくは、 234 ページの『[InputTimeout](#page-249-0) - [入力タイムアウトを指定する』を](#page-249-0)参照してください。

サーバーは、最初の応答を送信した後に、PersistTimeout ディレクティブの値を使用 して、持続接続を取り消すまでにそれぞれの後続要求ごとにどれだけ長く待機する かを決定します。

#### 形式

PersistTimeout *time*

### デフォルト

PersistTimeout 4 seconds

# **PICSDBLookup - PICS** ラベル検索ステップをカスタマイズする

このディレクティブは、指定した URL の PICS ラベルを検索するためにサーバー が呼び出すカスタマイズ済みアプリケーション関数を指定するときに使用します。 関数では、要求されたファイルの PICS ラベルを動的に作成したり、あるいは代替 ファイルまたはデータベースの中で PICS ラベルを検索することができます。

### 形式

PICSDBLookup */path/file*:*function\_name*

### */path/file*

拡張子を含む、コンパイル済みプログラムの完全修飾ファイル名を指定します。

#### *function\_name*

プログラム内のアプリケーション関数の名前を指定します。

### 例

PICSDBLookup /api/bin/icsext05.so:get\_pics

なし

# **PidFile (Linux** および **UNIX** 専用**) - Caching Proxy** のプロセス **ID** を保管するファイルを指定する

**Linux** および **UNIX** 専用です。 このディレクティブは、Caching Proxyのプロセス ID を入れるファイルの場所を指定するときに使用します。サーバー・プロセスが開 始されると、そのプロセス ID (PID) をファイルに記録します。単一システム上で サーバーの複数インスタンスを実行している場合は、各インスタンスに固有の PidFile ディレクティブがなければなりません。

### 形式

PidFile *path\_to\_pid\_file\_info*

### 例

PidFile /usr/pidinfo

### デフォルト

- v ServerRoot ディレクティブが指定される場合: PidFile *server\_root* /ibmproxy-pid
- v ServerRoot ディレクティブは指定されない場合: PidFile /tmp/ibmproxy-pid

# プラグイン・モジュールのディレクティブ

新しい機能やプラグインを使用可能にするために、以下にリストするディレクティ ブが Caching Proxy ibmproxy.conf ファイルに追加されました。これらのほとんどの ディレクティブの編集には、「構成および管理」フォームは使用できません。 それ らの編集には、vi や emacs などの標準テキスト・エディターを使用する必要があり ます。本書では、この新しいディレクティブについて、それぞれの詳細をアルファ ベット順で示してあります。

- v 221 ページの『[ExternalCacheManager IBM WebSphere Application Server](#page-236-0) からの [動的キャッシング用の](#page-236-0) Caching Proxy の構成』
- 229 ページの『ICP Address ICP 照会用の IP [アドレスを指定する』](#page-244-0)
- 230 ページの『ICP Port ICP [照会用のポート番号を指定する』](#page-245-0)
- 231 ページの『ICP Timeout ICP [照会に対する最大待機時間を指定する』](#page-246-0)
- v 230 ページの『Occupier ICP [クラスターのメンバーを指定する』](#page-245-0)
- 229 ページの『ICP\_MaxThreads ICP [照会用の最大スレッド数を指定する』](#page-244-0)
- v 284 ページの『[SignificantURLTerminator URL](#page-299-0) 要求の終了コードを指定する』
- v 286 ページの『SSLCertificate [証明書用の鍵ラベルを指定する』](#page-301-0)
- v 288 ページの『SSLOnly HTTP [要求のリスナー・スレッドを使用不可にする』](#page-303-0)

ibmproxy.conf ファイルには、Caching Proxy プラグイン・モジュールの構成に使用 するディレクティブは、以下の形式で入力する必要があります。

<MODULEBEGIN> *plugin name* subdirective1 subdirective2

<MODULEEND>

それぞれのプラグイン・プログラムは、ibmproxy.conf ファイルを解析して、それぞ れのサブディレクティブのブロックのみを読み取ります。Caching Proxy パーサー は、<MODULEBEGIN> と <MODULEEND> の間にあるものはすべて無視します。

Caching Proxy プラグイン・モジュールと一部の新しい機能では、API ディレクテ ィブを ibmproxy.conf ファイルに追加する必要があります。プロキシー・サーバー は、リストされた順序でプラグイン・モジュールと対話するので、プロキシー構成 ファイルの中でディレクティブを順序付けする際には十分注意してください。プロ トタイプのディレクティブ (コメント形式の) は、ibmproxy.conf ファイルの API セ クションに追加されています。この API ディレクティブは目的別の順序で配列され ています。 API ディレクティブを追加して新しい機能やプラグイン・モジュールを 使用できるようにするには、各ディレクティブを構成ファイルのプロトタイプ・セ クションに示されているように配列してください。あるいは、必要に応じて API デ ィレクティブをアンコメントして編集し、それぞれ必要な機能やプラグインに対す るサポートを組み込んでください。ユーザー生成のプラグイン・モジュールは、製 品と一緒に提供されたモジュールの後に追加してください。

### **Port -** サーバーが要求を **listen** するポートを指定する

このディレクティブは、サーバーが要求を listen するポートの番号を指定するとき に使用します。HTTP の標準のポート番号は、80 です。1024 未満の他のポート番 号は、他の TCP/IP アプリケーション用に予約されているので使用できません。 Proxy Web サーバー用に使用される共通ポートは、8080 と 8008 です。

80 以上のポート番号を使用する場合、クライアントはサーバーへの要求の際、特定 のポート番号を指定しなければなりません。ポート番号はコロン(:) の後に付き、 URL のホスト名の後に記述します。 例えば、ブラウザーから、URL http://www.turfco.com:8008/ は、ポート 8008 で listen している www.turfco.com という名前のホストからのデフォルトのウェルカム・ページを要求します。

**ibmproxy** コマンドで **-p** オプションを指定すると、サーバーの始動時にこの設定値 をオーバーライドすることができます。

### 形式

Port *number*

このディレクティブを変更した場合は、手動でサーバーを停止してから再始動しな ければ、変更が有効になりません。再始動しただけでは、サーバーは変更を認識し ません。 ( 15 ページの『第 5 章 Caching Proxy [の開始および停止』を](#page-30-0)参照してく ださい。)

### デフォルト

Port 80

# **PostAuth - PostAuth** ステップをカスタマイズする

このディレクティブは、PostAuth ステップ中にサーバーが呼び出すカスタマイズ済 みアプリケーション関数を指定するときに使用します。このコードは、前のステッ プまたは他の PostAuth ハンドラーからの戻りコードに関係なく実行されます。 こ のディレクティブを使用すると、要求を処理するために割り振られたすべてのリソ ースをクリーンアップすることができます。

### 形式

PostAuth */path/file*:*function\_name*

#### */path/file*

拡張子を含む、コンパイル済みプログラムの完全修飾ファイル名を指定します。

#### *function\_name*

プログラム内でのアプリケーション関数名を指定します。

### 例

AuthExit /ics/api/bin/icsext05.so:post\_exit

# デフォルト

なし

# **PostExit - PostExit** ステップをカスタマイズする

このディレクティブは、PostExit ステップ中にサーバーが呼び出すカスタマイズ済 みアプリケーション関数を指定するときに使用します。このコードは、前のステッ プまたは他の PostExit ハンドラーからの戻りコードに関係なく実行されます。 こ のディレクティブを使用すると、要求を処理するために割り振られたすべてのリソ ースをクリーンアップすることができます。

### 形式

PostExit */path/file*:*function\_name*

#### */path/file*

拡張子を含む、コンパイル済みプログラムの完全修飾ファイル名を指定します。

#### *function\_name*

プログラム内でのアプリケーション関数名を指定します。

### 例

PostExit /ics/api/bin/icsext05.so:post\_exit

### デフォルト

なし

### **PreExit - PreExit** ステップをカスタマイズする

このディレクティブは、PreExit ステップ中にサーバーが呼び出すカスタマイズ済み アプリケーション関数を指定するときに使用します。このコードは、クライアント 要求が読み取られてから、他の処理が行われるまでの間に実行されます。このステ ップの実行中に GoServe モジュールを呼び出すことができます。

### 形式

PreExit */path/file*:*function\_name*

*/path/file*

拡張子を含む、コンパイル済み DLL の完全修飾ファイル名を指定します。

*function\_name*

プログラム内でのアプリケーション関数名を指定します。

### 例

PreExit /ics/api/bin/icsext05.so:pre\_exit

#### デフォルト

なし

# **Protect -** テンプレートと一致する要求の保護セットアップを活動 化する

このディレクティブを使用して、テンプレートと一致する要求のための保護セット アップ規則を活動化します。

注**:** 保護が正しく機能するために、DefProt および Protect ディレクティブは、構成 ファイル内のすべての Pass、Exec、または Proxy ディレクティブの前になけれ ばなりません。

保護セットアップは、保護サブディレクティブで定義されます。このディレクティ ブの形式は、保護サブディレクティブが入っているラベルまたはファイルを指す か、あるいは保護サブディレクティブを Protect ディレクティブの一部に組み込む 必要があるかどうかによって異なります。

### 形式

このパラメーターは、以下のどの形式であっても構いません。

v Protect ディレクティブは、保護サブディレクティブが入っている別個のファイル の絶対パスおよびファイル名として指定することができます。これは、また、前 の Protection ディレクティブで定義された名前と一致する保護セットアップ・ラ ベル名によって指定することもできます。この場合は、保護ディレクティブに保 護サブディレクティブが含まれています。次の形式を使用します。

Protect *request\_template* [*setup\_file* | *label*[ [FOR *Server\_IP\_address* | *host\_name*]

- 注**:** ディレクティブは、2 行に表示されている場合でも、1 行に入力しなければ なりません。
- Protect ディレクティブの一部として組み込む実際の保護サブディレクティブを指 定することができます。サブディレクティブは、中括弧 ({}) で囲むことが必要で す。 左の中括弧は、Protect ディレクティブと同じ行の最後の文字でなければな りません。その後の行に、サブディレクティブを 1 行に 1 つずつ指定します。 右の中括弧は、最後のサブディレクティブ行の後の行に単独で置かなければなり ません。 中括弧で囲まれた中に、コメント行を置くことはできません。保護サブ ディレクティブを Protect ディレクティブの一部として組み込むには、形式は次 のようになります。

```
Protect request_template [FOR Server_IP_address | hhost_name]
    subdirective value
    subdirective value
    .
    .
    .
  }
```
以下のパラメーターが使用されます。

#### *request\_template*

保護を活動化する対象の要求のテンプレートを指定します。サーバーは、受信し たクライアント要求をテンプレートと比較し、一致する場合は保護を活動化しま す。

**[***setup\_file* **|** *label***]**

保護サブディレクティブが入っているラベルまたはファイルを指している場合 に、このパラメーターは、*request\_template* に一致する要求について活動化す る保護セットアップを指定します。

このパラメーターはオプションです。このパラメーターを省略すると、保護セッ トアップは、一致するテンプレートが入っている最新の DefProt ディレクティ ブにより定義されます。

#### **[FOR** *server\_IP\_address* **|** *host\_name***]**

複数の IP アドレスまたは仮想ホストを使用している場合は、このパラメーター を使用して、 IP アドレスまたはホスト名を指定してください。サーバーは、こ の IP アドレスで受け取った要求、またはこのホストに対する要求にのみ、この ディレクティブを使用します。 IP アドレスの場合、これはサーバーのネットワ ーク接続のアドレスであり、要求を出しているクライアントのアドレスではあり ません。IP アドレスを保護すると、IP アドレスと完全修飾ホスト名の両方が保 護されます。ただし、サーバーが、完全修飾ホスト名以外の名前 (例えば、ホス ト名ファイル内の項目など) を使用してそのネットワーク内から呼び出された場 合は、保護されません。

例:

Protect http://x.x.x.x PROT-ADMIN

Web ブラウザー内:

- http://x.x.x.x は保護される
- v http://hostname.example.com は保護される
- http://hostname は保護されない

#### 例:

Protect http://hostname.example.com PROT-ADMIN

Web ブラウザー内:

- http://x.x.x.x は保護されない
- v http://hostname.example.com は保護される
- http://hostname は保護されない

IP アドレス (例えば、FOR 240.146.167.72) を指定するか、あるいはホスト名 (例えば、FOR hostA.bcd.com) を指定することができます。

サーバー IP アドレスの指定にワイルドカード文字を使用することはできませ  $h<sub>o</sub>$ 

このパラメーターはオプションです。このパラメーターを指定しない場合、サー バーは、要求を受信する IP アドレスや URL のホスト名に関係なく、このディ レクティブを使用してすべての要求を処理します。

- 注**:** [*server\_IP\_address* | *host\_name*] パラメーターは、[*setup\_file* | *label*] パラメーターか *subdirective value* パラメーターのどちらかとともに使用 されます。
	- v [*server\_IP\_address* | *host\_name*] を [*setup\_file* | *label*] とともに使 用するには、FOR または他の任意の文字ストリング (ブランクは含まな い) を [*setup\_file* | *label*] パラメーターと [*server\_IP\_address* | *host\_name*] パラメーターの間に挿入する必要があります。
	- v [*server\_IP\_address* | *host\_name*] を *subdirective value* パラメーター とともに使用するには、FOR を *IP\_address* または *host\_name* の前に組 み込まない ようにしてください。

### *subdirective value*

保護サブディレクティブを Protect ディレクティブの一部として組み込むには、 このパラメーターを使用してください。保護サブディレクティブの説明について は、次を参照してください。

- v 265 ページの『AuthType [認証タイプを指定する』](#page-280-0)
- v 265 ページの『DeleteMask [ファイルを削除できるユーザー名、グループ、](#page-280-0) [およびアドレスを指定する』](#page-280-0)
- v 265 ページの『GetMask [ファイルを取得できるユーザー名、グループ、お](#page-280-0) [よびアドレスを指定する』](#page-280-0)
- v 265 ページの『GroupFile [関連グループ・ファイルの場所を指定する』](#page-280-0)
- v 266 ページの『Mask HTTP [要求を行うことができるユーザー名、グルー](#page-281-0) [プ、およびアドレスを指定する』](#page-281-0)
- v 266 ページの『PasswdFile [関連するパスワード・ファイルの場所を指定す](#page-281-0) [る』](#page-281-0)
- v 266 ページの『PostMask ファイルを POST [できるユーザー名、グループ、](#page-281-0) [およびアドレスを指定する』](#page-281-0)
- v 266 ページの『PutMask ファイルを PUT [できるユーザー名、グループ、お](#page-281-0) [よびアドレスを指定する』](#page-281-0)
- v 267 ページの『ServerID [パスワード・ファイルに関連付けられる名前を指](#page-282-0) [定する』](#page-282-0)

#### 例

- v 以下の例では、サーバーは次のように保護を活動化します。
	- /secret/scoop/ で始まる要求は保護を活動化します。保護セットアップ は、/server/protect/setup1.acc 保護セットアップ・ファイルで定義されていま す。 Protect ディレクティブに保護セットアップが指定されていないため、前 もって一致している DefProt ディレクティブの保護セットアップが使用されま す。
- /secret/business/ で始まる要求は保護を活動化します。保護セットアップ は、BUS-PROT というラベルが付いている Protection ディレクティブに定義さ れています。
- /topsecret/ で始まる要求は保護を活動化します。 保護セットアップは、 Protect ディレクティブに直接含まれます。

これらの例では、IP アドレスを使用しています。 サーバーは、/secret/ または /topsecret/ で始まる要求を受信すると、その要求が入ってきたネットワーク接 続の IP アドレスに基づいて、要求に対して異なる保護セットアップを活動化し ます。

- 0.67.106.79 に入ってくる /secret/ 要求の場合には、サーバーは CustomerA-PROT のラベルで、Protection ディレクティブで定義した保護セット アップを活動化します。 0.67.106.79 に入ってくる /topsecret/ 要求の場合に は、サーバーは Protect ディレクティブでインライン定義した /topsecret/ の 保護セットアップを活動化します。
- 0.83.100.45 に入ってくる /secret/ 要求の場合には、サーバーは CustomerB-PROT のラベルで、Protection ディレクティブで定義した保護セット アップを活動化します。 0.83.100.45 に入ってくる /topsecret/ 要求の場合に は、サーバーは Protect ディレクティブでインライン定義した /topsecret/ の 保護セットアップを活動化します。

```
Protection BUS-PROT {
  UserID busybody
  GroupID webgroup
   AuthType Basic
   ServerID restricted
   PasswdFile /docs/WWW/restrict.pwd
  GroupFile /docs/WWW/restrict.grp
  GetMask authors
  PutMask authors
}
DefProt /secret/* /server/protect/setup1.acc
Protect /secret/scoop/*
Protect /secret/business/* BUS-PROT
Protect /topsecret/* {
   AuthType Basic
  ServerID restricted
  PasswdFile /docs/WWW/restrict.pwd
  GroupFile /docs/WWW/restrict.grp
  GetMask topbrass
  PutMask topbrass
}
Pass /secret/scoop/* /WWW/restricted/*
Pass /secret/business/* /WWW/confidential/*
Pass /topsecret/* /WWW/topsecret/*
Protect /secret/* CustomerA-PROT FOR 0.67.106.79
Protect /secret/* CustomerB-PROT FOR 0.83.100.45
Protect /topsecret/* 0.67.106.79 {
  AuthType Basic
  ServerID restricted
  PasswdFile /docs/WWW/customer-A.pwd
  GroupFile /docs/WWW/customer-A.grp
  GetMask A-brass
  PutMask A-brass
}
Protect /topsecret/* 0.83.100.45 {
   AuthType Basic
   ServerID restricted
   PasswdFile /docs/WWW/customer-B.pwd
```

```
GroupFile /docs/WWW/customer-B.grp
GetMask B-brass
PutMask B-brass
```
- }
- v 以下の例では、仮想ホストを使用しています。 サーバーは、/secret/ または /topsecret/ で始まる要求を受信すると、URL のホスト名に基づいて、要求に対 して異なる保護セットアップを活動化します。
	- hostA.bcd.com に送信された /secret/ 要求に対して、サーバーは、 CustomerA-PROT のラベルを付けて Protection ディレクティブで定義した、保 護セットアップを活動化します。 hostA.bcd.com に送信された /topsecret/ 要求に対して、サーバーは、Protect ディレクティブでインラインに定義し た、/topsecret/ 用の保護セットアップを活動化します。
	- hostB.bcd.com に送信された /secret/ 要求に対して、サーバーは、 CustomerB-PROT のラベルを付けて Protection ディレクティブで定義した、保 護セットアップを活動化します。hostB.bcd.com に送信された /topsecret/ 要 求に対して、サーバーは、Protect ディレクティブでインラインに定義し た、/topsecret/ 用の保護セットアップを活動化します。
	- 代行された要求に対して、サーバーは proxy-prot のラベルを付けて Protection ディレクティブで定義した、保護セットアップを活動化します。 例 えば、次のとおりです。

Protect http://host1/\* proxy-prot

```
Protect /secret/* CustomerA-PROT FOR hostA.bcd.com
Protect /secret/* CustomerB-PROT FOR hostB.bcd.com
Protect /topsecret/* hostA.bcd.com {
  AuthType Basic
  ServerID restricted
  PasswdFile /docs/WWW/customer-A.pwd
  GroupFile /docs/WWW/customer-A.grp
  GetMask A-brass
  PutMask A-brass
}
Protect /topsecret/* hostB.bcd.com {
  AuthType Basic
  ServerID restricted
  PasswdFile /docs/WWW/customer-B.pwd
  GroupFile /docs/WWW/customer-B.grp
  GetMask B-brass
  PutMask B-brass
   }
```
### デフォルト

デフォルトで、「構成および管理」フォームのための保護は、/admin-bin/\* という 要求テンプレートを指定した Protect ディレクティブによって提供されます。

# **Protection -** 名前付き保護セットアップを構成ファイル内に定義 する

このディレクティブを使用して、保護セットアップを構成ファイル内に定義しま す。保護セットアップに名前を付け、保護サブディレクティブを使用して保護のタ イプを定義します。

注**:**

- 1. 構成ファイルでは、Protection ディレクティブは、このディレクティブを指す DefProt または Protect ディレクティブのどれよりも前に置いてください。
- 2. 使用している保護ルールでドメイン・ネームを使用するには、DNS-Lookup ディ レクティブを on に設定してください。

### 形式

```
Protection label_name {
   subdirective value
    subdirective value
    .
    .
    .
  }
```
*label\_name*

この保護セットアップに関連付ける名前を指定します。後続の DefProt および Protect ディレクティブでは、この名前を使用してこの保護セットアップを指す ことができます。

*subdirective value*

サブディレクティブは中括弧 ({ }) で囲まれます。左の中括弧は、*label\_name* と同じ行の最後の文字でなければなりません。その後の行に、サブディレクティ ブを 1 行に 1 つずつ指定します。 右の中括弧は、最後のサブディレクティブ 行の後の行に単独で置かなければなりません。 中括弧で囲まれた中に、コメン ト行を置くことはできません。

保護サブディレクティブの説明については、『Protection subdirectives - 一連の リソースの保護方法を指定する』を参照してください。

### 例

```
Protection NAME-ME {
  AuthType Basic
  ServerID restricted
  PasswdFile /WWW/password.pwd
  GroupFile /WWW/group.grp
  GetMask groupname
  PutMask groupname
}
```
# デフォルト

```
Protect /admin-bin/* {
 ServerId Private Authorization
 AuthType Basic<br>GetMask All@(*)
 GetMaskPutMask All@(*)
 PostMask All@(*)
 Mask All@(*)
 PasswdFile /opt/ibm/edge/cp/server root/protect/webadmin.passwd
}
```
# **Protection subdirectives -** 一連のリソースの保護方法を指定す る

保護セットアップ内で使用できる保護サブディレクティブについて、以下に説明し ます。 サブディレクティブは、アルファベット順に並んでいます。

<span id="page-280-0"></span>保護セットアップは、別個のファイルとしたり、あるいは DefProt、Protect、または Protection ディレクティブの一部として構成ファイルに組み込むことができます。

### **AuthType -** 認証タイプを指定する

この保護サブディレクティブは、ユーザー名とパスワードに基づいてアクセスを制 限するときに使用します。パスワードがクライアントからサーバーに送信されたと きに使用される認証のタイプを指定します。基本認証 (AuthType Basic) では、パス ワードは非暗号化テキストとしてサーバーに送信されます。パスワードはエンコー ドされますが、暗号化はされません。

#### デフォルト**:**

AuthType Basic

# **DeleteMask -** ファイルを削除できるユーザー名、グループ、および アドレスを指定する

この保護サブディレクティブは、保護ディレクトリーに対する DELETE 要求を出す ことができるユーザー名、グループ、およびアドレス・テンプレートを指定すると きに使用します。

#### 例**:**

DeleteMask authors,(niceguy,goodie)@45.96.3.1,128.0.\*.\*

### **GetMask -** ファイルを取得できるユーザー名、グループ、およびアド レスを指定する

この保護サブディレクティブは、保護ディレクトリーに対する GET 要求を出すこ とができるユーザー名、グループ、およびアドレス・テンプレートを指定するとき に使用します。

### 例**:**

GetMask authors,(niceguy,goodie)@45.96.3.1,128.0.\*.\*

#### デフォルト**:**

GetMask All@(\*)

#### **GroupFile -** 関連グループ・ファイルの場所を指定する

この Protection サブディレクティブは、保護セットアップで使用するサーバー・グ ループ・ファイルのパスおよびファイル名を指定するときに使用します。これによ って、サーバー・グループ・ファイル内で定義されているグループを以下の場所で 使用することができます。

- v 保護セットアップの一部として使用されているマスク・サブディレクティブ。(マ スク・サブディレクティブは、DeleteMask、GetMask、Mask、PostMask、および PutMask です。)
- v 保護セットアップで保護されているディレクトリーにある ACL ファイル。

#### 例**:**

GroupFile /docs/etc/WWW/restrict.group

# <span id="page-281-0"></span>**Mask - HTTP** 要求を行うことができるユーザー名、グループ、およ びアドレスを指定する

このサブディレクティブは、他のマスク・サブディレクティブでは扱われない HTTP 要求を出すことが許可されたユーザー名、グループ、およびアドレス・テン プレートを指定するときに使用します。

#### 例**:**

Mask authors,(niceguy,goodie)@45.96.3.1,128.0.\*.\*

注**:** Mask ディレクティブを使用する場合は、大/小文字の区別があることに十分注 意してください。以下は、ユーザー ID に指定される Mask 保護の例です。

MASK WEBADM,webadm

#### **PasswdFile -** 関連するパスワード・ファイルの場所を指定する

この保護サブディレクティブは、ユーザー名とパスワードに基づいてアクセスを制 限するときに使用します。この保護セットアップが使用するパスワード・ファイル のパス名とファイル名を指定します。

一部のブラウザーは、ホスト内のセキュリティー・レルム (ServerID) によってユー ザー ID やパスワードをキャッシュに入れるため、ServerID およびパスワード・フ ァイルを指定する際は、以下のガイドラインに従ってください。

- v 同じパスワード・ファイルを使用する保護セットアップの場合は、同じ ServerID を使用します。
- v 異なるパスワード・ファイルを使用する保護セットアップの場合は、異なる ServerID を使用します。

#### 例**:**

PasswdFile /docs/etc/WWW/restrict.password

注**:** パスワード・ファイルのパスまたはファイル名に、埋め込まれたブランクが含 まれている場合は、そのパスとファイル名全体を引用符 (″″) で囲む必要があり ます。

PasswdFile "c:¥test this¥admin.pwd"

### **PostMask -** ファイルを **POST** できるユーザー名、グループ、およ びアドレスを指定する

セキュア・サーバーの場合、保護ディレクトリーに対する POST 要求を出すことが できるユーザー、グループ、およびアドレス・テンプレートを指定するとき、この 保護サブディレクティブを使用します。

#### 例**:**

PostMask authors,(niceguy,goodie)@45.96.3.1,128.0.\*.\*

### **PutMask -** ファイルを **PUT** できるユーザー名、グループ、およびア ドレスを指定する

この保護サブディレクティブは、保護ディレクトリーに対する PUT 要求を出すこ とができるユーザー、グループ、およびアドレス・テンプレートを指定するときに 使用します。

<span id="page-282-0"></span>例**:**

PutMask authors,(niceguy,goodie)@45.96.3.1,128.0.\*.\*

### **ServerID -** パスワード・ファイルに関連付けられる名前を指定する

この保護サブディレクティブは、ユーザー名とパスワードに基づいてアクセスを制 限するときに使用します。使用されるパスワード・ファイルに関連付けたい名前を 指定します。 名前は実際のコンピューターの名前でなくても構いません。

この名前は、要求側に送信される ID として使用されます。それぞれの保護セット アップは別々のパスワード・ファイルを使用できるので、保護セットアップに名前 を関連付けておくと、クライアントはどのパスワードを送信すればよいかがわかり ます。ほとんどのクライアントは、ユーザー名とパスワードの入力を求めるプロン プトを表示するときに、この名前を表示します。

一部のブラウザーは、ホスト内のセキュリティー・レルム (ServerID) によってユー ザー ID やパスワードをキャッシュに入れるため、ServerID およびパスワード・フ ァイルを指定する際は、以下のガイドラインに従ってください。

- v 同じパスワード・ファイルを使用する保護セットアップの場合は、同じ ServerID を使用します。
- v 異なるパスワード・ファイルを使用する保護セットアップの場合は、異なる ServerID を使用します。

例**:**

ServerID restricted

# **Proxy -** プロキシー・プロトコルまたはリバース・プロキシーを指 定する

このディレクティブは、Caching Proxy がどのプロトコルを処理すべきかを指示し、 要求をサーバーにマップするときに使用します。有効なプロトコルは、http、ftp、 および gopher です。

Proxy ディレクティブの UseSession パラメーター・オプションは、クライアントか らの要求が同じクライアント・サイド TCP チャネルから同じサーバーに転送され る場合に、サーバー・サイドで永続チャネルを維持するのに役に立ちます。 UseSession は、ServerConnPool ディレクティブ (異なるクライアントからの要求 で、バックエンド・サーバーへの永続接続を共有することを許可するディレクティ ブ) をオーバーライドします。

Proxy ディレクティブの JunctionPrefix パラメーター・オプションはジャンクション 再書き込みプラグインと組み合わせて使用します。詳細については、 46 [ページの](#page-61-0) [『ジャンクション再書き込みの使用可能化](#page-61-0) (オプショナル)』と 47 [ページの](#page-62-0) 『JunctionPrefix [オプションを使用するジャンクションの定義](#page-62-0) (推奨される方法)』を 参照してください。

### 形式

Proxy *request\_template target\_server\_path* [[*ip*]:*port*] [UseSession] [JunctionPrefix:*url\_prefix*]

このディレクティブはリモート・サーバーへ要求を渡します。例えば、次のディレ クティブの場合は、すべての要求を指定の URL に転送します。

Proxy /\* http://*proxy.server.name*/\*

セキュア・リバース・プロキシー・サーバーの場合は、次のディレクティブを使用 してください。

Proxy /\* https://*proxy.server.name*/\*

プロキシー・サーバーの制限を抑えたい場合は、構成ファイルから以下のディレク ティブをアンコメントします。(ただし、プロキシーがリバース・プロキシーとして 構成されると、これらのディレクティブにセキュリティー上の問題が発生する場合 があります。)

Proxy http:\* Proxy ftp:\* Proxy gopher:\*

以下は、Proxy ディレクティブの UseSession オプションの例です。

Proxy /abc/\* http://server1/default/abc/\* :80 UseSession

着信クライアント要求がポート 80 から来るときに、クライアント要求の URL が /abc/\* というパターンに一致すると、 URL は http://server1/default/abc/\* にマップさ れます。

以下は、Proxy ディレクティブの JunctionPrefix オプションのフォーマットです。 Proxy *url\_patern1 url\_pattern2* JunctionPrefix:*url\_prefix*

JunctionPrefix パラメーター・オプションの使用について詳しくは 46 [ページの『ジ](#page-61-0) [ャンクション再書き込みの使用可能化](#page-61-0) (オプショナル)』および 47 [ページの](#page-62-0) 『JunctionPrefix [オプションを使用するジャンクションの定義](#page-62-0) (推奨される方法)』を 参照してください。

### デフォルト

なし。

# **ProxyAccessLog -** プロキシー・アクセス・ログ・ファイルのパ スを指定する

このディレクティブは、サーバーにプロキシー要求のアクセス統計をログに記録さ せたい場所のファイルのパスおよびファイル名を指定するときに使用します。デフ ォルトでは、クライアント要求に対してプロキシーとして振る舞うたびに、サーバ ーがこのログに項目を書き込みます。特定のクライアントからの要求をログに記録 したくない場合は、NoLog ディレクティブを使用することができます。

サーバーは、午前 0 時に新規ログ・ファイルを開始します (サーバーが稼働してい る場合)。午前 0 時にサーバーが稼働していない場合は、その日における最初のサ ーバー始動時に新規ログ・ファイルの記録を開始します。ログ・ファイル作成時 に、サーバーは、指定されたファイル名を使用し、日付接尾部または拡張子を付加 します。 日付接尾部または拡張子は、*Mmmddyyyy* という形式です。*Mmm* は月の最初 の 3 文字、*dd* は日、*yyyy* は年です。

古いログ・ファイルは、ハード・ディスク上で大量のスペースを使用する可能性が あるため、これらのファイルは除去するようにしてください。

### 形式

ProxyAccessLog *path*/*file*

### デフォルト

- v **Linux** および **UNIX** システム**:** ProxyAccessLog /opt/ibm/edge/cp/server\_root/logs/proxy
- v **Windows** システム**:** ProxyAccessLog *drive*:¥Program Files¥IBM¥edge¥cp¥logs¥proxy

# **ProxyAdvisor -** プロキシー要求のサービスをカスタマイズする

このディレクティブは、Proxy Advisor ステップ中にサーバーで呼び出したいカスタ マイズ済みアプリケーションを指定するときに使用します。このコードは、要求に 対応します。

### 形式

ProxyAdvisor */path/file*:*function\_name*

*/path/file* コンパイル済みプログラムの完全修飾ファイル名を指定します。 *function\_name*

プログラム内でのアプリケーション関数名を指定します。

#### 例**:**

ProxyAdvisor /api/bin/customadvise.so:proxyadv

### デフォルト

なし

# **ProxyForwardLabels - PICS** フィルター操作を指定する

ProxyForwardLabels ディレクティブは、プロキシー・サーバーおよびクライアント でか、あるいはプロキシー階層内の 2 つのプロキシーで、PICS フィルター操作を 指定するときに使用します。

ProxyForwardLabels を On に設定した場合に、プロキシー・サーバーは、起点サー バー、ラベル・ビューロー、Caching Proxy のラベル・キャッシュ、およびラベル提 供側プラグインからのラベルを含め、見つかったすべての PICS ラベルについて PICS-Label: HTTP ヘッダーを生成します。

ProxyForwardLabels が Off の場合は、PICS-Label: HTTP ヘッダーは生成されませ ん。

### 形式

ProxyForwardLabels {on | off}

ProxyForwardLabels Off

# **ProxyFrom - From:** ヘッダーのクライアントを指定する

このディレクティブは、From: ヘッダーを生成するために使用します。 これは、通 常、プロキシー管理者の電子メール・アドレスを指定する場合に使用されます。

### 形式

ProxyFrom *e-mail\_address*

### 例

ProxyFrom webmaster@proxy.ibm.com の設定の結果として、以下のヘッダーが変更 されます。

Location: http://www.ibm.com/ Location: http://www.ibm.com/ Last Modified: Tue 5 Nov 1997 10:05:39 GMT Pragma: no-cache **From: webmaster@proxy.ibm.com**

元のヘッダー かいしゃ おおし ウィッグー 変更後のヘッダー Last Modified: Tue 5 Nov 1997 10:05:39 GMT Pragma: no-cache

# デフォルト

なし

# **ProxyIgnoreNoCache -** 再ロード要求を無視する

このディレクティブは、ユーザーがブラウザーで「再読み込み」をクリックした場 合のサーバーの反応を指定するときに使用します。ProxyIgnoreNoCache ディレクテ ィブを On に設定すると、高負荷の期間中は、サーバーは宛先サーバーにページを 要求せず、ファイルのキャッシュ・コピーが使用できればこれを提供します。サー バーは、本質的に、ブラウザーから送信された ″Pragma: no-cache″ ヘッダーを無 視します。

### 形式

ProxyIgnoreNoCache {on | off}

### デフォルト

ProxyIgnoreNoCache off

### **ProxyPersistence -** 持続接続機能を許可する

このディレクティブは、クライアントとの持続接続を維持するかどうかを指定する ときに使用します。持続接続機能によって、ユーザーの待ち時間が短縮されてプロ キシー・サーバー上の CPU の負荷が軽減される一方で、より多くのリソースが必 要とされます。持続接続機能は、より多くのスレッドと、そのためにより多くのプ ロキシー・サーバー上のメモリーを必要とします。

プロキシーのいずれかが HTTP 1.1 に準拠していない場合、持続接続機能をマルチ レベルのプロキシー・サーバー・セットアップに使用しないでください。

# 形式

ProxyPersistence {on | off}

## デフォルト

ProxyPersistence on

# **ProxySendClientAddress - Client - IP:** ヘッダーを生成する

このディレクティブは、プロキシーがクライアントの IP アドレスを宛先サーバー に転送するかどうかを指定するときに使用します。

### 形式

ProxySendClientAddress {*Client\_IP*: | OFF}

### 例

ディレクティブ ProxySendClientAddress *Client-IP*: の結果として、以下のヘッダ ーが変更されます。

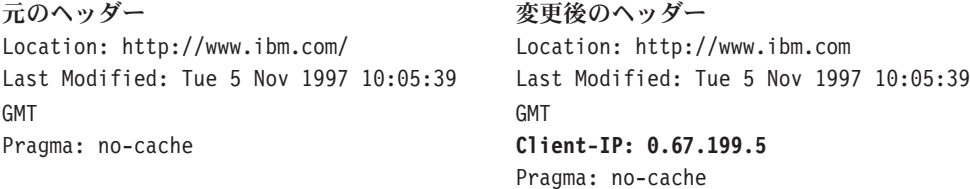

### デフォルト

なし

# **ProxyUserAgent - User Agent** ストリングを変更する

このディレクティブは、クライアントが送信したストリングを置き換える User Agent ストリングを指定するときに使用します。これにより、Web サイトを訪問中 の匿名性がさらに高まります。しかし、User Agent ストリングに基づいてページを カスタマイズしてあるサイトもあります。ProxyUserAgent ディレクティブを使用す ることで、このようなカスタム・ページは表示されません。

### 形式

ProxyUserAgent *product\_name*/*version*

### 例

ディレクティブ ProxyUserAgent Caching Proxy/6.0 の結果として、以下のヘッダ ーが変更されます。

元のヘッダー かいしゃ おおし ウィッグ 変更後のヘッダー Location: http://www.ibm.com/ Location: http://www.ibm.com Last Modified: Tue 5 Nov 1997 10:05:39 GMT Last Modified: Tue 5 Nov 1997 10:05:39 GMT **User Agent: Mozilla/ 2.02 OS2 User Agent: Caching Proxy/6.0** Pragma: no-cache Pragma: no-cache

なし

# **ProxyVia - HTTP** ヘッダーの形式を指定する

このディレクティブは、HTTP ヘッダーの形式を制御するときに使用します。この ディレクティブに使用できる 4 つの値があります。ProxyVia が Full に設定され ると、Caching Proxy は Via ヘッダーを要求または応答の中に追加します。Via ヘ ッダーがすでにストリーム内にある場合には、Caching Proxy はその終わりにホスト 情報を追加します。Set に設定されると、Caching Proxy は Via ヘッダーをホスト 情報に設定し、Via ヘッダーがすでにストリーム内にある場合は、Caching Proxy が それを除去します。Pass に設定されると、Caching Proxy はすべてのヘッダー情報 をそのまま転送します。Block に設定されると、Caching Proxy は Via ヘッダーを 転送しません。

### 形式

ProxyVia {Full | Set | Pass | Block}

#### 例

ProxyVia Pass

### デフォルト

ProxyVia Full

# **ProxyWAS -** 要求が **WebSphere Application Server** に送信さ れることを指定する

ProxyWAS マッピング・ディレクティブは Proxy ディレクティブと同様に作動しま すが、一致する要求を WebSphere Application Server に送ることも Caching Proxy に指示します。このディレクティブの使用方法の例については、 267 [ページの](#page-282-0) 『Proxy - [プロキシー・プロトコルまたはリバース・プロキシーを指定する』を](#page-282-0)参照 してください。

### 形式

ProxyWAS *request\_template target\_server\_path* [UseSession] [JunctionPrefix:*url\_prefix*]

### デフォルト

なし

### **PureProxy -** 専用プロキシーを使用不可にする

このディレクティブは、サーバーがプロキシーとして機能するか、またはプロキシ ーとコンテンツ・サーバーの両方として機能するかを指定するために使用します。 Caching Proxy をプロキシーとしてだけ使用することをお勧めします。

### 形式

PureProxy {on | off}
PureProxy on

### <span id="page-288-0"></span>**PurgeAge -** ログの経過時間限度を指定する

このディレクティブは、ログがパージされるまでの経過時間 (日数) を指定するとき に使用します。 PurgeAge が 0 の場合、ログが削除されることはありません。

注**:** プラグインが、その日の、または前日のログを削除することはありません。

### 形式

PurgeAge *number*

#### デフォルト

PurgeAge 7

## 関連ディレクティブ

- v 203 ページの『CompressAge [ログをいつ圧縮するかを指定する』](#page-218-0)
- v 205 ページの『CompressDeleteAge [ログをいつ削除するかを指定する』](#page-220-0)
- 204ページの『CompressCommand [圧縮コマンドおよびパラメーターを指定す](#page-219-0) [る』](#page-219-0)
- 247 ページの『Midnight [ログのアーカイブに使用される](#page-262-0) API プラグインを指定 [する』](#page-262-0)
- v 240 ページの『LogArchive [ログ・アーカイブの動作を指定する』](#page-255-0)
- v 『PurgeSize ログ・アーカイブのサイズの限度を指定する』

## **PurgeSize -** ログ・アーカイブのサイズの限度を指定する

このディレクティブは、ログ・アーカイブがパージされるまでにどれだけの大きさ (メガバイト単位) になり得るかを指定するときに使用します。PurgeSize ディレクテ ィブが 0 に設定されると、サイズに限界はなく、ファイルは削除されません。

PurgeSize の設定は、ログ・タイプのログのすべて を参照します。例えば、エラー をログに記録していて (すなわち、構成ファイルに ErrorLog 項目が作成されてい て)、PurgeSize が 10 MB として定義されている場合には、Caching Proxy はすべて のエラー・ログのサイズを計算して合算し、次に、合計サイズが 10 MB 未満にな るまでログを削除します。

注**:** プラグインが、その日の、または前日のログを削除することはありません。ロ グ・ファイルが削除されると、各ログ・タイプ・ファイルが PurgeSize によっ て定義された値 (メガバイト単位) より小か等しくなるまで、最も古いログから 順に削除されます。

#### 形式

PurgeSize *number\_of\_MB*

#### デフォルト

PurgeSize 0

## 関連ディレクティブ

- v 203 ページの『CompressAge [ログをいつ圧縮するかを指定する』](#page-218-0)
- v 205 ページの『CompressDeleteAge [ログをいつ削除するかを指定する』](#page-220-0)
- 204 ページの『CompressCommand [圧縮コマンドおよびパラメーターを指定す](#page-219-0) [る』](#page-219-0)
- v 240 ページの『LogArchive [ログ・アーカイブの動作を指定する』](#page-255-0)
- v 247 ページの『Midnight [ログのアーカイブに使用される](#page-262-0) API プラグインを指定 [する』](#page-262-0)
- v 273 ページの『PurgeAge [ログの経過時間限度を指定する』](#page-288-0)

## **RCAConfigFile - ConfigFile** の別名を指定する

このディレクティブは、リモート・キャッシュ・アクセス構成ファイルの名前およ び場所を指定する場合に使用します。

注**:** RCA 構成ファイルは ibmproxy.conf にマージされています。逆方向の互換性に ついては、ConfigFile の別名として RCAConfigFile がサポートされています。

### 形式

RCAConfigFile /etc/*file\_name*

### 例

RCAConfigFile /etc/user2rca.conf

### デフォルト

RCAConfigFile /etc/rca.conf

## **RCAThreads -** ポート当たりのスレッドの数を指定する

このディレクティブは、RCA ポート上で作動するスレッドの数を指定するときに使 用します。

### 形式

RCAThreads *number\_of\_threads*

## 例

RCAThreads 50

### デフォルト

MaxActiveThreads x [(ArraySize -1) / (2 x ArraySize -1)]

## **ReadTimeout -** 接続の時間制限を指定する

このディレクティブを使用して、接続が取り消されるまでにネットワーク活動をせ ずにいられる時間の制限を指定します。

#### 形式

ReadTimeout *time*

ReadTimeout 5 minutes

# **Redirect -** 別のサーバーに送信される要求のテンプレートを指定 する

このディレクティブは、受け入れて、別のサーバーに送信したい要求のテンプレー トを指定するときに使用します。要求が Redirect ディレクティブ上のテンプレート と一致すると、その要求は構成ファイル内の他のディレクティブ上のテンプレート とは比較されません。

### 形式

Redirect *request\_template URL* [*server\_IP\_address* | *host\_name*]

#### *request\_template*

サーバーが別のサーバーに送信する要求のためのテンプレートを指定します。

テンプレートではアスタリスク (\*) をワイルドカードとして使用できます。 ス ラッシュ (/) の直後の波形記号 (~) は明示的に一致しなければならず、このた めにワイルドカードを使用することはできません。

*URL*

サーバーが別のサーバーに送信する URL 要求を指定します。この要求に対する 応答は、それがサーバーからのものでないということは一切示さずに、元の要求 側に送信されます。

*URL* には、プロトコル指定と、要求の送信先であるサーバーの名前が含まれてい なければなりません。パス名またはファイル名を入れることもできます。 *request\_template* でワイルドカードを使用した場合は、*URL* のパス名またはフ ァイル名にもワイルドカードを使用することができます。 元の要求の *request\_template* のワイルドカードに一致する部分が、*URL* のワイルドカード の代わりに挿入されます。

**[***server\_IP\_address* **|** *host\_name***]**

複数の IP アドレスまたは仮想ホストを使用している場合は、このパラメーター を使用して、 IP アドレスまたはホスト名を指定してください。サーバーは、こ の IP アドレスで受け取った要求、またはこのホストに対する要求にのみ、この ディレクティブを使用します。 IP アドレスの場合、これはサーバーのネットワ ーク接続のアドレスであり、要求を出しているクライアントのアドレスではあり ません。

IP アドレス (例えば、240.146.167.72) またはホスト名 (例えば、 hostA.bcd.com) を指定することができます。

このパラメーターはオプションです。このパラメーターを指定しない場合、サー バーは、要求を受信する IP アドレスや URL のホスト名に関係なく、このディ レクティブを使用してすべての要求を処理します。

ワイルドカード文字をサーバーの IP アドレスとして指定することはできませ ん。

- <span id="page-291-0"></span>例
- 以下の例において、サーバーは /chief/stuff/ で始まるすべての要求を www.other.org サーバーの wahoo ディレクトリーに送信します。 Redirect /chief/stuff/\* http://www.other.org/wahoo/\*
- v 以下の例では、オプションの IP アドレス・パラメーターを使用しています。 サ ーバーは、/stuff/ で始まる要求を受信すると、要求が入ってきたネットワーク 接続の IP アドレスに基づいて、その要求を別のサーバーにリダイレクトしま す。240.146.167.72 に入ってくる要求の場合、サーバーはその要求を www.chief.org サーバーの wahoo ディレクトリーに送ります。アドレスが 0.83.100.45 の接続に入ってくる要求の場合には、サーバーはその要求を www.dawg.com サーバーの pound ディレクトリーに送ります。

Redirect /stuff/\* http://www.chief.org/wahoo/\* 240.146.167.72 Redirect /stuff/\* http://www.dawg.com/pound/\* 0.83.100.45

v 以下の例では、オプションの IP アドレス・パラメーターを使用しています。 サ ーバーは、/stuff/ で始まる要求を受信すると、URL のホスト名に基づいて、そ の要求を別のサーバーへリダイレクトします。hostA に送信された要求の場合、 サーバーはその要求を www.chief.org サーバーの wahoo ディレクトリーに送信し ます。hostB に送信された要求の場合、サーバーはその要求を www.dawg.com サ ーバーの pound ディレクトリーに送信します。

Redirect /stuff/\* http://www.chief.org/wahoo/\* hostA.bcd.com Redirect /stuff/\* http://www.dawg.com/pound/\* hostB.bcd.com

デフォルト

なし

# **RegisterCacheIdTransformer - Cookie** ヘッダーを基にしたリソ ースの、複数のバリアントをキャッシュに入れる

このディレクティブを使用し、Caching Proxy によって、Cookie ヘッダーを基にし たリソースの複数のバリアント (URI) をキャッシュに入れることができるようにし ます。

注**:** Cookie がクライアント・ブラウザーで使用不可の場合、複数のクライアントが 同じキャッシュ・オブジェクトにアクセスできます。

詳しくは、 290 ページの『[SupportVaryHeader - HTTP Vary](#page-305-0) ヘッダーを基にしたリ [ソースの、複数のバリアントをキャッシュに入れる』](#page-305-0) を参照してください。

### 形式

RegisterCacheIdTransformer Cookie *cookie-name*

*cookie-name* は、クライアントの要求の Cookie ヘッダーにおける名前です。

### 例

RegisterCacheIdTransformer Cookie Usergroup

SupportVaryHeader と結合しているこのディレクティブの使用例については、 [290](#page-305-0) ペ ージの『SupportVaryHeader - HTTP Vary [ヘッダーを基にしたリソースの、複数の](#page-305-0) [バリアントをキャッシュに入れる』](#page-305-0) を参照してください。

なし

# **ReversePass -** 自動的にリダイレクトされた要求をインターセプ トする

ReversePass マッピング・ディレクティブは、サーバー応答ストリームを検査して、 自動リダイレクトの結果として再書き込みされる要求を検出します。通常、サーバ ーが 3*xx* クラス (例えば、301 (moved permanently)、または 303 (see other)) で HTTP コードを戻す時に、サーバーは、要求側クライアントが以後の要求を正しい URL および IP アドレスに送信するように指示する応答を付けて、メッセージを送 信します。リバース・プロキシー・セットアップの場合、起点サーバーからのリダ イレクト・メッセージは、以後の要求に関してクライアント・ブラウザーにプロキ シー・サーバーをバイパスさせることが可能です。クライアントが起点サーバーと 直接に連絡を取ることを避けるために、ReversePass ディレクティブを使用して、起 点サーバーに特定して送信される要求をインターセプトします。

要求ストリームを処理する他のマッピング・ディレクティブとは異なり、 ReversePass は、そのテンプレートを応答ストリームと突き合わせます。応答ストリ ームとは、プロキシー・サーバーが起点サーバーから取得し、クライアントへ送信 する応答のことです。

### 形式

ReversePass *rewritten\_URL proxy\_URL* [*host*:*port*]

*host*:*port* オプションは、プロキシーが、バックエンド・サーバーのホスト名および ポートに基づいた異なる ReversePass 規則を適用することを可能にします。

### 例

v 次のステートメント例では、起点サーバーへの直接の要求が防止されます。 ReversePass http://backend.company.com:9080/\* http://edge.company.com/\*

ポート 9080 は エッジでのアプリケーション・サービスのデフォルトのポートで す。このタイプの要求は、起点アプリケーション・サーバーが 3*xx* コードをクラ イアントに戻す場合に生成されます。

• 次のステートメント例では、エッジ・アプリケーション・サーバーから 301 コー ドでリダイレクトされる要求が検出されます。

ReversePass http://edge.company.com:9080/\* http://edge.company.com/\*

注**:** *proxy\_URL* パターンのコンテンツは、バックエンド・サーバーが送信したロケ ーション・ヘッダーに対して、ワイルドカード (\*) の前の部分に関しては完全 に一致する必要があります。そうでないと、ディレクティブは失敗します。

#### デフォルト

なし

# **RewriteSetCookieDomain -** 再書き込みする必要のあるドメイ ン・パターンを指定する

このディレクティブは、再書き込みする必要のあるドメイン・パターンを指定する ために使用します。このディレクティブは、ドメイン *domain\_pattern1* から *domain\_pattern2* に変換します。

### 形式

RewriteSetCookieDomain *domain\_pattern1 domain\_pattern2*

## 例

RewriteSetCookieDomain .internal.com .external.com

## デフォルト

なし

## 関連ディレクティブ

v 235 ページの『[JunctionRewriteSetCookiePath - JunctionRewrite](#page-250-0) プラグインとの併 用時に Set-Cookie [ヘッダーのパス・オプションを再書き込みする』](#page-250-0)

# **RTSPEnable - RTSP** リダイレクトを使用可能にする

このディレクティブは、RTSP リダイレクトを使用可能または使用不可にします。 オプションは、on または off です。

### 形式

RTSPEnable {on | off}

### 例

RTSPEnable on

### デフォルト

なし

## **rtsp\_proxy\_server -** リダイレクト用のサーバーを指定する

このディレクティブは、リダイレクトされる要求を受信する RTSP プロキシー・サ ーバーを指定するときに使用します。タイプの異なるストリームに合わせて各種サ ーバーを指定できます。このディレクティブの形式は、次のとおりです。

rtsp\_proxy\_server *server dns address*[:*port*] *default rank* [*list of mime types*]

#### 例

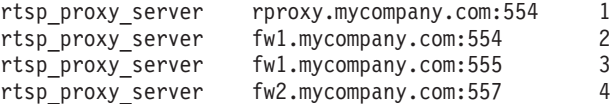

### デフォルト

なし

# **rtsp\_proxy\_threshold -** キャッシュへのリダイレクトまでの要求 の数を指定する

このディレクティブは、起点サーバーではなく、プロキシー・サーバーに RTSP 要 求がリダイレクトされるまでに受信される要求の数を指定します。RealNetworks プ ロキシーは、最初の要求のストリームをキャッシュに格納し、キャッシングには、 当初、ストリームの受信の 2 倍の帯域幅となります。しきい値 2 以上の値を指定 すると、1 回だけの要求はキャッシュに格納されません。このディレクティブの形 式は、次のとおりです。

rtsp\_proxy\_threshold *number\_of\_hits*

### 例

rtsp proxy threshold 5

### デフォルト

なし

# **rtsp\_url\_list\_size -** プロキシー・メモリー中の **URL** の数を指定 する

このディレクティブは、リダイレクトのためにメモリーに保持される固有の URL の数を指定します。プロキシーは、特定の URL が以前に検索されているかどうか を判別するために、このリストを参照します。リストのサイズが大きいと、直前の 要求を受信したのと同じプロキシー・サーバーに後続の要求をプロキシー・サーバ ーが送信できる可能性が高まります。しかし、リストの項目ごとに約 16 バイトの メモリーが消費されます。

## 形式

rtsp\_url\_list\_size *size\_of\_list*

#### 例

rtsp\_url\_list\_size 8192

### デフォルト

なし

# **ScriptTimeout -** スクリプトのタイムアウト設定値を指定する

このディレクティブは、サーバーによって開始された CGI プログラムが終了するま での時間を設定します。時間が期限切れになると、サーバーはプログラムを終了し ます。 Linux および UNIX プラットフォームでは、これは KILL シグナルによっ て実行されます。

時間の値は、時間 (hours)、分 (minutes または mins)、および秒 (seconds または secs) を任意に組み合わせて入力します。

#### 形式

ScriptTimeout *timeout*

ScriptTimeout 5 minutes

# **SendHTTP10Outbound -** プロキシー要求のプロトコル・バージ ョンを指定する

このディレクティブは、Caching Proxy からダウンストリーム・サーバーへ送信され る要求は HTTP バージョン 1.0 プロトコルを使用する必要があることを指定すると きに使用します。(ダウンストリーム・サーバーとは、要求を処理するプロキシーの チェーン内の別のプロキシー・サーバーあるいは起点サーバーです。)

このディレクティブが使用されると、Caching Proxy は HTTP 1.0 を要求行の中の プロトコルとして識別します。ほとんどの HTTP 1.0 サーバーでサポートされてい る Cache-control ヘッダーのような、HTTP 1.0 に特有の機能、およびある特定の HTTP 1.1 機能は、ダウンストリーム・サーバーへ送られます。このディレクティブ は、HTTP 1.1 要求を正しく処理しないダウンストリーム・サーバーがあった場合に 使用してください。

SendHTTP10Outbound ディレクティブが指定されていない 場合には、Caching Proxy は HTTP 1.1 を要求行の中のプロトコルとして識別します。この要求では、持続接 続機能のような HTTP 1.1 機能も使用することができます。

### 形式

SendHTTP10Outbound *url\_pattern*

### 例

このディレクティブは、複数回指定することができます。例えば、次のとおりで す。

SendHTTP10Outbound http://www.hosta.com/\* SendHTTP10Outbound http://www.hostb.com/\*

逆方向の互換性のために、前の SendHTTP10Outbound の構文は、以下のように取り 扱われることになりました。

- v SendHTTP10Outbound on は SendHTTP10Outbound \* が指定されたものとして取り 扱われます。
- v SendHTTP10Outbound off は無視されます。
- 注**:** SendHTTP10Outbound off と SendHTTP10Outbound *url\_pattern>* の両方が指定 されている場合には、SendHTTP10Outbound off は無視されますが、警告メッセ ージが出されます。

### デフォルト

なし

# **SendRevProxyName - HOST** ヘッダーの **Caching Proxy** ホス ト名を指定する

リバース・プロキシーとして機能する場合、Caching Proxy はクライアントから HTTP 要求を受信し、その要求を起点サーバーに送信します。デフォルトで、

Caching Proxy は、起点サーバーに送信される要求の HOST ヘッダーに起点サーバ ーのホスト名を書き込みます。 SendRevProxyName ディレクティブが yes に設定さ れた場合、Caching Proxy は、代わりに自身のホスト名を HOST ヘッダーに書き込 みます。バックエンド・サーバーから別のバックエンド・サーバーへ要求がリダイ レクトされる場合であっても、起点サーバーへの要求が常にプロキシー・サーバー から来るように見せることが可能なので、このディレクティブはバックエンド・サ ーバー用の特別な構成を使用可能にするために使用されます。

このディレクティブは、次の点で ReversePass マッピング・ディレクティブとは異 なります。ReversePass ディレクティブは指定された構文によって要求をインターセ プトし、ユーザーが指定した別の要求コンテンツで置き換えます。一方、 SendRevProxyName ディレクティブは起点サーバーのホスト名を Caching Proxy の ホスト名に置き換えるためにのみ設定されます。このディレクティブは、エッジで のアプリケーション・サービスの構成には利用できません。

#### 形式

SendRevProxyName {yes | no}

# **ServerConnGCRun -** ガーベッジ・コレクション・スレッドを実 行する間隔を指定する

このディレクティブは、ガーベッジ・コレクション・スレッドでサーバー接続がタ イムアウト (ServerConnTimeout ディレクティブによる設定) になったかどうかを検 査する間隔を設定します。 このディレクティブは、ServerConnPool ディレクティブ を On に設定した場合にのみ使用してください。

#### 形式

ServerConnGCRun *time\_interval*

#### 例

ServerConnGCRun 2 minutes

## デフォルト

ServerConnGCRun 2 minutes

## **ServerConnPool -** 起点サーバーへの接続のプールを指定する

このディレクティブによってプロキシーでは、起点サーバーへのその発信接続を 1 つにまとめてプールすることができます。このディレクティブを On に設定する と、パフォーマンスが向上し、持続接続が可能な起点サーバーの利点を活用できま す。また、ServerConnTimeout ディレクティブを通じて未使用接続をどれだけ長い期 間保持するかを指定することもできます。

注**:** このディレクティブは、制御された環境で最良の使用可能状態が得られます。 フォワード・プロキシー状態あるいは起点サーバーが HTTP 1.1 に準拠してい ない状態では、パフォーマンスを損なう恐れがあります。

#### 形式

ServerConnPool {on | off}

ServerConnPool off

## **ServerConnTimeout -** 最大活動停止中期間を指定する

このディレクティブは、接続が取り消されるまでネットワーク活動をしないでいら れる時間を制限するときに使用します。このディレクティブは、ServerConnPool デ ィレクティブを On に設定した場合にのみ使用してください。

### 形式

ServerConnTimeout *time-spec*

### 例

ServerConnTimeout 30 seconds

## デフォルト

ServerConnTimeout 10 seconds

# **ServerInit -** サーバー初期化ステップをカスタマイズする

このディレクティブは、その初期化ルーチンの実行中にサーバーが呼び出すカスタ マイズ済みアプリケーション関数を指定するときに使用します。このコードは、ク ライアント要求が読み込まれる前、およびサーバーが再始動されるたびに実行され ます。

GoServe モジュールを PreExit または Service ステップで使用する場合は、ここで gosclone モジュールを呼び出す必要があります。

### 形式

ServerInit */path/file*:*function\_name* [*initialization\_string*]

*/path/file*

拡張子を含む、コンパイル済みプログラムの完全修飾ファイル名を指定します。

#### *function\_name*

プログラム内でのアプリケーション関数名を指定します。

#### *initialization\_string*

オプションで、アプリケーション関数に渡すテキスト・ストリングを指定しま す。

### 例

ServerInit /ics/api/bin/icsext05.so:svr\_init

# デフォルト

なし

# **ServerRoot -** サーバー・プログラムのインストール先ディレクト リーを指定する

このディレクティブは、サーバー・プログラムのインストール先ディレクトリー (サーバーの現行作業ディレクトリー) を指定するときに使用します。ディレクティ ブをログに記録する際には、相対パス名が使用されているときのデフォルト・ルー トとしてこの現行作業ディレクトリーが使用されます。

Windows システムでは、このディレクトリーはインストール時に識別されます。

#### 形式

ServerRoot *directory\_path*

### デフォルト

- v **Linux** および **UNIX** システム**:** ServerRoot /opt/ibm/edge/cp/server\_root/
- v **Windows** システム**:** C:¥Program Files¥IBM¥edge¥cp¥bin¥
- 注**:** デフォルトを変更しても構いませんが、変更しても、サーバーが要求を処理す る方法には影響を与えません。
- 注**:** PASS および EXEC 規則は、このディレクトリーとは独立させることができま す。

## **ServerTerm -** サーバー終了ステップをカスタマイズする

このディレクティブは、サーバー終了ステップ中にサーバーが呼び出すカスタマイ ズ済みアプリケーション関数を指定するときに使用します。このコードは、正常シ ャットダウンが行われたとき、およびサーバーが再始動されるごとに実行されま す。 このディレクティブを使用すると、PreExit アプリケーション関数によって割 り振られたリソースを解放することができます。

### 形式

ServerTerm */path/file*:*function\_name*

*/path/file* 拡張子を含む、コンパイル済みプログラムの完全修飾ファイル名を指定します。 *function\_name*

プログラム内でのアプリケーション関数名を指定します。

### 例

ServerTerm /ics/api/bin/icsext05.so:shut\_down

### デフォルト

なし

# **Service -** サービス・ステップをカスタマイズする

このディレクティブは、サービス・ステップ中にサーバーが呼び出すカスタマイズ 済みアプリケーション関数を指定するときに使用します。このコードは、クライア ント要求に対応します。例えば、ファイルを送信したり、CGI プログラムを実行し ます。

このディレクティブにはデフォルトはありません。要求が Service 規則と一致する (Service ディレクティブで指定されたアプリケーション関数が実行される) が、関数 が HTTP\_NOACTION を戻した場合は、サーバーはエラーを生成し、要求は失敗し ます。

### 形式

Service *request\_template/path/file*:*function\_name* [*server\_IP\_address* | *host\_name*]

*request\_template*

アプリケーション関数が呼び出されるかどうかをさらに判別する要求のためのテ ンプレートを指定します。 この指定には、プロトコル、ドメイン、およびホス トを組み込むことができ、前にスラッシュ (/) を付けたり、ワイルドカードと してアスタリスク (\*) を使用することができます。例えば、

/front\_page.html、http://www.ics.raleigh.ibm.com、/pub\*、/\*、および \* は すべて有効です。

#### */path/file*

拡張子を含む、コンパイル済みプログラムの完全修飾ファイル名を指定します。

*function\_name*

プログラム内でのアプリケーション関数名を指定します。

**[***Server\_IP\_address* **|** *host\_name***]**

複数の IP アドレスまたは仮想ホストを使用している場合は、このパラメーター によって、アプリケーション関数が特定の IP アドレスに入ってきた要求につい てだけ呼び出されるか、あるいは特定のホストについてだけ呼び出されるかが決 定されます。

ワイルドカード文字をサーバーの IP アドレスとして指定することはできませ  $h<sub>o</sub>$ 

### 例

Service /index.html /ics/api/bin/icsext05.so:serve\_req Service /cgi-bin/hexcalc\* /ics/api/calculator:HEXcalc\*

注**:** 絶対パス変換 (*query\_string* を含む) が必要な場合には、2 番目の例に示され ているように、*request\_template* と *path/file:function\_name* の両方にアス タリスク (\*) が必要です。

#### デフォルト

なし

### **SignificantURLTerminator - URL** 要求の終了コードを指定する

このディレクティブは、URL 要求の終了コードを指定するために使用します。要求 の中で終了コードを使用すると、Caching Proxy は、要求の処理時および結果がすで にキャッシングされたかどうかの評価時に、終了コードの前の文字だけを評価しま す。複数の終了コードが定義されている場合には、Caching Proxy は着信 URL を ibmproxy.conf ファイルに定義されている順序での終了コードと比較します。

#### 形式

SignificantURLTerminator *terminating\_string*

### <span id="page-300-0"></span>例

SignificantURLTerminator &.

この例では、以下の 2 つの要求は同一として処理されます。

http://www.exampleURL.com/tx.asp?id=0200&.;x=004;y=001 http://www.exampleURL.com/tx.asp?id=0200&.;x=127;y=034

### デフォルト

なし

# **SMTPServer (Windows** のみ**) - sendmail** ルーチン用に **SMTP** サーバーを設定する

このディレクティブは、Caching Proxy for Windows 内の内部 sendmail ルーチンに よって使用される SMTP サーバーを設定するために使用します。 296 [ページの](#page-311-0) 『WebMasterEMail - [選ばれたサーバー報告書を受け取るための電子メール・アドレ](#page-311-0) [スを設定する』お](#page-311-0)よび 296 ページの『[WebMasterSocksServer \(Windows](#page-311-0) のみ) sendmail ルーチン用に Socks [サーバーを設定する』で](#page-311-0)説明する 2 つのディレクテ ィブも、このルーチンのために設定しなければなりません。

### 形式

SMTPServer *IP address or hostname of SMTP server*

#### 例

SMTPServer mybox.com

## デフォルト

なし

## **SNMP - SNMP** サポートを使用可能および使用不可にする

このディレクティブを使用して、SNMP サポートを使用可能または使用不可にしま す。

#### 形式

SNMP {on | off}

#### デフォルト

SNMP off

# **SNMPCommunity - SNMP** のセキュリティー・パスワード・を指 定する

このディレクティブは、Web サーバー分散プロトコル・インターフェース (DPI) サ ブエージェントと SNMP エージェント間のパスワードを定義するときに使用しま す。SNMP コミュニティー名は、サーバーの指定されたコミュニティーについて SNMP がモニターするパフォーマンス変数をユーザーが表示するのを許可します。 システム管理者は、パスワードが入力された場合に表示できる変数を定義します。 SNMP コミュニティー名を変更するときは、/etc/snmpd.conf という名前のファイル に指定されたコミュニティー名も必ず変更してください。

### 形式

SNMPCommunity *name*

### デフォルト

SNMPCommunity public

# **SSLCaching -** セキュア要求のキャッシュを使用可能にする

このディレクティブは、リバース・プロキシーの使用時にセキュア要求の内容をキ ャッシュに入れるときに使用します。このディレクティブは、プロキシー・サーバ ーへのすべての接続 (クライアント接続とバックエンド・コンテンツ接続の両方) の ためのキャッシュを構成します。

注**:** SSL ディレクティブは、SUSE Linux ではサポートされていません。

#### 形式

SSLCaching {on | off}

### デフォルト

SSLCaching off

## **SSLCertificate -** 証明書用の鍵ラベルを指定する

このディレクティブは、Caching Proxy が独自の SSL 証明書を発行する複数ドメイ ンの単一リバース・プロキシーとして活動しているときに、クライアントにどの証 明書を送るかを決定し、プロキシー・サーバーにクライアント認証のためにクライ アント側の PKI 証明書を検索するかどうかをプロキシーが指示できる鍵ラベルを指 定するために使用します。

#### 形式

SSLCertificate *serverIP/hostname CertificateLabel* [NoClientAuth | ClientAuthRequired]

#### *serverIP/hostname*

SSL 要求の送信先のサーバーの IP アドレス (例えば、204.146.167.72) を指定 するか、あるいはホスト名 (例えば、hostA.raleigh.ibm.com) を指定することがで きます。

#### *CertificateLabel*

指定した IP アドレスまたはホスト名に送信される SSL 要求についてクライア ント認証が必要な場合に使用する証明書の名前。

*[NoClientAuth | ClientAuthRequired]*

クライアント側の PKI 証明書を検索するかどうかの、プロキシー・サーバーに 対する指示。

#### 例

SSLCertificate www.abc.com ABCCert SSLCertificate 204.146.167.72 intABCCert<br>SSLCertificate www.xvz.com XYZCert SSLCertificate www.xyz.com SSLCertificate www.xyz.com XYZCert ClientAuthRequired

なし

# **SSLCryptoCard -** インストール済み暗号カードを指定する

このディレクティブは、インストール済みの暗号カードがあることをプロキシー・ サーバーに知らせ、そのカードを指定するために使用します。

### 形式

SSLCryptoCard {rainbowcs | nciphernfast} {on | off}

### 例

SSLCryptoCard rainbowcs on

### デフォルト

なし

# **SSLEnable -** セキュア要求をポート **443** で **listen** するように指 定する

このディレクティブは、Caching Proxy がセキュア要求をポート 443 で listen する ように指定するために使用します。

注**:** SSL ディレクティブは、SUSE Linux ではサポートされていません。

### 形式

SSLEnable {on | off}

### デフォルト

SSLEnable off

# **SSLForwardPort - HTTP SSL** のアップグレードのためにアドレ ス指定するポートを指定する

このディレクティブは、Caching Proxy が SSL をインプリメントすることによって HTTPS 要求にアップグレードする HTTP 要求をアドレス指定するポートを指定す るときに使用します。 メイン HTTP ポート 80 または メイン SSL ポート 443 以 外のポートを指定します。

### 形式

SSLForwardPort *port number*

### 例

SSLForwardPort 8888

# デフォルト

なし

## **SSLOnly - HTTP** 要求のリスナー・スレッドを使用不可にする

このディレクティブは、SSL (通常はポート 443) が使用可能なときに、標準 HTTP 要求 (通常はポート 80 および 8080) に対するリスナー・スレッドを使用不可にす るために使用します。

#### 形式

SSLOnly {on | off}

#### デフォルト

SSLOnly off

## **SSLPort -** デフォルト以外の **HTTPS listen** ポートを指定する

このディレクティブを使用して、ibmproxy のデフォルト HTTPS ポート 443 以外 の HTTPS listen ポートを指定します。

注**:** ibmproxy は、それぞれのインスタンスごとに 1 つの HTTPS ポートをサポート しますので、ディレクティブを複数の HTTPS ポートの指定に使用しないでく ださい。複数の HTTPS ポートをサポートするには、別々の ibmproxy.conf フ ァイルを持つ複数の ibmproxy インスタンスを開始する必要があります。

### 形式

SSLPort *port value*

ここで、*port value* は 0 より大きい整数値。さらに、*port value* がオペレーティン グ・システムに許可されており、他のアプリケーションに使用されていないことが 必要です。

#### 例

SSLPort 8443

#### デフォルト

443

### **SSLTunneling - SSL** トンネリングを使用可能にする

このディレクティブは、宛先ホスト上の任意のポートへの SSL トンネリングを許可 する場合に使用します。このディレクティブを On に設定すると、宛先サーバー上 の任意のポートへの SSL トンネリングが許可されます。このディレクティブを Off に設定すると、Proxy 規則で指定されているポートへのみの SSL トンネリングが許 可されます。SSL トンネリングに対する Proxy 規則がなく、SSLTunneling ディレ クティブが Off の場合は、SSL トンネリングは許可されません。SSLTunneling デ ィレクティブが on の場合、Enable ディレクティブを使用して、CONNECT メソッ ドも使用可能にしなければなりません。

Caching Proxy をリバース・プロキシーとして使用する際は、このディレクティブを 使用不可 (デフォルト) にすると、SSL トンネリングのぜい弱性に対するアタック を防ぎます。

注**:** Proxy ディレクティブを使用して、宛先ホスト上の特定のポートへの SSL トン ネリングを使用可能にしてください。

### 形式

SSLTunneling {on | off}

#### デフォルト

SSLTunneling off

## **SSLVersion - SSL** のバージョンを指定する

このディレクティブは、使用する SSL のバージョン (V2、V3、またはすべてのバ ージョン) を指定するときに使用します。SSL バージョン 3 をサポートできないサ ーバーを使用している場合は、このディレクティブを V2 に設定してください。

注**:** SSL ディレクティブは、SUSE Linux ではサポートされていません。

#### 形式

SSLVersion {SSLV2 | SSLV3 | all}

### デフォルト

SSLVersion SSLV3

# **SSLV2Timeout - SSLV2** セッションが有効期限切れになるまでの 待ち時間を指定する

このディレクティブは、SSL バージョン 2 のセッションがセッション有効期限切れ になるまで活動なしに待機する長さ (秒単位) を指定するときに使用します。

注**:** SSL ディレクティブは、SUSE Linux ではサポートされていません。

#### 形式

SSLV2Timeout *seconds*

ここで、*seconds* は 0 と 100 の間の値を表します。

#### デフォルト

SSLV2Timeout 100

# **SSLV3Timeout - SSLV3** セッションが有効期限切れになるまでの 待ち時間を指定する

このディレクティブは、SSL バージョン 3 のセッションがセッション有効期限切れ になるまで活動なしに待機する長さ (秒単位) を指定するときに使用します。

注**:** SSL ディレクティブは、SUSE Linux ではサポートされていません。

#### 形式

SSLV3Timeout *seconds*

ここで、*seconds* は 1 秒と 86400 秒 (秒数による 1 日) の間の値です。

SSLV3Timeout 100

# <span id="page-305-0"></span>**SuffixCaseSense -** 接尾部定義で大**/**小文字の区別を行うかどうか を指定する

このディレクティブは、ファイル接尾部を AddClient、AddCharSet、AddType、 AddEncoding、および、AddLanguage ディレクティブの接尾部パターンと比較する場 合に、サーバーに大文字小文字を区別させたいかどうかを指定するときに使用しま す。デフォルトでは、サーバーは大文字小文字を区別しません。

## 形式

SuffixCaseSense {on | Off}

#### デフォルト

SuffixCaseSense Off

# **SupportVaryHeader - HTTP Vary** ヘッダーを基にしたリソース の、複数のバリアントをキャッシュに入れる

このディレクティブを使用し、Caching Proxy によって、HTTP Vary ヘッダーを基 にしたリソースの複数のバリアント (URI) をキャッシュに入れることができるよう にします。

SupportVaryHeader ディレクティブが使用可能になると、プロキシーは URI を基に したキャッシュ ID と、クライアント要求の選択済みヘッダー値を形成します。

選択済みヘッダーの名前は、サーバーからの事前応答で送信された Vary ヘッダー で指定されます。サーバーがリソースに対する選択済みヘッダー名のセットを変更 する場合、リソースに対する以前のキャッシュ・オブジェクトはすべて、プロキシ ーのキャッシュから除去されます。

このディレクティブは、RegisterCacheIdTransformer ディレクティブ ( 276 [ページの](#page-291-0) 『RegisterCacheIdTransformer - Cookie [ヘッダーを基にしたリソースの、複数のバリ](#page-291-0) [アントをキャッシュに入れる』](#page-291-0)) と一緒に使用できます。

両方のディレクティブを使用すると、プロキシーは、サーバーおよびクライアント の要求ヘッダーから、Vary ヘッダーを基にした内部キャッシュ ID 変換プログラム を作成します。このようにして、プロキシーは、異なる要求と応答のペアに対して (要求された URI が同じであっても) 固有のキャッシュ ID を生成することができ ます。

同じ URI のキャッシュ・オブジェクトは、それぞれ固有のデフォルト存続時間を持 っており、それは要求/応答、または他の構成設定値の「Expire」および 「Cache-Control」ヘッダーに依存します。 Dynacache プラグインが使用される場 合、同じ URI に関連づけられた複数のプレゼンテーションはすべて、プロキシーの キャッシュ内で共に無効になります。

#### 形式

SupportVaryHeader {on | off}

### 例

この例として、以下のディレクティブが ibmproxy.conf で使用可能にされ、構成さ れています。次のとおりです。

SupportVaryHeader on RegisterCacheIdTransformer Cookie UserGroup

クライアントの Guest は、次のようにしてプロキシー・サーバーにアクセスしま す。

URI [< $code$ ) http://www.dot.com/group.jpg [</code>]

そして要求/応答は、次のようになります。

GET /group.jpg HTTP/1.1 Host: www.dot.com Cookie: UserGroup=Guest Accept-Language: en\_US

HTTP/1.1 200 Server: my-server Vary: Accept-Language .......

次に、クライアントの Admin は、同じ URI でプロキシー・サーバーにアクセスし ます。

http://www.dot.com/group.jpg

そして要求/応答は、次のようになります。

GET /group.jpg HTTP/1.1 Host: www.dot.com Cookie: UserGroup=Admin Accept-Language: fr\_FR

HTTP/1.1 200 Server: my-server Vary: Accept-Language .......

結果として、応答がキャッシュ可能である場合、プロキシー・サーバーは、2 つの 異なるキャッシュ ID を生成します。

1. CacheID(URI, "Guest", "en\_US") 2. CacheID(URI, "Admin", "fr\_FR")

プロキシー・サーバーは、キャッシュにあるサーバーからの応答の 2 つの異なるバ リアントを保管しています。その後、クライアントのいずれかが、言語プリファレ ンスとユーザー・グループ値を組み合わせて、リソース (.../group.jpg) を要求する 時、プロキシー・サーバーは、キャッシュからリソースの適切なバリアントを検索 して、それをサービス供給します。

# デフォルト

SupportVaryHeader off

# **TLSV1Enable -** トランスポート層セキュア・プロトコルを使用可 能にする

このディレクティブは、SSL 接続で TLS バージョン 1 プロトコルを使用可能にす るときに使用します。このディレクティブが on に設定されたら、SSL 接続は最初 に TLS プロトコルを検査し、次に SSLv3 プロトコル、最後に SSLv2 プロトコル を検査します。

注**:** このディレクティブは、Internet Explorer やその他のブラウザーで機能します が、Netscape では機能しません。 (Netscape は、Caching Proxy 用の使用が推奨 されるブラウザーではありません。)

### 形式

TLSV1Enable {on | off}

### 例

TLSV1Enable on

### 構成ファイルの初期設定値

なし

# **Transmogrifier -** データ操作ステップをカスタマイズする

このディレクティブは、データ操作ステップ中にサーバーが呼び出すカスタマイズ 済みアプリケーション関数を指定するときに使用します。このコードは、3 つのア プリケーション関数を提供します。

- v データ処理の前に初期化を実行する *open* 関数
- v データ処理を行う *write* 関数
- v クリーンアップ活動を実行する *close* 関数
- v 発生した問題を提供する *error* 関数

サーバーの各インスタンスごとに複数の Transmogrifier をアクティブにすることが できます。

### 形式

Transmogrifier */path/file*:*function\_name:function\_name:function\_name*

#### */path/file*

拡張子を含む、コンパイル済みプログラムの完全修飾ファイル名を指定します。

#### *function\_name*

プログラム内でアプリケーション機能に付与した名前を指定します。 open、write、および close という機能の名前を提供する必要があります。

#### 例

Transmogrifier /ics/bin/icsext05.so:open\_data:write\_data:close\_data

## デフォルト

なし

# **TransmogrifiedWarning -** 警告メッセージをクライアントへ送信 する

このディレクティブは、データに関する以下の内容を通知するメッセージをクライ アントへ送信するために使用します。

### 形式

transmogrifiedwaning {yes|no}

### デフォルト

Yes

# **TransparentProxy - Linux** または **AIX** 上の透過プロキシーを使 用可能にする

**Linux** および **AIX** 専用です。このディレクティブは、サーバーが透過プロキシ ー・サーバーとして稼働できるかどうかを指定するときに使用します。

注**:** TransparentProxy directive ディレクティブを On に設定すると、BindSpecific デ ィレクティブは無視されて、デフォルトで Off となります。ほとんどの HTTP トラフィックがポート 80 を流れるため、ポート 80 を構成ポートの 1 つにす ることをお勧めします。

### 形式

TransparentProxy {on | off} Port 80

### デフォルト

TransparentProxy Off

注**:** 透過プロキシーの始動後に Caching Proxy サーバーを停止したい場合には、root として、以下のコマンドも出す必要があります。 ibmproxy -unload

Linux システムでは、このコマンドはリダイレクト・ファイアウォール規則を除 去し、AIX システムでは、透過プロキシー・カーネル拡張機能をアンロードし ます。サーバーを停止した後に、このコマンドを出さないでいると、ユーザー のマシンに宛先指定されたものでない要求を受信してしまうことになります。

## **UpdateProxy -** キャッシュ宛先を指定する

このディレクティブは、キャッシュ・エージェントがどのプロキシー・サーバーを 更新するかを指定するときに使用します。これは、キャッシュ・エージェントが稼 働しているローカル・プロキシー・サーバー以外のプロキシー・サーバーをキャッ シュ・エージェントが更新する必要がある場合に必要とされます。オプションで、 ポートを指定することができます。

注**:** Linux および UNIX プラットフォームでは、キャッシュ・エージェントを使用 する場合にこのディレクティブが必要です。プロキシーに使用しているマシン が 1 つだけの場合は、ホスト名を指定してください。

キャッシュ・エージェントは別のサーバー上のキャッシュを更新できますが、 そのマシンからのキャッシュ・アクセス・ログを検索することはできません。 したがって、UpdateProxy ディレクティブがローカル・ホスト以外のホストを指 定している場合、LoadTopCached ディレクティブは無視されます。

## 形式

UpdateProxy *fully\_qualified\_host\_name\_of\_proxy\_server*

#### 例

UpdateProxy proxy15.ibm.com:1080

## デフォルト

なし

# **UserId -** デフォルトのユーザー **ID** を指定する

このディレクティブは、サーバーがファイルにアクセスする前に変更する先のユー ザー名または番号を指定するときに使用します。

このディレクティブを変更した場合には、サーバーを手動で停止してから再始動し なければ、変更が有効になりません。再始動しただけでは、サーバーは変更を認識 しません。 ( 15 ページの『第 5 章 Caching Proxy [の開始および停止』を](#page-30-0)参照して ください。)

注**:** サーバーのユーザー ID、グループ ID、あるいはログ・ディレクトリー・パス に対するデフォルトを変更する場合は、新規ディレクトリーを作成し、その許 可および所有権を更新します。サーバーが情報をユーザー定義のログ・ディレ クトリーに書き込むことができるようにするには、そのディレクトリーの許可 を 755 として設定し、ユーザー定義のサーバー・ユーザー ID を所有者として 設定します。 例えば、サーバーのユーザー ID をデフォルトから jdoe に変換 し、デフォルト・ログ・ディレクトリーを server root/account に変更すると、 server root/account ディレクトリーの許可は、755 になり、jdoe によって所有さ れます。

### 形式

UserId {*ID\_name* | *number*}

### デフォルト

**AIX, Linux, Solaris**: UserId nobody

**HP-UX**: UserId www

# **V2CipherSpecs - SSL** バージョン **2** についてサポートされる暗 号仕様をリストする

このディレクティブは、SSL バージョン 2 に使用可能な暗号仕様をリストします。

注**:** SSL ディレクティブは、SUSE Linux ではサポートされていません。

## 形式

V2CipherSpecs *specification*

以下を任意に組み合わせたものが許容値となります。いずれも 2 回使用することは できません。

- $\cdot$  1 RC4 US
- $\cdot$  2 RC4 Export
- $\cdot$  3 RC2 US
- $\cdot$  4 RC2 Export
- $\cdot$  6 DES 56-bit
- $\cdot$  7 Triple DES US
- v NULL ― デフォルトの暗号仕様が使用される

### 例

- v 米国の場合: V2CipherSpecs '137624'
- v 米国以外の場合: V2 Cipherspecs '246'

#### デフォルト

なし (デフォルトでは SSL は使用不可)

# **V3CipherSpecs - SSL** バージョン **3** についてサポートされる暗 号仕様をリストする

このディレクティブは、SSL バージョン 3 について使用可能な暗号仕様をリストし ます。

注**:** SSL ディレクティブは、SUSE Linux ではサポートされていません。

FIPSenable ディレクティブが「on」に設定されている場合、V3CipherSpecs ディレ クティブは無視されます。詳しくは、 223 ページの『[FIPSEnable - SSLV3](#page-238-0) および TLS 用の [Federal Information Processing Standard \(FIPS\)](#page-238-0) 承認済み暗号を使用可能に [する』](#page-238-0) を参照してください。

### 形式

V3CipherSpecs *specification*

- 許容値として、以下の値があります。
- $\cdot$  00 NULL NULL
- $\cdot$  01 NULL MD5
- $\cdot$  02 NULL SHA
- $\cdot$  03 RC4 MD5 Export
- $\cdot$  04 RC4 MD5 US
- $\cdot$  05 RC4 SHA US
- $\cdot$  06 RC2 MD5 Export
- $\cdot$  09 DES SHA Export
- $\cdot$  0A Triple DS SHA US
- <span id="page-311-0"></span> $\cdot$  62  $-$  56-bit DES CBC SHA
- $\cdot$  64  $-$  56-bit RC4 SHA
- v NULL ― デフォルトの暗号仕様が使用される。

#### 例

- v 米国の場合: V3CipherSpecs '0A09060564620403020100'
- v 米国以外の場合: V3Cipherspecs '0906646203020100'

### デフォルト

なし (デフォルトでは SSL は使用不可)

# **WebMasterEMail -** 選ばれたサーバー報告書を受け取るための電 子メール・アドレスを設定する

このディレクティブは、SSL 証明書の有効期限切れ 30 日前の通知など、選ばれた Caching Proxy 報告書を受け取るための電子メール・アドレスを設定するために使用 します。 Linux および UNIX システムでは、sendmail プロセスが実行されていな ければなりません。 Windows システムの場合、sendmail プロセスは Caching Proxy 内に構築されるため、外部メール・サーバーは必要ありませんが、他に 『WebMasterSocksServer (Windows のみ) - sendmail ルーチン用に Socks サーバー を設定する』および 285 ページの『[SMTPServer \(Windows](#page-300-0) のみ) - sendmail ルーチ ン用に SMTP [サーバーを設定する』で](#page-300-0)説明する 2 つのディレクティブを設定しな ければなりません。

注**:** この電子メール・アドレスは、無名 FTP パスワードとしても使用することがで きます。

#### 形式

WebMasterEMail *webmastermailaddress*

#### 例

WebMasterEmail webmaster@computer.com

## デフォルト

WebMasterEmail webmaster

# **WebMasterSocksServer (Windows** のみ**) - sendmail** ルーチン 用に **Socks** サーバーを設定する

このディレクティブは、Caching Proxy for Windows 内の内部 sendmail ルーチンに よって使用される Socks サーバーを設定するために使用します。

『WebMasterEMail - 選ばれたサーバー報告書を受け取るための電子メール・アドレ スを設定する』および 285 ページの『[SMTPServer \(Windows](#page-300-0) のみ) - sendmail ルー チン用に SMTP [サーバーを設定する』で](#page-300-0)説明する 2 つのディレクティブも、この ルーチンのために設定しなければなりません。

### 形式

WebMasterSocksServer *IP address or hostname of socks server*

### 例

WebMasterSocksServer socks.mybox.com

### デフォルト

なし

## **Welcome -** ウェルカム・ファイルの名前を指定する

このディレクティブは、特定のファイル名を含んでいない要求に応答するためにサ ーバーが探索するウェルカム・ファイルの名前を指定するときに使用します。この ディレクティブを構成ファイル内に複数回指定して、ウェルカム・ファイルのリス トを作成することができます。

ファイル名またはディレクトリー名を含まない要求の場合、サーバーは、常にファ イル・ルート・ディレクトリーを見て、Welcome ディレクティブに指定された名前 と一致するファイルを探します。 一致するファイルが見つかると、そのファイルが 要求側に戻されます。

ディレクトリー名を含むが、ファイル名は含まない要求の場合、AlwaysWelcome デ ィレクティブは、サーバーがディレクトリーで戻すべきウェルカム・ファイルを探 すかどうかを指定します。デフォルトにより、AlwaysWelcome の値は On に設定さ れます。つまり、サーバーは必ず要求されたディレクトリーを見て、Welcome ディ レクティブに指定された名前に一致するファイルを探すということです。一致する ファイルが見つかると、そのファイルが要求側に戻されます。

サーバーが、ディレクトリー内のファイルと Welcome ディレクティブに指定され たファイル名との間で一致するものを複数見つけた場合は、Welcome ディレクティ ブの順序によって、どのファイルが戻されるかが決まります。 サーバーは、構成フ ァイルの一番上に最も近い Welcome ディレクティブを使用します。

#### 形式

Welcome *file\_name* [*server\_IP\_address* | *host\_name*]

*file\_name*

ウェルカム・ファイルとして定義したいファイルの名前を指定します。

**[***server\_IP\_address* **|** *host\_name***]**

複数の IP アドレスまたは仮想ホストを使用している場合は、このパラメーター を使用して、 IP アドレスまたはホスト名を指定してください。サーバーは、こ の IP アドレスで受け取った要求、またはこのホストに対する要求にのみ、この ディレクティブを使用します。 IP アドレスの場合、これはサーバーのネットワ ーク接続のアドレスであり、要求を出しているクライアントのアドレスではあり ません。

IP アドレス (例えば、240.146.167.72) を指定するか、またはホスト名 (例え ば、hostA.bcd.com) を指定することができます。

このパラメーターはオプションです。このパラメーターを使用しないと、サーバ ーは、要求が入ってきた IP アドレスや URL のホスト名とは無関係に、このデ ィレクティブをすべての要求に使用します。

ワイルドカード文字をサーバーの IP アドレスとして指定することはできませ ん。

例

v 以下の例では、2 つのウェルカム・ページを定義して、AlwaysWelcome ディレク ティブがデフォルト値の On に設定されているものと想定しています。 ファイル 名を含まない要求の場合に、サーバーは、要求に指定されたディレクトリー (要 求がファイル名またはディレクトリーを指定していない場合は、ファイル・ルー ト・ディレクトリー) から、ウェルカム・ファイルを戻そうとします。サーバー は、まず letsgo.html という名前のファイルを検索します。その名前のファイルが ディレクトリーにない場合には、サーバーは Welcome.html という名前のファイ ルを探します。

Welcome letsgo.html Welcome Welcome.html

v 以下の例において、サーバーは、要求が入ってきたネットワーク接続の IP アド レスに基づいて、別のウェルカム・ファイルを探します。0.67.106.79 に入ってく る要求の場合には、サーバーは CustomerA.html という名前のウェルカム・ファイ ルを探します。0.83.100.45 に入ってくる要求の場合には、サーバーは CustomerB.html という名前のウェルカム・ファイルを探します。別の IP アドレ スに送信された要求に対しては、デフォルトのアドレスが参照されます。

```
Welcome CustomerA.html 0.67.106.79
Welcome CustomerB.html 0.83.100.45
```
· 以下の例において、サーバーは、URL のホスト名に基づいて別のウェルカム・フ ァイルを探します。hostA に送信された要求の場合、サーバーは CustomerA.html という名前のウェルカム・ファイルを探します。hostB に入ってくる要求の場合 には、サーバーは CustomerB.html という名前のウェルカム・ファイルを探しま す。別のホストに対する要求が入ってくると、サーバーはデフォルトのホスト名 を検索します。

Welcome CustomerA.html hostA.bcd.com Welcome CustomerB.html hostB.bcd.com

# デフォルト

以下のデフォルトは、デフォルト構成で使用される順になっています。

Welcome Welcome.html Welcome welcome.html Welcome index.html Welcome Frntpage.html

# 特記事項

本書は米国 IBM が提供する製品およびサービスについて作成したものです。

本書に記載の製品、サービス、または機能が日本においては提供されていない場合 があります。日本で利用可能な製品、サービス、および機能については、日本 IBM の営業担当員にお尋ねください。本書で IBM 製品、プログラム、またはサービス に言及していても、その IBM 製品、プログラム、またはサービスのみが使用可能 であることを意味するものではありません。これらに代えて、IBM の知的所有権を 侵害することのない、機能的に同等の製品、プログラム、またはサービスを使用す ることができます。ただし、IBM 以外の製品とプログラムの操作またはサービスの 評価および検証は、お客様の責任で行っていただきます。

IBM は、本書に記載されている内容に関して特許権 (特許出願中のものを含む) を 保有している場合があります。本書の提供は、お客様にこれらの特許権について実 施権を許諾することを意味するものではありません。実施権についてのお問い合わ せは、書面にて下記宛先にお送りください。

 $\overline{\tau}$ 106-0032 東京都港区六本木 3-2-31 IBM World Trade Asia Corporation Licensing

#### 以下の保証は、国または地域の法律に沿わない場合は、適用されません。

IBM およびその直接または間接の子会社は、本書を特定物として現存するままの状 態で提供し、商品性の保証、特定目的適合性の保証および法律上の瑕疵担保責任を 含むすべての明示もしくは黙示の保証責任を負わないものとします。国または地域 によっては、法律の強行規定により、保証責任の制限が禁じられる場合、強行規定 の制限を受けるものとします。

この情報には、技術的に不適切な記述や誤植を含む場合があります。本書は定期的 に見直され、必要な変更は本書の次版に組み込まれます。 IBM は予告なしに、随 時、この文書に記載されている製品またはプログラムに対して、改良または変更を 行うことがあります。

本書において IBM 以外の Web サイトに言及している場合がありますが、便宜のた め記載しただけであり、決してそれらの Web サイトを推奨するものではありませ ん。それらの Web サイトにある資料は、この IBM 製品の資料の一部ではありませ ん。それらの Web サイトは、お客様の責任でご使用ください。

IBM は、お客様が提供するいかなる情報も、お客様に対してなんら義務も負うこと のない、自ら適切と信ずる方法で、使用もしくは配布することができるものとしま す。

本プログラムのライセンス保持者で、(i) 独自に作成したプログラムとその他のプロ グラム (本プログラムを含む) との間での情報交換、および (ii) 交換された情報の 相互利用を可能にすることを目的として、本プログラムに関する情報を必要とする 方は、下記に連絡してください。

IBM Corporation ATTN: Software Licensing 11 Stanwix Street Pittsburgh, PA 15222-9183 U.S.A.

本プログラムに関する上記の情報は、適切な使用条件の下で使用することができま すが、有償の場合もあります。

本書で説明されているライセンス・プログラムまたはその他のライセンス資料は、 IBM プログラムのご使用条件、またはそれと同等の条項に基づいて、IBM より提供 されます。

この文書に含まれるいかなるパフォーマンス・データも、管理環境下で決定された ものです。そのため、他の操作環境で得られた結果は、異なる可能性があります。 一部の測定が、開発レベルのシステムで行われた可能性がありますが、その測定値 が、一般に利用可能なシステムのものと同じである保証はありません。さらに、一 部の測定値が、推定値である可能性があります。実際の結果は、異なる可能性があ ります。お客様は、お客様の特定の環境に適したデータを確かめる必要がありま す。

IBM 以外の製品に関する情報は、その製品の供給者、出版物、もしくはその他の公 に利用可能なソースから入手したものです。 IBM は、それらの製品のテストは行 っておりません。したがって、他社製品に関する実行性、互換性、またはその他の 要求については確証できません。 IBM 以外の製品の性能に関する質問は、それら の製品の供給者にお願いします。

IBM の将来の方向または意向に関する記述については、予告なしに変更または撤回 される場合があり、単に目標を示しているものです。

本書には、日常の業務処理で用いられるデータや報告書の例が含まれています。よ り具体性を与えるために、それらの例には、個人、企業、ブランド、あるいは製品 などの名前が含まれている場合があります。これらの名称はすべて架空のものであ り、名称や住所が類似する企業が実在しているとしても、それは偶然にすぎませ ん。

この情報をソフトコピーでご覧になっている場合は、写真やカラーの図表は表示さ れない場合があります。

### 商標

以下は、IBM Corporation の商標です。

- $AIX^{\circledR}$
- IBM
- Netfinity®
- $RS/6000^\circ$
- SecureWay®
- Tivoli
- ViaVoice®
- WebSphere

Java™ およびすべての Java 関連の商標およびロゴは、Sun Microsystems, Inc. の米 国およびその他の国における商標または登録商標です。

Microsoft®、Windows、Windows NT® および Windows ロゴは、Microsoft Corporation の米国およびその他の国における商標です。

Intel™、Intel Inside (ロゴ)、 MMX™ および Pentium® は、Intel Corporation の米国 およびその他の国における商標です。

UNIX は、The Open Group の米国およびその他の国における登録商標です。

Linux は、Linus Torvalds の米国およびその他の国における商標です。

他の会社名、製品名およびサービス名等はそれぞれ各社の商標です。

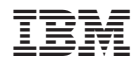

Printed in Japan

GC88-7050-02

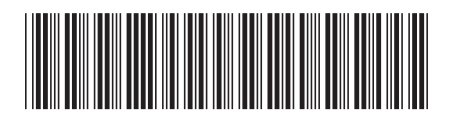

日本アイ・ビー・エム株式会社 〒106-8711 東京都港区六本木3-2-12